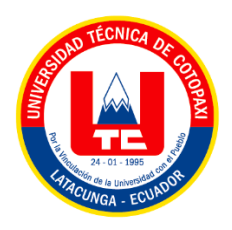

# **UNIVERSIDAD TÉCNICA DE COTOPAXI FACULTAD DE CIENCIAS DE LA INGENIERÍA Y APLICADAS INGENIERÍA ELECTROMECÁNICA**

# **PROPUESTA TECNOLÓGICA**

## **IMPLEMENTACIÓN DE UN PROTOTIPO DE ROBOT ANTROPOMÓRFICO PARA LA INTRODUCCIÓN A LA INDUSTRIA 4.0, MEDIANTE UN ENTORNO 3D DE REALIDAD VIRTUAL.**

Proyecto de Titulación presentado previo a la obtención del Título de Ingenieros en Electromecánica.

**Autores:**

Casa Chango Cristian Alexander

Zapata Terán Diego Armando

**Tutor Académico:**

Ing. Corrales Bastidas Byron Paúl M.Sc

## **LATACUNGA-ECUADOR**

**2022**

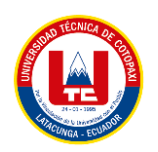

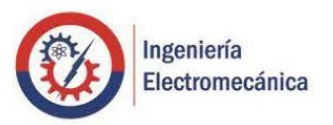

## **DECLARACIÓN DE AUTORÍA**

Nosotros, Cristian Alexander Casa Chango y Diego Armando Zapata Terán, declaramos ser autores de la siguiente Propuesta Tecnológica: "**IMPLEMENTACIÓN DE UN PROTOTIPO DE ROBOT ANTROPOMÓRFICO PARA LA INTRODUCCIÓN A LA INDUSTRIA 4.0, MEDIANTE UN ENTORNO 3D DE REALIDAD VIRTUAL**", siendo el Ing. M.Sc Byron Paúl Corrales Bastidas el tutor del presente trabajo y exime expresamente a la Universidad Técnica de Cotopaxi y a sus representantes legales de posibles reclamos o acciones legales.

Además, certificamos que las ideas, conceptos, procedimiento y resultados vertidos en la siguiente Propuesta Tecnológica, son de nuestra exclusiva responsabilidad.

Latacunga, Marzo 2022

…………………………………… …………………………………….

 Cristian Alexander Casa Chango Diego Armando Zapata Terán C.I. 055000785-0 C.I. 050410194-0

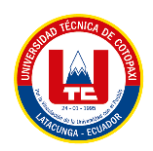

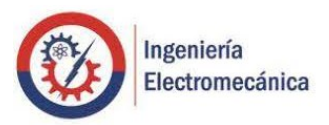

## **AVAL DEL TUTOR DEL PROYECTO DE TITULACIÓN**

En calidad de tutor de la Propuesta Tecnológica sobre el Título:

"**IMPLEMENTACIÓN DE UN PROTOTIPO DE ROBOT ANTROPOMÓRFICO PARA LA INTRODUCCIÓN A LA INDUSTRIA 4.0, MEDIANTE UN ENTORNO 3D DE REALIDAD VIRTUAL**" de Cristian Alexander Casa Chango y Diego Armando Zapata Terán, estudiantes de la Carrera de Ingeniería Electromecánica, considero que dicho informe investigativo cumple con los requerimientos metodológicos y aporte Científicos -Técnicos suficientes para ser sometidos a la evaluación del Tribunal de Validación de Proyecto que el Consejo Directivo de la Facultad de Ciencias de la Ingeniería y Aplicadas de la Universidad Técnica de Cotopaxi designe para su correspondiente estudio y calificación.

Latacunga, Marzo 2022

Ing. MSc. Byron Paúl Corrales Bastidas

C.I. 050234776-8

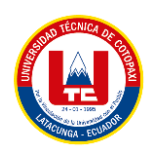

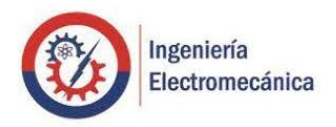

## **APROBACIÓN DEL TRIBUNAL DE TITULACIÓN**

En calidad de Tribunal de Lectores, aprueban el presente Informe Tecnológico de acuerdo a las disposiciones reglamentarias emitidas por la Universidad Técnica de Cotopaxi y por la FACULTAD DE CIENCIAS DE LA INGENIERÍA Y APLICADAS; por cuanto, los postulantes: Cristian Alexander Casa Chango y Diego Armando Zapata Terán con el Titulo de Proyecto de Titulación: "**IMPLEMENTACIÓN DE UN PROTOTIPO DE ROBOT ANTROPOMÓRFICO PARA LA INTRODUCCIÓN A LA INDUSTRIA 4.0, MEDIANTE UN ENTORNO 3D DE REALIDAD VIRTUAL**", han considerado las recomendaciones emitidas oportunamente y reúne los méritos suficientes para ser sometido al acto de Sustanciación de Proyecto.

Por lo antes expuesto, se autoriza los empastados correspondientes, según la normativa institucional.

Latacunga, Marzo 2022

Para constancia firma:

Lector 1 (Presidente) Ing. Ángel Guillermo Hidalgo Oñate C.I. 050325740-4

Lector 2 Ing. Luis Miguel Navarrete López C.I. 180374728-4

Lector 3 Ing. Mayra Susana Albán Taipe C.I. 050231198-0

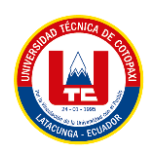

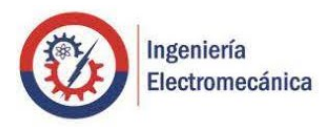

## **AVAL DE IMPLEMENTACIÓN**

Con el presente documento, se pone en constancia que los estudiantes: Casa Chango Cristian Alexander y Zapata Terán Diego Armando, de la Carrera de Ingeniería Electromecánica de la Universidad Técnica de Cotopaxi, han desarrollado el proyecto tecnológico "**IMPLEMENTACIÓN DE UN PROTOTIPO DE ROBOT ANTROPOMÓRFICO PARA LA INTRODUCCIÓN A LA INDUSTRIA 4.0, MEDIANTE UN ENTORNO 3D DE REALIDAD VIRTUAL**" y realizaron la entrega del módulo para el Club de Robótica BOT'S UTC, cumpliendo así con los objetivos propuestos al inicio del desarrollo del proyecto.

Sin otro particular autorizo para que usen el presente documento para cualquier fin legal pertinente de la Universidad.

Latacunga, Marzo 2022

Para constancia firma:

COORDINADOR DEL CLUB DE ROBÓTICA BOT'S UTC Ing. Msc. Ángel Guillermo Hidalgo Oñate C.I: 050325740-4

#### **Agradecimiento**

Agradezco a Dios por la vida y salud de mi familia quienes me apoyaron en mi tan anhelado sueño de ser un profesional.

Agradezco en especial al Tnlgo. Segundo Manuel Laica Rojas desde el cielo, quien fue mi mentor, orientador y me enseño sus conocimientos que han sido transcendentales para mi formación académica puesto que me permitió aprender a su lado y adquirir experiencia que en la actualidad me han sido un aporte más para la elaboración de mi proyecto. Admiro todo lo que hizo y espero seguir sus pasos, debido al destino no me permitió despedirme, pero siento que su memoria va a llevar mi carrera a nuevas alturas. Gracias por haber hecho todo lo posible para ayudarme.

Un agradecimiento muy especial al Ing. Paúl Corrales por el tiempo dedicado y los conocimientos brindados.

#### *Cristian*

#### **Dedicatoria**

Dedico con todo mi corazón este trabajo de titulación a mis padres; Nelson y Rocío, pues sin ellos no lo hubiera logrado, su bendición a diario durante a lo largo de mi vida me protege y me lleva por el camino del bien. Por eso les doy mi trabajo en ofrenda por su paciencia y amor, los amo. A mis hermanas Evelyn y Joselyn por apoyarme y animarme durante toda mi carrera profesional y por último a mi hermano Irvin quien me sacaba una sonrisa cuando sentí que me rendí, dándome la fortaleza necesaria para culminar esta gran meta de ser un profesional.

#### *Cristian*

### **Agradecimiento**

Agradezco a Dios por haber hecho posible la culminación de este proyecto. A mis padres Armando y Elena, a mi hermano Marcelo por el apoyo y motivación incondicional brindada. Y a nuestro tutor Ing. Paúl Corrales por haber sabido esclarecer nuestras dudas y por saber transmitir sus conocimientos sobre la temática del proyecto.

#### *Diego*

#### **Dedicatoria**

Dedico este trabajo de tesis a mis padres Armando y Elena, a mi hermano Marcelo, quienes a lo largo de mi vida han apoyado y motivado mi formación académica. Sin ellos jamás hubiese podido conseguir lo que hasta ahora eh conseguido, y a todos quienes me han apoyado de forma directa o indirectamente en mi carrera universitaria.

*Diego*

## ÍNDICE DE CONTENIDO

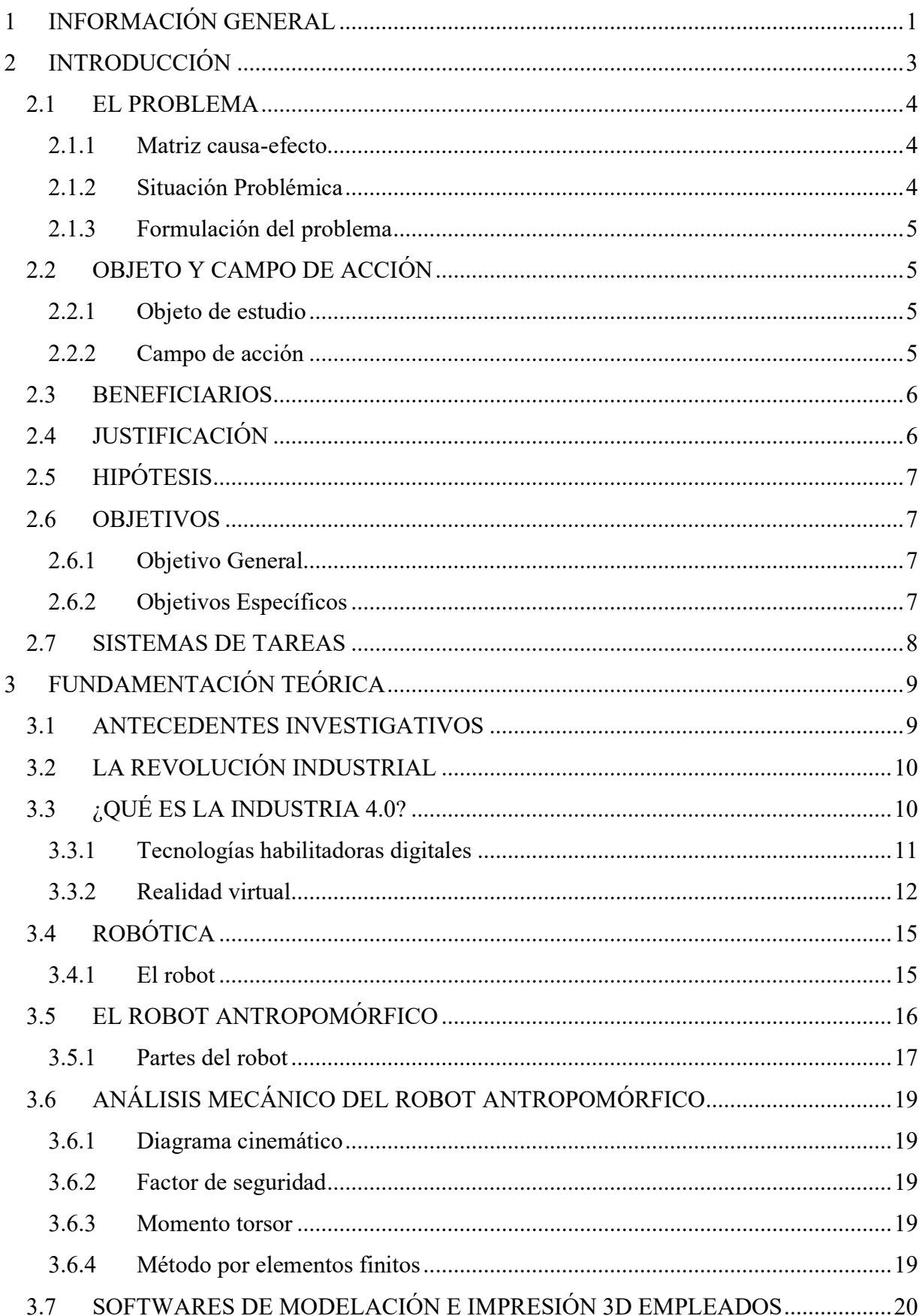

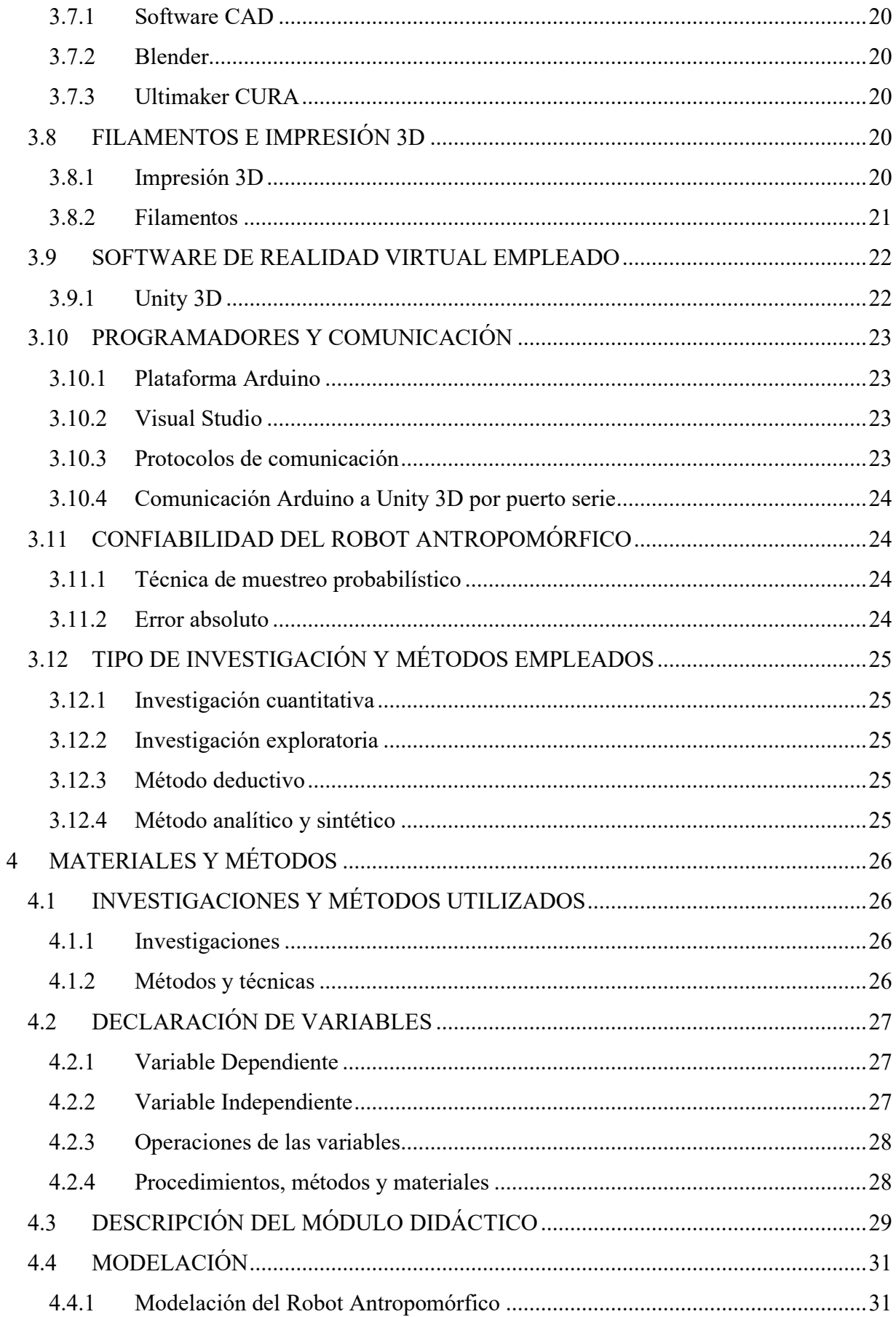

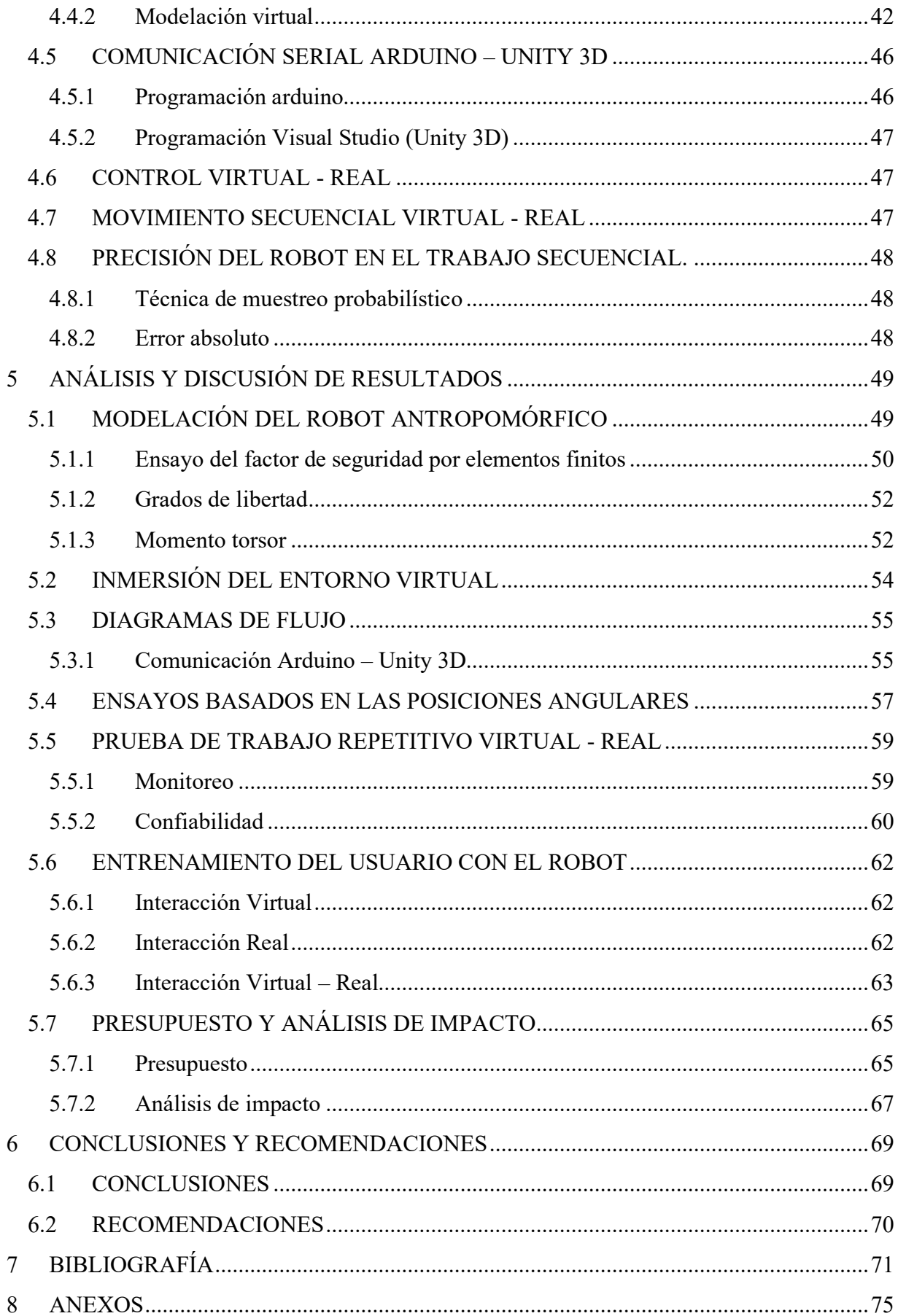

## **ÍNDICE DE FIGURAS**

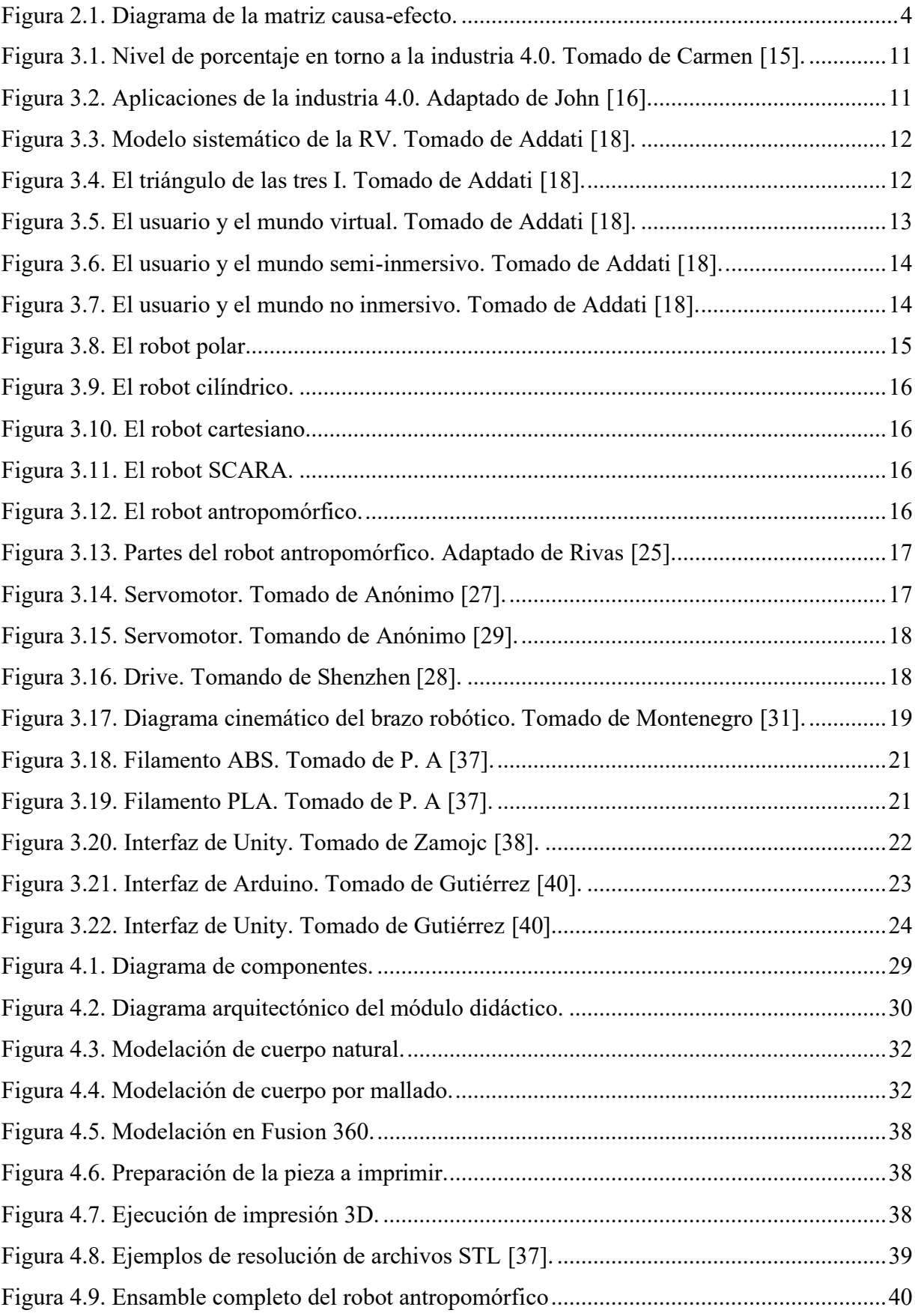

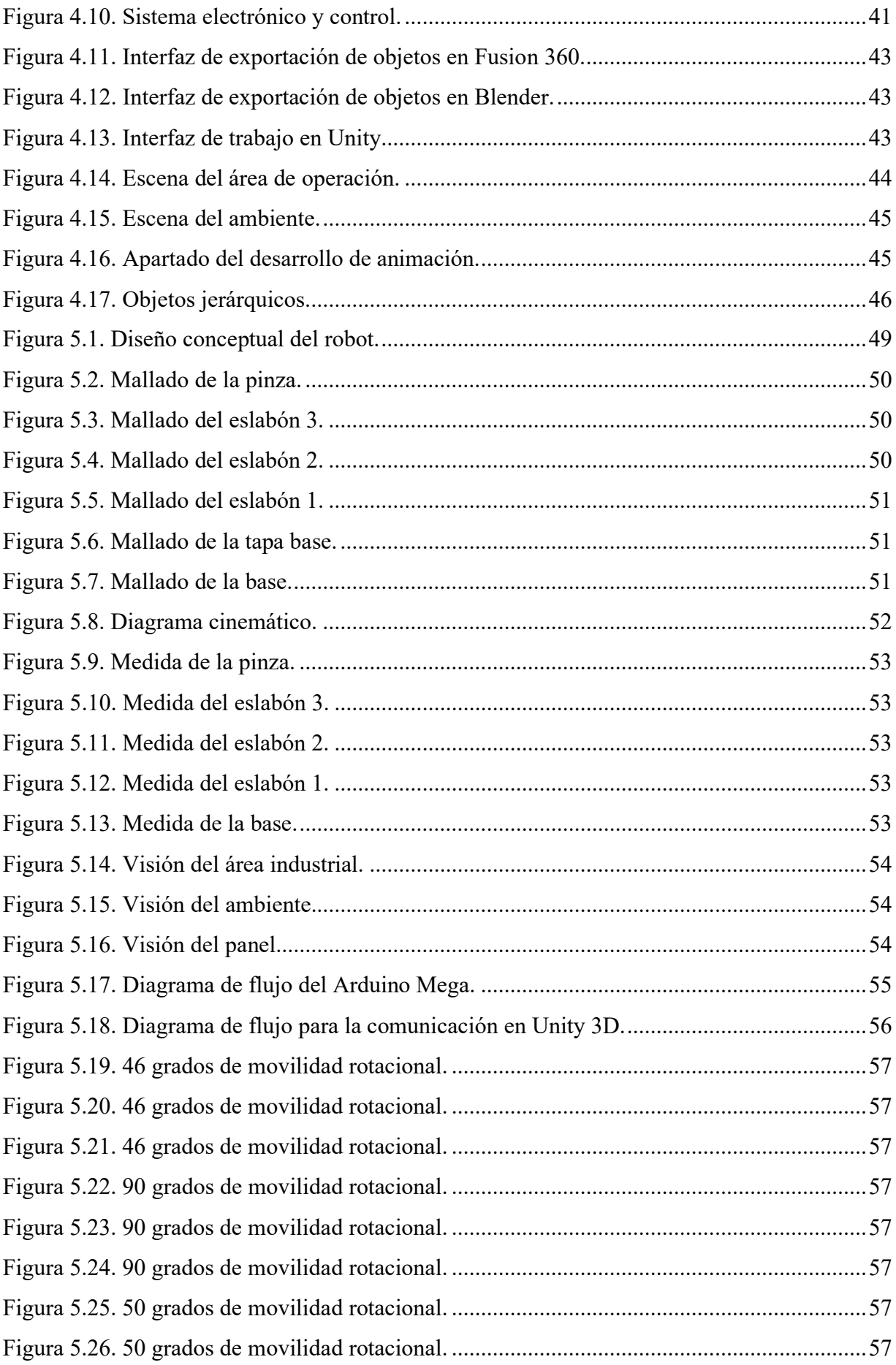

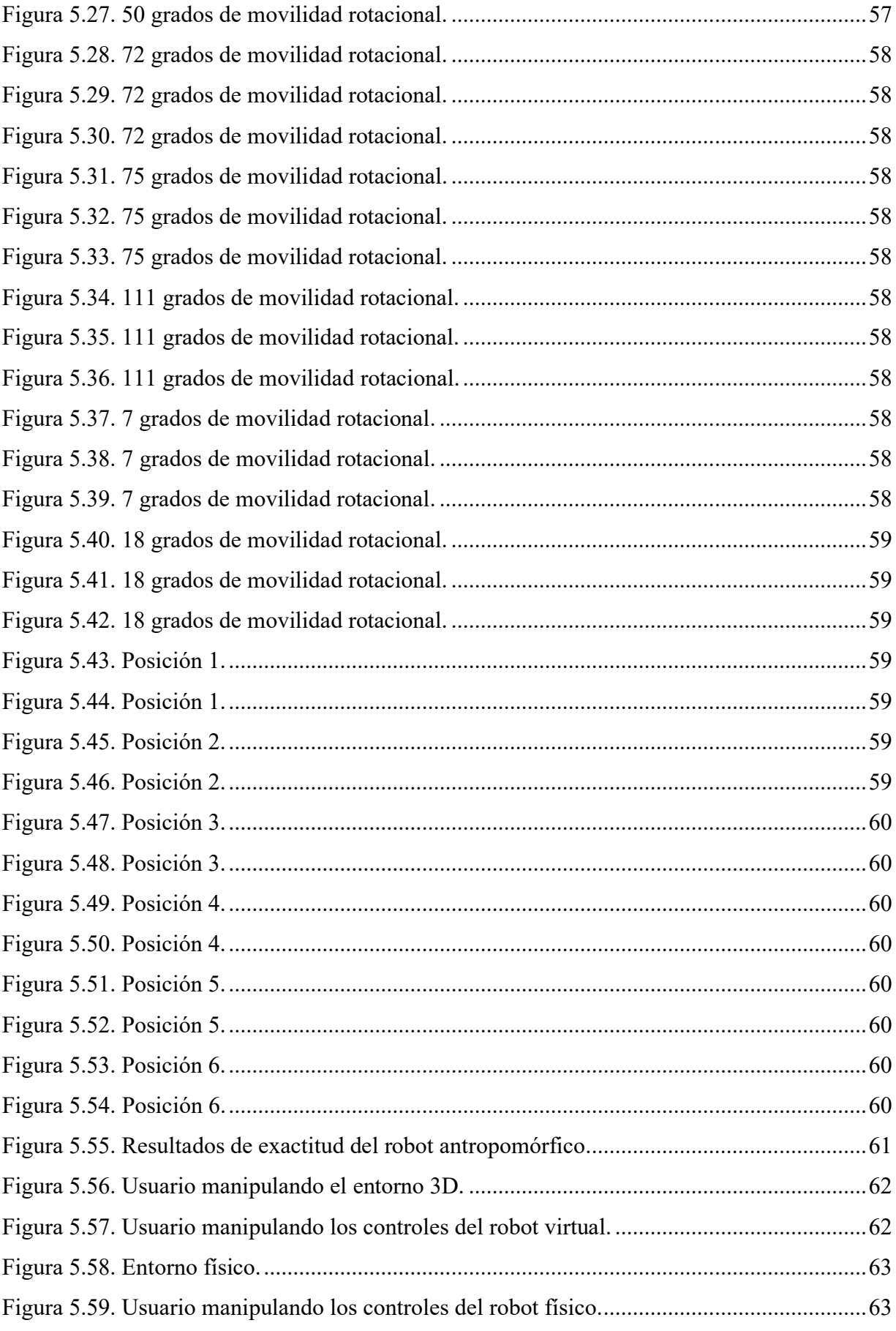

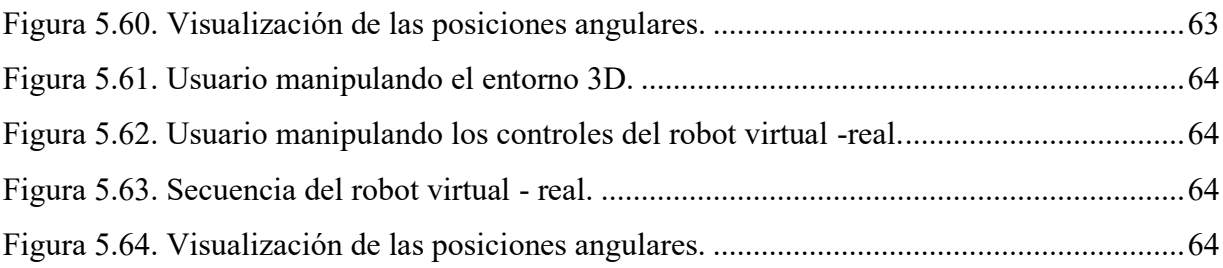

## **ÍNDICE DE TABLAS**

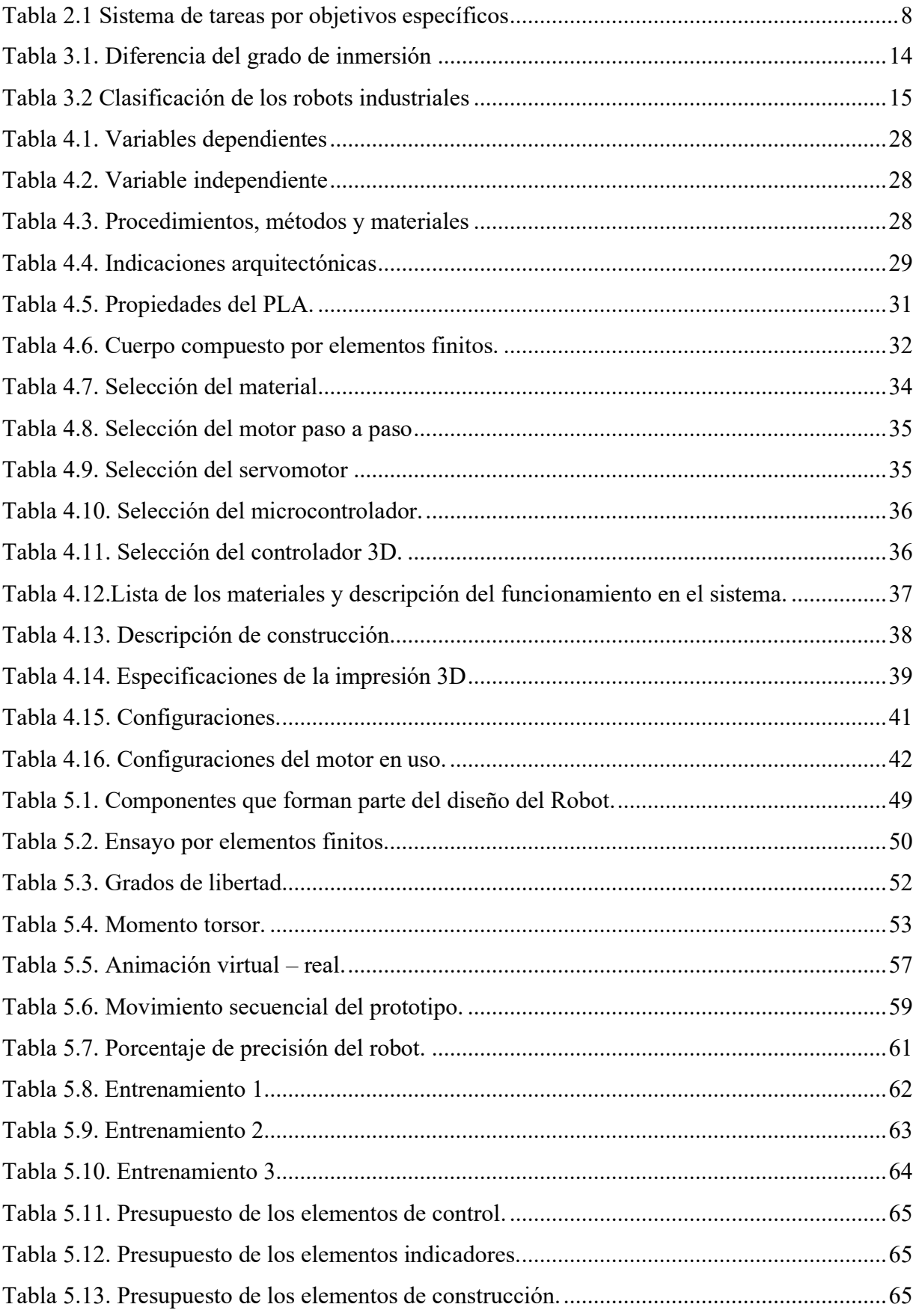

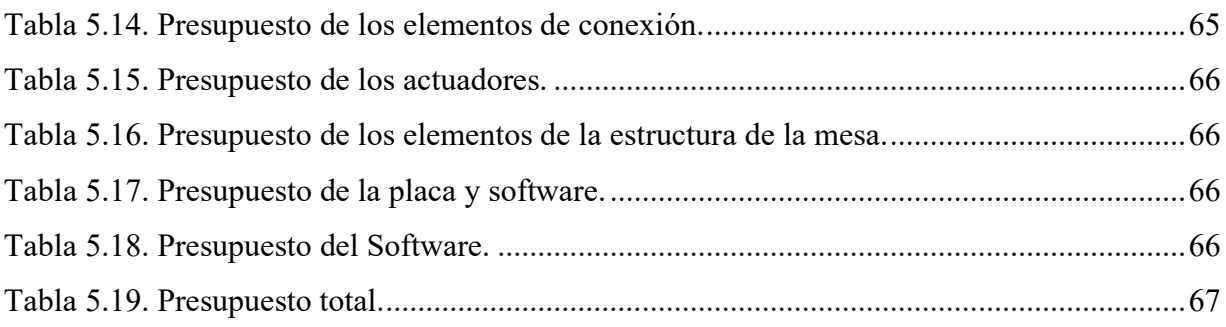

## ÍNDICE DE ECUACIONES

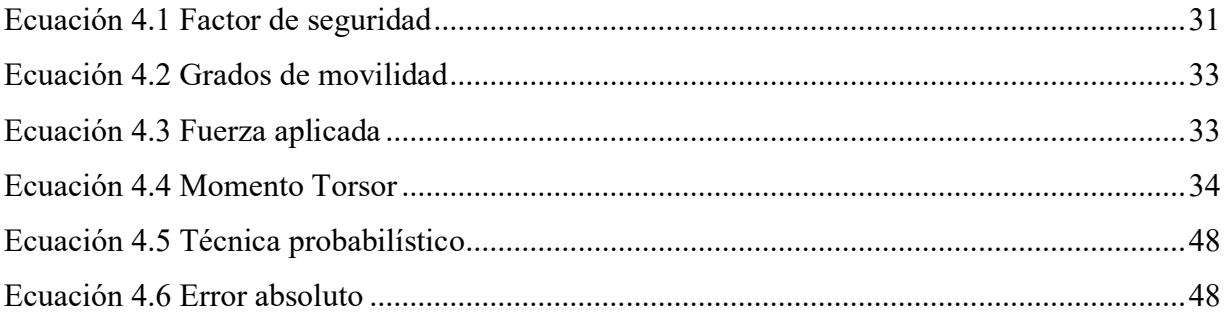

#### **UNIVERSIDAD TÉCNICA DE COTOPAXI**

## **FACULTAD DE CIENCIAS DE LA INGENIERÍA Y APLICADAS**

**TÍTULO: "**IMPLEMENTACIÓN DE UN PROTOTIPO DE ROBOT ANTROPOMÓRFICO PARA LA INTRODUCCIÓN A LA INDUSTRIA 4.0, MEDIANTE UN ENTORNO 3D DE REALIDAD VIRTUAL**"**.

> **Autores:** Casa Chango Cristian Alexander Zapata Terán Diego Armando

#### **RESUMEN**

En la actualidad la mayoría de los procesos industriales son desarrollados con la tecnología convencional. Por lo tanto, el inicio de la industria 4.0 y la manufactura inteligente proporciona aplicaciones tecnológicas como los Sistemas Ciber físicos que permite la fusión del medio físico con el virtual dando un porcentaje bajo del 16.1%, debido al desconocimiento que existe aún en torno a la cuarta revolución industrial. Este proyecto está basado en un proceso de diseño utilizando la realidad virtual como una herramienta complementaria. Esto consiste que un módulo didáctico de un sistema de robot antropomórfico industrial desarrollado mediante un prototipo físico simule procesos repetitivos para el entrenamiento del usuario entorno al trabajo real, el mismo que está realizado mediante un modelamiento CAD e impresión 3D a base de filamento (PLA), el diseño de la aplicación virtual se ejecuta mediante Unity 3D, el cual permite una simulación de ambiente industrial siendo el entorno amigable de interacción e inmersión con el usuario, es importante indicar que el módulo está basado a un grado de inmersión que es el sistema no inmersivo. Este sistema se valida con una comunicación serial, la cual permite interactuar de manera simultánea la aplicación virtual y el prototipo físico, además de ello, se obtiene los grados de libertad del robot antropomórfico que son plasmados en la pantalla LCD mediante el protocolo  $I^2C$ , siendo un módulo complementario a nivel tecnológico en el área de la robótica.

Palabras clave: Robot antropomórfico, realidad virtual, Diseño, protocolo I<sup>2</sup>C, inmersión, interacción y Unity 3D.

## **COTOPAXI TECHNICAL UNIVERSITY ENGINEERING AND APPLIED SCIENCES FACULTY**

**TOPIC:** "AN ANTHROPOMORPHIC ROBOT PROTOTYPE IMPLEMENTATION FOR INTRODUCTION TO 4.0 INDUSTRY, THROUGH A 3D VIRTUAL REALITY ENVIRONMENT".

**Authors:** Casa Chango Cristian Alexander

Zapata Terán Diego Armando

#### **ABSTRACT**

Actually, most industrial processes are developed with conventional technology. Therefore, the 4.0 industry and intelligent manufacturing beginning provides technological applications such as physical Cyber Systems, whose allow the physical medium fusion with the virtual one, by giving a 16.1% low percentage, due to the knowledge lack, which still exists around the fourth revolution industrial. This project is based onto a design process, by using virtual reality as a complementary tool. This a didactic module consists into an industrial anthropomorphic robot system developed, through a physical prototype that simulates repetitive processes for user training around real work, the same one that is made, through CAD modeling and 3D printing based on filament (PLA) , the design of the virtual application is executed, by Unity 3D, whose allows an industrial environment simulation, being the environment friendly for interaction and immersion with user, it is important to indicate, which the module is based onto an immersion degree that is the system not immersive. This system is validated with a serial communication, whose allows the virtual application and the physical prototype to interact, simultaneously, further it, it is got the anthropomorphic robot freedom degrees, which are captured onto LCD screen, by means the I2C protocol, being a complementary module at a technological level into robotics area.

**Keywords:** Anthropomorphic robot, virtual reality, Design, I2C protocol, immersion, interaction and Unity 3D.

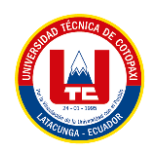

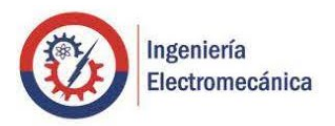

# **AVAL DE TRADUCCIÓN**

En calidad de Docente del Idioma Inglés del Centro de Idiomas de la Universidad Técnica de Cotopaxi; en forma legal CERTIFICO que:

La traducción del resumen al idioma Inglés del proyecto de titulación cuyo título versa: "IMPLEMENTACIÓN DE UN PROTOTIPO DE ROBOT ANTROPOMÓRFICO PARA LA INTRODUCCIÓN A LA INDUSTRIA 4.0, MEDIANTE UN ENTORNO 3D DE REALIDAD VIRTUAL", presentado por: Casa Chango Cristian Alexander y Zapata Terán Diego Armando, estudiantes de la Carrera de: Ingeniería en Electromecánica, perteneciente a la Facultad de Ciencias de la Ingeniería y Aplicadas, lo realizaron bajo mi supervisión y cumple con una correcta estructura gramatical del Idioma.

Es todo cuanto puedo certificar en honor a la verdad y autorizo a los peticionarios hacer uso del presente aval para los fines académicos legales.

Latacunga, 15 marzo del 2022

Atentamente, **CENTRO** DE **IDIOMAS** 

Mg. Márco Paúl Beltrán Semblantes

DOCENTE CENTRO DE IDIOMAS-UTC CI: 0502666514

## <span id="page-22-0"></span>**1 INFORMACIÓN GENERAL**

**Título:** Implementación de un prototipo de robot antropomórfico para la introducción a la industria 4.0, mediante un entorno 3D de realidad virtual.

**Fecha de inicio:** Octubre 2021

**Fecha de finalización:** Marzo 2022

**Lugar de ejecución:** El proyecto se desarrolla en el club de Robótica BOT'S UTC de la Universidad Técnica de Cotopaxi, campus Matriz, en la Provincia de Cotopaxi, Cantón Latacunga, Parroquia San Felipe.

**Facultad que auspicia:** CIENCIAS DE LA INGENIERÍA Y APLICADAS.

**Carrera que auspicia:** Ingeniería Electromecánica.

**Proyecto de investigación vinculado:** Proyecto formativo.

#### **Equipo de Trabajo:**

#### **Tutor**

Nombres: Byron Paúl

Apellidos: Corrales Bastidas

Cédula de Identidad: 050234776-8

Email: byron.corrales@utc.edu.ec

#### **Ponente 1**

Nombres: Cristian Alexander

Apellidos: Casa Chango

Cédula de Identidad: 055000785-0

Email: cristian.casa7850@utc.edu.ec

#### **Ponente 2**

Nombres: Diego Armando

Apellidos: Zapata Terán

Cédula de Identidad: 050410194-0

Email: diego.zapata1940@utc.edu.ec

**Área de Conocimiento:** Se toma como referencia a la norma UNESCO:

07 Ingeniería, industrial y construcción / 071 Ingeniería y Profesiones Afines / 0714 Electrónica y automatización.

**Línea de investigación:** Procesos industriales.

**Sublíneas de investigación de la Carrera:** Automatización, control y protección de sistemas electromecánicos.

## <span id="page-24-0"></span>**2 INTRODUCCIÓN**

En el mundo de la robótica examina un amplio campo de combinación tecnológica, que accede a desarrollar sistemas complejos, desde una aspiradora inteligente hasta complicados mecanismos de un brazo robótico, tras el inicio de la industria 4.0, empieza el desarrollo de los Sistemas Ciber físicos con el objetivo de combinar los medios físicos con los virtuales.

Además de ello, permite solventar necesidades como la dificultad de comunicación entre un robot antropomórfico a una realidad virtual enfocado a los procesos repetitivos. Por lo tanto, es importante tratar el problema mencionado porque causa lesiones o enfermedades en los trabajadores y en casos especiales accidentes por el motivo que el ser humano está limitado a elaborar ciertas actividades.

Por lo tanto, la implementación del robot antropomórfico en procesos repetitivos es beneficioso porque requiere de poco espacio, se adaptan en cualquier entorno, tiene una exactitud con bajo margen de error, son resistentes, contiene un proceso de realidad aumentada, se establece bajo la tecnología de los microcontroladores, su desarrollo está basado en las técnicas de la industria 4.0 y al ejecutar el proyecto en una industria disminuirá tiempo en el área de mantenimiento debido a la tecnología que contiene el robot entorno a la realidad virtual.

Mientras que en la metodología del proyecto se debe considerar los objetivos como pasos para el desarrollo, es decir, primero se realizó la revisión sistemática de literatura, segundo el diseño el prototipo mediante el uso de software de modelación y tercero la validación de los resultados mediante la observación de campo.

Así mismo, el desarrollo del módulo práctico se obtiene como resultados que el robot antropomórfico tiene un número de grados de libertad, el desplazamiento es plasmado en la pantalla LCD mediante el protocolo  $I^2C$ , el estudio estructural por el método de elementos finitos da valores confiables, se valida la comunicación serial entre un prototipo físico con la realidad virtual y a su vez, se tiene un valor de porcentaje de exactitud en el proceso repetitivo, siendo el robot confiable para operar.

Esto permite que la implementación del robot antropomórfico conectado con la realidad virtual, genera costes más bajos y menor tiempo de ejecución, además con esta nueva tecnología permite recrear todo tipo de escenarios con un control del 100% tanto virtual como físico.

#### <span id="page-25-0"></span>**2.1 EL PROBLEMA**

Es importante tratar la dificultad de comunicación entre un robot antropomórfico a una realidad virtual enfocado a los procesos repetitivos, porque en caso de mantenimiento causas mayor coste considerando el grado del daño y en caso de los trabajadores estos pueden sufrir lesiones, enfermedades o accidentes puesto que, los seres humanos están limitados a desarrollar ciertas actividades.

#### <span id="page-25-1"></span>**2.1.1 Matriz causa-efecto**

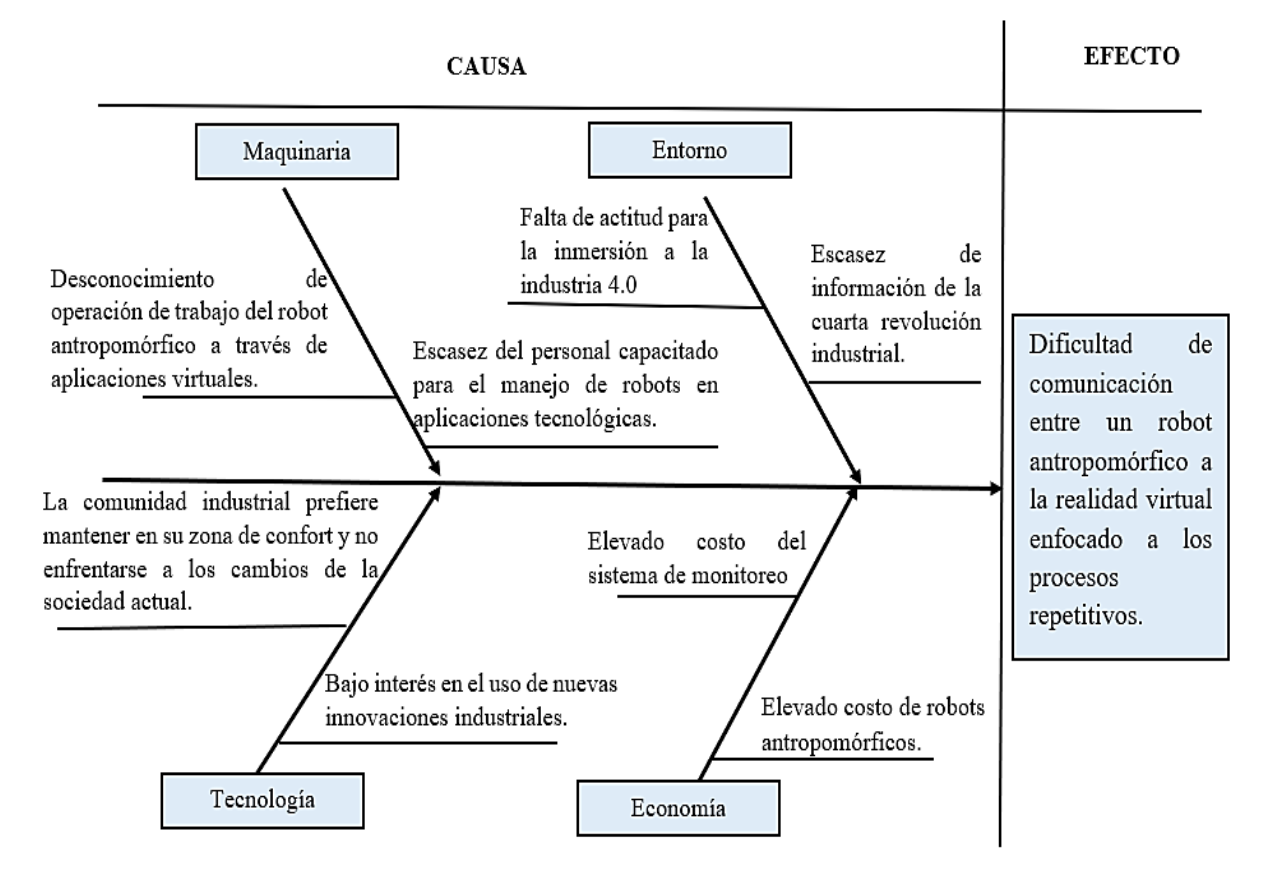

**Figura 2.1.** Diagrama de la matriz causa-efecto.

#### <span id="page-25-3"></span><span id="page-25-2"></span>**2.1.2 Situación Problémica**

Dentro de la vida diaria los robots no están adaptados para las actividades domésticas debido al volumen y maniobrabilidad en torno a estos escenarios complejos a excepción de los robots Roomba [1].

Además, en los servicios fiables el robot antropomórfico en ocasiones pierde equilibrio a causa del peso de los eslabones y la deficiencia de distribución de carga en el sistema, dando un centro de gravedad alto [2].

Hoy en día, la mayor parte de las empresas industriales asume la carencia de prácticas en trabajos repetitivos del Robot Antropomórfico enlazado a softwares de simulación 3D, esto genera que el usuario desconozca o se dificulte en la operación de los servomotores y motor a pasos en torno a la industria 4.0, es decir, los procesos industriales en la actualidad son desarrollados con la tecnología convencional (industria 3.0), que se caracterizan por la automatización de los procesos basada en el uso de tecnologías como la electrónica y la microelectrónica, resultando una producción automatizada. Por lo tanto, el inicio de la cuarta revolución industrial proporciona aplicaciones tecnológicas como los Sistemas Ciber físicos que permite la fusión del medio físico con el virtual.

Por ello, muchos empresarios le temen a este nuevo cambio a causa de mayor coste de inversión, personal capacitado, dependencia tecnológica, desconocimiento de operación de trabajo del robot a través de aplicaciones virtuales, falta de aptitud para la inmersión al entorno 4.0, la comunidad industrial prefiere mantenerse en su zona de confort, bajo interés en el uso de nuevas innovaciones industriales, elevado costos del sistema de monitoreo en cuestión a la RV y del mismo robot, aun cuando ha tenido un fuerte crecimiento en los últimos años.

#### <span id="page-26-0"></span>**2.1.3 Formulación del problema**

Dificultad de comunicación entre un Robot Antropomórfico a la realidad virtual enfocado a los procesos repetitivos.

#### <span id="page-26-1"></span>**2.2 OBJETO Y CAMPO DE ACCIÓN**

#### <span id="page-26-2"></span>**2.2.1 Objeto de estudio**

Robot Antropomórfico en torno a la realidad virtual.

#### <span id="page-26-3"></span>**2.2.2 Campo de acción**

Se toma como referencia a la norma CINE – UNESCO se detalla lo siguiente:

#### **2.2.2.1 Campo amplio**

330000 Ciencias Tecnológicas

#### **2.2.2.2 Campos específicos**

- 3311 Tecnología de la Instrumentación
- 3313 Tecnología e Ingeniería Mecánicas

#### **2.2.2.3 Campo detallado**

3311.01 Tecnología de la Automatización

- 3311.02 Ingeniería de Control
- 3311.05 Equipos Eléctricos de Control
- 3311.06 Instrumentos Eléctricos

#### <span id="page-27-0"></span>**2.3 BENEFICIARIOS**

Este módulo práctico tiene como beneficiarios directos a estudiante y docentes de la Carrera de Ingeniería Electromecánica, puesto que contribuyen a desarrollar habilidades de formación profesional en las asignaturas relacionadas con programación, digitales y microcontroladores, así mismo, existen favorecidos indirectos entre ellos están; los miembros del club de Robótica BOT'S UTC y Carreras externas relacionadas con el campo de programación.

#### <span id="page-27-1"></span>**2.4 JUSTIFICACIÓN**

Más del 90% de las industrias manifiesta que los programas con robots han superado sus expectativas en materia de productividad, de costes de implantación y de mejora del cumplimiento en los distintos procesos que se requiere cumplir [3].

Hoy en día existe un conjunto específico de aplicaciones donde el uso de robots es más adecuado teniendo aplicaciones frecuentes como son: manipulación, montaje, desmontaje, embalaje y descarga. La automatización y robotización de los procesos repetitivos permite alcanzar competitividad en otros mercados y países con menores costes laborales [4].

La siguiente propuesta tecnológica se realiza con un propósito introductorio a la industria del robot antropomórfico, el cual es encargado de diferentes funciones que el ser humano está limitado a elaborar. Por tal motivo, se demostrara la operación de trabajo en un entorno 3D de realidad virtual, es decir, interactuar en un tiempo real, ante ello, se decidió crear un prototipo como aplicación a los sistemas no inmersivos, teniendo como base los conocimientos y afinidades de quienes lo realizan, a la vez, se pretende satisfacer la necesidad en la dificultad del control de motores a paso y servomotores en los trabajos repetitivos enlazados a softwares de simulación 3D, de tal modo que admitirá anticipar el corto plazo de la industria 4.0 y sus tecnologías que sustituirán a las tecnologías convencionales.

Por lo tanto, la implementación del Robot Antropomórfico en procesos repetitivos es importante porque requiere de poco espacio, se adaptan en cualquier entorno, tiene una exactitud con bajo margen de error, son resistentes, contiene un proceso de realidad aumentada, se establece bajo la tecnología de los microcontroladores, su desarrollo está basado en las técnicas de la industria 4.0 y al ejecutar el proyecto en una industria disminuirá tiempo en el área de mantenimiento debido a la tecnología que contiene el robot entorno a la realidad virtual.

### <span id="page-28-0"></span>**2.5 HIPÓTESIS**

La implementación de un Robot Antropomórfico conectado a un entorno virtual permitirá entender el Sistema Ciber físico mediante el trabajo repetitivo y el entrenamiento.

#### <span id="page-28-1"></span>**2.6 OBJETIVOS**

### <span id="page-28-2"></span>**2.6.1 Objetivo General**

Implementar un prototipo de Robot Antropomórfico mediante el uso de software de modelación e impresión 3D, para cubrir la dificultad de comunicación de un proceso físico a un proceso virtual dentro del entorno de la industria 4.0.

#### <span id="page-28-3"></span>**2.6.2 Objetivos Específicos**

- Revisar sistemáticamente la literatura mediante la exploración de base de datos científicas para el sustento teórico del problema de la investigación y la construcción del marco teórico.
- Construir el prototipo del Robot Antropomórfico para realizar trabajos repetitivos e incentivar al entrenamiento del usuario en torno a la realidad virtual.
- Validar los resultados mediante la operación del Robot Antropomórfico para obtener valores confiables en el diseño estructural y en el trabajo repetitivo.

## <span id="page-29-0"></span>**2.7 SISTEMAS DE TAREAS**

<span id="page-29-1"></span>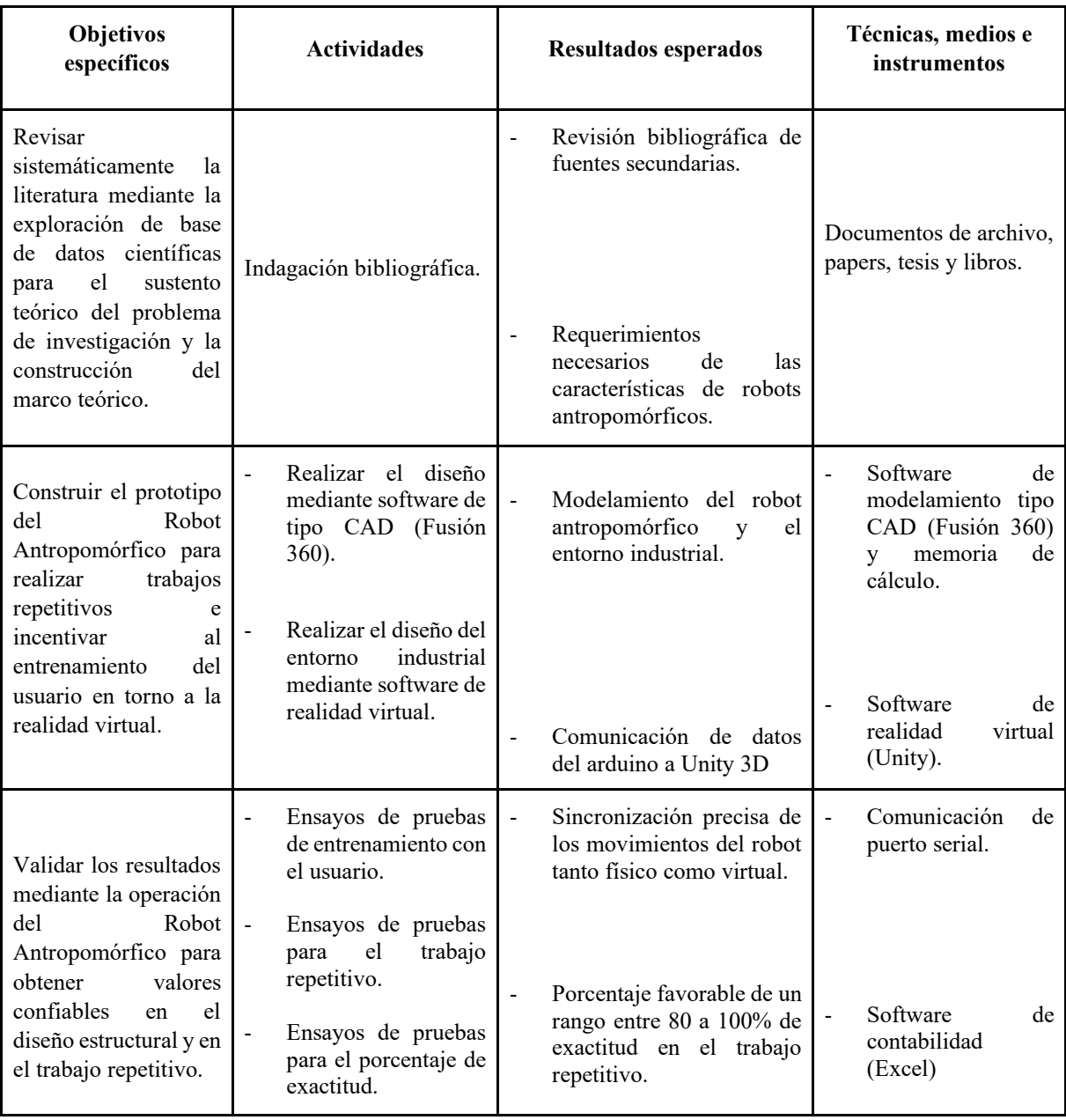

## **Tabla 2.1** Sistema de tareas por objetivos específicos

## <span id="page-30-0"></span>**3 FUNDAMENTACIÓN TEÓRICA**

#### <span id="page-30-1"></span>**3.1 ANTECEDENTES INVESTIGATIVOS**

Córdova Richard opta por el mantenimiento predictivo aplicando técnicas de Inteligencia Artificial con el objetivo de evitar la parada de producción no deseado que representa grandes pérdidas de dinero, por ello, es importante analizar fallas predictivas y tomar decisiones del proceso gracias a los datos generales el DT [5].

Limeira Marcelo opta por un entorno para experimentar comportamientos avanzados en almacenes inteligentes, permitiendo la experimentación de sistemas con múltiples robots (MRS), interconectados, cooperativos e interactuando con elementos virtuales, introduciendo a un nuevo enfoque de prueba realista e inmersiva en entornos industriales, con el objetivo de evaluar nuevas tecnologías en la Industria 4.0 [6].

Victor Cuchillac realizó una gestión del equipamiento de laboratorios virtualizados, con la meta de brindar un modelo que permita la integración de tecnologías de bajo costo para la creación de escenarios virtuales basados en métodos de videojuegos y tarjetas electrónicas para el vínculo con las variables físicas del entorno, el cual presenta dos escenarios: el primero, enfocado a trabajar desde cualquier navegador Web en una computadora personal; y el segundo escenario donde se muestra la vinculación de una tarjeta del tipo Arduino con la plataforma 3D de videojuegos; resultando un ambiente realista dentro del entorno virtual [7].

Guillermo Alandi Martín opta como el principal objetivo el diseño y fabricación un prototipo de un brazo robótico controlado mediante el uso de un microcontrolador Arduino, cuya función es automatizar el proceso de impresión 3D en un entorno doméstico o profesional para que no sea necesaria la intervención de una persona en la operación de extracción de las piezas. Para ello se usa una impresora 3D con la conclusión de fabricar las piezas diseñadas puesto que es un método accesible y económico para la creación de prototipos [8].

Puca y Rosado realizaron un prototipo de brazo robótico controlado por un microcontrolador con el objetivo de identificar colores y colocándolos en un lugar específico en tiempo real, cuya función menciona cuatro fases, la primera es el análisis para la determinación de los elementos por colores, la segunda es la interfaz del usuario que permite visualizar todos los datos, la tercera es la codificación de la programación en LabVIEW y la cuarta es la demostración efectiva del sistema, esto concluye que la creación de un prototipo de robot facilita las tareas que un ser humano está limitado hacerlo [9].

#### <span id="page-31-0"></span>**3.2 LA REVOLUCIÓN INDUSTRIAL**

La Revolución Industrial es un proceso de transformación económico social y tecnológico que abordó a mediados del siglo XVIII en Gran Bretaña y ampliándose por toda Europa, se dice, que la economía antes de la Revolución se basaba en el mundo agrario y artesanal, pero nace la necesidad de implementar herramientas para el desarrollo de la producción, surgiendo así, la primera revolución industrial qué se caracterizó por una serie de cambios específicos debido al impulso tecnológico y el uso de nuevos materiales como: el acero y carbón, que dieron paso al desarrollo de las máquinas de vapor, hilar y tejer [10].

La segunda revolución industrial se da entre los años 1870 y 1914 centrándose en las bases para el panorama tecnológico del siglo XX, durante este período los cambios experimentaron una fuerte aceleración expandiéndose a más países como Estados Unidos y Japón, este proceso de industrialización cambió de naturaleza y el incremento económico varió de un modelo a otro, mientras que, sus cambios técnicos siguieron ocupando un lugar central junto con las innovaciones [11].

La Tercera Revolución Industrial se da a mediados del siglo XX, liderado por Estados Unidos, Japón y la Unión Europea, este periodo se basa en las nuevas tecnologías de la información y la comunicación, así como en las innovaciones que permiten el desarrollo de las energías renovables, como también, la transformación de los vehículos en combustible fósiles a eléctricos o celda de combustible ecológica [12].

La Cuarta Revolución Industrial conocida también como Industria 4.0, menciona a las fábricas inteligentes cuyo objetivo principal es un mayor ajuste a las necesidades de producción y mejora en la eficiencia de los recursos, para ello, se debe centrar en los sistemas ciber físicos, internet de las cosas y robótica, como resultado se abrirán ventanas de oportunidad con la aparición de nuevos mercados laborales [13].

#### <span id="page-31-1"></span>**3.3 ¿QUÉ ES LA INDUSTRIA 4.0?**

La industria 4.0 es una nueva forma de pensar al cambio de paradigma considerando como la cuarta revolución industrial, es decir, se trata del cambio de modelo, de tal modo, que nace principalmente en Alemania y en Estados Unidos como una idea innovadora para generar productividad dentro de la industria haciéndola más eficaz. Por ello, el internet, inteligencia artificial, realidad virtual, impresión 3D y análisis de datos masivos son consideradas como

herramientas ya desarrolladas en la actualidad que admiten instaurar el nuevo paradigma hacia una visión más global y ampliada dentro de los procesos automatizados [14].

Es importante mencionar un estudio realizado en el año del 2017 sobre los niveles en torno a la industria 4.0 [15].

- El 42.5% buscan fundamentar conceptos relacionados a la industria 4.0.
- El 33.3% buscan tecnologías que sustente las mismas.
- El 16.1% es la importancia que le dan a los sistemas Ciber físicos.
- El 8.1% Son las tecnologías que facilitan la vinculación que el suministro y valor.

Estos resultados lo podemos se muestra en la figura 3.1.

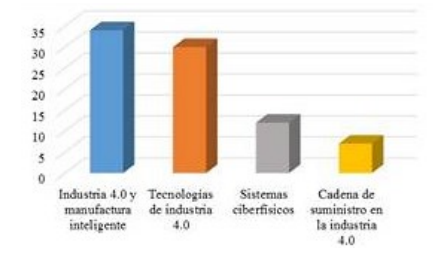

**Figura 3.1.** Nivel de porcentaje en torno a la industria 4.0. Tomado de Carmen [15].

#### <span id="page-32-1"></span><span id="page-32-0"></span>**3.3.1 Tecnologías habilitadoras digitales**

La industria 4.0 se caracteriza por sus tecnológicas habilitadoras digitales como se muestra en la figura 3.2:

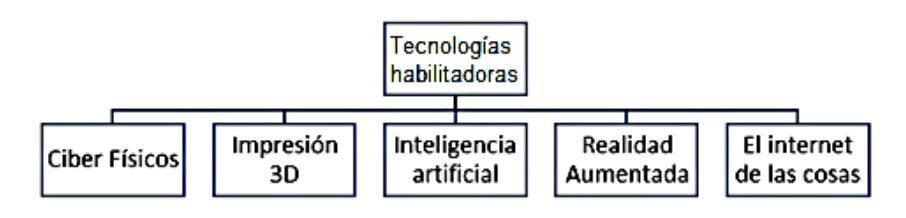

**Figura 3.2.** Aplicaciones de la industria 4.0. Adaptado de John [16].

#### <span id="page-32-2"></span>**3.3.1.1 ¿Qué es un Sistema Ciber Físico?**

Es un sistema que permite la combinación de un proceso físico con el proceso virtual, cuyo objetivo es controlar e interactuar en un mundo paralelo a la realidad, además esta tiene principales áreas de aplicación que le caracterizan, basada en lo señalado por Chandy [16]:

- **Software:** Son programas inteligentes, dinámicos y flexibles con el objetivo de optimizar los procesos y tiene un grado alto de interconexión, es importante mencionar que aún sigue en desarrollo tomando en cuenta los cambios y mejoras en tiempo real.
- **Servicios:** Están basados en una visión mejorará en las capacidades de la infraestructura

y en los productos con mayores prestaciones que los actuales.

### <span id="page-33-0"></span>**3.3.2 Realidad virtual**

Es una simulación tridimensional generada por el ordenador o RV, en la cual el usuario es capaz de ver, manipular e interactuar objetos en el entorno virtual, para ello, las computadoras deben ser capaces de calcular y visualizar la información sensorial lo más rápido posible, para engañar a los sentidos del usuario [17].

### **3.3.2.1 Sistema de realidad virtual**

Para entender de mejor manera a la realidad virtual se presenta el flujo de datos como se muestra en la figura 3.3 [18]:

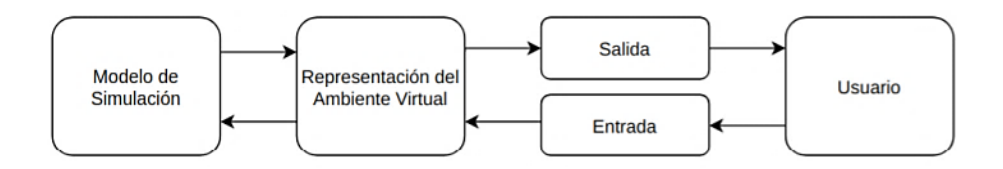

**Figura 3.3.** Modelo sistemático de la RV. Tomado de Addati [18].

<span id="page-33-1"></span>Por lo tanto, se detalla el modelo sistemático de la RV.

- **Modelo de simulación:** Se representa de manera matemática dentro del sistema.
- **Representación del ambiente virtual:** Se representa de manera dinámica.
- **Entrada:** Son los dispositivos utilizados para interactuar.
- **Salida:** A partir de la manipulación con los dispositivos produce sensaciones o estimula al usuario.
- **Usuario:** Recibe las sensaciones o estimulaciones de parte del sistema.

## **3.3.2.2 Características**

La universidad de La Coruña dedicada a la inteligencia artificial indica que las características de la realidad virtual se denominan como las 3 "I", formando el triángulo de la RV, como se muestra en la Figura 3.4 [19].

<span id="page-33-2"></span>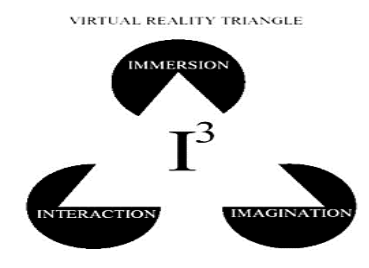

**Figura 3.4.** El triángulo de las tres I. Tomado de Addati [18].

Por lo tanto, se menciona las siguientes características basadas en lo señalado por Castillo [19].

#### **a. Inmersión**

El nivel de inmersión dependerá del contacto que éste posea con el entorno real, es decir, el usuario observará exclusivamente los entornos del mundo virtual, de tal manera que pierda todo contacto con la realidad.

#### **b. Interacción**

El usuario interactúa en el mundo virtual a través de diferentes dispositivos (Hardware) y recibe la respuesta en tiempo real a través de sus sentidos o comunicaciones informáticas.

#### **c. Imaginación**

El usuario en el mundo virtual puede crear y expresar realidades inexistentes.

#### **3.3.2.3 Grado de inmersión**

En el mundo de la realidad virtual existen tres grados de inmersión:

#### **a. Sistema inmersivo**

Permite al usuario sentirse integrado en el mundo virtual sin tener contacto con la realidad, para ello, debe portar obligadamente una serie de dispositivos (hardware), de tal modo, evite el mundo real y consiga adentrarse en un mundo 100% digital, como se muestra en la Figura 3.5 [19].

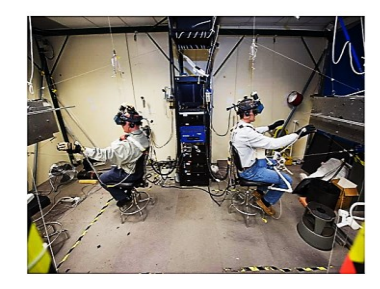

**Figura 3.5.** El usuario y el mundo virtual. Tomado de Addati [18].

#### <span id="page-34-0"></span>**b. Sistema semi-inmersivo**

Permite al usuario interactuar con las diferentes pantallas manteniéndose en contacto con elementos que forman parte del mundo real, para ello, debe portar gafas y un dispositivo en seguimiento de movimientos, con el objetivo de radicar la experiencia en la persona y el desarrollo tecnológico, como se muestra en la Figura 3.6 [19].

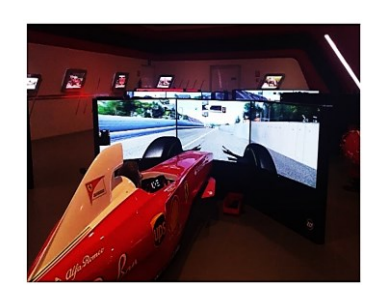

**Figura 3.6.** El usuario y el mundo semi-inmersivo. Tomado de Addati [18].

#### <span id="page-35-0"></span>**c. Sistema no inmersivo**

Permite al usuario la interacción con una sola pantalla, de tal modo, que los dispositivos que debe portar son; el teclado, mouse, micrófono y gadgets, con el objetivo de radicar el entrenamiento y visualizaciones científicas, como se muestra en la Figura 3.7 [19].

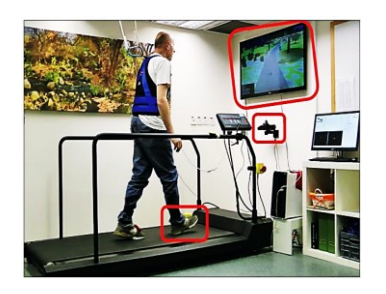

**Figura 3.7.** El usuario y el mundo no inmersivo. Tomado de Addati [18].

#### <span id="page-35-1"></span>**3.3.2.4 Sistema inmersivo vs no inmersivo**

Por lo tanto, se menciona en la siguiente tabla la diferencia del grado inmersivo, basada en lo señalado por Martínez [20].

<span id="page-35-2"></span>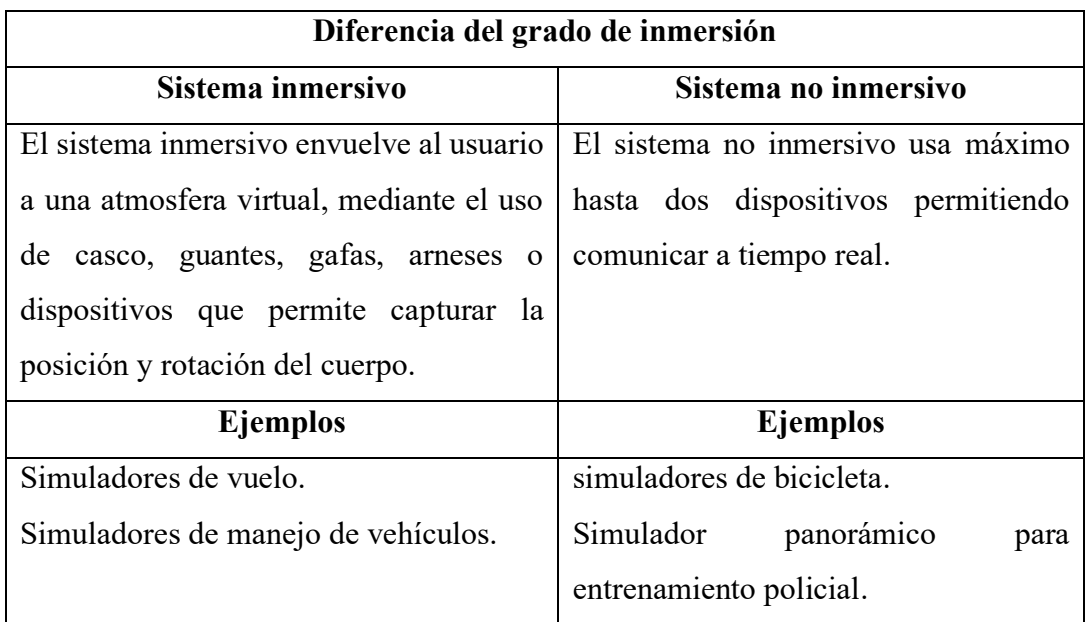

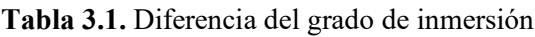
## **3.4 ROBÓTICA**

La robótica en la industria 4.0, ha generado un amplio campo interdisciplinario e interesante, pretendiendo digitalizar el ámbito industrial, por medio, del alto grado de integración, interconexión de los medios de producción y fluidez de comunicación, con el objetivo primordial lograr fábricas inteligentes, para ello, se requiere la intercomunicación de una serie de robots, resultado un gran rendimiento en los procesos de producción [21].

## **3.4.1 El robot**

Los robots son entidades artificiales virtuales o mecánicas, decir, se referirse tanto a mecanismos físicos como a sistemas de software virtuales, por ello, suelen ser de un sistema electromecánico que a través de su apariencia o movimiento da a las personas la impresión de tener una función específico, además, no hay consenso sobre qué máquinas pueden considerarse robots, pero los expertos mencionan que los autómatas tienden a realizar algunas o todas las siguientes tareas: moverse, manipular brazos robóticos, tocar, manipular el entorno y mostrar comportamientos inteligentes [22].

## **3.4.1.1 Tipos de robot**

El tipo de robot y la estructura mecánica se determina por las tres primeras articulaciones, que proporciona una configuración para los tres husillos que definen la posición de la herramienta, además de ello, es importante considerar el espacio y las coordenadas. En base a esto, tenemos los siguientes tipos básicos de robots: polar o esférico, cilíndrico, cartesiano, SCARA y antropomórfico, como se muestra en la tabla 3.2 [23], y las figuras son tomadas por Aparicio [24].

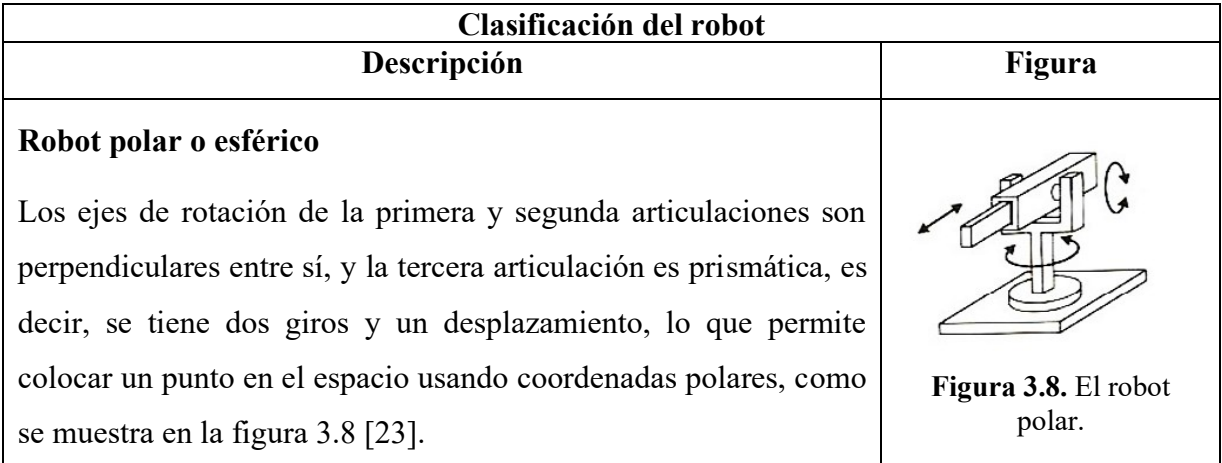

#### **Tabla 3.2** Clasificación de los robots industriales

## **Robot Cilíndrico**

Tiene un eje de rotación en la base y dos desplazamientos perpendiculares entre sí, para determinar la posición de los puntos se usa el método de coordenadas cilíndricas, es fácil de controlar, además, este robot opera cuando no hay obstáculos en el área de trabajo, como se muestra en la figura 3.9 [23].

## **Robot cartesiano**

Tiene tres articulaciones prismáticas, los desplazamientos dan las coordenadas cartesianas X, Y, Z de los puntos de trabajo, por lo que, sus ejes son ortogonales entre sí, son rápidos, muy precisos, fáciles de controlar, por lo tanto, tienen una gran superficie de trabajo y una alta capacidad de carga, como se muestra en la figura 3.10 [15].

## **Robot SCARA**

Tiene dos articulaciones en R y una articulación en P, por lo que, sus posiciones son controladas mediante la coordenada Z en el plano XY y P, su operación consiste en el montaje o inserción de componentes electrónicos debido a la precisión, como se muestra en la figura 3.11 [23].

## **Robot angular o antropomórfico**

Es antropomorfismo porque simula el movimiento de un brazo humano, es decir, el primer eje corresponde al cuerpo, el segundo al brazo, el tercer al antebrazo y el último a la muñeca, por ello, tiene tres juntas principales en forma de R y sus posiciones son controladas mediante coordenadas angulares, como se muestra en la figura 3.12 [23].

## **3.5 EL ROBOT ANTROPOMÓRFICO**

Conocer las partes de un robot industrial, es comprender más sobre sus posibles aplicaciones, como se muestra en la Figura 3.13.

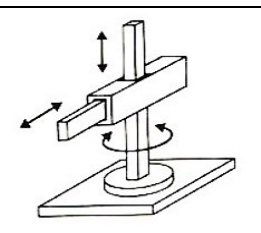

**Figura 3.9.** El robot cilíndrico.

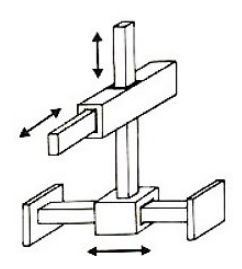

**Figura 3.10.** El robot cartesiano.

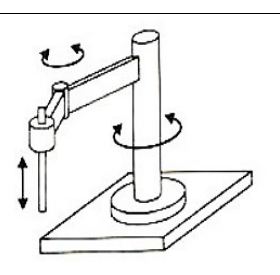

**Figura 3.11.** El robot SCARA.

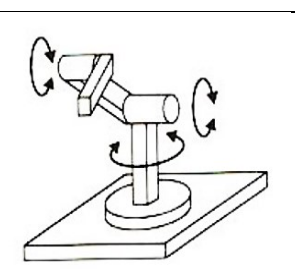

**Figura 3.12.** El robot antropomórfico.

## **3.5.1 Partes del robot**

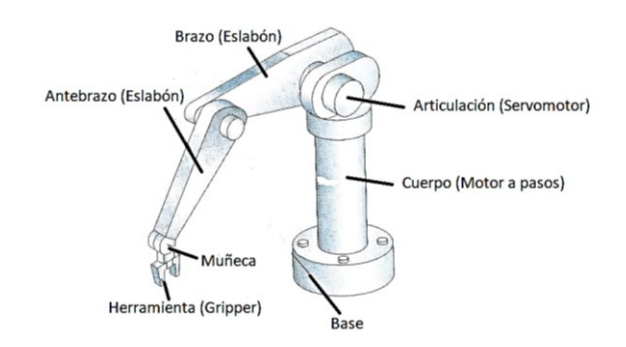

**Figura 3.13.** Partes del robot antropomórfico. Adaptado de Rivas [25].

Por lo tanto, se menciona las siguientes partes del robot, basadas en lo señalado por García [26].

## **3.5.1.1 Base**

Parte inferior del robot que sirve para el apoyo o sustento de las articulaciones, eslabones y herramienta.

## **3.5.1.2 Eslabones**

Este es un mecanismo en el que las partes rígidas están conectadas para formar una cadena.

## **3.5.1.3 Articulaciones**

Es el vínculo entre dos eslabones, es decir, forma una serie de estructuras mediante el cual se unen los eslabones entre sí, resultando el movimiento lineal o rotacional, para ello, se tiene los siguientes actuadores:

## **a. Actuadores**

• **Servomotor**. Es un motor que permite controlar los grados de movilidad, determinando la posición del eje, como se muestra en la figura 3.14.

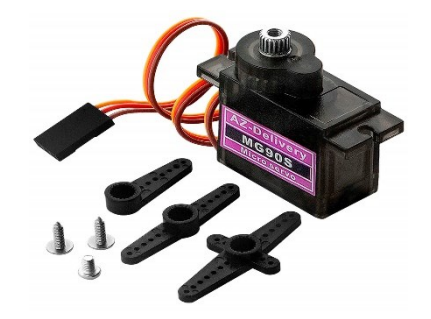

**Figura 3.14.** Servomotor. Tomado de Anónimo [27].

• **Motor a pasos**. Es un componente electromagnético rotacional, que permite

controlar las entradas de pulsos digitales convirtiéndose en movimiento rotatorio, además, la velocidad depende de la frecuencia del número de pulsaciones, como se muestra en la figura 3.15.

Mientras que el variador utiliza el control de división del bucle de corriente, la ondulación del par del motor es muy pequeña, la operación a baja velocidad es muy suave y casi no hay vibración ni ruido, como se muestra en la figura 3.16 [28].

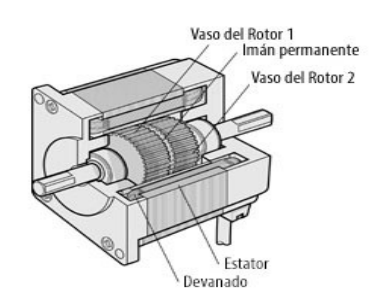

**Figura 3.15.** Servomotor. Tomando de Anónimo [29].

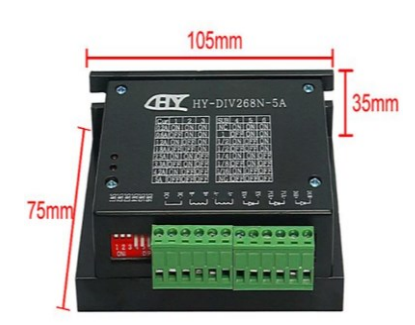

**Figura 3.16.** Drive. Tomando de Shenzhen [28].

## **3.5.1.4 Muñeca**

Es un elemento de movilidad del robot que tiene diferentes grados de libertad, entre ellas se tiene [26]:

- **Elevación**
- **Desviación**
- Giro

### **3.5.1.5 Gripper**

Es la herramienta de trabajo, por ello, en el ámbito de sujeción es el más utilizado para la manipulación de piezas que se adaptan fácilmente a la geometría de los objetos y generalmente suelen ser estas pinzas paralelas o angulares [26].

## **3.6 ANÁLISIS MECÁNICO DEL ROBOT ANTROPOMÓRFICO**

#### **3.6.1 Diagrama cinemático**

Este diagrama es fácil representar las partes en forma simplificada de tal manera que solo las dimensiones que influyen en el movimiento del mecanismo sean mostradas, son similares a los esquemas de circuitos eléctricos o a los diagramas de tuberías, en el sentido de que representan variables que afectan la función primaria del mecanismo, además, deben ser dibujado a una escala proporcional al mecanismo real, como se muestra en la figura 3.17 [30].

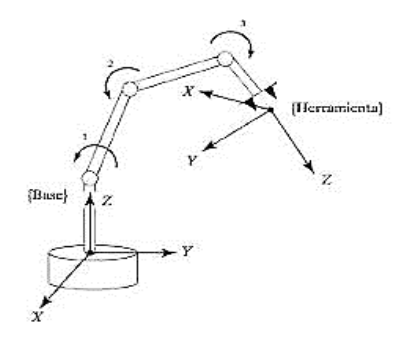

**Figura 3.17.** Diagrama cinemático del brazo robótico. Tomado de Montenegro [31].

### **3.6.1.1 Movilidad**

La movilidad también es nombrado como el número de grados de libertad en las juntas comunes, se identifica con el símbolo M, esta operación consiste en la configuración de posición del eslabón, obtenido el número de grados de libertad del mecanismo completo [30].

#### **3.6.2 Factor de seguridad**

Para evitar una falla estructural, se requiere que las cargas estructurales deben ser capaces de soportar las fuerzas que se van a someter cuando esté en servicio, es decir, es el trabajo real que una estructura soportó bajo carga y no debe sobrepasar el esfuerzo admisible o el máximo que debe ser sometido una estructura o material [30].

#### **3.6.3 Momento torsor**

Es la magnitud que mide la intensidad del giro, es decir, la potencia del empuje que hace girar un cuerpo, se denomina el momento de la fuerza con respecto a un punto [30].

## **3.6.4 Método por elementos finitos**

Es un método computarizado para predecir cómo reacciona el diseño ante las fuerzas, la vibración, el calor o el flujo de fluidos, es decir, permite comprobar si el diseño se rompe o desgasta por una variedad de efectos físicos [32].

## **3.7 SOFTWARES DE MODELACIÓN E IMPRESIÓN 3D EMPLEADOS**

### **3.7.1 Software CAD**

#### **3.7.1.1 Fusión 360**

Es una herramienta de modelación directa y fácil de crear diseños personalizados tomando como base la superficie de la malla, modelación y ensamble, también accede al desarrollo de bocetos con la animación de sus movimientos y valida la calidad de su modelo con análisis o estudio del material, además, permite explorar e importar rápidamente los diseños en formatos OBJ u STL [33].

#### **3.7.2 Blender**

Es un software de código libre que sirve para trabajar con objetos en 3D, por lo tanto, incluye varias herramientas para trabajar con modelos arquitectónicos, su funcionalidad permite poner imágenes de referencia creando objetos del mundo real, por ello, es una multiplataforma para diferentes sistemas operativos, es decir, consiste en el renderizado, texturizado, iluminación, animación, física, modificadores y esculpido [34].

#### **3.7.3 Ultimaker CURA**

Es un software que genera el código GCODE que utiliza la impresora para realizar las trayectorias, para ello, se menciona el funcionamiento que consiste en trocear en capas el modelo a imprimir según las especificaciones que desee el usuario, esto se da a partir de un archivo de modelo 3D generalmente en formato tipo STL o OBJ [35].

## **3.8 FILAMENTOS E IMPRESIÓN 3D**

#### **3.8.1 Impresión 3D**

La impresión 3D es una tecnología saliente dentro de la industria 4.0, por lo tanto, su papel esencial es convertir un diseño 3D en un producto físico en tiempo real (Prototipos), por ello, las fábricas se adapta a las necesidades de un mercado cada vez más exigente e impredecible, además, este tipo de impresiones ayuda al medioambiente que se caracteriza en un menor consumo de recursos y generación de residuos [36].

#### **3.8.2 Filamentos**

#### **3.8.2.1 Filamento ABS**

Es utilizado en ambientes profesionales, caracterizado por la gran resistencia en los impactos de altas temperaturas lo cual permite realizar trabajos sobre la pieza una vez impresa. Es importante mencionar la temperatura para operar este tipo de material, por ello, la cama tiene que encontrarse a una temperatura de 100-110°C y su extrusión debe ser entre 210-250°C, como se muestra en la figura 3.18 [36].

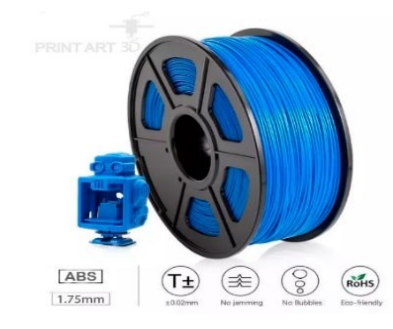

**Figura 3.18.** Filamento ABS. Tomado de P. A [37].

### **3.8.2.2 Filamento PLA**

Es el más utilizado por su estabilidad y no necesita cama caliente, por lo tanto, no produce gases tóxicos, además de ello, es un material reciclable y ofrece mayor velocidad en la impresión. Es importante mencionar la temperatura para operar este tipo de material, por ello, la cama tiene que encontrarse a una temperatura de 40-50°C y su extrusión debe ser entre 190-220°C, como se muestra en la figura 3.19 [36].

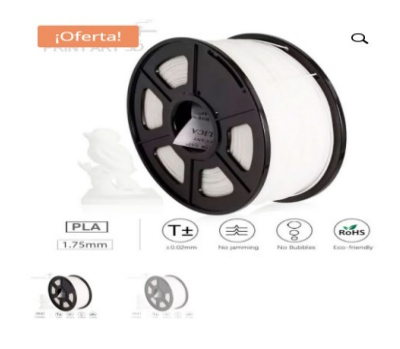

**Figura 3.19.** Filamento PLA. Tomado de P. A [37].

### **3.9 SOFTWARE DE REALIDAD VIRTUAL EMPLEADO**

#### **3.9.1 Unity 3D**

Es un software desarrollador de juegos que tiene una serie de rutinas de programación permitiendo el diseño, funcionamiento y creación de entornos interactivos, por lo tanto, es un entorno 3D completo, su interfaz está organizado y los paneles tiene la posibilidad de personalizar acorde al usuario arrastrando y soltando, como se muestra en la Figura 3.20 [38].

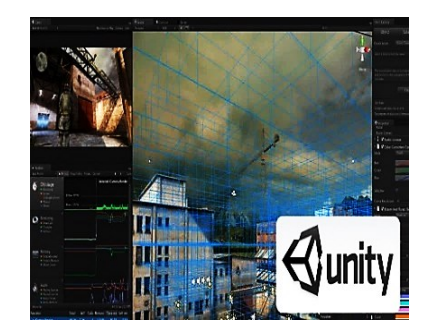

**Figura 3.20.** Interfaz de Unity. Tomado de Zamojc [38].

### **3.9.1.1 Paneles**

Se da a conocer los paneles que conforman la plataforma, basada en lo señalado por Zamojc [38]:

#### **a. Activos**

En este panel incluye carpetas de modelos 3D, materiales, texturas, guiones , audio, entre otros, además la importación de activos de Unity es sólida e inteligente que admite formatos tipo; PNG, JPEG, TIFF e incluso WAV y AIF para efectos de sonido.

#### **b. Escenas**

El panel de escenas es ideal para organizar los activos en el espacio 3D, está relacionado con el panel de jararquia, es decir, permite colocar entornos, obstáculos y decoraciones construyendo el juego o aplicación por partes.

## **c. Scripting**

En este panel se encuentran los scripts que permite tomar activos de la escena y hacerlos interactivos, de tal modo que se puede adjuntar varios scripts a un solo objeto admitiendo la reutilización del código, además, Unity tiene tres lenguajes de programación; UnityScript, C# y Boo.

## **3.9.1.2 ¿Es posible un Sistema Operativo mediante el uso de Unity 3D?**

No es posible desarrollar un sistema operativo porque Unity 3D es un desarrollador de juegos que crea únicamente APK, es decir, aplicaciones dedicadas a videojuegos ejecutables, por lo tanto, tiene sus limitaciones, para dar a conocer los servicios de Unity se detalla a continuación [39]:

- Unity Cloud Build: Almacena el videojuego en la nube.
- Unity Everplay: Grabar y compartir archivos audiovisuales.
- Unity Analytics: Información de los jugadores.
- Unity Ads: Permite instalar publicidad en los videojuegos.

## **3.10 PROGRAMADORES Y COMUNICACIÓN**

## **3.10.1 Plataforma Arduino**

Es un software informático compuesto por un conjunto de herramientas de programación que consiste en editar códigos, compilar, depurar y construir interfaz gráfica, además, consta con una variedad de librerías que facilita la comunicación con el hardware.

Esta plataforma es usada para desarrollar elementos autónomos, comunicación con otros dispositivos y la interacción con varios softwares, todo en base a la traducción de tareas del interfaz, es decir, de un mundo físico a una acción, como se muestra en la Figura 3.21 [40].

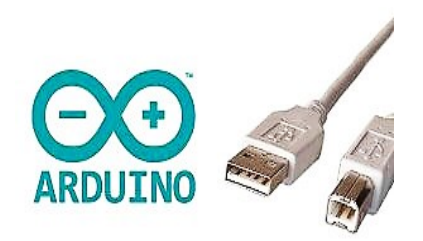

**Figura 3.21.** Interfaz de Arduino. Tomado de Gutiérrez [40].

## **3.10.2 Visual Studio**

Visual Studio es un Entorno de Desarrollo Integrado (IDE) completo para Unity, que permite crear script dentro de su entorno generando contenido interactivo, además el lenguaje de programación es C# [41].

## **3.10.3 Protocolos de comunicación**

• **Protocolo serial:** Permite la comunicación entre dispositivos, actualmente se

usan los puertos USB para la adquisición de datos, control o depuración de código, en este caso se usará para transferir datos digitales bidireccionales en dos sentidos de forma que sea posible enviar información, es decir, una señal de dos pulsos distintos. Un 0 lógico es representado por LOW, mientras que 1 lógico es HIGH [42].

• **Protocolo I <sup>2</sup>C:** Permite la comunicación de datos tipo SDA y SCL, con velocidades de 100 a 1000 kbit/s, este protocolo es usado para la recepción (esclavo) y transmisión (maestro) de datos de sensores digitales o análogos [43].

## **3.10.4 Comunicación Arduino a Unity 3D por puerto serie**

La comunicación Arduino a Unity se basa por los puertos serie a través del código de programación, permitiendo comunicar una placa arduino con un ordenador el uso es muy sencillo y dispone de dos zonas, una que indica los datos recibidos y otra para enviarlo, es decir, datos emisores y receptores, como se muestra en la Figura 3.22 [40].

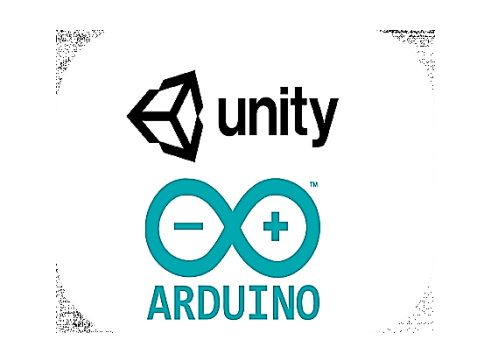

**Figura 3.22.** Interfaz de Unity. Tomado de Gutiérrez [40].

## **3.11 CONFIABILIDAD DEL ROBOT ANTROPOMÓRFICO**

#### **3.11.1 Técnica de muestreo probabilístico**

Esta técnica permite conocer la probabilidad de ensayos en un individuo a través de una selección al azar, además de ello, se complementa con una población infinita, es decir, no tiene fin, por lo que se desconoce el tamaño o el número de ensayos a estudiar [44].

## **3.11.2 Error absoluto**

Se caracteriza por ser un valor positivo o negativo, todo depende si la medida es mayor al valor real o menor, es importante mencionar que la unidad de medida son las mismas [45].

## **3.12 TIPO DE INVESTIGACIÓN Y MÉTODOS EMPLEADOS**

## **3.12.1 Investigación cuantitativa**

Esta investigación se encarga en recolectar y analizar los datos numéricos, con el uso de herramientas estadísticas y matemáticas con el objetivo de cuantificar el problema de la investigación, por lo tanto, este método es ideal para identificar las tendencias de la presión del robot antropomórfico [46].

## **3.12.2 Investigación exploratoria**

Se encarga en investigar y analizar información específicamente el primer acercamiento para que posteriormente, se pueda hacer una investigación más detallada [47].

## **3.12.3 Método deductivo**

El método deductivo normalmente inicia de cuestiones generales para indagar hasta llegar a parámetros específicos del tema de estudio, en este caso se enfoca en un entrenamiento mediante realidad virtual 3D conjuntamente con un sistema real de un prototipo de brazo robótico [48].

## **3.12.4 Método analítico y sintético**

El método analítico fracciona un todo en sus partes con el objetivo de visualizar las características, las causas y los efectos que pueden suceder durante la etapa de funcionamiento de un sistema, servicio, proyecto, producto entre otros [48].

# **4 MATERIALES Y MÉTODOS**

## **4.1 INVESTIGACIONES Y MÉTODOS UTILIZADOS**

#### **4.1.1 Investigaciones**

Las investigaciones que se mencionan a continuación, tienen como finalidad de analizar sobre el tema del proyecto ampliando el conocimiento al interés científico o tecnológico.

## **4.1.1.1 Investigación cuantitativa**

Esta investigación estudia la realidad en un contexto natural. Por lo tanto, en el caso del proyecto se encarga en recolectar y analizar los datos de los ensayos de pruebas para obtener un porcentaje de confiabilidad en el trabajo repetitivo del robot antropomórfico.

Además de ello, esta investigación se utilizó para el desarrollo de las memorias de cálculo y el análisis de los resultados del modelamiento del robot [46].

## **4.1.1.2 Investigación Bibliográfica – Documental**

La investigación se establece en la búsqueda de información técnica mediante fuentes digitales como: artículos científicos, tesis de grado, investigaciones relacionadas al tema, con la finalidad de obtener información destacada y verificada por autores con afinidad a temas de investigación sobre realidad virtual enfocada a la robótica industrial para entrenamiento inmersivo e interactivo de los usuarios [47].

## **4.1.1.3 Investigación exploratoria**

Se fundamenta en indagar un estudio de un contorno, problema, servicio, modificar o crear un producto partiendo de un conocimiento casi nulo del tema. Por lo tanto, esta sería una aproximación a realizar un prototipo de brazo robótico de manera física y la inclusión de entrenamiento virtual mediante el motor gráfico Unity 3D para la interacción del usuario con el entorno. Mientras se desarrolla la investigación se aprecia el área de trabajo que debe tener un brazo robótico según los grados de libertad, además del reconocimiento morfológico y de la misma forma la interacción que debe mantener de manera real el prototipo con el robot virtual, el mismo que se acopla con un entorno de inmersión e interacción 3D permitiendo al usuario tener un realismo del sistema [47].

## **4.1.2 Métodos y técnicas**

Es la forma y la manera de cómo se debe desarrollar un proyecto con la finalidad que el proceso sea sistemático, organizado, planificado acorde a tiempos entre otros aspectos importantes. Esto implica utilizar técnicas que apoyen al cumplimento de cada objetivo planteado.

#### **4.1.2.1 Método deductivo**

El método deductivo normalmente inicia de cuestiones generales para indagar hasta llegar a parámetros específicos del tema de estudio, en este caso se enfoca en un entrenamiento mediante realidad virtual 3D conjuntamente con un sistema real de un prototipo de brazo robótico, siendo este el sistema general pero para ello se toma como referencia los grados de libertad de brazo robótico, el cual indica el número de articulación y los tipos de actuadores o servomotores, cabe mencionar que la programación da cada uno de los sistemas para que exista una interacción entre prototipo, máquina y entorno virtual es necesario líneas de código y los software como es Arduino IDE y Visual [48].

#### **4.1.2.2 Método analítico y sintético**

El método analítico fracciona un todo en sus partes con el objetivo de visualizar las características, las causas y los efectos que pueden suceder durante la etapa de funcionamiento de un sistema, servicio, proyecto, producto entre otros. El diseño de una aplicación de un entorno de realidad virtual 3D sobre un sistema de brazo robótico es ideal para la práctica de laboratorios en el área de robótica industrial, esto se desarrolla debido a los altos costos que interviene la implementación de forma real y la infraestructura. Por lo expuesto se considera analizar los subcomponentes del entorno de realidad virtual, además de la estructura morfológica y la comunicación que va a tener la simulación virtual con el prototipo de manera física.

El método sintético, es un proceso planificado y secuencial que tiende a reconstruir un todo, es decir tiene como finalidad entender de manera total el funcionamiento del sistema de entorno de realidad virtual 3D con la comunicación serial y el prototipo de brazo robótico con el objetivo de interactuar de forma real conjuntamente con la innovación tecnología a base del realismo virtual donde se puede observar la interacción en un ambiente o entorno industrial [48].

## **4.2 DECLARACIÓN DE VARIABLES**

#### **4.2.1 Variable Dependiente**

Confiabilidad de precisión en el trabajo repetitivo y grados de movilidad del Robot Antropomórfico.

#### **4.2.2 Variable Independiente**

Control del Robot Antropomórfico.

## **4.2.3 Operaciones de las variables**

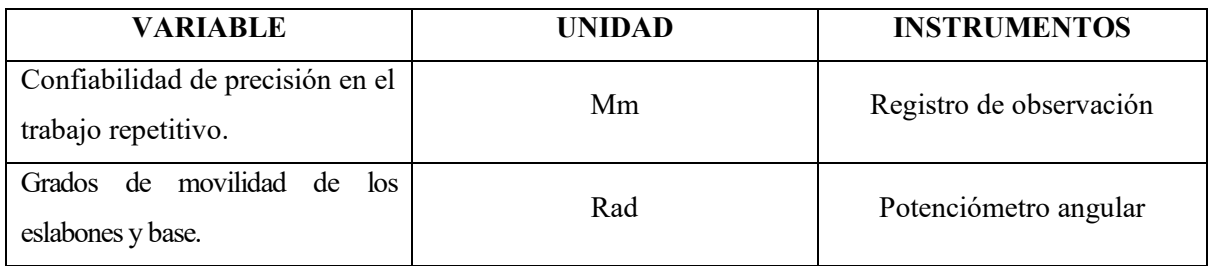

## **Tabla 4.1.** Variables dependientes

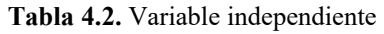

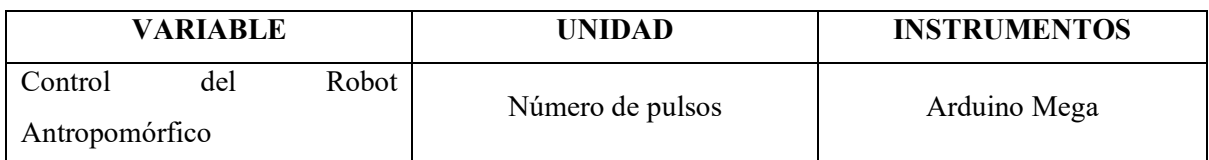

# **4.2.4 Procedimientos, métodos y materiales**

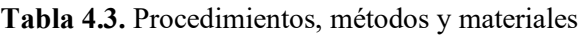

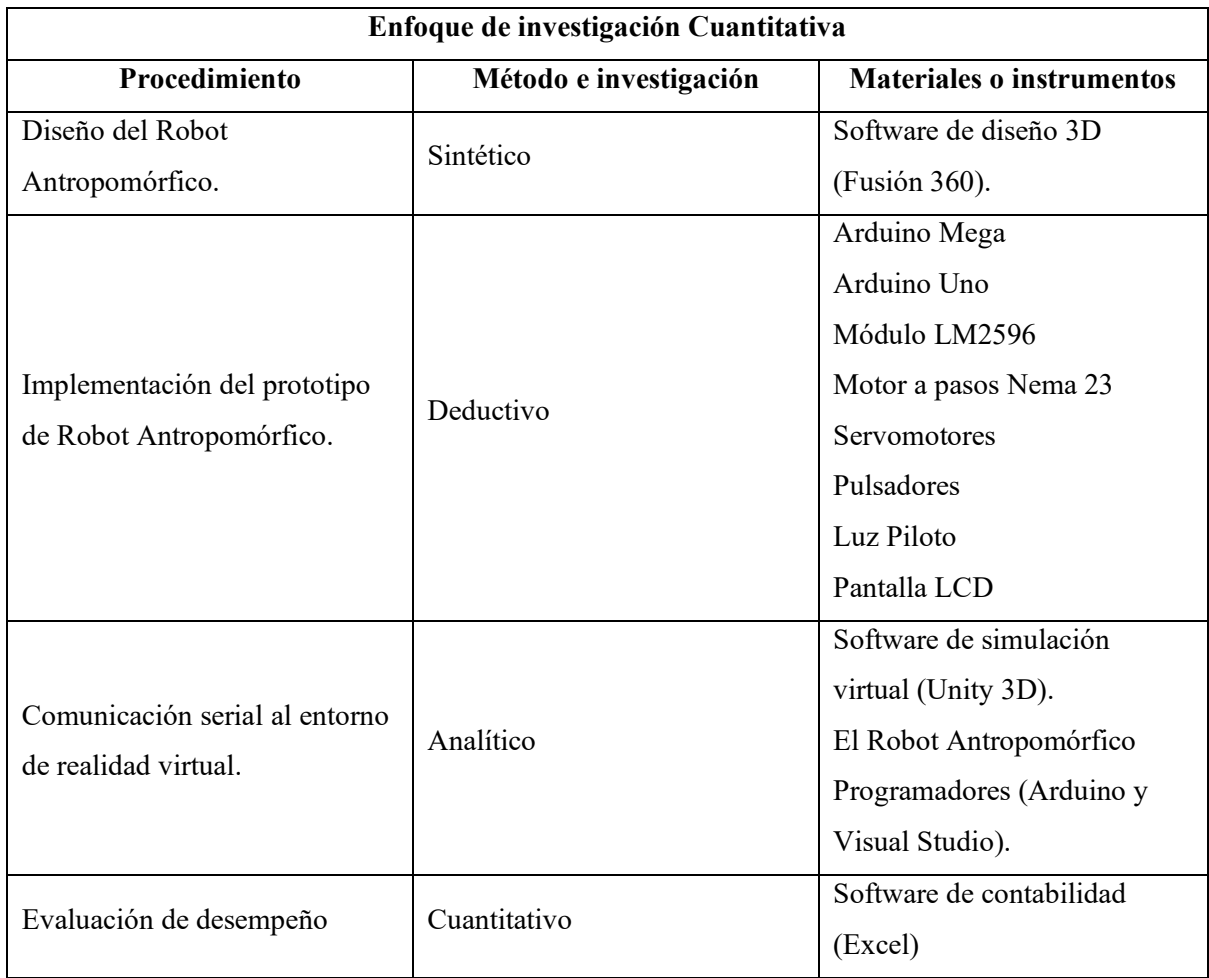

## **4.3 DESCRIPCIÓN DEL MÓDULO DIDÁCTICO**

El módulo didáctico del sistema de brazo robótico industrial está desarrollado mediante un prototipo de manera real, el mismo que está realizado mediante un modelamiento CAD e impresión 3D a base de filamento (PLA), el diseño de la aplicación virtual se ejecuta mediante el Motor Gráfico Unity 3D el cual permite realizar un entorno amigable de inmersión e interacción con el usuario basado en el grado de un sistema no inmersivo. El sistema se complementa con una comunicación serial, la cual permite interactuar de manera simultánea la aplicación virtual y el prototipo físico del Robot Antropomórfico, además de ello, permite demostrar las posiciones angulares de cada eslabón y base en una pantalla LCD mediante el protocolo de comunicación I<sup>2</sup>C, siendo un módulo complementario a nivel tecnológico en el área de la robótica, como se muestra en la Figura 4.1. y la tabla 4.4.

• Elementos y comunicación

**Tabla 4.4.** Indicaciones arquitectónicas

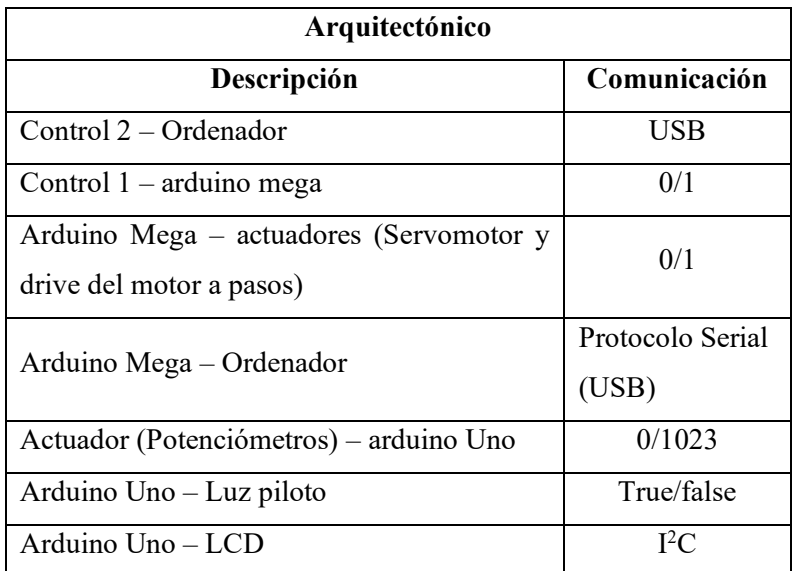

• Estructura de componentes

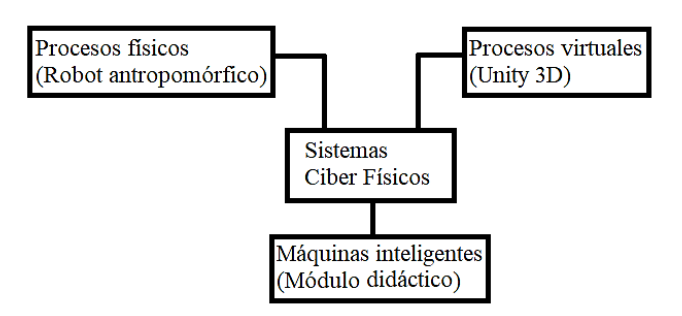

**Figura 4.1.** Diagrama de componentes.

• Arquitectura del sistema

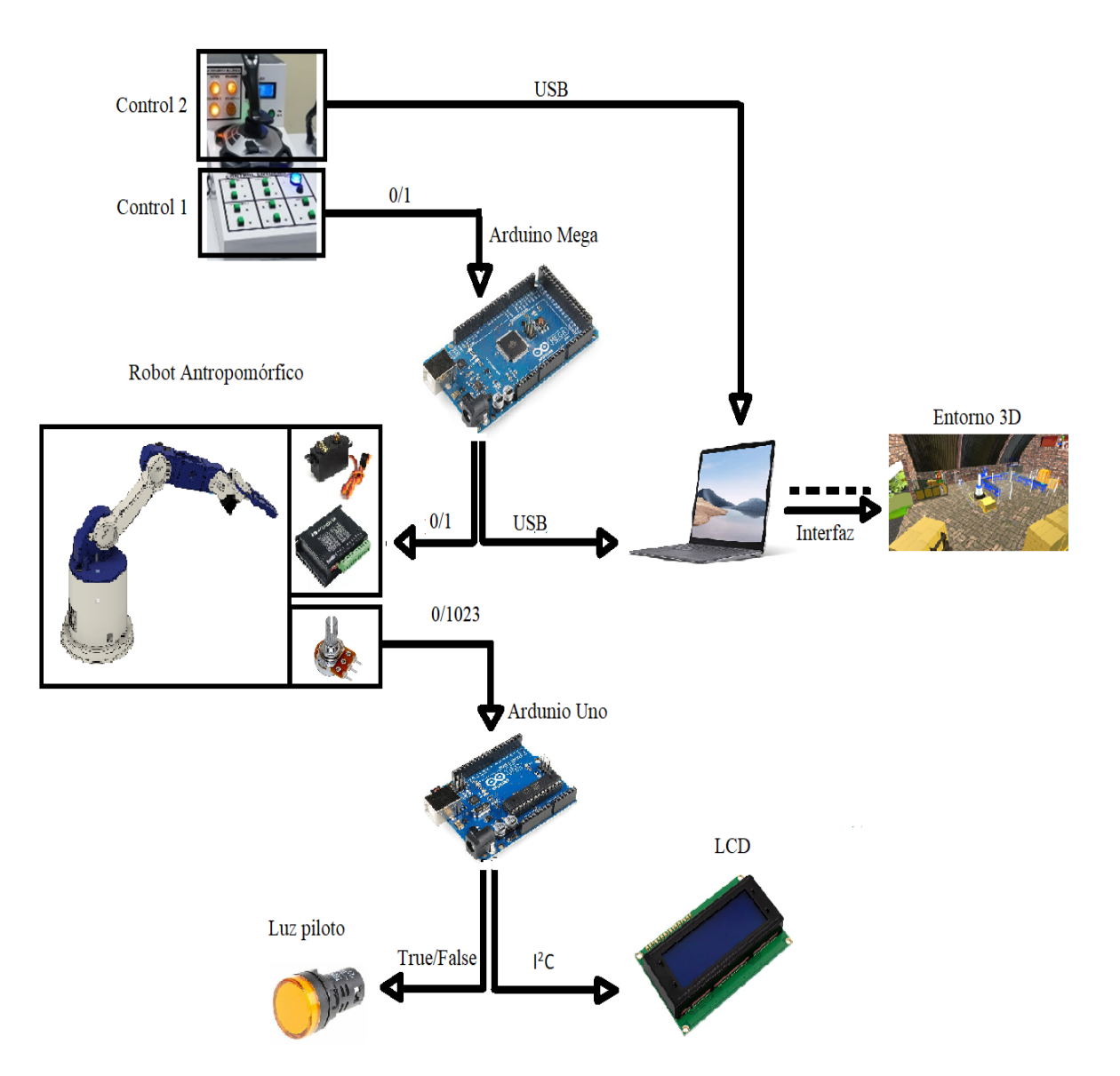

**Figura 4.2.** Diagrama arquitectónico del módulo didáctico.

• Análisis del sistema arquitectónico

El control 1 transfiere datos entrada 0/1 lógico hacia el Arduino Mega, produciendo datos de salida a dos partes al proceso físico (al controlador del motor a pasos y a los servomotores) y al proceso virtual (Unity 3D) mediante el protocolo de comunicación serial por el puerto USB, además de ellos los potenciómetro transfiere datos de entrada 0/1023 hacia el Arduino Uno procesando datos de salida true/false para las luces piloto y datos mediante protocolo de comunicación I<sup>2</sup>C para visualizar las posiciones angulares en la pantalla LCD, por último el control 2 transfiere datos mediante USB hacia el monitor con el objetivo de controlar al personaje virtual.

## **4.4 MODELACIÓN**

#### **4.4.1 Modelación del Robot Antropomórfico**

Fusion 360 permite modelar diseños industriales en 3D para garantizar el ajuste, forma y estética basado en la manufactura de producto. A más de ello, reduce el impacto de los cambios de diseño y simulación, por lo tanto, el robot antropomórfico se modela por la fácil manipulación de sus herramientas y ahorro de tiempo.

### **4.4.1.1 Estudio estructural del robot antropomórfico**

### **a. Factor de seguridad**

Para calcular el factor de seguridad dentro del análisis estático, se hará la utilidad de Fusion 360. Se detalla el procedimiento:

1. Determinar las propiedades físicas del filamento PLA, como se muestra en la tabla 4.5.

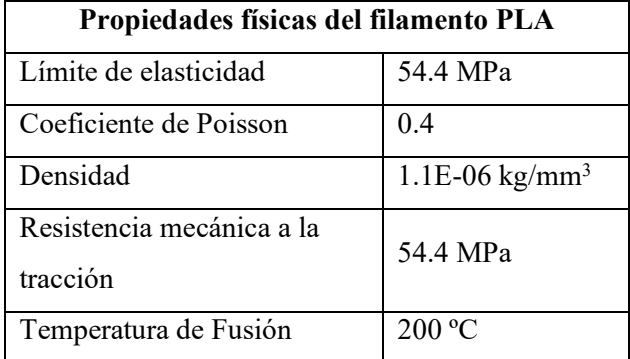

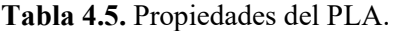

- 2. Obtener la tensión de Von Mises. Una vez que se ejecuta el estudio estático de simulación en el software fusión 360 mostrará la tensión de Von Mises la cual es un dato importante para poder calcular analíticamente el factor de seguridad.
- 3. Se procede a calcular el factor de seguridad con la fórmula, como se muestra en (4.1):

$$
\eta = \frac{Sy}{\sigma} \tag{4.1}
$$

Donde:

η = Factor de seguridad [Adimensional]

- Sy = Punto de fluencia del filamento ABS [MPa]
- $σ = Tensión de Von Mises [Mpa]$

## **b. Método por elementos finitos FEM/MEF**

Para el análisis del factor de seguridad se realiza por el método de elementos finitos, que se encarga de aproximar al valor exacto del punto crítico de fallo del elemento, es decir, consiste en transformar un cuerpo o elemento de naturaleza en un modelo cubierto de mallas con valores aproximados, como se muestra en la Tabla 4.6.

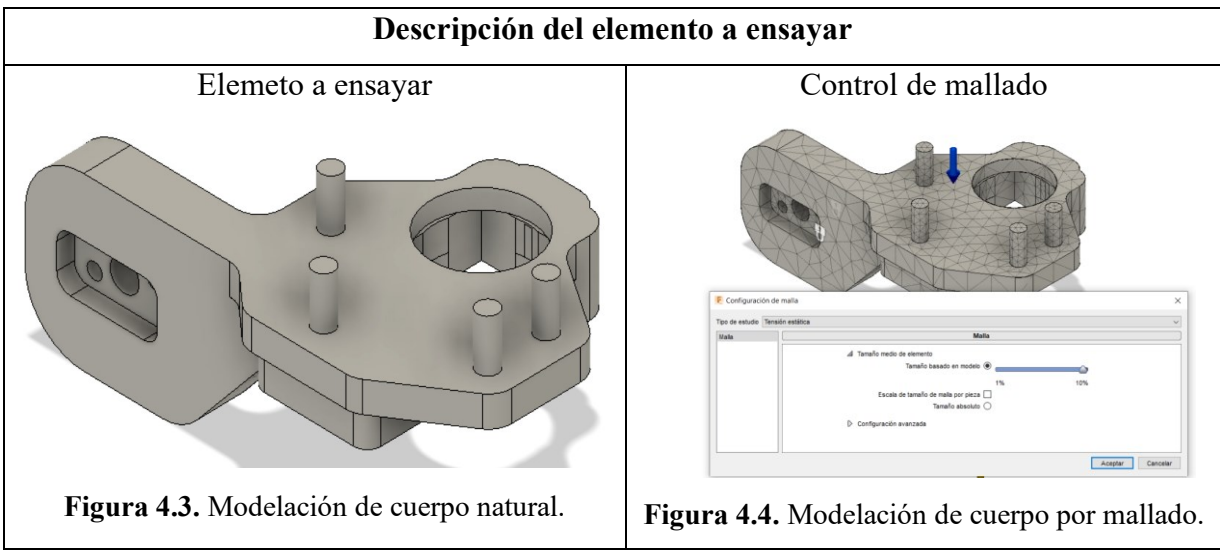

**Tabla 4.6.** Cuerpo compuesto por elementos finitos.

## **c. Grados de libertad por la ecuación de Gruebler**

El brazo robótico tendrá cinco grados de libertad que será calculado por la fórmula de Gruebler, según la cual me permite definir como el número de actuadores necesarios para operar el mecanismo. Se debe de realizar lo siguiente:

- **1. Identificar la bancada.** La base del Robot Antropomórfico atornillado a la mesa de trabajo se designa como la bancada. El movimiento de los demás eslabones se determina en relación con la bancada. La bancada se numera como el eslabón 1.
- **2. Identificar los eslabones.** Una observación minuciosa revela otras articulaciones que poseen movimiento:
	- Eslabón 1: Articulación 1
	- Eslabón 2: Articulación 2
	- Eslabón 3: Articulación 3
- **3. Identificar las uniones.** Se utilizan cinco uniones para conectar los diferentes eslabones, el eslabón 1 al eslabón 2, el eslabón 2 al eslabón 3, el eslabón 3 al eslabón 4, el eslabón 4 al eslabón 5 y el eslabón 5 al eslabón 6. De tal modo, que las uniones se identifican con las letras A-E.
- **4. Identificar los puntos de interés.** Se desea conocer el movimiento del Robot

Antropomórfico, la cual se designa como el punto de interés X a la pinza.

- **5. Elaborar el diagrama cinemático.** El diagrama cinemático del Robot Antropomórfico se elabora a partir del bosquejo del mismo, y la identificación de cada uno de sus eslabones, uniones y puntos de interés.
- **6. Cálculo de movilidad.** Con los seis eslabones y las cinco uniones, se calcula mediante la fórmula, como se muestra en (4.2):

$$
GDL = 3(n-1) - 2j_p - j_h
$$
\n(4.2)

## Donde:

- n = Número de eslabones [Adimensional]
- $j_p =$  Uniones principales [Adimensional]
- $j_h$  = Uniones de orden superior [Adimensional]

#### **d. Momento torsor**

El par que deberá proporcionar el servomotor vencer los rozamientos, y compensar fuerzas externas tales como la presión contra un objeto o la gravedad.

Para esto se debe de realizar la sumatoria de todas las fuerzas que se encuentran actuando en cada uno de los distintos eslabones del Robot Antropomórfico y así poder obtener el par necesario.

Para lo cual se calcula la fuerza que está siendo aplicada a cada uno de los eslabones con la siguiente fórmula, como se muestra en (4.3):

$$
\vec{F} = m * \vec{g} \tag{4.3}
$$

Donde:

 $\vec{F}$  = Fuerza [N]  $m =$  masa [Kg]  $\vec{g}$  = gravedad | m  $\frac{m}{s^2}$ 

Una vez calculada la fuerza que está actuando en cada una de los distintos eslabones se procede a calcular el torque, para esto se realiza la identificación de la distancia que consiste en visualizar con la ayuda del software Fusion 360 la distancia exacta de sí mismos.

Y por último se procede al cálculo del par o momento, con la siguiente fórmula que se muestra en (4.4).

$$
\vec{\tau} = \vec{F} * d \tag{4.4}
$$

Donde:

 $\vec{\tau}$  = Torque necesario [Kgf  $*$  cm]

## $\vec{F}$  = Fuerza (N)

 $d =$  Distancia (cm)

#### **4.4.1.2 Construcción y ensamble del Robot Antropomórfico**

#### **a. Estudio de mercado**

Para seleccionar cada componente se realizó un estudio de mercado basado en las conveniencias necesarias, requerimientos básicos de funcionamiento, presupuesto, facilidad de adquisición y limitaciones de existencia o no en el mercado.

Por ello, es importante dividir en cuatro grupos:

- Material para la estructura.
- Elementos electromecánicos.
- Componentes para el control.
- Dispositivo de control del entorno 3D.

#### **1. Material para la estructura**

**Nota:** La valoración numérica de las tablas del estudio de mercado se establece a un rango de 0–20, es decir, mientras el valor sea mayor es aceptable para el proyecto, por lo tanto, la descripción se detalla en el Anexo E.

Hace referencia a toda la estructura del robot (Base, eslabones y gripper), por ello, debe ser un material ligero y resistente. Las opciones iniciales son biopolímeros ácidos polilácticos tipo PLA, ABS y PETG (filamentos), como se muestra en la tabla 4.7.

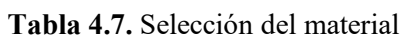

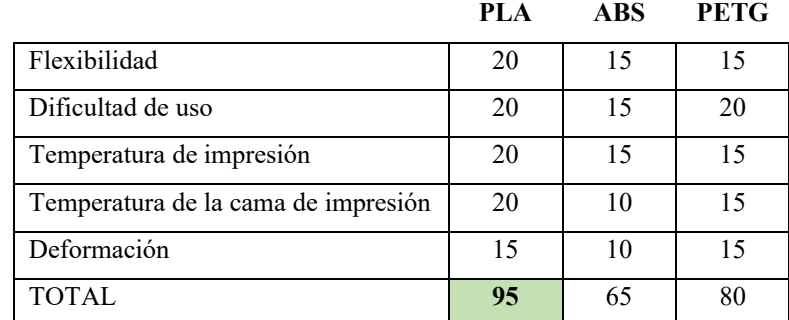

Luego del estudio de mercado se opta por PLA, debido a que cumple de mejor manera los requerimientos ya mencionados. Para la selección del filamento se establece consideraciones en el Anexo E.

## **2. Elementos electromecánicos**

Hace referencia a todos los actuadores que genera movimientos rotativos en el Robot, para ello, la selección de los motores se considerar el rango de actuación del sistema (girar 180°, 360°), el torque para mover el peso necesario y un mecanismo sensorial para informar la posición angular en la que se encuentra, es importante indicar que los actuadores deben servir de ejes de rotación de los eslabones. Las opciones son motor paso a paso incluye el puente H, servomotores y potenciómetros angulares, como se muestra en la tabla 4.8 y tabla 4.9.

|                   | <b>NEMA</b> | <b>SUNWIND</b> | <b>CMZ</b> |
|-------------------|-------------|----------------|------------|
| Red C.C           | 20          | 20             | 20         |
| Precisión angular | 20          | 15             | 20         |
| Par               | 20          | 15             | 10         |
| Disponibilidad    | 15          | 10             | 10         |
| Rendimiento       | 15          | 15             | 15         |
| Costo             | 10          | 10             | 15         |
| <b>TOTAL</b>      | 100         | 85             | 90         |

**Tabla 4.8.** Selección del motor paso a paso

Luego del estudio de mercado se opta por NEMA, debido a que cumple de mejor manera los requerimientos ya mencionados. Para la selección del motor a pasos se establecen consideraciones en el Anexo E.

**Tabla 4.9.** Selección del servomotor

|                       | SPT        | <b>MAVILOR</b> | <b>ARO</b> |
|-----------------------|------------|----------------|------------|
| Red C.C               | 20         | 20             | 20         |
| Velocidad de rotación | 20         | 20             | 10         |
| Par                   | 15         | 15             | 10         |
| Disponibilidad        | 20         | 5              | 5          |
| Rendimiento           | 15         | 15             | 15         |
| Costo                 | 10         | 15             | 20         |
| <b>TOTAL</b>          | <b>100</b> | 90             | 80         |

Luego del estudio de mercado se opta por STP, debido a que cumple de mejor manera los requerimientos ya mencionados. Para la selección del servomotor se establece consideraciones en el Anexo E.

#### **3. Componentes para el control.**

Hace referencia a todo el control del robot, por lo tanto, se consideran tres opciones de microcontroladores; el Arduino, Raspberry PI y ESP32, como se muestra en la tabla 4.9. Es importante mencionar componentes adiciones seleccionados como; el módulo LM2596 (Control de alimentación los servomotores), pulsadores normalmente abiertos (Control de movimiento del Robot) y pantalla LCD (Indicador de posiciones angulares), como se muestra en la tabla 4.10.

|                              | <b>Arduino</b> | <b>Raspberry PI</b> | <b>ESP32</b> |
|------------------------------|----------------|---------------------|--------------|
| Microcontrolador             | 20             | 20                  | 20           |
| Pines digitales y analógicos | 20             | 15                  | 15           |
| Compatibilidad               | 20             | 10                  |              |
| Disponibilidad               | 20             | 20                  | 15           |
| Costo                        | 10             | 15                  | 15           |
| <b>TOTAL</b>                 | 90             | 80                  | 75           |

**Tabla 4.10.** Selección del microcontrolador.

Luego del estudio de mercado se opta por al Arduino como una opción de bajo costo, gran versatilidad y fácil uso, para su selección se indica varios aspectos necesarios; permite trabajar en módulos de bajo costo y en cualquier sistema operativo de computación, además su programa se basa en el lenguaje C++. Para su selección se establecen consideraciones en el Anexo E.

## **4. Dispositivo de control del entorno 3D.**

Hace referencia a todo el control del entorno 3D, por lo tanto, se consideran tres opciones de controladores; el joystick Logitech Extreme 3D Pro S, Xbox 360 y ps5, como se muestra en la tabla 4.11.

|                    | <b>Logitech Extreme 3D Pro S</b> | <b>Xbox 360</b> | ps5 |
|--------------------|----------------------------------|-----------------|-----|
| Compatibilidad     | 20                               | 20              | 20  |
| Presión de control | 20                               | 15              |     |
| Disponibilidad     |                                  |                 |     |
| Costo              | 15                               | 10              |     |
| <b>TOTAL</b>       | 70                               | 60              |     |

**Tabla 4.11.** Selección del controlador 3D.

Luego del estudio de mercado se opta por joystick Logitech Extreme 3D Pro S, indica varios aspectos como sus doce botones programables, tiene estabilidad y precisión, además es resistente a todos los movimientos repetitivos. Para su selección se establecen consideraciones en el Anexo E.

Se indica el listado de los materiales usados en el proyecto, como se muestra en la tabla 4.12.

| <b>Materiales</b>             | Descripción                                                          |
|-------------------------------|----------------------------------------------------------------------|
| Arduino Mega                  | Componente electrónico encargado de controlar todo el sistema.       |
| Arduino Uno                   | Componente electrónico encargado de controlar las posiciones         |
|                               | angulares de los eslabones.                                          |
| Motor a pasos $(CC)$          | Actuador electromecánico que genera movimiento rotativo de           |
|                               | 360°, acoplado en la base del robot.                                 |
| Servomotores                  | Actuador electromecánico acoplado como eje rotacional de los         |
|                               | eslabones.                                                           |
| Puente H                      | Componente encargado del fácil control del motor a pasos.            |
| Filamento PLA                 | Este material es usado para imprimir en 3D, la estructura del robot. |
| Modulo LM2596                 | Módulo encargado de controlar el voltaje de salida para alimentar    |
|                               | a los servomotores.                                                  |
| Pantalla LCD                  | Componente electrónico encargado de informar las posiciones          |
|                               | angulares.                                                           |
| Componentes eléctricos varios | Borneras, potenciómetros, cables, leds, pulsadores abiertos,         |
|                               | entradas USB y fuente de alimentación AC -CC.                        |

**Tabla 4.12**.Lista de los materiales y descripción del funcionamiento en el sistema.

## **b. Construcción del sistema**

Se realiza la construcción del robot antropomórfico siguiendo el procedimiento que se detalla a continuación:

- 1. Construcción de piezas para la estructura.
- 2. Ensamble de la estructura.
- 3. Conexiones del sistema de control.

## **a. Construcción de piezas para la estructura**

• **Impresión 3D**

Para desarrollar de la impresión 3D es importante considerar el modelamiento completo del robot antropomórfico, a más de ello, se debe tener en cuenta las mediciones previas para obtener un diseño estructural con un movimiento rotacional en el eje z (base), y los movimientos rotacionales en el eslabón 1, eslabón 2 y eslabón 3, además posee el movimiento del actuador final de forma que permita realizar el movimiento de objetos o en su defecto la sujeción del mismo.

Por lo tanto, la estructura se trabaja con el biopolímero ácido poliláctico tipo PLA (filamento), considerado como un material plástico, resistente y maleable. Para tratar el PLA se requiere de una impresora 3D, por lo tanto, se procede a imprimir las piezas con la ayuda del programa Ultimaker Cura y de acuerdo al diseño realizado en Fusion 360, como se muestra en la tabla 4.13.

**Tabla 4.13.** Descripción de construcción.

## **Desarrollo de construcción del robot**

## **Diseño en Fusión 360**

Dentro del diseño de las piezas, se realizó el análisis del factor de seguridad resultando valores efectivos para las cargas que se va soportar durante la operación del robot, como constancia se encuentra en el Anexo B.

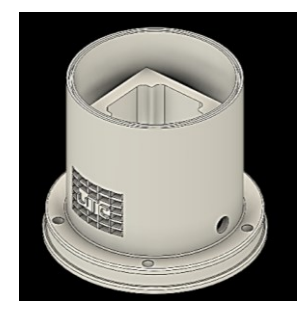

**Figura 4.5.** Modelación en Fusion 360.

## **Ultimaker Cura**

Dentro del programa se configura los perfiles determinados al 0.06, el porcentaje de infiltración a un 100%, es importante marcar el apoyo y adhesión para que haya pandeo en pieza.

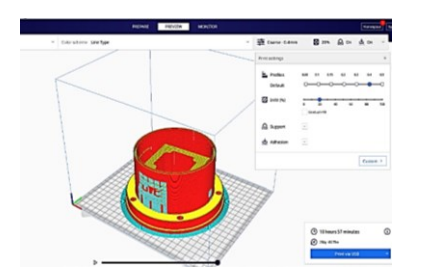

**Figura 4.6.** Preparación de la pieza a imprimir.

**Impresión de la pieza** 

Uso del filamento PLA con temperatura de cama a 60 °C y el extrusor a 200 °C para el desarrollo de construcción de las piezas.

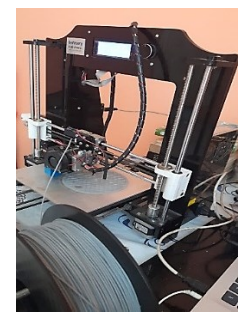

**Figura 4.7.** Ejecución de impresión 3D.

Es importante mencionar que en la actualidad existen muchas alternativas para adquirir un modelo 3D para la impresión, desde aplicaciones libres hasta bibliotecas con gran variedad de objetos. Para la impresión 3D se debe tener en cuenta que para exportar los modelos sólo admitirá el formato STL.

STL es el formato de archivo estándar de prototipo rápido. Utiliza una malla de triángulos sobre las superficies para definir la forma de un objeto. Cuanto más pequeños sean estos triángulos, mejor será la aproximación a la superficie y la resolución, como se muestra en la figura 4.8.

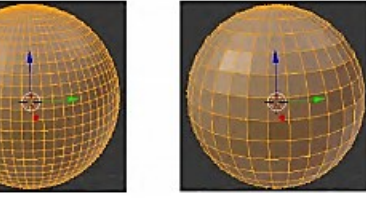

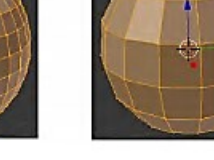

Resolución alta Cantidad de triángulos<sup>1</sup> 3968

Resolución media Cantidad de triángulos  $060$ 

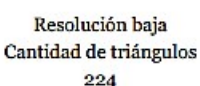

**Figura 4.8.** Ejemplos de resolución de archivos STL [37].

## • **Software de impresión 3D**

El software que se ocupa para dimensionar y proporcionar los parámetros de impresión es mediante Ultimaker Cura este programa es libre y se lo adquiere mediante la proporción de la maquina o en su defecto con la descarga desde su página web, en mencionado software es donde se dimensiona la cantidad de capas, porcentaje de relleno, tipo de material, tiempo de duración de cada impresión, entre otros aspectos importantes, se menciona las especificaciones técnicas para la impresión 3D, en la tabla 4.14.

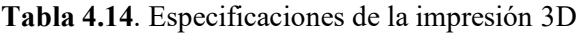

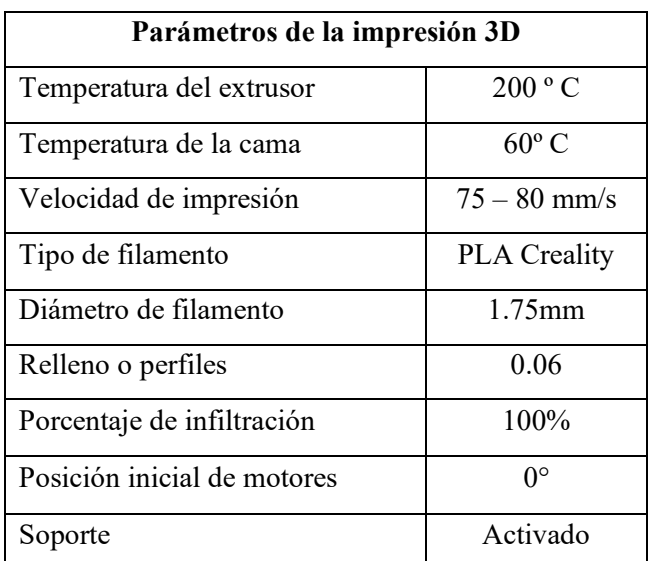

**Nota:** El proceso de impresión en 3D por piezas se encuentra en el Anexo F.

#### **b. Ensamblaje de la estructura**

Se procede a unir todas las piezas utilizando los servomotores como ejes de rotación, es importante indicar que los actuadores de mayor torque (35 kgf\*cm) se encuentren ubicados en el eslabón uno y dos, por el motivo que en esta sección requiere mayor fuerza para elevar toda la carga necesaria, mientras que el eslabón tres y en el gripper se dispone actuadores de menor torque (13 kgf\*cm), por lo tanto, el motor a pasos (30 kgf\*cm) se ubicará en la base que soportará un peso total del robot, como se muestra en la figura 4.9.

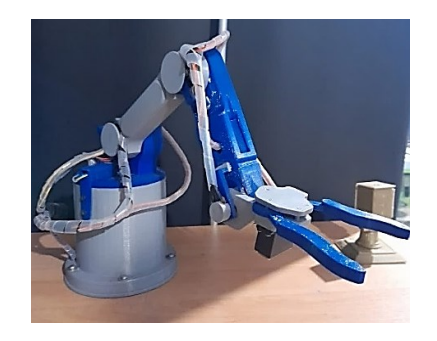

**Figura 4.9.** Ensamble completo del robot antropomórfico

Los acoples utilizados son de tipo circunferencia que genera una especie de agarre con el eje del actuador fijándolo con dos tornillos al eslabón, estos accesorios se incluyen en la comprar del servomotor, además, debido a los movimientos y vibraciones estos acoples se desajustan, por lo tanto, la solución es añadir dos tornillos más por cada actuador generando mejor fijación y estabilidad. Mientras que, el ensamble de los potenciómetros se encaja con el tornillo del eje del servomotor teniendo en cuenta que una parte es fija y la otra es móvil. La estructura una vez ensamblada se muestra en la Figura 4.8.

#### **c. Conexiones del sistema de control**

Se procede a enlazar todo el cableado en el panel de control en el cual va ubicados el controlador principal (Arduino Mega), controlador secundario (Arduino Uno), controlador del motor a pasos, módulo LM2596, el sistema de control manual, joystick Logitech Extreme 3D Pro S, Pantalla LCD, leds, fuente de alimentación y todas las borneras necesarias, como se muestra en la figura 4.10.

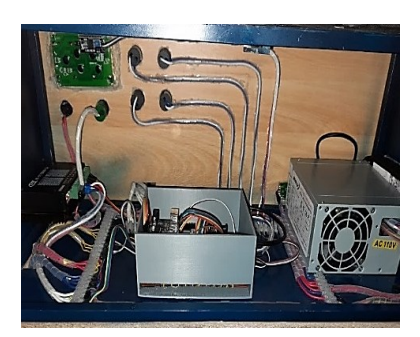

(a) Sistema de control (b) panel de control

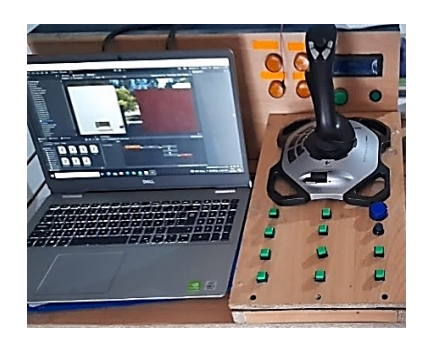

**Figura 4.10.** Sistema electrónico y control.

Como se muestra en la Figura (a), el controlador primario y secundario (Arduinos) se ubican en la caja de color plomo, mientras que el controlador del motor a pasos este sobrepuesto en parte inferior izquierda de la estructura metálica, por lo tanto, la pantalla LCD y los leds se encuentran anclados en la parte superior frontal de la madera. Además, la fuente de alimentación principal proporciona dos salidas de voltajes de 5V y 12V, por lo tanto, la secundaria tiene una salida de 6V, se ubica en lado derecho de la estructura metálica junto con el módulo LM2596.

Como se muestra en la Figura (b), el control manual consiste de diez pulsadores, dos para el control de cada servomotor, un pulsador de secuencia grabada junto con la luz piloto y un joystick Logitech Extreme 3D Pro S para el control del entorno 3D. La lógica de control utilizada en los pulsadores permite el movimiento rotacional de los actuadores (Motor a pasos y servomotores) tanto en un ángulo máximo como mínimo.

**Nota:** Los diagramas del sistema electrónico se encuentran en el Anexo G.

## • **Configuraciones del drive del motor a pasos**

Es importante mencionar las configuraciones del drive del motor a pasos para su respectiva programación.

Se utilizan entradas de control DIR+ y PUL+, DIR- y PUL- , se conecta a GND en caso que estas entradas se utilicen como control DIR+ y PUL+ se conectan a 12V DC, se visualiza las configuraciones del drive como se muestra en la tabla 4.15 y 4.16.

| Configuración del controlador de motor a pasos HY-DIV268N-5 <sup>a</sup> |                         |     |    |            |     |            |    |  |
|--------------------------------------------------------------------------|-------------------------|-----|----|------------|-----|------------|----|--|
| Corriente                                                                |                         |     |    | Resolución |     |            |    |  |
| 0.2 A                                                                    | ΟN                      | ON  | ON | NC         | ON  | ON         | ON |  |
| 0.6A                                                                     | OFF                     | OΝ  | ON |            | OFF | ON         | ON |  |
| .2 A                                                                     | ОN                      | OFF | OΝ | 1/2        | OΝ  | <b>OFF</b> | ΟN |  |
| ,8A                                                                      | $\overline{\text{OFE}}$ | OFF | OΝ | 1/2        | OFF | OFF        | OΝ |  |

**Tabla 4.15**. Configuraciones.

| Configuración del controlador de motor a pasos HY-DIV268N-5 <sup>a</sup> |     |     |            |      |                   |     |     |  |
|--------------------------------------------------------------------------|-----|-----|------------|------|-------------------|-----|-----|--|
| 2,5A                                                                     | ON  | ON  | <b>OFF</b> | 1/4  | ON                | ON  | OFF |  |
| 3,3 A                                                                    | OFF | ON  | OFF        | 1/8  | OFF               | ON  | OFF |  |
| $4,2 \text{ A}$                                                          | ON  | OFF | OEF        | 1/16 | ON                | OFF | OFF |  |
| 5 A                                                                      | OFF | OFF | OFF        | NG   | $\overline{O}$ FF | OFF | OFF |  |

**Tabla 4.16**. Configuraciones del motor en uso.

## **4.4.2 Modelación virtual**

Para este proyecto se plantea el uso de un motor gráfico para simular los movimientos del prototipo de robot antropomórfico obtenidos mediante la plataforma de Arduino. Permitiendo observar de una forma más ilustrativa mediante un objeto diseñado en Fusion 360 y animado en Unity dentro de un entorno 3D en donde el usuario siente la sensación de inmersión en un ambiente casi real.

## **4.4.2.1 Motor gráfico**

Se procede a seleccionar el programa de Unity 3D como un motor gráfico para PC , por lo tanto, se indica varios aspectos necesarios que incluye herramientas para craar juegos, aplicación interactivas, visualizaciones y animaciones en 3D, además de ello, permite interpretar códigos y es importante mencionar que el desarrollo de la programación en esta plataforma esta orientada a objetos.

Se realiza el diseño del entorno 3D siguiendo el procrecimiento que se detalla a continuación:

- a. Exportación del modelado
- b. Reconocimiento del interfaz de trabajo
- c. Entorno 3D
- d. Personaje del entorno 3D

## **a. Exportación del modelado**

Es importante indicar que el diseño 3D del Robot Antropomórfico se requiere de un proceso para importar archivos a Unity con todas las propiedades necesarias, por lo tanto, se menciona dos softwares:

Fusión 360, permite exportar archivos por medio de una selección de extensiones como: (.f3d), (.3mf), (.dxf), (.dwg), (.fbx), (.sat) y (.obj). Por lo tanto, la opción más recomendable es la extensión (.obj) para Blender, como se muestra en la figura 4.11.

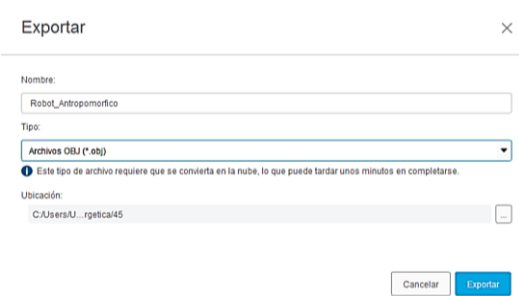

**Figura 4.11.** Interfaz de exportación de objetos en Fusion 360.

Blender permite la creación de gráficos tridimensionales, modelación, animación y modificar las propiedades con las que el objeto fue importado desde Fusión 360. Además, es importante indicar que la exportación de los archivos para Unity 3D debe ser en extensión (.fbx) y con las configuraciones como se muestra en la figura. 4.12.

|   | Volúmenes                        |          |                                                                    |                                        |                                                 |                         |                                            |
|---|----------------------------------|----------|--------------------------------------------------------------------|----------------------------------------|-------------------------------------------------|-------------------------|--------------------------------------------|
|   | OS (C)<br>Nuevo vol (D:)<br>1111 |          | $\leftarrow$ $\rightarrow$ 1 2<br>$\mathcal{Q}$<br>Nombre <b>T</b> | $P^{\bullet}$<br>Fecha de modifica     | C:\Users\Usuario\OneDrive\Escritorio\<br>Tamaño |                         | $\mathbb{F} \times \mathbb{R}$<br><b>A</b> |
|   |                                  |          |                                                                    |                                        |                                                 | Modo de rutas           | Automático                                 |
|   | ▼ Sistema                        |          | ≒ ਸ<br>$=$ Admi                                                    | 11 Jan 2022 16:36<br>12 Jan 2022 08:13 |                                                 | Proceso por lotes       | Desactivado v<br>Рę                        |
|   | Carpeta de usuario               |          | $B$ orra                                                           | 07 lan 2022 10:06                      |                                                 | v Incluir               |                                            |
| æ | Escritorio                       |          | brazo                                                              | 03 Dec 2021 17:02                      |                                                 |                         | Objetos seleccionados V                    |
|   | Documentos                       |          | $\equiv$ codia                                                     | 14 Jan 2022 14:26                      |                                                 |                         | Colección activa                           |
|   | Descargas                        |          | Docu                                                               | 26 Dec 2021 10:23                      |                                                 | Tipos de objeto         | Vacío                                      |
| л | Música                           |          | Docu                                                               | 17 Jan 2022 12:07                      |                                                 |                         | Cámara                                     |
| ℼ | Imágenes                         |          | Eficie                                                             | 16 lan 2022 14:12                      |                                                 |                         | Lámpara                                    |
| Ы | Videos                           |          | Integr                                                             | 17 Dec 2021 22:46                      |                                                 |                         | Esqueleto                                  |
| F | Tipografias                      |          | Mant                                                               | 17 lan 2022 09:15                      |                                                 |                         | Malla                                      |
|   | 1222                             |          | Robot                                                              | 30 Nov 2021 02:22                      |                                                 |                         | Otro                                       |
|   | <b>Favoritos</b>                 |          | Segur                                                              | 10 Jan 2022 09:23                      |                                                 |                         | Propiedades personalizadas                 |
|   |                                  |          | $\equiv$ sketc                                                     | 07 lan 2022 10:35                      |                                                 |                         |                                            |
|   | Agregar marcador                 |          | sketc                                                              | 07 Jan 2022 12:23                      |                                                 | ▼ Transformación        |                                            |
|   | <b>T</b> Recientes               |          | $\blacksquare$ Tesis $\ldots$                                      | Yesterday 15:10                        |                                                 | Escala                  | 1.00                                       |
|   |                                  | $\times$ |                                                                    | Vincul 16 Jan 2022 23:36               |                                                 |                         |                                            |
|   | Blender                          |          |                                                                    |                                        |                                                 | Aplicación de esc       | Escala de unida v                          |
|   | Robot                            |          |                                                                    |                                        |                                                 | Adelante                | -Z hacia adelant ~                         |
|   | valvula                          |          |                                                                    |                                        |                                                 | Arriba                  | +Y hacia arriba<br>. v                     |
|   | <b>Escritorio</b><br>Actividades |          |                                                                    |                                        |                                                 |                         | Aplicar unidades                           |
|   | Archivo Obj                      |          |                                                                    |                                        |                                                 |                         | iEXPERIMENTAL! Aplicar transform           |
|   | Collision Meshes                 |          |                                                                    |                                        |                                                 |                         |                                            |
|   | Blender                          |          |                                                                    |                                        |                                                 | Geometría               |                                            |
|   | Archivo Obi                      |          |                                                                    |                                        |                                                 | $E$ Esqueleto           |                                            |
|   | Blender                          |          |                                                                    |                                        |                                                 | Capturar animación<br>٠ |                                            |
|   | $-1$                             |          |                                                                    | Robot Antropomorfico.fbx               | ٠.                                              | <b>Exportar FBX</b>     | Cancelar                                   |

**Figura 4.12.** Interfaz de exportación de objetos en Blender.

## **b. Reconocimiento del interfaz de trabajo**

Al trabajar en el interfaz del usuario se debe considera cinco áreas importantes que pueden ser organizadas acorde al confort del usuario, por lo tanto, cada uno tiene un funcionamiento específico acorde al diseño que se este realizando, como se muestra en la figura 4.13.

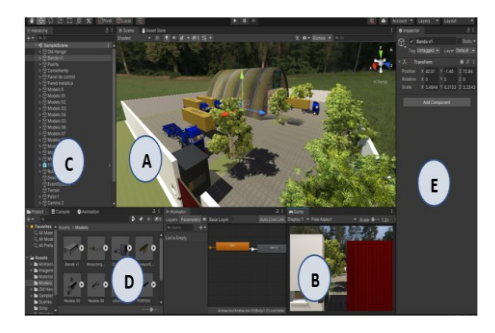

**Figura 4.13.** Interfaz de trabajo en Unity.

Se detallan las cinco áreas de trabajo como se muestra en la figura 4.13.

- **Vista de escena (A)**, Se encarga de la construcción visual de cada escena.
- **Vista de juego (B),** Se encarga de obtener una previsualización de una animación, es importante mencionar que en cualquier momento se puede reproducir una visualización en esta vista.
- **Vista de jerarquía (C),** Contiene todos los objetos en forma jerárquica de la escena actual.
- **Vista de proyecto (D),** Se refiere a la librería de assets para el modelamiento, permite importar objetos 3D, texturas, Scripts o Prefabs.
- **Vista de inspector (D),** Sirve para variar valores y mostrar las propiedades de ese objeto.
- **c. Entorno 3D**

## • **Visualización del área industrial**

Para diseñar el área industrial, se modeló todos los elementos en Fusión 360 teniendo en cuenta el proceso de importación a Unity, es necesario crear materiales para asentar los colores a los objetos haciéndolos más realistas, como se muestra en la figura 4.14.

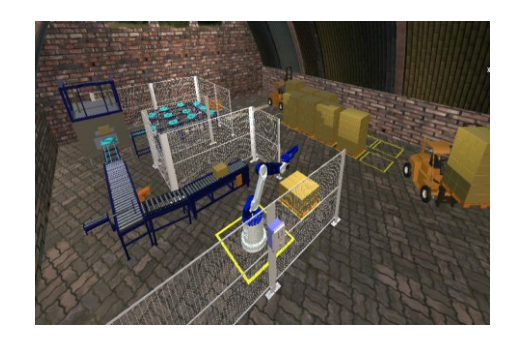

**Figura 4.14.** Escena del área de operación.

## • **Visualización del ambiente**

Para diseñar el ambiente, es necesario descargar el Standard Asset de la tienda Asset store de Unity, para creación del terreno, árboles y cielo convirtiendo a la escena más realista, como se muestra en la figura 4.15.

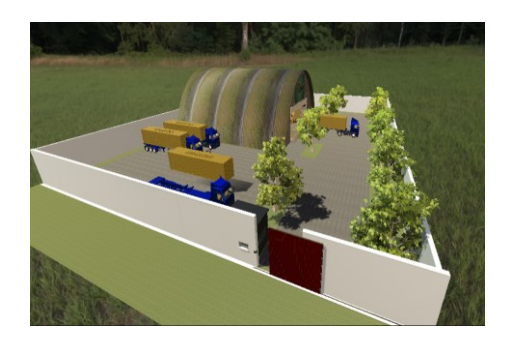

**Figura 4.15.** Escena del ambiente.

## **d. Animación del entorno 3D**

Para animar un objeto es necesario tener una escena completa y el saber entender estas preguntas ¿Que se va a mover?, ¿Que secuencia realizará? y ¿Cómo se lo va hacer? Para empezar a animar se debe crear una carpeta en Asset con el nombre de Animación e iniciar la grabación de los movimientos, como se muestra en la figura 4.16.

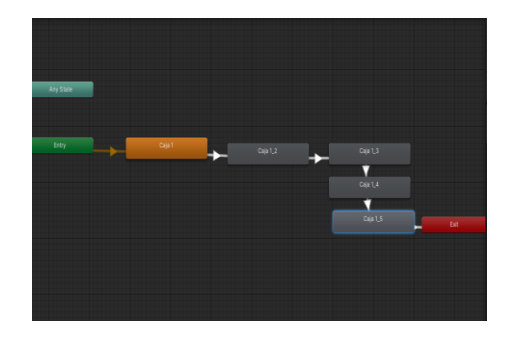

**Figura 4.16.** Apartado del desarrollo de animación.

## **4.4.2.2 Jerarquía de los componentes**

Es importante desarrollar la jerarquía de componente debido a que el brazo robótico tiene movimientos consecutivos los mismos que hacen funcionar al prototipo en forma unánime y de esta manera completar una secuencia de pasos, donde interfieren los eslabones de las articulaciones y las articulaciones dependen del sistema que se ejecute en este caso se realiza movimientos rotacionales, como se muestra en la figura 4.17.

El Punto pivote, tiene como finalidad hacer referencia al extremo cilíndrico de la base de la tapa, donde se apoya o inserta otra, de manera que una de ellas pueda girar u oscilar con facilidad respecto de la otra.

- **a. Cronología de eslabones:** Para desarrollar la cronología de los eslabones tenemos en cuenta que para empezar se tiene como secuencia la siguiente forma:
	- Se empieza desde el la parte de la tapa base quien se encarga de verificar el sentido

de dirección de todo el prototipo.

- A continuación, se dirige la secuencia hacia el eslabón 3 quién es el encargado de manipular la posición en el eje y,
- Para después pasar al eslabón 4 que cumple la función de movimiento en el eje y, dando una mejor referencia angular hacia el objeto a sujetar,
- En el eslabón 5 se procede a tener un ángulo de inclinación final mismo que se mueve en el eje y, dando como resultado el punto exacto de sujeción del objeto,
- Por último, el eslabón 6, el mismo siendo la pinza de sujeción su función es tener la movilidad en el eje x, siendo de abertura o cerramiento de la pinza, logrando sujetar el objeto deseado para su movimiento o en su defecto solo sujeción.

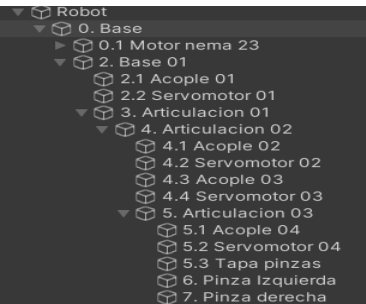

**Figura 4.17.** Objetos jerárquicos.

## **4.5 COMUNICACIÓN SERIAL ARDUINO – UNITY 3D**

Para el control de movimientos rotacionales atreves de pulsos enviados por un pulsador y visualizado en el entorno físico y virtual, se da mediante la programación realizada en el Arduino Mega como un emisor y a su vez enviando datos por comunicación serial al Visual Studio como un receptor, generando contenido interactivo dentro de los entornos virtuales ya que este programador es un Entorno de Desarrollo Integrado (IDE) para Unity 3D.

## **4.5.1 Programación arduino**

Dentro de la plataforma de Arduino se procede a programar los movimientos rotaciones para cada eslabón, base y la secuencia operacional del robot.

Para el proceso de programación en el Arduino Mega es importante mencionar que el script se desarrolle con un emisor de datos para Unity 3D, por lo que se detalla lo siguiente:

• **Programación.** Para llevar a cabo la programación del Robot Antropomórfico se deben escribir las instrucciones para el desarrollo de la movilidad rotacional de los diferentes eslabones, base y secuencia.

Es importante mencionar que los datos que se envía a Unity 3D es de comunicación serial, por lo tanto, la programación en el Arduino Mega sirve como un emisor de datos para que lea Unity 3D como un receptor.

- **Verificación**. Verificar todas las líneas de código antes de proceder a subir.
- **Subir.** Subir el código en la memoria del Arduino Mega.

## **4.5.2 Programación Visual Studio (Unity 3D)**

Los scripts del Robot Antropomórfico permiten la definición de los movimientos de los distintos eslabones sincronizados con el medio físico. Es importante mencionar que Visual Studio es un programador IDE completo para Unity 3D.

Por lo tanto, el funcionamiento se basa en la realización de un script que permite leer datos enviado desde el Arduino Mega, es decir, como un receptor de datos serial, para ello, es importante mencionar que el script se agrega como un componente al objeto 3D para el cual se requiere asignar el movimiento rotacional.

Para la secuencia de trabajo del Robot Antropomórfico se utiliza el mismo script, pero en este caso se define el bucle principal del robot dentro del script del Arduino Mega, por lo cual se ejecuta una vez al presionar el botón correcto.

## **4.6 CONTROL VIRTUAL - REAL**

Para realizar el control virtual – real, se desarrolla mediante pulsadores los mismos que tienen el control de los eslabones.

Por ejemplo, ponemos a disposición al prototipo en diferentes posiciones, las cuales se mostrará su posición en el entorno virtual y tanto como físico, además de la visualización en la pantalla LCD misma está incorporada en el banco de trabajo del prototipo.

## **4.7 MOVIMIENTO SECUENCIAL VIRTUAL - REAL**

En el siguiente ítem se procede a desarrollar movimientos de manera física con el objetivo de colaborar a la aplicación virtual con los movimientos tanto en su base que se mueve en el eje z, como de sus eslabones y articulaciones que se mueven en el eje x, y.

#### **4.8 PRECISIÓN DEL ROBOT EN EL TRABAJO SECUENCIAL.**

#### **4.8.1 Técnica de muestreo probabilístico**

Se utilizó la técnica de muestreo probabilístico, por el cual se obtuvo la muestra de la exactitud del proceso repetitivo realizando un experimento aleatorio, en el que se obtuvieron todos los resultados posibles, en condiciones suficientemente estables.

La exactitud del proceso repetitivo se basa en el ámbito de la aritmética por lo que se obtiene eventos aleatorios que tienen su lugar a partir de la lógica formal.

Para la estimación de la muestra en el proceso repetitivo del Robot Antropomórfico se utilizó la determinación de la muestra para una población infinita como se indica la siguiente ecuación  $(4.5):$ 

$$
n = \frac{Z^2 * P * Q}{d^2} \tag{4.5}
$$

Donde:

- $Z =$  Nivel de confianza [Adimensional]
- $P = Probabilidad de$  éxito  $[%]$
- $Q =$ Probabilidad de fracaso  $[%]$
- $d =$ Margen de error [Adimensional]
- $n =$ Muestra [Adimensional]

#### **4.8.2 Error absoluto**

Para verificar la precisión del Robot Antropomórfico se realizó la toma de datos de 70 posiciones de la caja, mediante el uso del software de contable (Excel), para ello se muestra la siguiente ecuación (4.6), utilizada:

• Error absoluto

$$
\overrightarrow{E_{AB}} = V_E - V_A \tag{4.6}
$$

Donde:

 $\overrightarrow{E_{AP}}$  = Error Absoluto [Adimensional]

 $V<sub>E</sub>$  = Valor real [Adimensional]

 $V_A$  = Valor aproximado [Adimensional]

# **ANÁLISIS Y DISCUSIÓN DE RESULTADOS**

## **5.1 MODELACIÓN DEL ROBOT ANTROPOMÓRFICO**

Para el dimensionamiento se realizó en el software Fusion 360, teniendo una facilidad de manejo en el desarrollo de los bocetos y planos, como se muestra en la figura 5.1. Además de detalla la información general del robot como se muestra en la tabla 5.1.

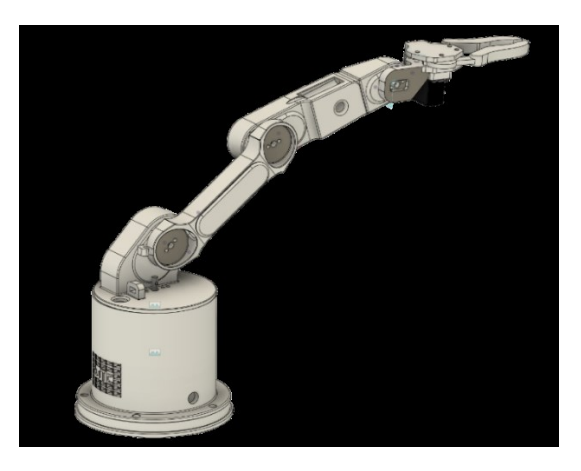

**Figura 5.1.** Diseño conceptual del robot.

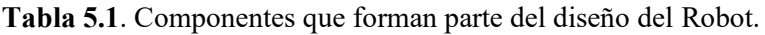

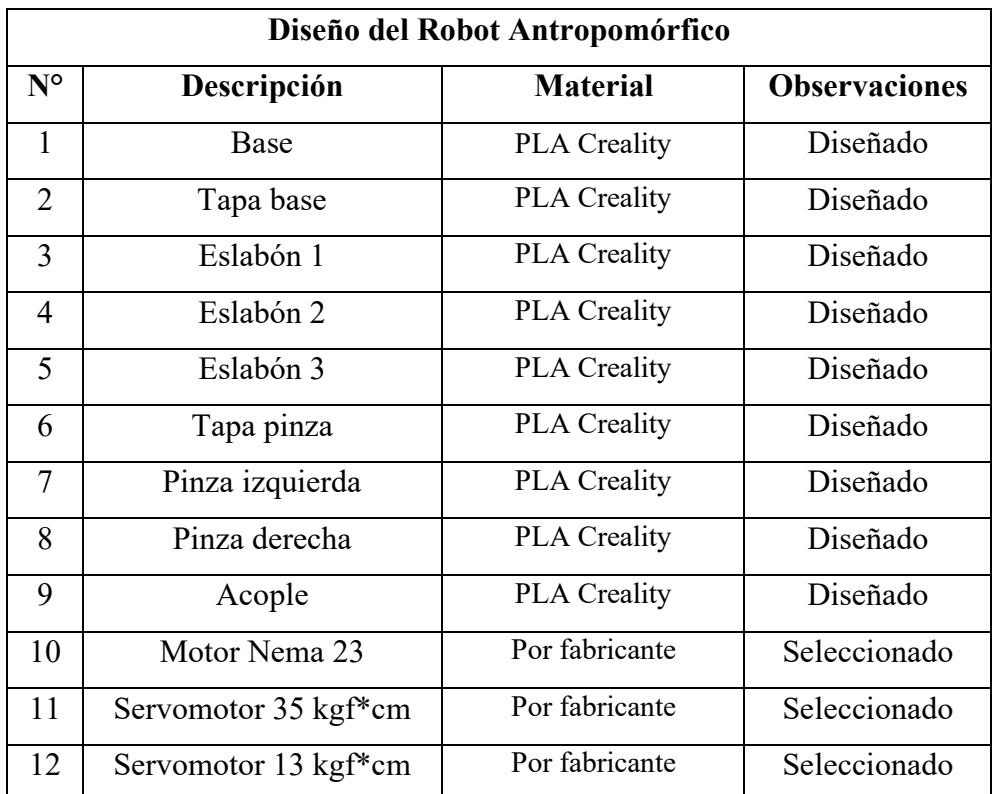

**1Nota:** La modelación de las partes del Robot Antropomórfico se encuentra en el Anexo A.

## **5.1.1 Ensayo del factor de seguridad por elementos finitos**

En el apartado de análisis por el método de elementos finitos se describen los elementos ensayados, cargas sometidas y el factor de seguridad, como se muestra en la tabla 5.2.

**Tabla 5.2**. Ensayo por elementos finitos.

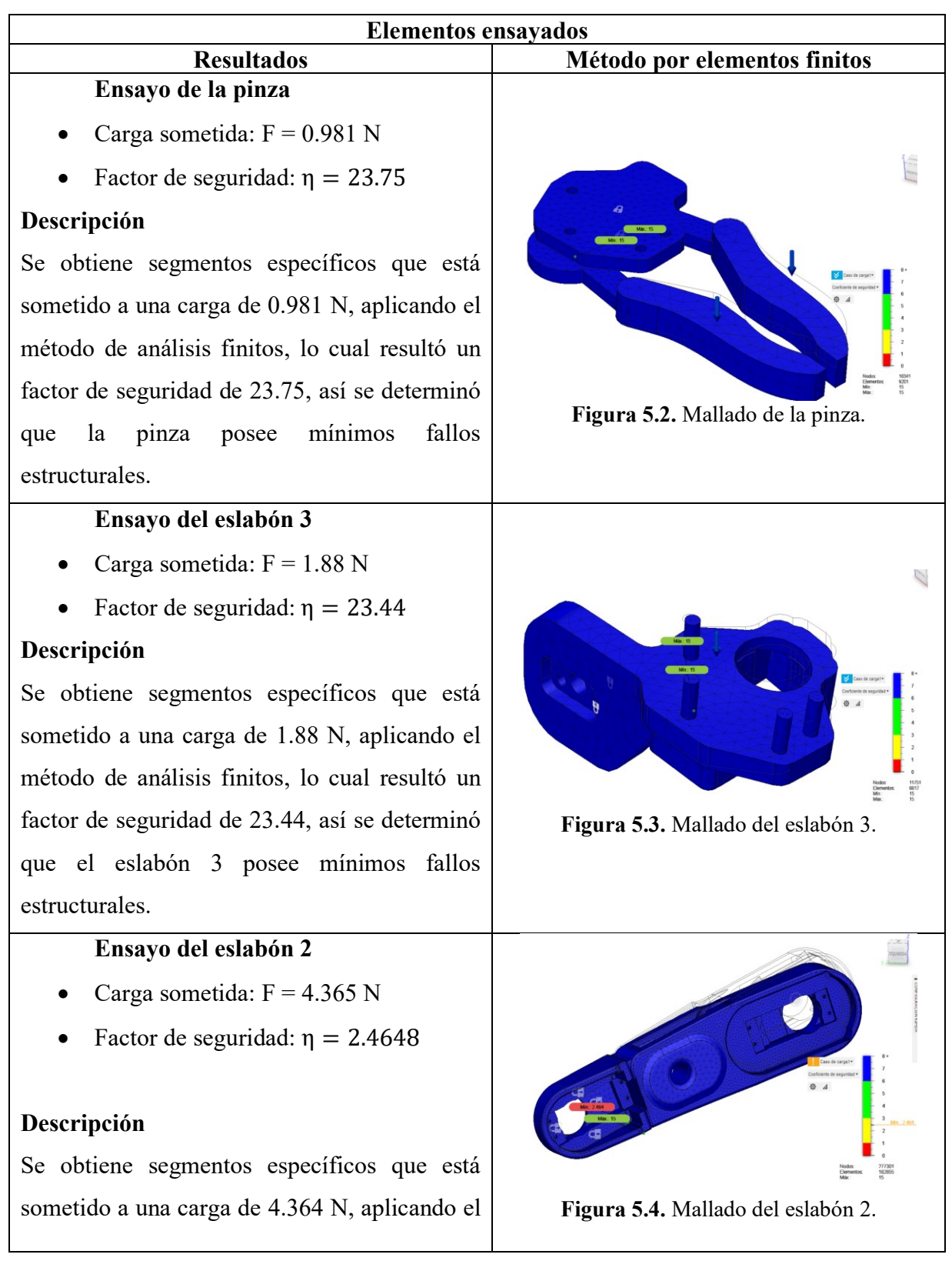
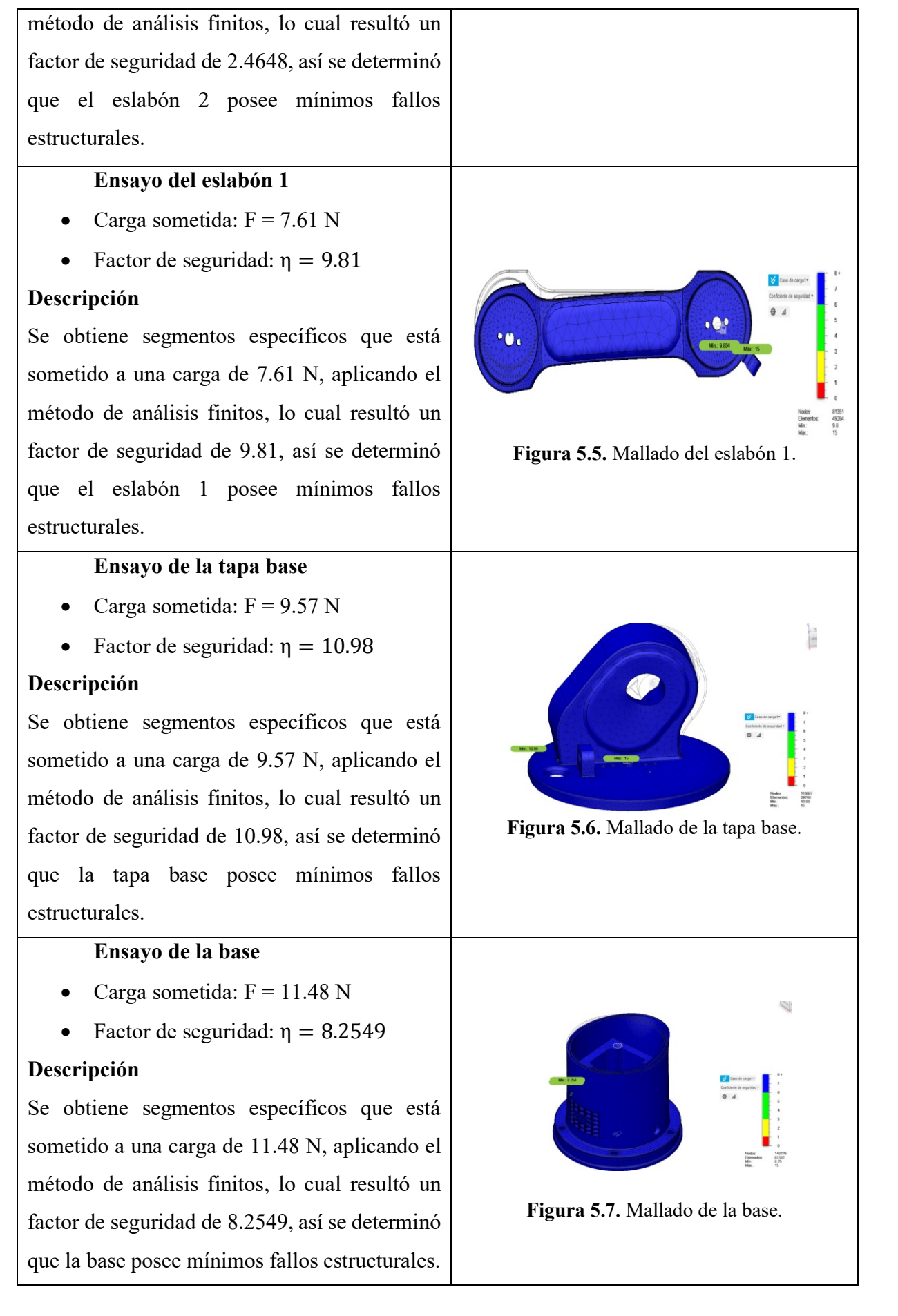

**Nota:** La memoria de cálculo y simulaciones del factor de seguridad por método de elementos finitos se encuentra en el Anexo B.

## **5.1.2 Grados de libertad**

Mediante la ecuación de Gruebler se determinó el número de grados de libertad, para los distintos eslabones, como se muestra en la tabla 5.3.

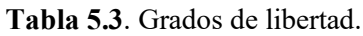

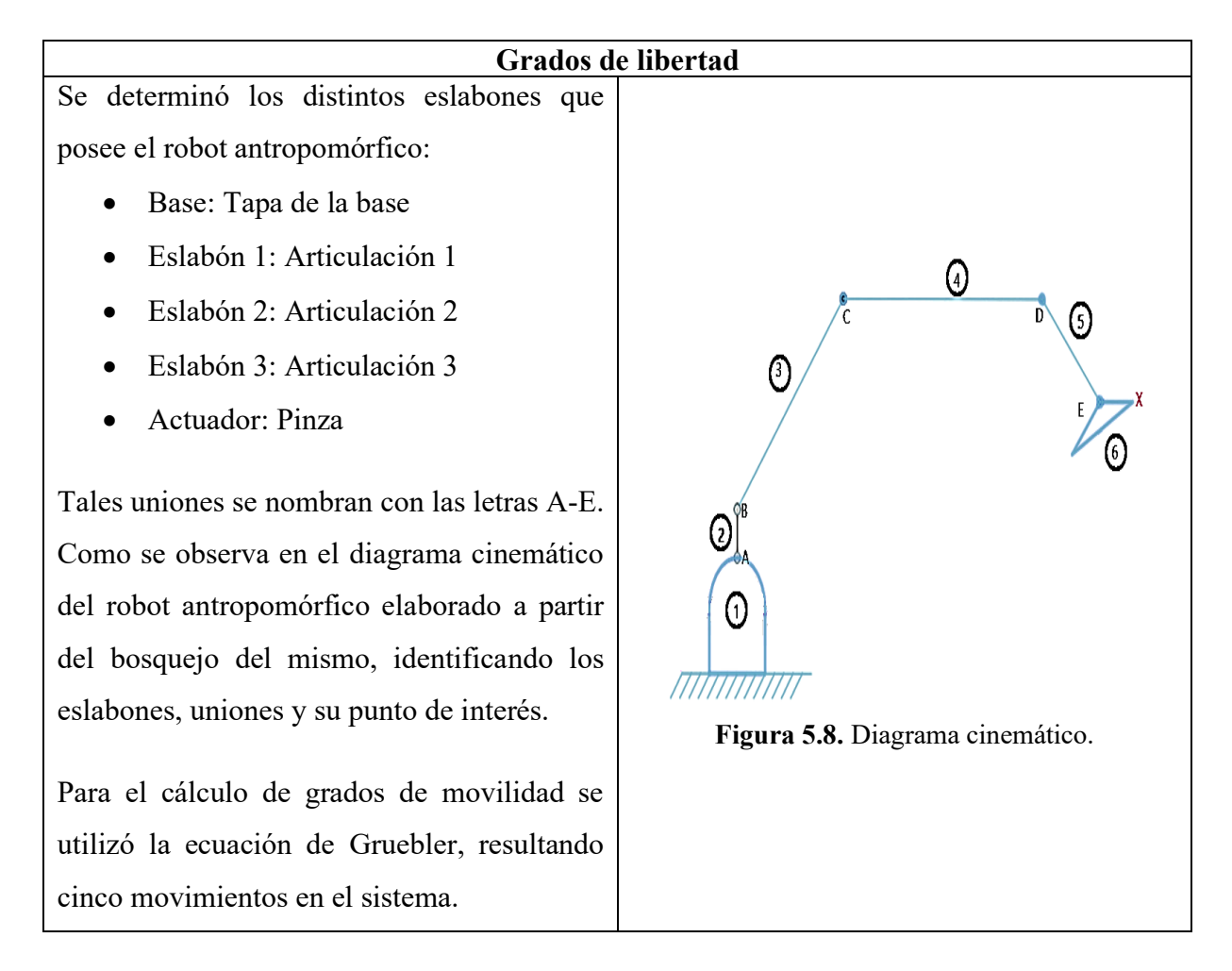

**Nota:** La memoria de cálculo y diagrama de movilidad se encuentra en el Anexo C.

## **5.1.3 Momento torsor**

Al aplicar una fuerza (momento) en un punto del Robot Antropomórfico, tiende a realizar movimiento de rotación en torno a algún eje que se esté desplazando, como se muestra en la tabla 5.4.

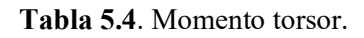

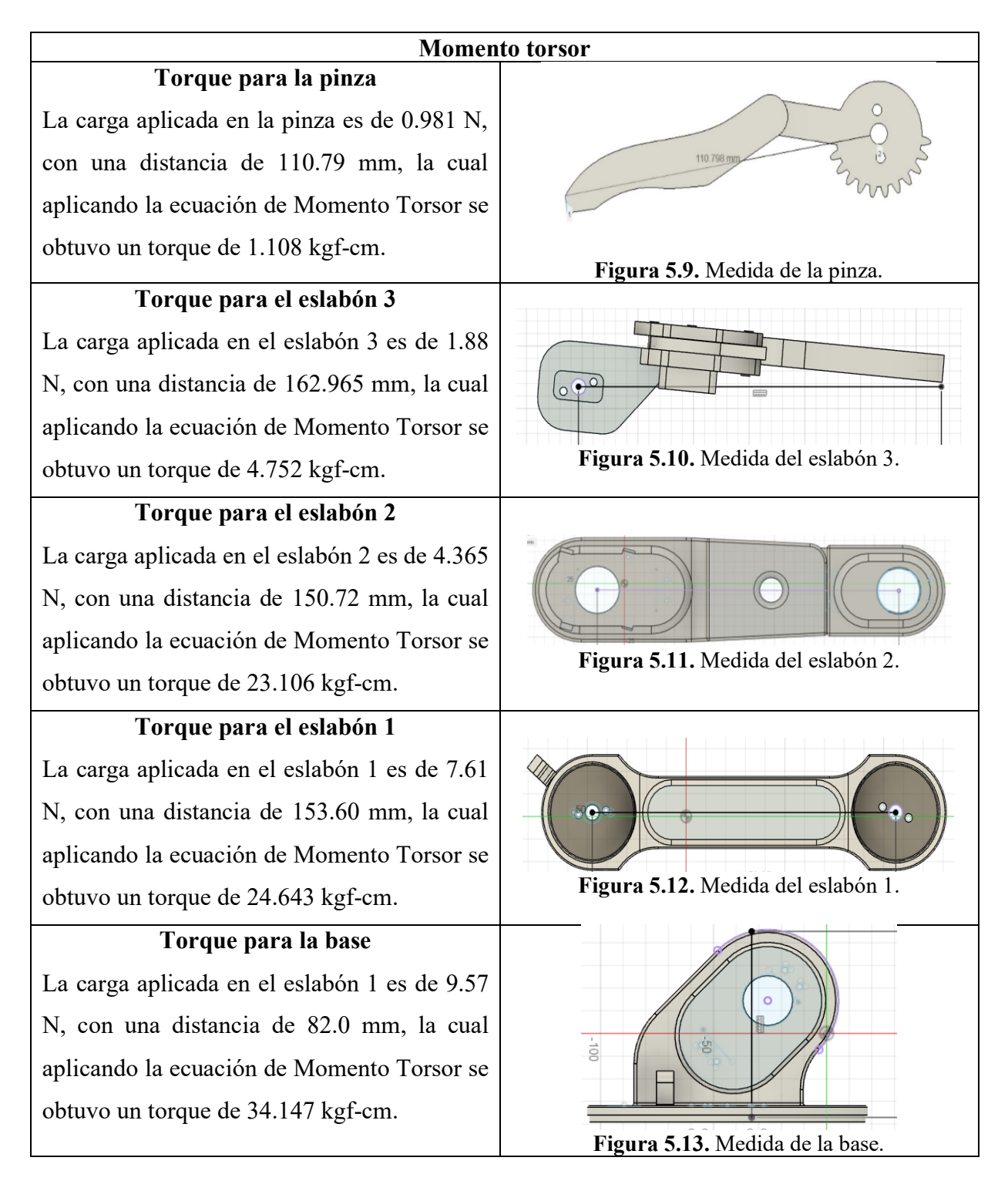

**Nota:** La memoria de cálculo del momento torsor se encuentra en el Anexo D.

## **5.2 INMERSIÓN DEL ENTORNO VIRTUAL**

El desarrollo del escenario virtual se basó al sistema no inmersivo con el objetivo que el usuario tenga un entrenamiento en la manipulación de los diferentes mecanismos que conforma el Robot, por lo tanto, el control indica un sistema amigable y fiable con el usuario, se muestra en las figuras 5.14, 5.15 y 5.16 las escenas virtuales.

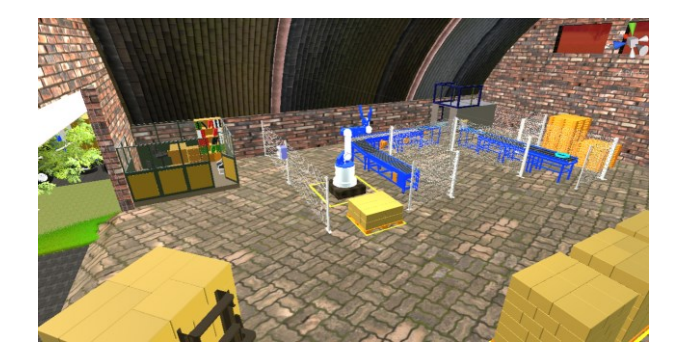

**Figura 5.14.** Visión del área industrial.

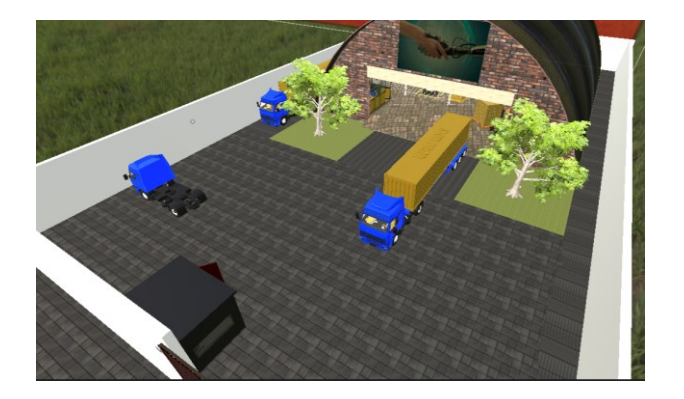

**Figura 5.15.** Visión del ambiente.

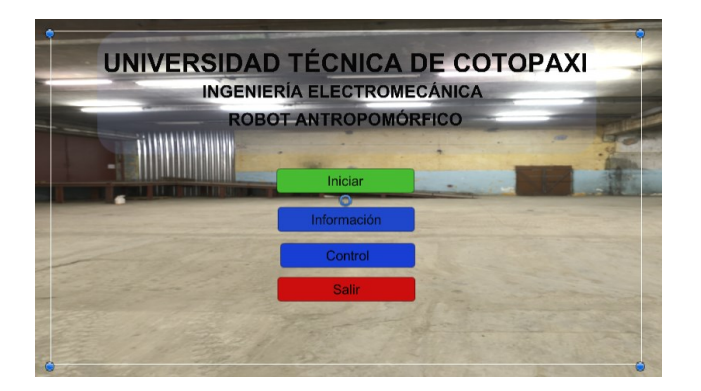

**Figura 5.16.** Visión del panel.

**Nota:** Los objetos y escenas se encuentran en el Anexo H.

#### **5.3 DIAGRAMAS DE FLUJO**

#### **5.3.1 Comunicación Arduino – Unity 3D**

La comunicación entre Arduino Mega a Unity 3D, es importante para la operación del Robot Antropomórfico dentro de un entorno virtual y físico, por lo tanto, se desarrollan diagramas de flujo como se muestra en las figuras 5.17 y 5.18.

#### **5.3.1.1 Diagrama de flujo del Arduino Mega**

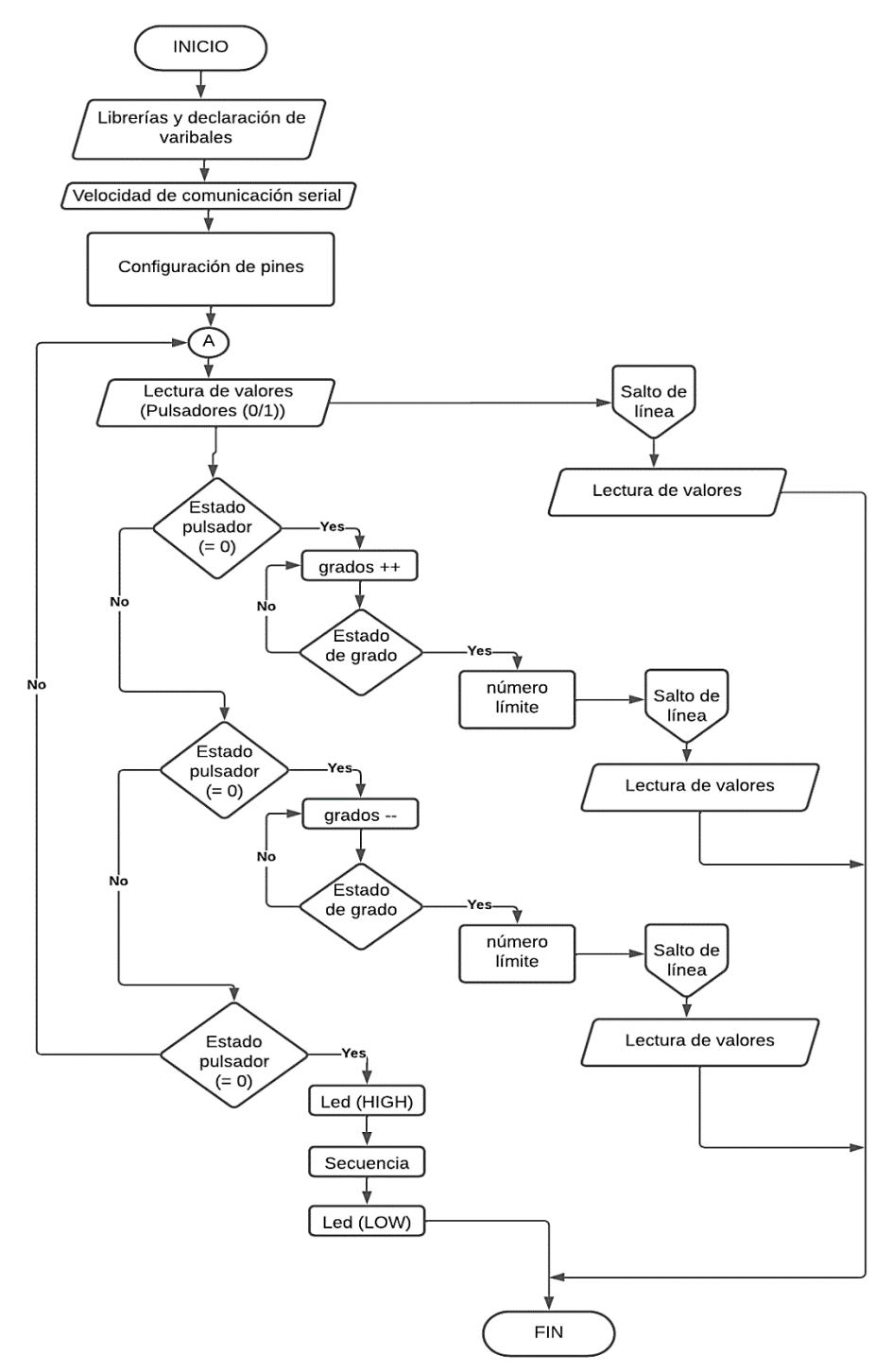

**Figura 5.17.** Diagrama de flujo del Arduino Mega.

### **5.3.1.2 Diagrama de flujo del Visual Studio**

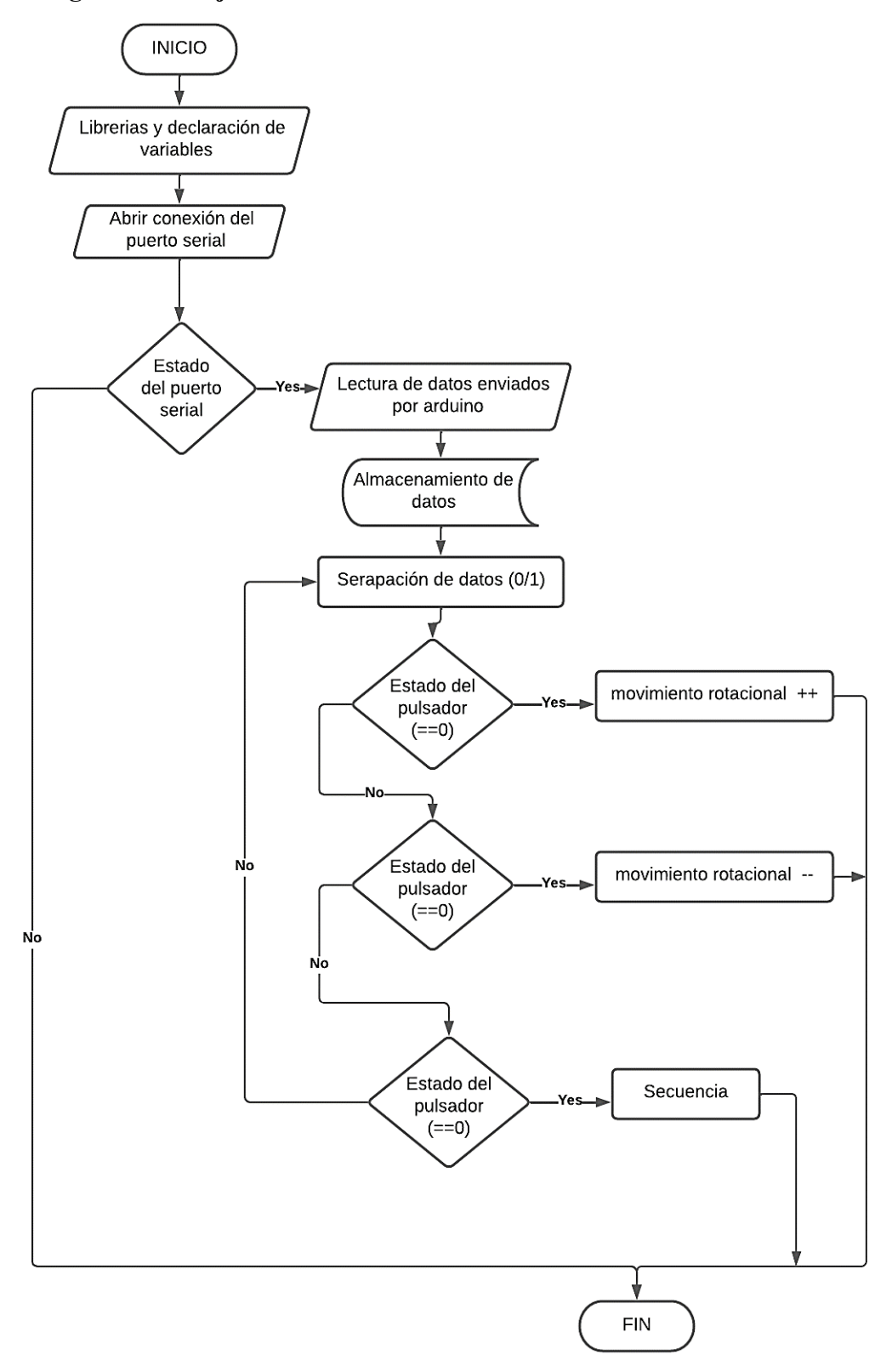

**Figura 5.18.** Diagrama de flujo para la comunicación en Unity 3D.

**Nota:** Los diagramas de flujo restantes se encuentran en el Anexo I.

## **5.4 ENSAYOS BASADOS EN LAS POSICIONES ANGULARES**

Se comprueba la precisión de movimiento del Robot en relación de virtual – real, por lo tanto, como verificación se muestra en la tabla 5.5.

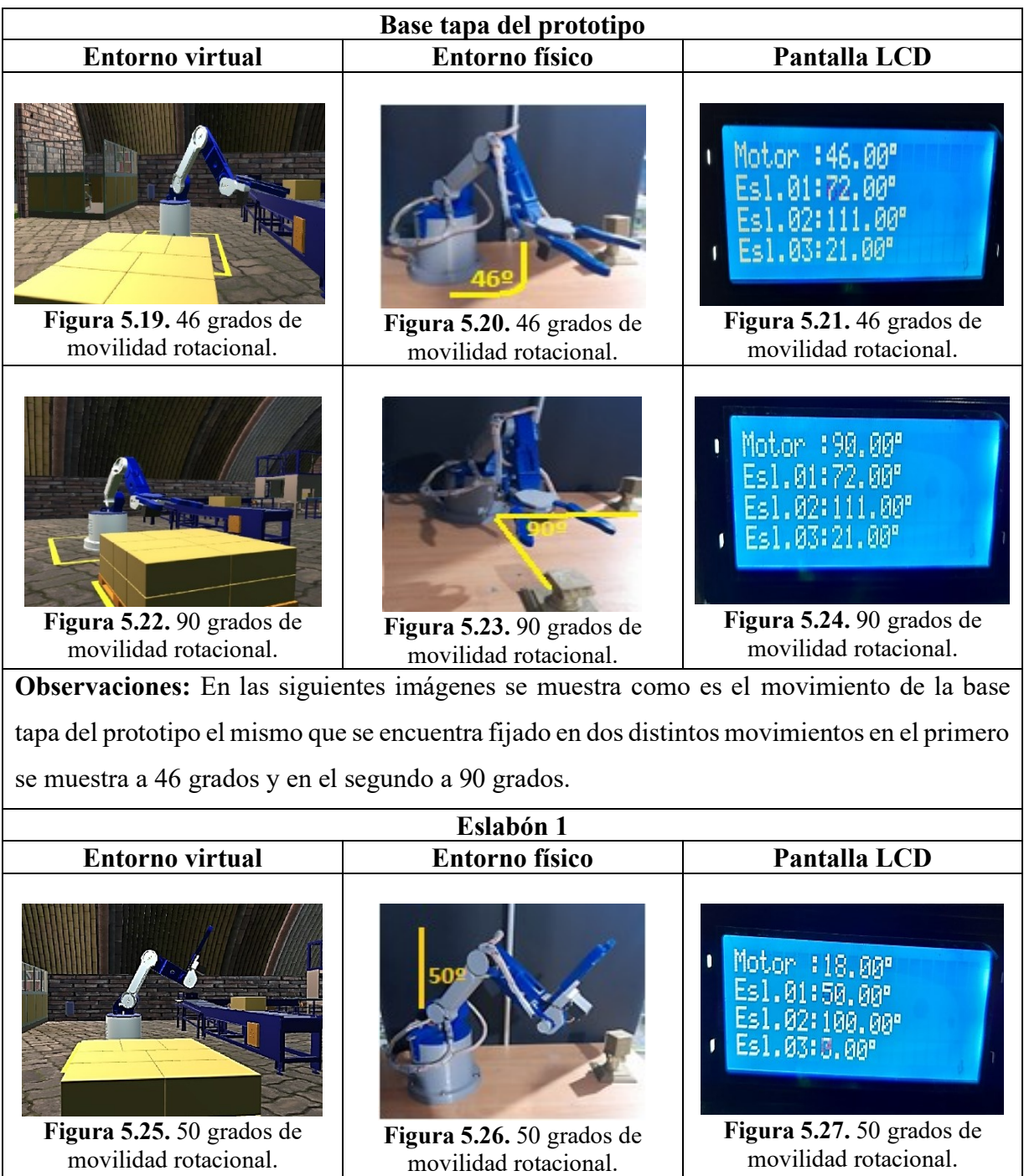

**Tabla 5.5**. Animación virtual – real.

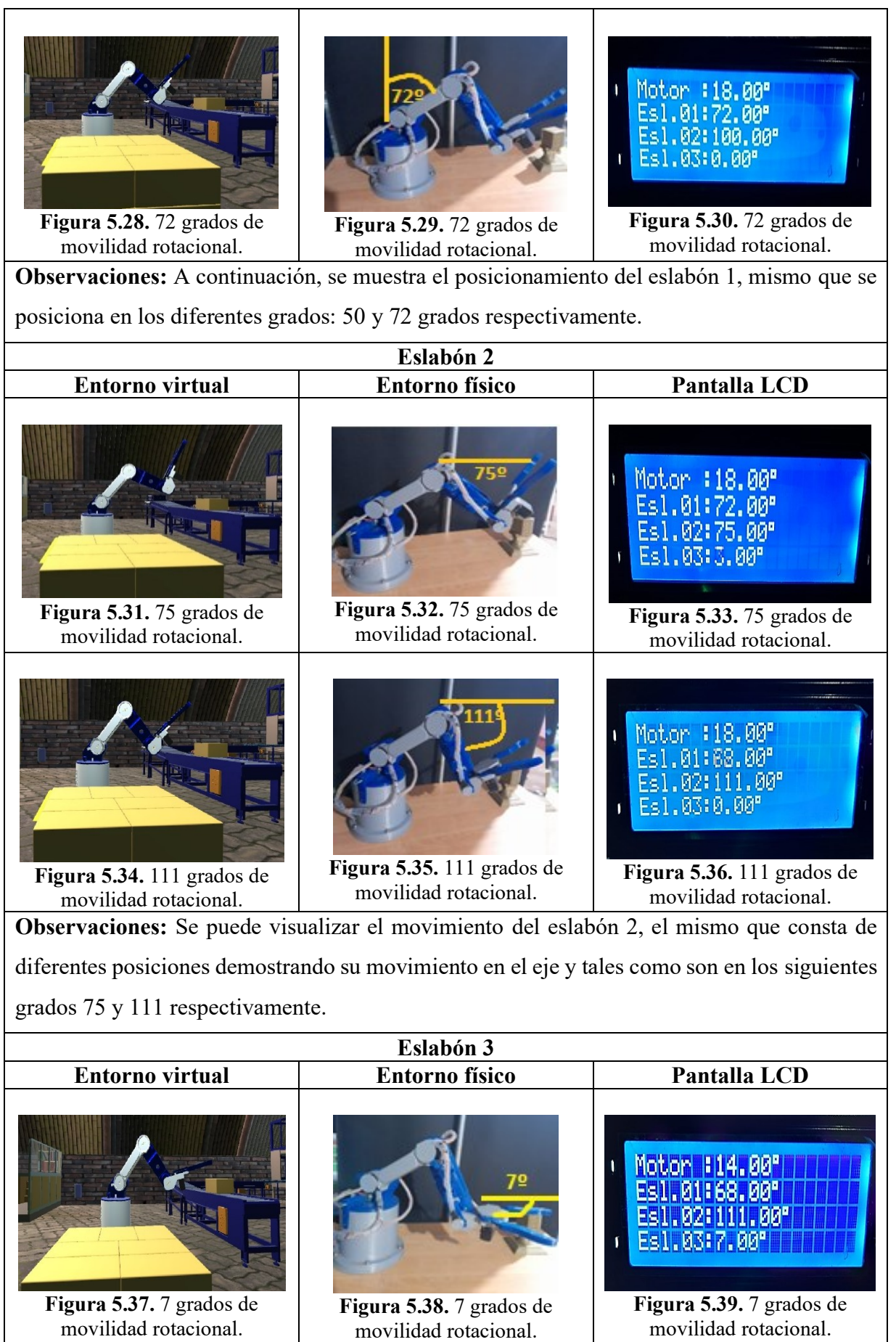

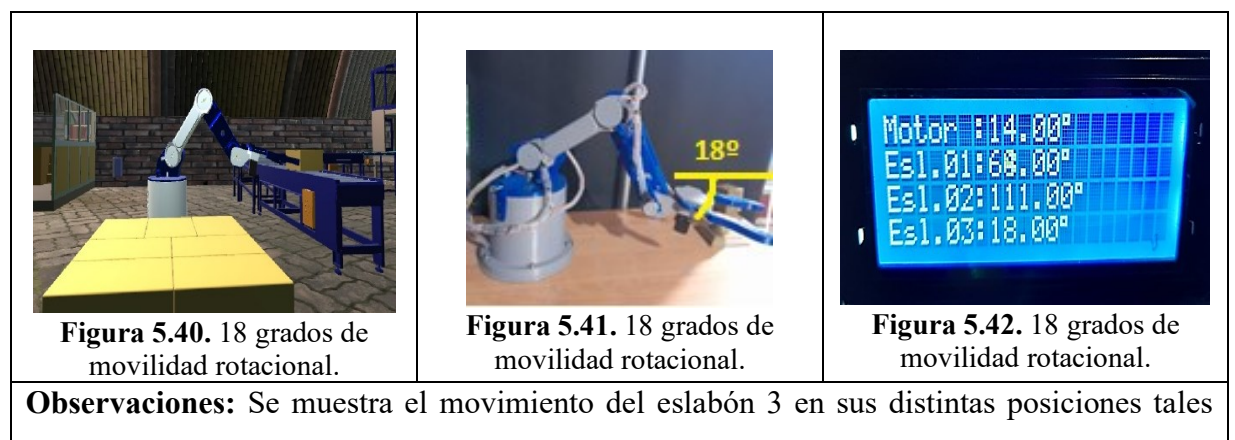

como 7 y 18 grados.

## **5.5 PRUEBA DE TRABAJO REPETITIVO VIRTUAL - REAL**

Las pruebas secuenciales físicas se sincronizan con el entorno 3D, dando un resultado de monitoreo y confiabilidad, como se muestra en las tablas 5.6, 5.7.

## **5.5.1 Monitoreo**

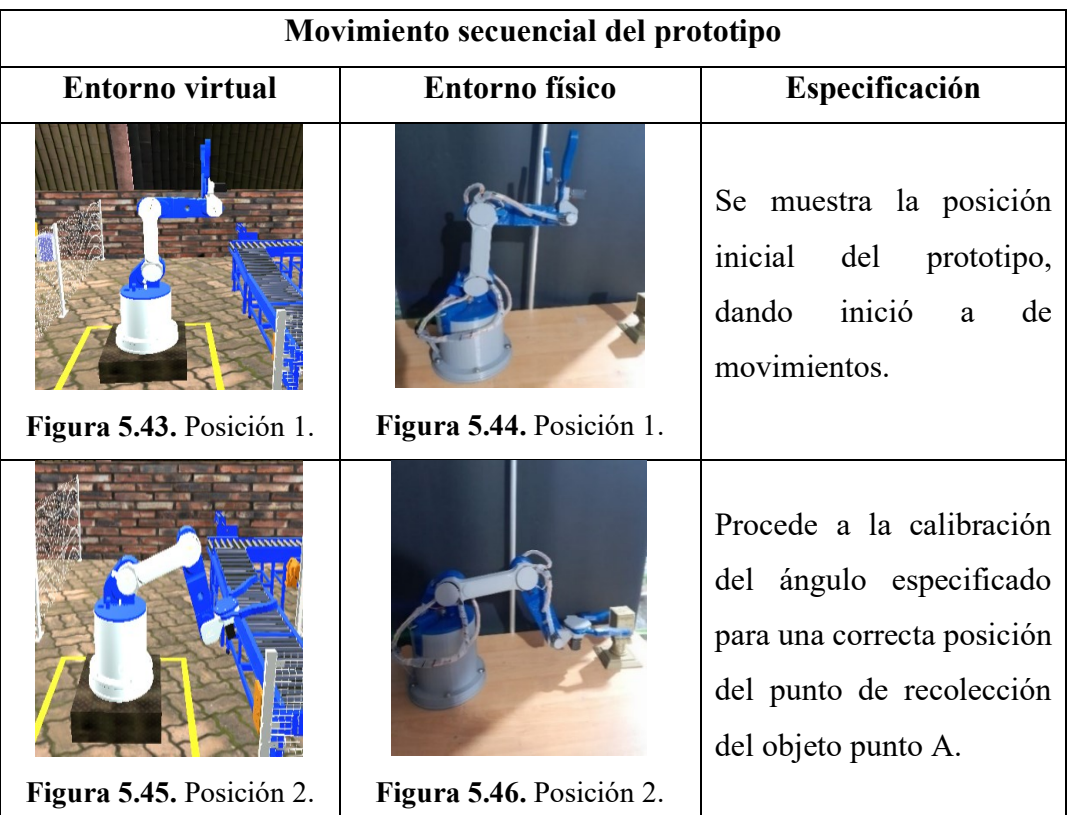

**Tabla 5.6**. Movimiento secuencial del prototipo.

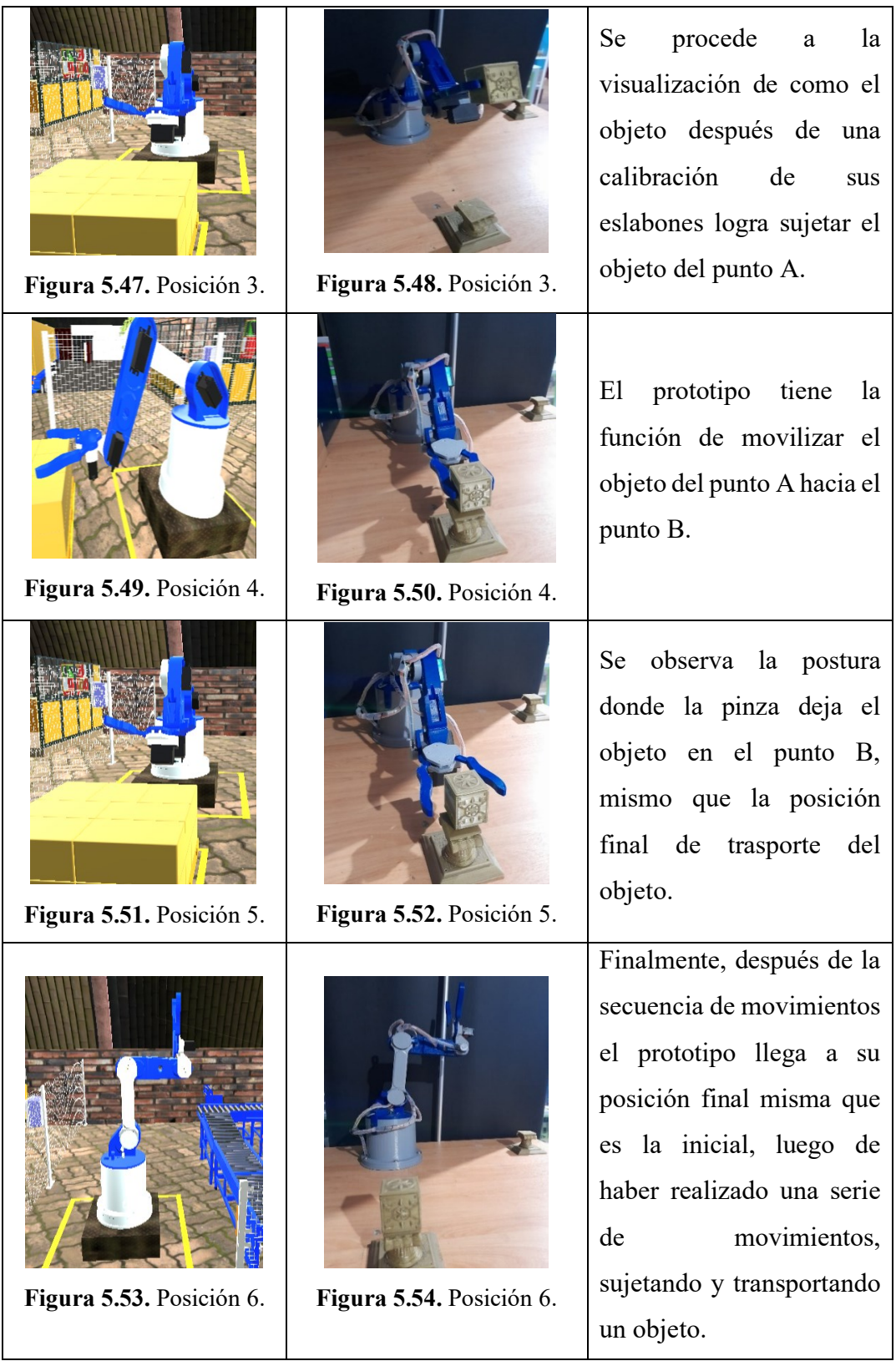

## **5.5.2 Confiabilidad**

La técnica de muestreo probabilístico permite conocer la probabilidad de ensayos en un individuo a través de una selección al azar, además de ello, se complementa con una población infinita, es decir, no tiene fin, por lo que se desconoce el tamaño o el número de ensayos a estudiar.

Para obtener un porcentaje de exactitud del Robot Antropomórfico en el trabajo repetitivo se registra una muestra de 70 ensayos secuenciales con la ayuda de la técnica de muestro probabilístico y con el software de contabilidad (Excel), por lo tanto, los resultados se muestran en la tabla 5.7.

**Tabla 5.7**. Porcentaje de precisión del robot.

| <b>Datos</b> | $No$ de pruebas | $\frac{0}{6}$ |
|--------------|-----------------|---------------|
| Exactitud    |                 |               |
| Inexactitud  |                 |               |

Es importante indicar que los resultados de la tabla 5.7, mediante la figura 5.55.

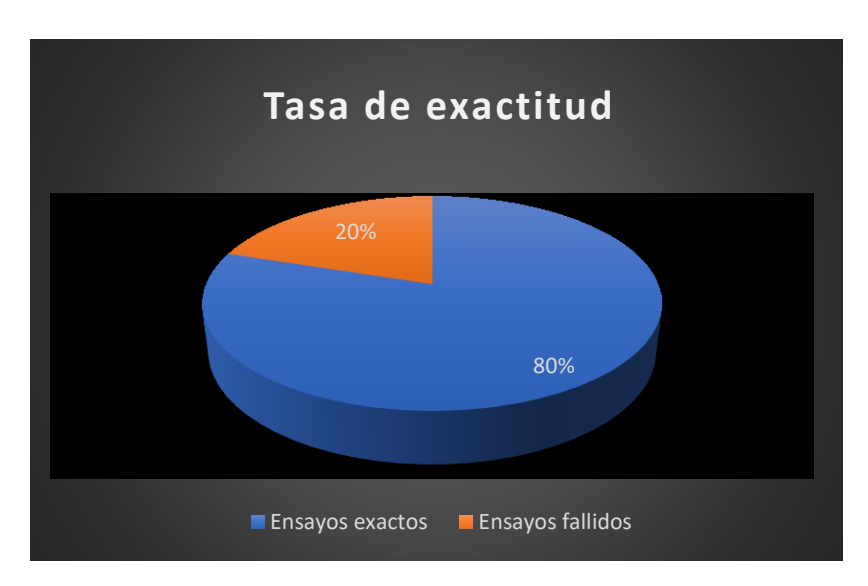

**Figura 5.55.** Resultados de exactitud del robot antropomórfico.

**Análisis:** La exactitud del Robot Antropomórfico se basa de un registro de observación que consta de 70 ensayos de pruebas secuenciales, de ello, el porcentaje resultante da 14 secuencias fallidas equivalente al 20%, mientras que el 80% muestran 56 secuencias exactas.

Por lo tanto, el Robot Antropomórfico tiene una confiabilidad de un 80%, en trabajos repetitivos.

**Nota:** La memoria de contabilidad y registro de datos por muestreo se muestra en el Anexo J.

## **5.6 ENTRENAMIENTO DEL USUARIO CON EL ROBOT**

El usuario tiene la opción de operar el módulo en tres distintas maneras:

- Interacción Virtual.
- Interacción Real.
- Interacción Virtual Real.

## **5.6.1 Interacción Virtual**

Este sistema de operación consiste en trabajar con el ordenador junto con el panel de control, como se muestra en la siguiente tabla 5.8.

**Nota:** Es importante mencionar para el desarrollo de este entrenamiento el módulo debe estar apagado.

| <b>Entrenamiento virtual</b>                                   |                                                                                                    |  |  |
|----------------------------------------------------------------|----------------------------------------------------------------------------------------------------|--|--|
| Memoria gráfica                                                | Descripción                                                                                                    |  |  |
| Figura 5.56. Usuario manipulando el entorno<br>3D              | Fase 1<br>Interacción con el entorno 3D: Consiste en<br>interactuar con las diferentes escenas,<br>específicamente con el área industrial,<br>haciendo que el usuario entre a un mundo<br>virtual e imaginación. |  |  |
| <b>BÓN 3</b><br>Figura 5.57. Usuario manipulando los controles | Fase 2<br>Interacción con el Robot Antropomórfico<br>virtual: Consiste en controlar el robot<br>mediante pulsadores que<br>generan<br>movimientos rotativos.                                                     |  |  |
| del robot virtual.                                             |                                                                                                    |  |  |

**Tabla 5.8**. Entrenamiento 1.

## **5.6.2 Interacción Real**

Este sistema de operación consiste en trabajar solo con el panel de control, como se muestra en la siguiente tabla 5.9.

**Nota:** Es importante mencionar que para el desarrollo de este entrenamiento el ordenador no debe estar conectado con el módulo.

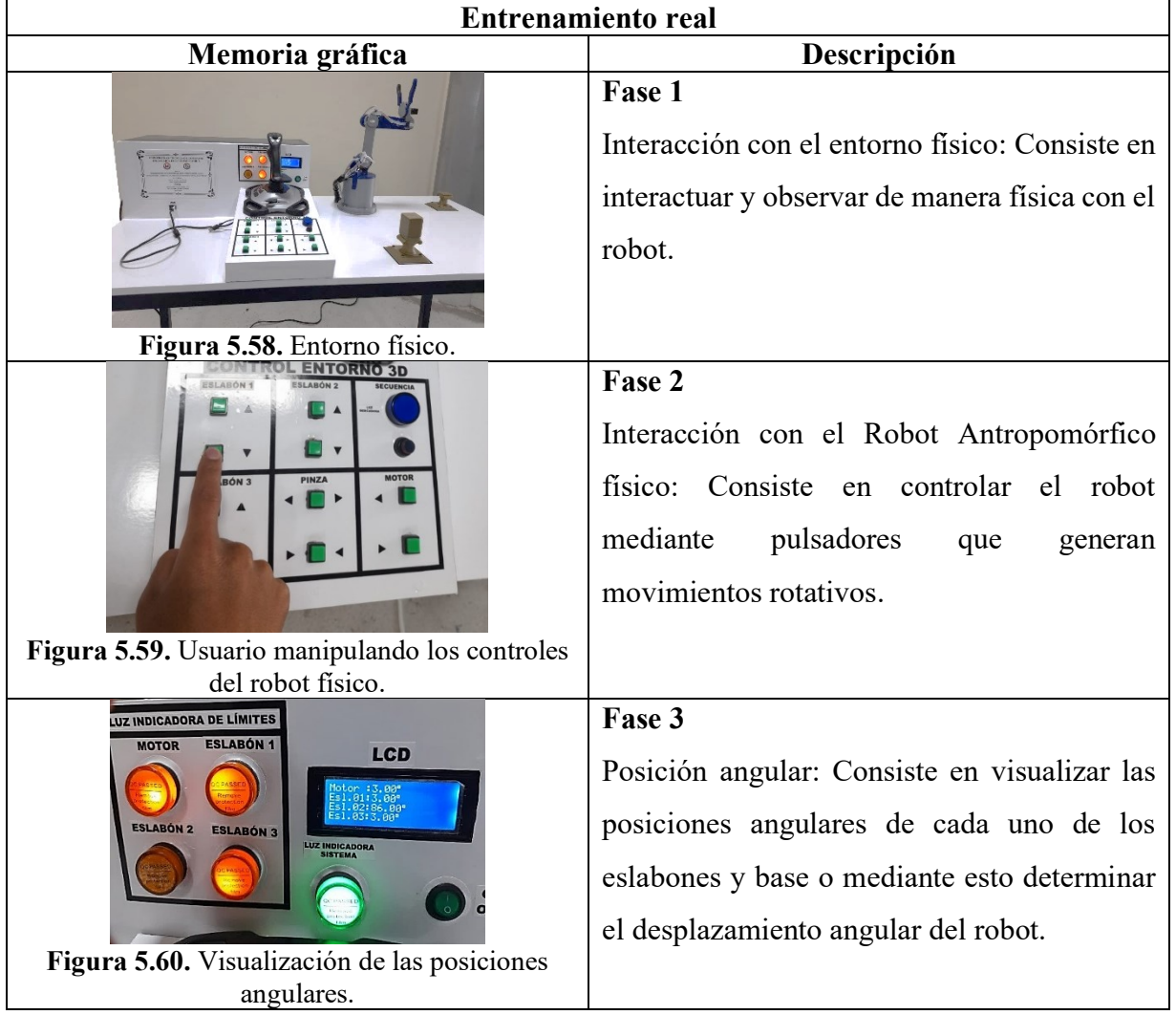

### **Tabla 5.9**. Entrenamiento 2.

## **5.6.3 Interacción Virtual – Real**

Este sistema de operación consiste en trabajar con el ordenador y sistema completo del módulo, como se muestra en la tabla 5.10.

**Nota:** Es importante mencionar que para el desarrollo de este entrenamiento el módulo debe estar encendido y conectado con el ordenador.

#### **Tabla 5.10**. Entrenamiento 3.

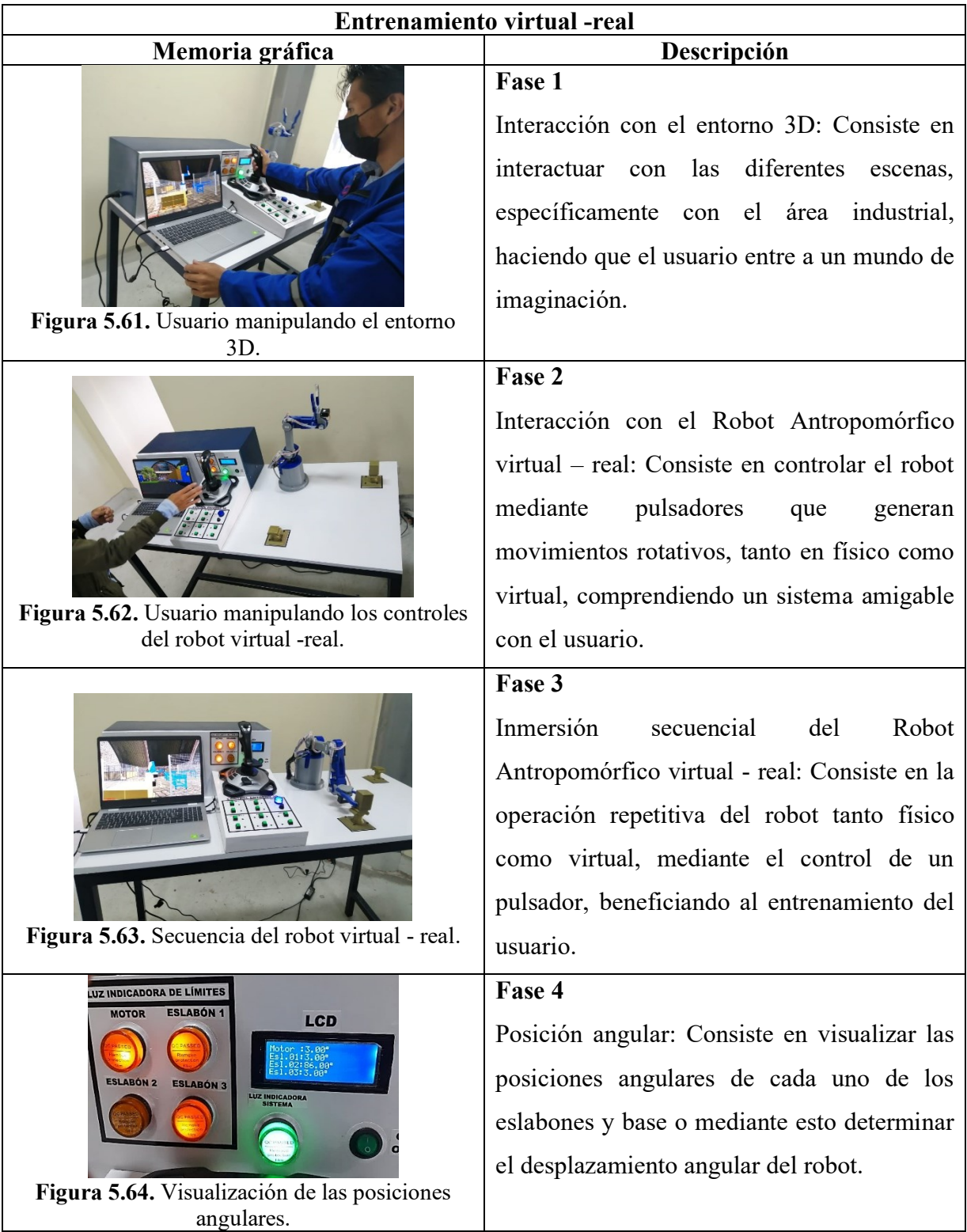

## **5.7 PRESUPUESTO Y ANÁLISIS DE IMPACTO**

### **5.7.1 Presupuesto**

El siguiente presupuesto recoge todos los egresos del proyecto de investigación, por lo tanto, se detalla a continuación los costos de materiales:

• Elemento de control

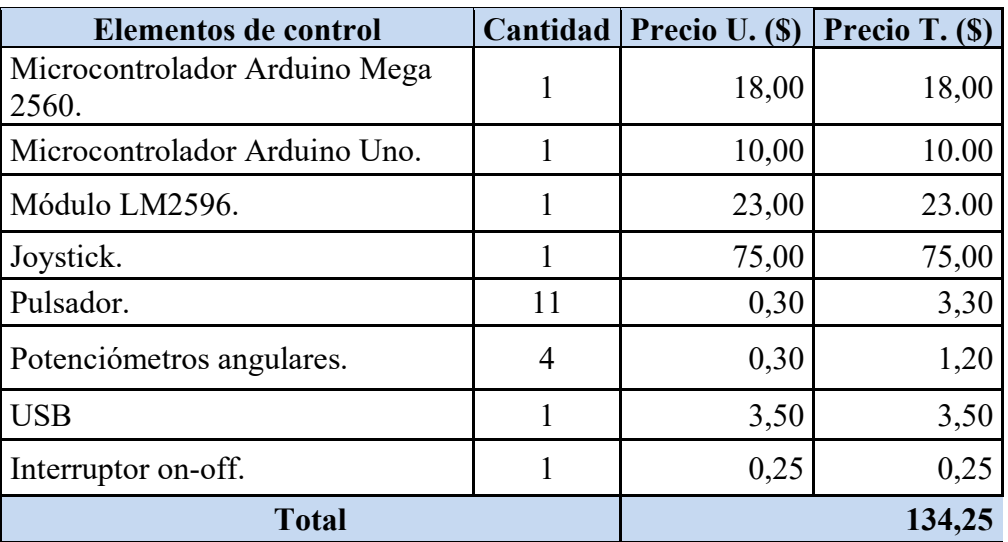

**Tabla 5.11.** Presupuesto de los elementos de control.

**Tabla 5.12**. Presupuesto de los elementos indicadores.

| <b>Elementos indicadores</b> | Cantidad   Precio U. (\$)   Precio T. (\$) |       |
|------------------------------|--------------------------------------------|-------|
| Pantalla LCD.                | 14,00                                      | 14,00 |
| Luz indicadora               | 2.50                                       | 15,00 |
| <b>Total</b>                 |                                            | 29.00 |

**Tabla 5.13**. Presupuesto de los elementos de construcción.

| Elementos construcción para el<br>prototipo | Cantidad Precio U. (\$) Precio T. (\$) |       |
|---------------------------------------------|----------------------------------------|-------|
| PLA                                         | 22,00                                  | 66,00 |
| <b>Total</b>                                |                                        | 66,00 |

**Tabla 5.14**. Presupuesto de los elementos de conexión.

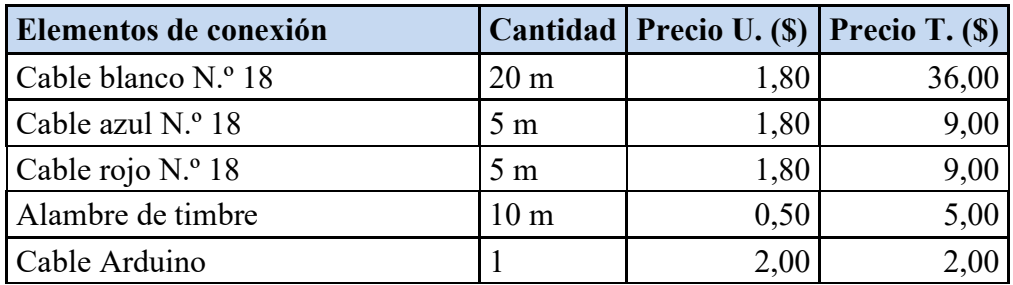

| <b>Borneras</b>   |                | 0,30  | 1,50  |
|-------------------|----------------|-------|-------|
| Fuente Ac         |                | 18,00 | 18,00 |
| Manguera aislante | $10 \text{ m}$ | 1,00  | 10,00 |
| Termo encogible   |                | 1,00  | 3,00  |
| Cinta doble fax   |                | 1,75  | 1,75  |
| <b>Total</b>      |                |       | 95,25 |

**Tabla 5.15**. Presupuesto de los actuadores.

| <b>Elementos actuadores</b>           | Cantidad   Precio U. (\$)   Precio T. (\$) |        |
|---------------------------------------|--------------------------------------------|--------|
| Servomotor SPT5435LV-180<br>35KG 180° | 40,00                                      | 80,00  |
| Servomotor MG996R °                   | 13,00                                      | 26,00  |
| Nema 23 3N-m                          | 60,00                                      | 60,00  |
| Total                                 |                                            | 166.00 |

**Tabla 5.16**. Presupuesto de los elementos de la estructura de la mesa.

| Elementos estructura de la mesa |   | Cantidad   Precio U. (\$)   Precio T. (\$) |       |
|---------------------------------|---|--------------------------------------------|-------|
| Tol $0,5$ mm                    | 2 | 2,50                                       | 5,00  |
| Tubo cuadrado                   | 2 | 20,00                                      | 40,00 |
| Tabla tríplex                   | 2 | 1,50                                       | 3,00  |
| Forrado de la mesa              |   | 30,00                                      | 30,00 |
| Pintura                         |   | 20,00                                      | 20,00 |
| <b>Total</b>                    |   |                                            | 98,00 |

**Tabla 5.17**. Presupuesto de la placa y software.

| <b>Elementos placa</b> |    | Cantidad   Precio U. (\$)   Precio T. (\$) |       |
|------------------------|----|--------------------------------------------|-------|
| Placa de baquelita     |    | 4,50                                       | 4,50  |
| Acido                  |    | 2,25                                       | 2,25  |
| <b>Borneras</b>        | 30 | 0,35                                       | 10,50 |
| Resistencia de 100K    | 11 | 0,70                                       | 7.70  |
| <b>Total</b>           |    |                                            | 24,95 |

**Tabla 5.18**. Presupuesto del Software.

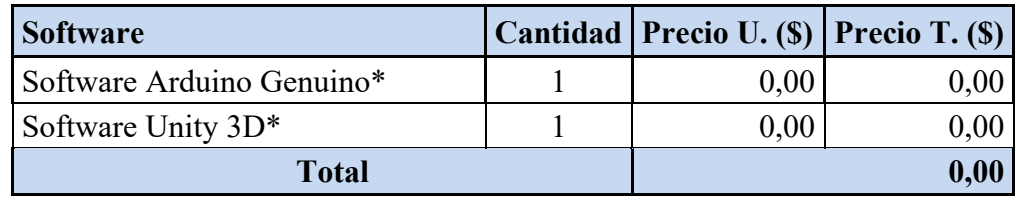

| <b>Presupuesto total</b>                 | Precio T. (\$) |
|------------------------------------------|----------------|
| Elementos de control                     | 134,25         |
| Elementos indicadores                    | 29,00          |
| Elementos construcción para el prototipo | 66,00          |
| Elementos de conexión                    | 95,25          |
| Elementos actuadores                     | 166,00         |
| Elementos estructura de la mesa          | 98,00          |
| Elementos de la placa                    | 24,95          |
| Software                                 | 0,00           |
| <b>Total</b>                             | 613,45         |

**Tabla 5.19**. Presupuesto total.

#### **5.7.2 Análisis de impacto**

El presente proyecto de construcción del robot antropomórfico tiene altas posibilidades de desarrollo, esto se debe a que los implementos con los cuales está diseñado si bien no ha sido factible conseguirlos en las diferentes casas comerciales dentro de la ciudad de Latacunga, ha sido necesario conseguirlos afueras de la localidad a precios accesibles en comparación a otros mercados.

El gran impacto que posee el prototipo tanto a nivel de investigadores como de los estudiantes de las diferentes carreras técnicas, este prototipo se proyecta a convertirse en una herramienta de gran ayuda para incentivar a la interacción con la industria 4.0, se espera que el robot antropomórfico se convierta en el inicio de nuevos proyectos de desarrollo para así liderar en el campo de la robótica.

#### **5.7.2.1 Impacto práctico**

Dentro de lo que cabe saber el uso del robot antropomórfico tendrá un impacto práctico el cual dejará como constancia de la propuesta de investigación que se está definiendo, y que este sea presentado a los usuarios finales, quienes serán los beneficiados, ya que también se busca incentivar a que sean orientados no solo por propuestas tecnológicas de desarrollo, sino por propuestas de tecnología robótica. Se definen interrogantes importantes de darle respuesta en cuanto a la factibilidad operacional de la presente propuesta tecnológica.

Esto en cuanto al hardware se refiere, mientras que para la parte del Software tendrá la programación de un entorno virtual en Unity 3D con el fin de visualizar los movimientos de los distintos eslabones del robot antropomórfico, por otro lado, tenemos un controlador por medio de pulsadores los cuales fueron programados en Arduino que me permite interactuar con el entorno de realidad virtual.

Muchos de los usuarios que se verán beneficiados del robot antropomórfico simplemente desconocen o no ven el interés en la robótica, que este proyecto les provocará tener, debido a la complejidad de realización (diseño y construcción), el perfecto funcionamiento que este trae consigo en la finalización del mismo.

#### **5.7.2.2 Impacto tecnológico**

Para aclarar este punto se puede acotar que en la parte del Hardware los implementos, piezas o partes que fueron necesarios, para desarrollar el robot antropomórfico están disponibles en el medio ecuatoriano en su totalidad, debido a que, con el auge de la robótica, tal cual se puede observar en la propuesta tecnológica hace sencillo a contraste con los drones o robots que se usan como robots de vigilancia aérea. Por parte del Software se usará programas que actualmente se usan como son los softwares de Arduino y Unity 3D.

Por lo tanto, la parte de Hardware como la de Software de este proyecto tiene alta factibilidad técnica de desarrollo, también se puede decir que gracias a que este proyecto que está inmerso en la robótica, es viable para los esquemas de sistemas actuales y nuevos que se presenten.

## **5.7.2.3 Impacto epistemológico**

Al desarrollar el presente proyecto se obtiene conocimiento en el área de la robótica industrial, las características morfológicas de robot cómo determinar el número de eslabones, tipos de articulaciones, grados de libertad que puede tener un brazo robótico según la funcionalidad y la aplicación que este posee en un proceso industrial. Además, incorporará la tecnología 4.0 con la ejecución de entornos de realidad virtual para entrenamientos de manera interactiva e inmersiva.

## **6 CONCLUSIONES Y RECOMENDACIONES**

#### **6.1 CONCLUSIONES**

- La justificación de la hipótesis, se da mediante la implementación de un Robot Antropomórfico conectado a un entorno virtual permitiendo entender el Sistema Ciber Físico, mediante el protocolo de comunicación serial visualizando como un proceso físico se puede combinar con un proceso virtual, ya sea en la ejecución del entrenamiento o trabajo repetitivo.
- La revisión de la literatura mediante la exploración de datos científicos permitió desarrollar la sustentación del problema, construcción del marco teórico y la justificación de la hipótesis.
- En definitiva, la virtualidad es atraer al usuario a un mundo que es capaz de ver, manipular e interactuar objetos en un entorno 3D. De manera que el módulo didáctico está basado en un grado de inversión tipo sistema no inmersivo que constituye en la manipulación de un control externo produciendo movimientos rotacionales en el Robot Antropomórfico tanto físico como virtual, esto que radica el buen entrenamiento o visualizaciones científicas para el usuario.
- De modo que el desarrollo de construcción y ensamble el Robot Antropomórfico se realizó estudios estructurales y cinemáticos, con el objetivo de seleccionar un adecuado motor, sin que influya el funcionamiento eficaz del mismo, para ello es importante tener en cuenta los grados de libertad que indica el número de actuadores que se debe usar para la operación del prototipo. A su vez con la implementación del control se valida la comunicación serial entre Arduino Mega y Unity 3D, generando un Sistema Ciber Físico basada en objetos que permite los movimientos rotacionales sean síncronos con el medio virtual y físico.
- La validación de resultados se basó mediante la investigación cuantitativa mediante casos de estudio, estipulando tiempos de entrenamiento y validación del modelo obteniendo un porcentaje del 80% de confiabilidad en la operación de trabajo repetitivo del Robot Antropomórfico. Los resultados del modelamiento generan valores aceptables en el estudio estructural y momento torsor. La validación de los grados de movilidad se da mediante un código de programación que genera los ángulos de giro durante el movimiento rotacional de los eslabones o base, estos datos se presentan en la pantalla LCD, por lo tanto, estos resultados se dan por el accionamiento del panel de control.

## **6.2 RECOMENDACIONES**

- Optimizar la velocidad del Robot Antropomórfico mediante la implementación de una placa Raspberry Pi 4, con 4 GB de RAM, la cual por su potencial ayuda a ejecutar múltiples programas al mismo tiempo, en lugar del Arduino Mega.
- Modificar la estructura del robot, mediante la reducción del porcentaje de relleno aún 80% o emplear servomotores de mayor torque, para movilizar libremente la carga sometida.
- Diseñar un efector final, que permita manipular diferentes objetos con el objetivo que el robot antropomórfico sea multifuncionalidad.
- Mejorar la operación del Robot Antropomórfico, mediante la implementación de un sensor TCS3200 el cual permitirá la detección de objetos por colores y su posterior clasificación.
- Implementar un modelo matemático que permita trazar una trayectoria exacta durante su proceso repetitivo, mejorando la sincronización de los eslabones.
- Implementar un sensor transductor en el efector, que permitirá sujetar con una fuerza adecuada para cada objeto sin que sufra ningún desperfecto.

## **7 BIBLIOGRAFÍA**

- [1] D. M. Alberto, «Analisis cinematico y dinamico del robot pasibot,» Leganes , 2018.
- [2] S. a. A. C. C. Dolores Blanco, «Robot Antropomorfico de servicios fiable y seguro para operar en entornos humanos,» Madrid - España, 2020.
- [3] I. S. P. S. Jorge Andres Ramos Rojas, «Diseño y construcción de un manipulador abtropomórfico de 4 grados de libertad para manipulación de alimentos,» Bogota D.C., 2018.
- [4] P. J. B. Vásconez, «Diseño de sistemas de control industrial de robots basados en industrias 4.0,» Universidad Técnica de Ambato - Ambato , 2020.
- [5] R. A. Córdova Herrera, «Digital Twin de brazos robóticos: aplicación al mantenimiento predictivo digital,» E-Prints Complutense: Archivo Institucional de la UCM, España, 2020.
- [6] M. A. Limeira, «Plataforma para experimentar con múltiples sistemas robóticos en entornos industriales,» Universidade Tecnológica Federal do Paraná, Brasil, 2019.
- [7] V. Cuchillac, «Convergencia de entornos virtuales 3D con tarjetas electrónicas como estrategia de apoyo a la educación virtual-laboratorios virtualizados,» UFG Editores, El Salvador, 2019.
- [8] G. A. Martín, «Diseño, desarrollo y fabricación del prototipo de un brazo robótico articulado controlado por Arduino para la extracción de piezas en impresoras 3D,» Universitat Politècnica de València, Valencia - España , 2018.
- [9] V. E. R. R. Andrés Manuel Puca Flores, «Diseño de un prototipo brazo robótico con sistema de visión por computador para la clasificación de empaques por colores,» 1, El Milagro, 2020.
- [10] Anonimo, «Economipedia.com,» Cuarta Revolución Industrial, 10 11 2018. [En línea]. Available: https://economipedia.com/definiciones/cuarta-revolucion-industrial.html. [Último acceso: 05 12 2021].
- [11] I. Jáuregui-Lobera, «Guerra química en la I y II Guerras Mundiales,» Instituto de Ciencias de la Conducta y Universidad Pablo de Olavide de Sevilla. España, 2019.
- [12] I. Gomez Lencina, A. Fila, J. B. Balduzzi y Peña, «El Trabajo en la era de la Tercera Revolución Industrial,» Universidad Tecnológica Nacional, Facultad Regional Buenos Aires, 2019.
- [13] A. Sánchez-Castañeda, «La cuarta revolución industrial (Industria 4.0).,» Universidad Nacional Autónoma de México - Instituto de Investigaciones Jurídicas, 2019.
- [14] J. L. d. V. Román, «Industria 4.0: la transformación digital de la industria,» coddiinforme, vol. 1, p. 10, 2019.
- [15] J. M. I. L. J. G. B. C. J. G. B. C. M. L. O. Carmen Berenice Ynzunza Cortés, «El Entorno de la Industria 4.0: Implicaciones y Perspectivas Futuras,» Mexico, 2018.
- [16] J. C. Chandy, «Desafíos en el diseño de sistemas cyber-físicos,» Ingenierias USBMed, vol. 1, nº 1, p. 9, 2020.
- [17] E. R. Escartín, «La realidad virtual, una tecnología educativa a nuestro alcance,» Instituto Superior Politécnico "José A. Echeverría", Cuba.
- [18] F. M. J. A. M. d. O. y. G. A. Addati, «Simulaciones con realidad inmersiva, semi inmersiva y no inmersiva,» Nro. 740, Buenos Aires, Argentina, 2020.
- [19] J. O. CASTILLO, «La realidad virtual y la realidad aumentada en el proceso de marketing,» Enpresen Zuzendaritza eta Administrazio Aldizkaria. 24. zenbakia, 2017 abendua, vol. 1, nº 24, p. 229, 2019.
- [20] M. Á. Martínez, «Sistemas inmersivos y no inmersivos,» Periodismo en construcción, 8 8 2019.
- [21] G. F. G. S. Henry Xavier Muñoz Zatizabal, «CONSTRUCCIÓN Y ENSAMBLAJE DE UN BRAZO ROBOT A ESCALA,» Guayaquil , 2018.
- [22] J. A. O. U. Iván Luciano Almeida Hernandez, «Diseño y construcción de un robot explorador de terreno,» Guayaquil , 2018.
- [23] EDS-Robotics, «EDS-Robotics,» 14 12 2020. [En línea]. Available: https://www.edsrobotics.com/blog/tipos-robots-industriales-usos/. [Último acceso: 6 10 2021].
- [24] R. Aparicio, «Estudio para la puesta en marcha de un robot SCARA AdeptThree-XL,» Universidad Politecnica de Valencia, Valencia-España, 2019.
- [25] «Rivas Robotics,» Robot Manipulador De 3 Grados De Libertad, 07 07 2017. [En línea]. Available: https://rivasrobotics.com/robot-manipulador-de-3-grados-de-libertad/. [Último acceso: 17 12 2021].
- [26] N. Y. G. GARCÍA, «Diseño y simulación de un gripper para la manipulación,» Bogotá, 2019.
- [27] Anonimo, Az-delivery, [En línea]. Available: https://www.azdelivery.uk/es/products/mg90s-micro-servomotor. [Último acceso: 17 12 2021].
- [28] Shenzhen, «LY.GROUP.CHINA,» [En línea]. Available: http://es.usbearth.com/cncrouter-parts/cnc-drive/stepper-motor-driver-hy-div268n-5a.html. [Último acceso: 20 02 2022].
- [29] Anonimo, «Orientalmotor,» [En línea]. Available: https://www.orientalmotor.com.mx/tecnica/2-fase vs 5-fase.html. [Último acceso: 17 12 2021].
- [30] D. Mallegas, «Esfuerzo de Trabajo o Factor de Seguridad,» Esfuerzo de trabajo o factor de seguridad, 2018.
- [31] M. L. Y. R. Gabriel Nicolás Montenegro Alcívar, «Diseño, construcción y control de un prototipo de brazo robótico antropomórfico para la soldadura por punto de diferentes figuras, mediante el uso de cinemátic a inversa y visión artificial.,» universidad politécnica salesiana sede quito, Quito, 2020.
- [32] Seismous, «Analisis por elemento finito,» 2019.
- [33] A. Support, «Autodesk,» 12 02 2021. [En línea]. Available: https://knowledge.autodesk.com/es/support/fusion-360/learnexplore/caas/sfdcarticles/sfdcarticles/ESP/Output-PDF.html. [Último acceso: 17 12 2021].
- [34] C. Córcoles., «Manual de Introducción a Blender,» Graduado en Multimedia (UOC) , mosaic.
- [35] P. J. Emanuel, «Manual de instalación y uso Cura 15.04.4,» Institución: Escuela de Educación Técnico Profesional Nº 602 "Gral San Martín", 2019.
- [36] A. A. I. y. Á. H. Fernando Bordignon, «Diseño e impresión de objetos 3d,» colección herramientas serie tic, Ciudad Autónoma de Buenos Aires, Argentina, 2018.
- [37] P. A. 3D. [En línea]. Available: https://www.printart3d.com/producto/filamento-paraimpresora-3d-abs-azul-1-kg-diametro-de-1-75-mm/. [Último acceso: 17 12 2021].
- [38] I. Zamojc, «envatotuts+,» 17 5 2012. [En línea]. Available: https://code.tutsplus.com/tutorials/introduction-to-unity3d--mobile-10752. [Último acceso: 17 12 2021].
- [39] Unity, «Informacion,» Unity, [En línea]. Available: https://unity.com/es.
- [40] J. M. R. Gutiérrez, «Arduino,» Arduino Notebook: A Beginner's Reference Written, San Francisco, California, 2019.
- [41] A. Fuentes Agustí, Desarrollo de un videojuego de aventuras en C# sobre Unity, Universitat Politècnica de València, 2018.
- [42] A. J. F. G. ,. R. Piñón Pazos, Tecnologías actuales de comunicación de las variables de campo en la industria de proceso, Departamento de Ingeniería Industrial. Universidad de A Coruña. E.U.P. Ferrol.
- [43] A. M. Fernández., EL BUS I2C, Universidad de Córdoba (España): Borrador v2. IV-2019.
- [44] T. O. &. C. Manterola, «Técnicas de Muestreo sobre una Población a Estudio,» Int. J. Morphol., vol. 1, nº 35, p. 6, 2017.
- [45] F. J.L, «Errrores Absolutos y relativos,» [En línea]. Available: https://www.fisicalab.com/apartado/errores-absoluto-relativos. [Último acceso: 20 02 2022].
- [46] QuestionPro, «Fisicalab,» 2017. [En línea]. Available: https://www.fisicalab.com/apartado/errores-absolutorelativos#:~:text=El%20error%20absoluto%20de%20una,obtenido%20en%20la%20me dici%C3%B3n%20(%20).&text=El%20error%20absoluto%20puede%20ser,que%20las %20de%20la%20medida.. [Último acceso: 20 02 2022].
- [47] QuestionPro, 18 11 2015. [En línea]. Available: https://www.questionpro.com/blog/es/tipos-de-investigacion-de-mercados/. [Último acceso: 20 02 2022].
- [48] I. V. Hidalgo, «Tipos de estudio y métodos de investigación».

## 8 ANEXOS

## ÍNICE

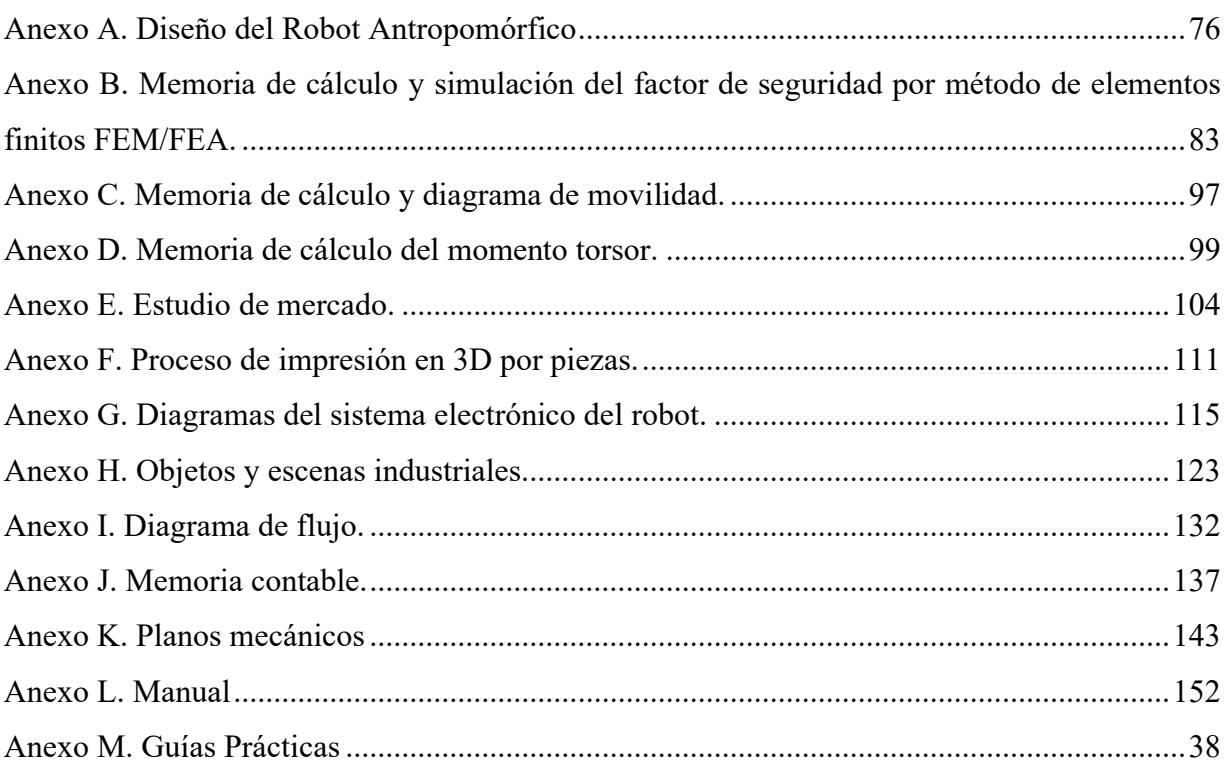

# <span id="page-97-0"></span>**Anexo A.** Diseño del Robot Antropomórfico

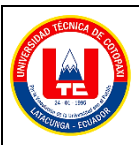

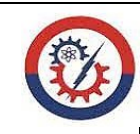

**Anexo A Pág. 1-6**

## **Diseño del robot antropomórfico**

1. Proceso de modelación del robot antropomórfico.

### **Tabla A.1.** Modelación

#### **Base**

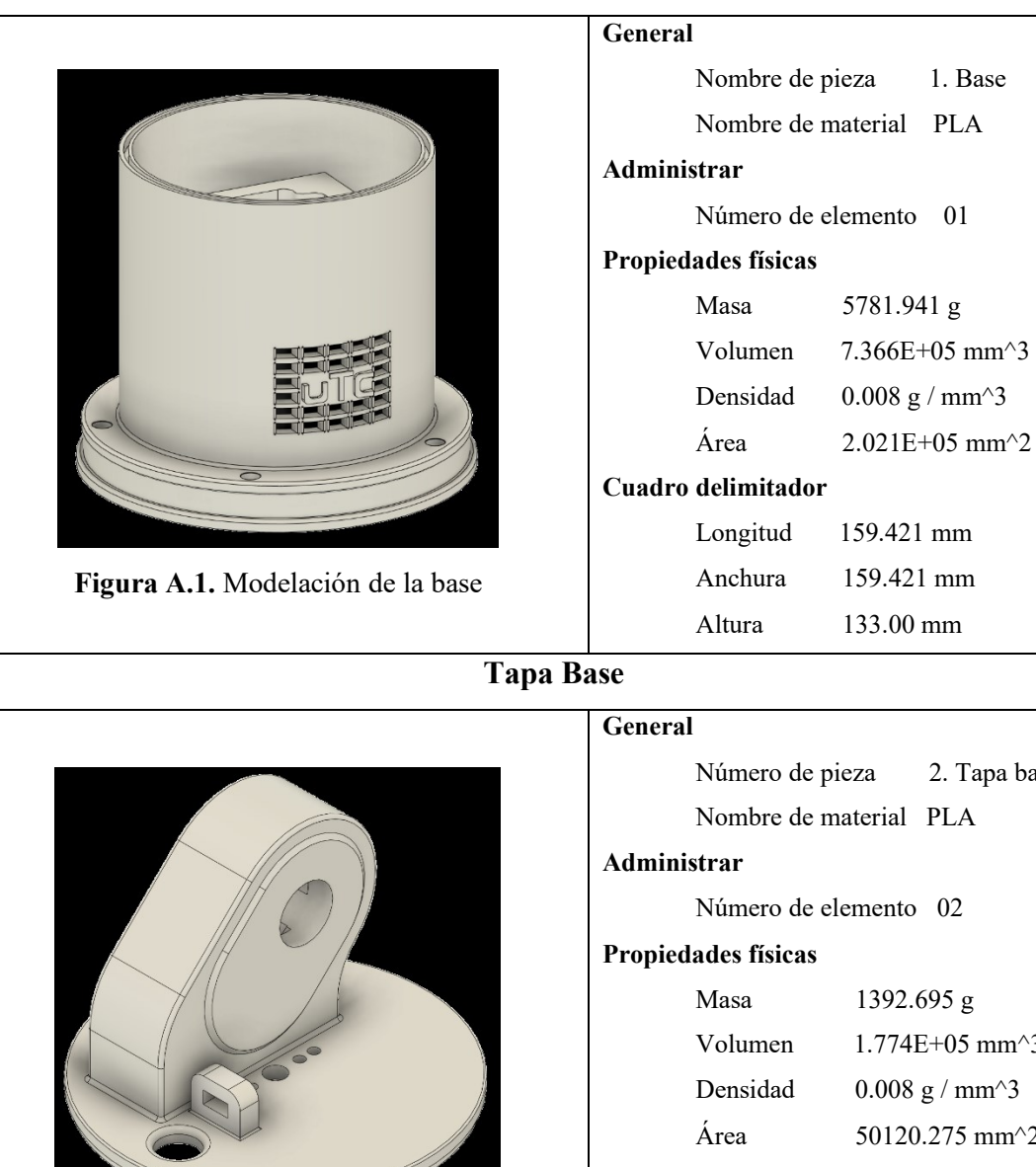

**Figura A.2.** Modelación de la tapa base

## **Cuadro delimitador** Longitud 159.421 mm Anchura 159.421 mm Altura 133.00 mm Número de pieza 2. Tapa base Nombre de material PLA Número de elemento 02 **Propiedades físicas** Masa 1392.695 g Volumen  $1.774E+05$  mm<sup> $\sim$ </sup>3 Densidad  $0.008 \text{ g} / \text{mm}^3$

Área  $50120.275$  mm<sup> $\textdegree$ </sup>2

## **Cuadro delimitador**

Longitud 124.16 mm Anchura 124.16 mm Altura 84.914 mm

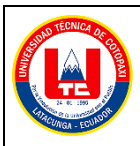

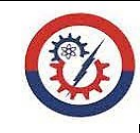

**Anexo A Pág. 2-6**

## **Diseño del robot antropomórfico Eslabón 1 Figura A.3.** Modelación del eslabón 1 **General** Nombre de pieza 3. Eslabón 1 Nombre de material PLA **Administrar** Número de elemento 03 **Propiedades físicas** Masa 933.829 g Volumen 1.190E+05 mm^3 Densidad  $0.008 \text{ g} / \text{mm}^3$ Área  $33603.682 \text{ mm}^2$ **Cuadro delimitador** Longitud 51.279 mm Anchura 212.085 mm Altura 27.711 mm **Eslabón 2 Figura A.4.** Modelación del eslabón 2 **General** Nombre de pieza 4. Eslabón 2 Nombre de material PLA **Administrar** Número de elemento 04 **Propiedades físicas** Masa 1409.962 g Volumen 1.796E+05 mm^3 Densidad  $0.008 \text{ g} / \text{mm}^3$ Área  $41005.174 \text{ mm}^2$ **Cuadro delimitador** Longitud 48.661 mm Anchura 206.255 mm Altura 40.32 mm

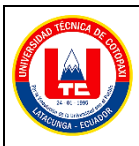

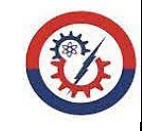

**Anexo A Pág. 3-6**

## **Diseño del robot antropomórfico**

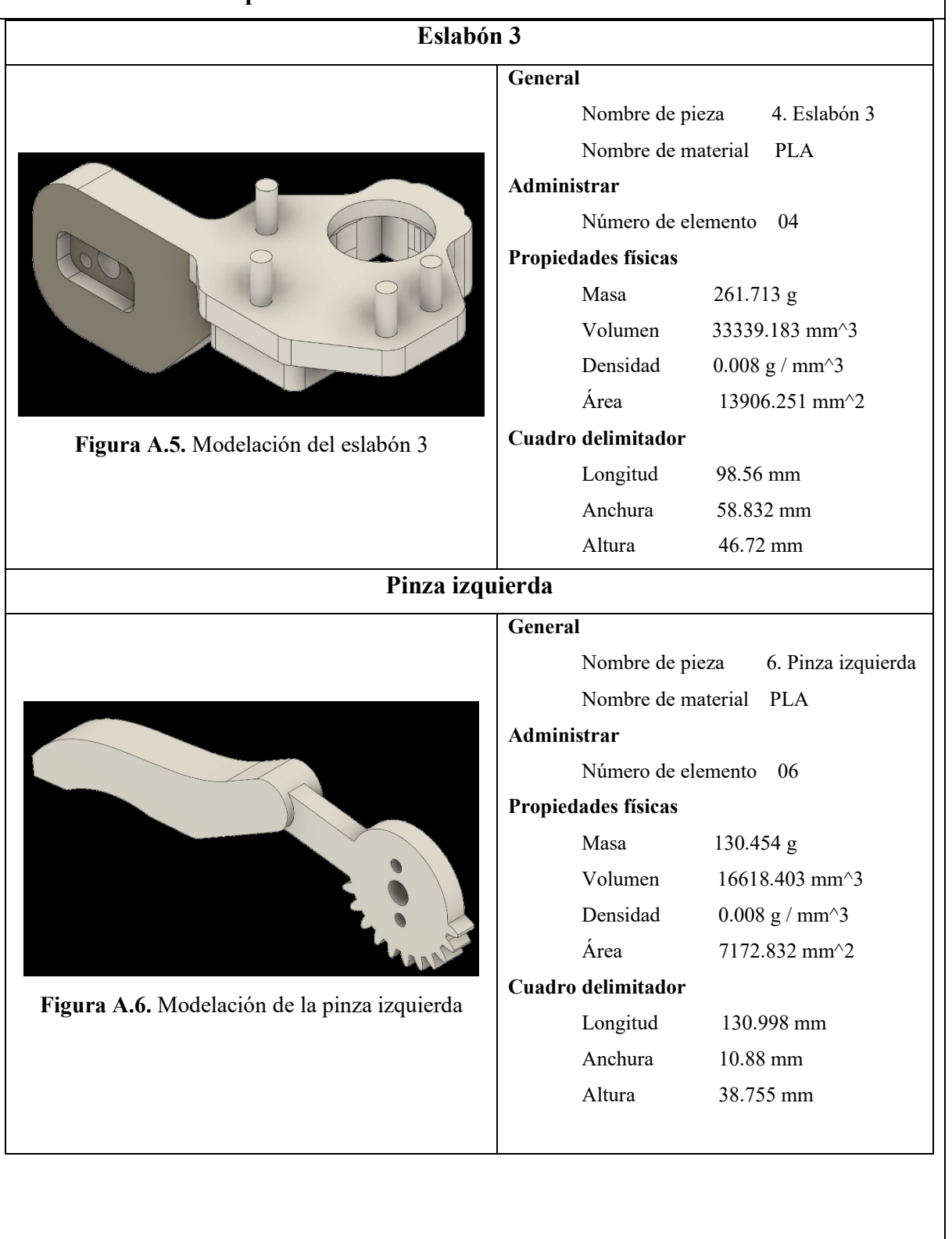

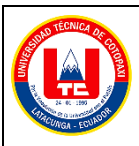

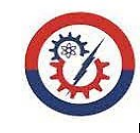

**Anexo A Pág. 4-6**

**Diseño del robot antropomórfico** 

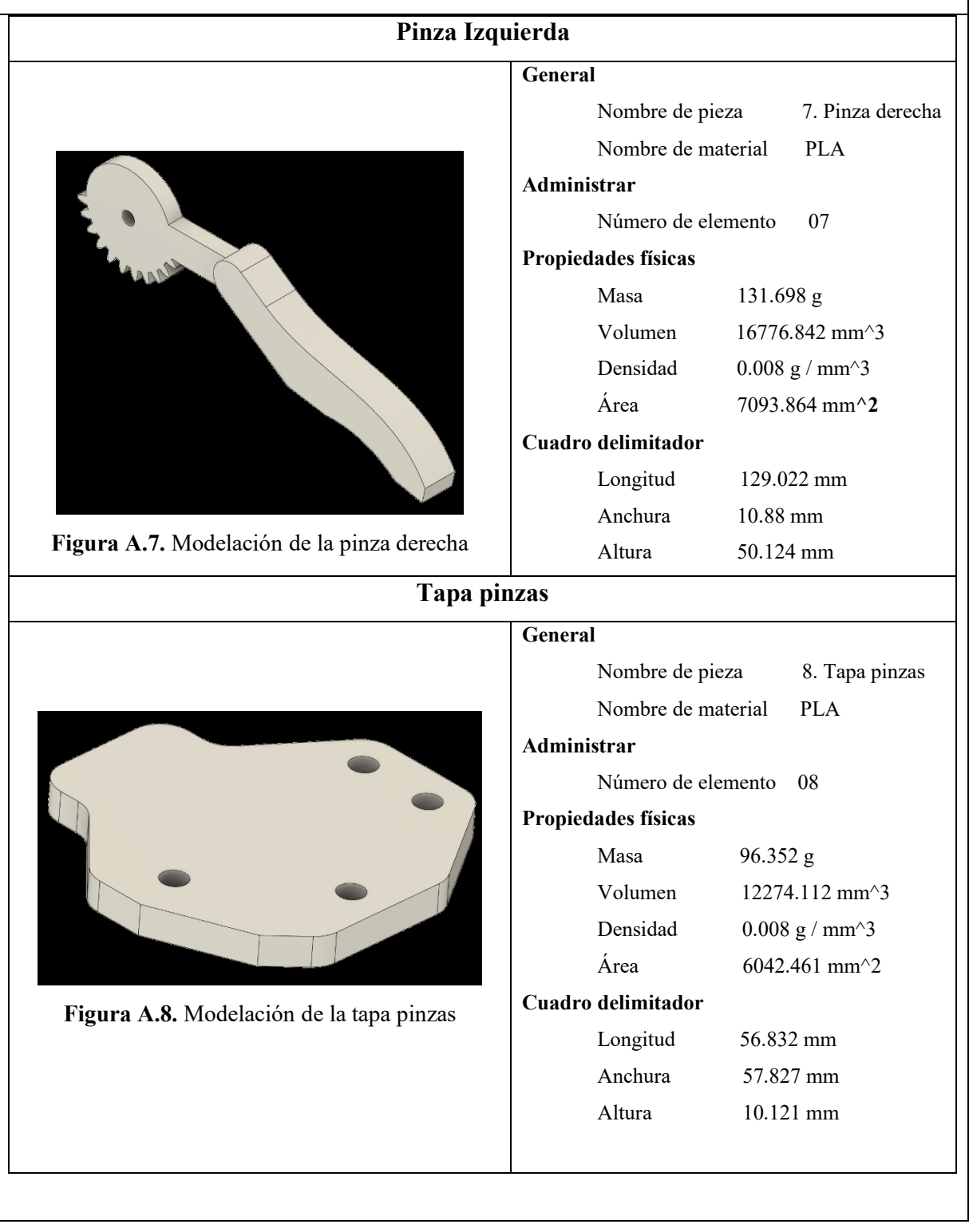

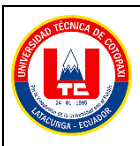

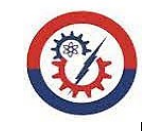

**Anexo A Pág. 5-6**

## **Diseño del robot antropomórfico**

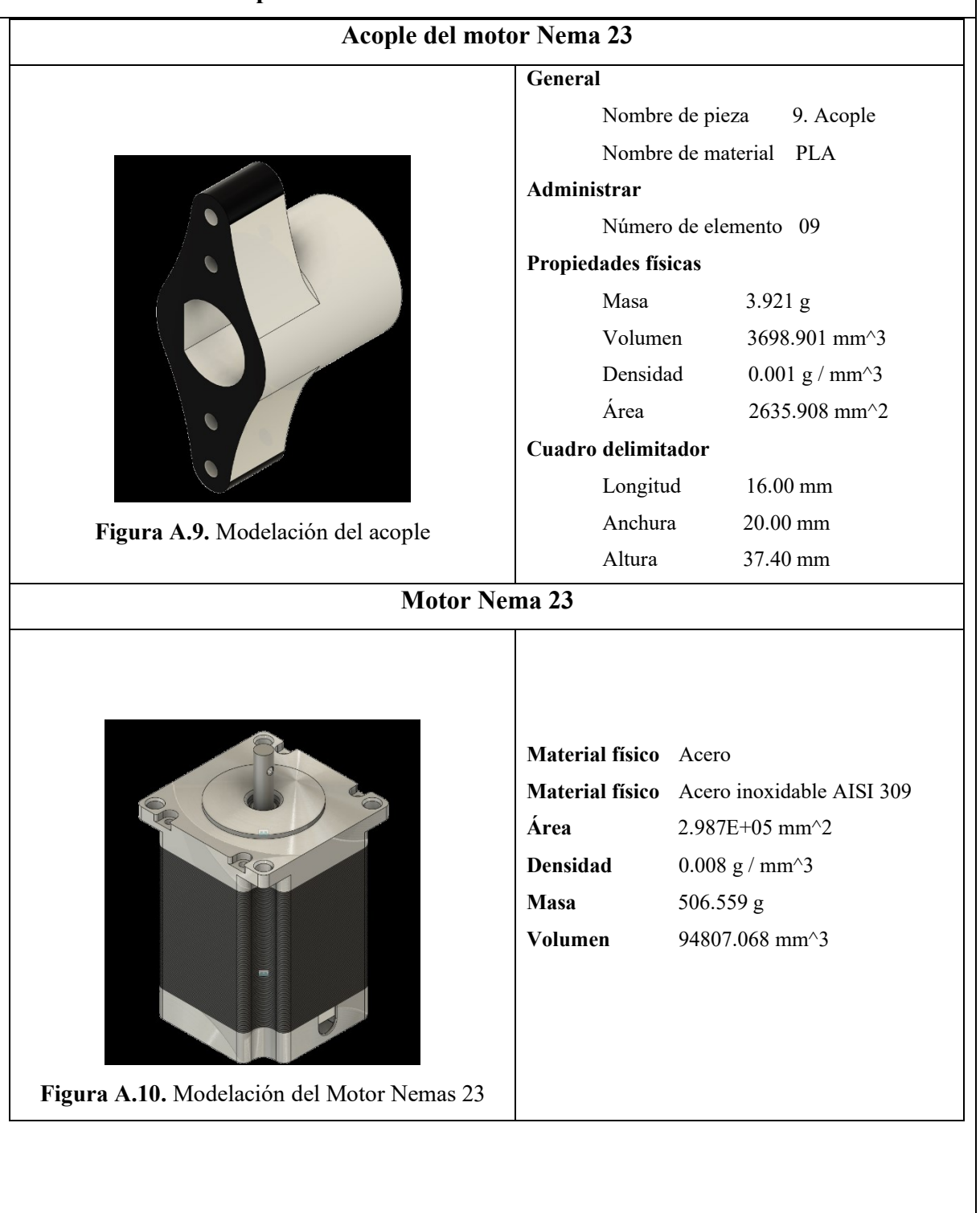

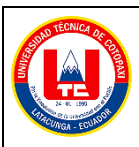

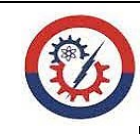

**Anexo A Pág. 6-6**

**Diseño del robot antropomórfico** 

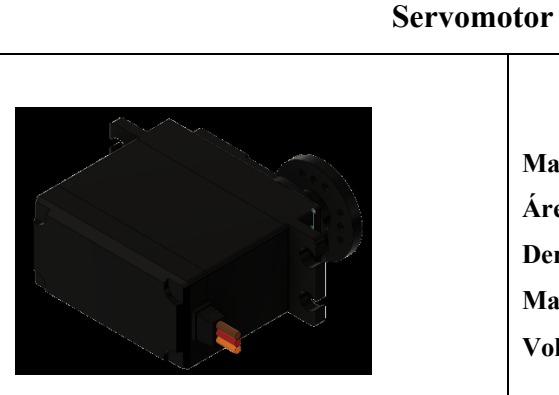

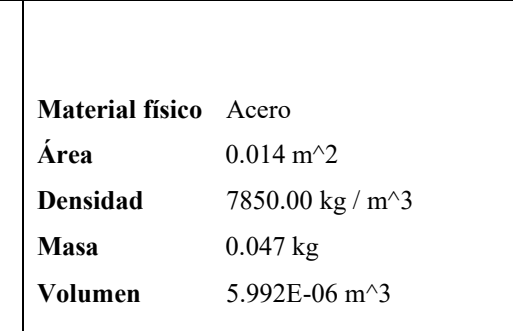

**Figura A.11.** Modelación del servomotor

## **Modelación completa**

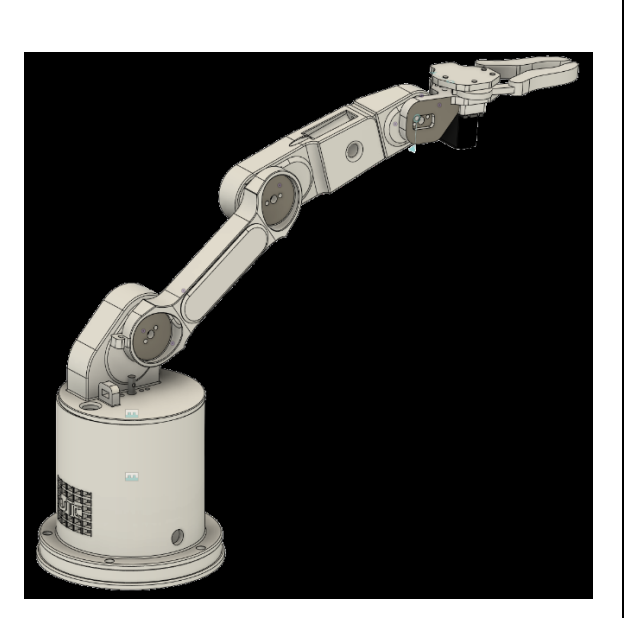

**Figura A.12.** Modelación completa

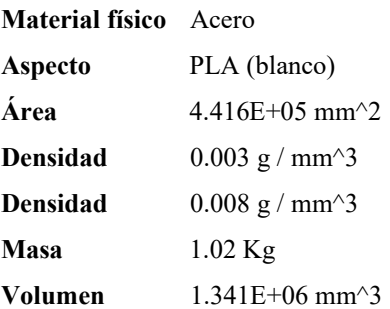

<span id="page-104-0"></span>**Anexo B.** Memoria de cálculo y simulación del factor de seguridad por método de elementos finitos FEM/FEA.

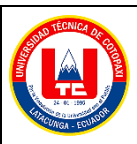

**Anexo B Pág. 1-13**

**Memoria de cálculo y simulación del factor de seguridad por método de elementos finitos FEM/FEA.**

- 1. Proceso para el cálculo y simulación del factor de seguridad de la estructura del robot antropomórfico.
	- 1.1. Se determina las propiedades físicas del filamento PLA, específicamente el límite de elasticidad.

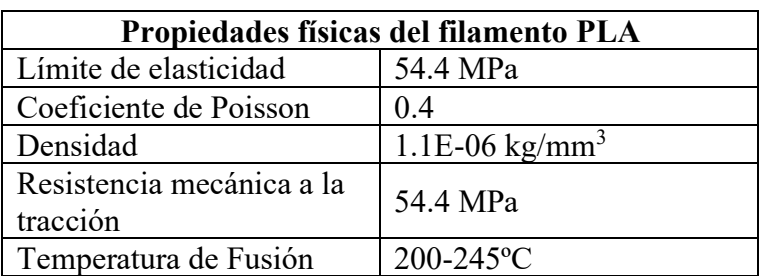

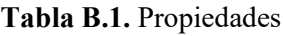

1.2. Se indica las propiedades físicas de la pinza.

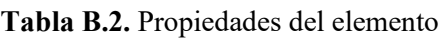

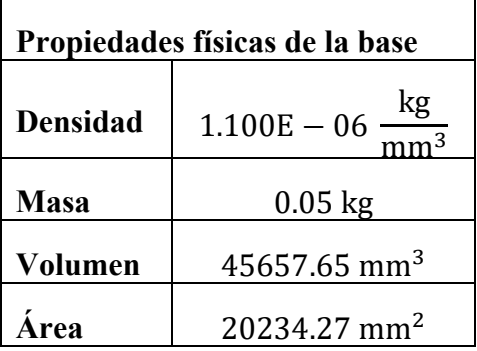

1.3. Cálculo de carga sometida.

$$
F = (m_{\text{Pinza}} + m_{\text{caja}}) * 9.81 \frac{m}{s^2}
$$

$$
F = (0.05 + 0.05) * 9.81 \frac{m}{s^2}
$$

$$
F = 0.981 N
$$

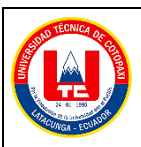

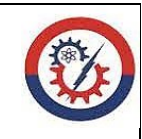

**Anexo B Pág. 2-13**

**Memoria de cálculo y simulación del factor de seguridad por método de elementos finitos FEM/FEA.**

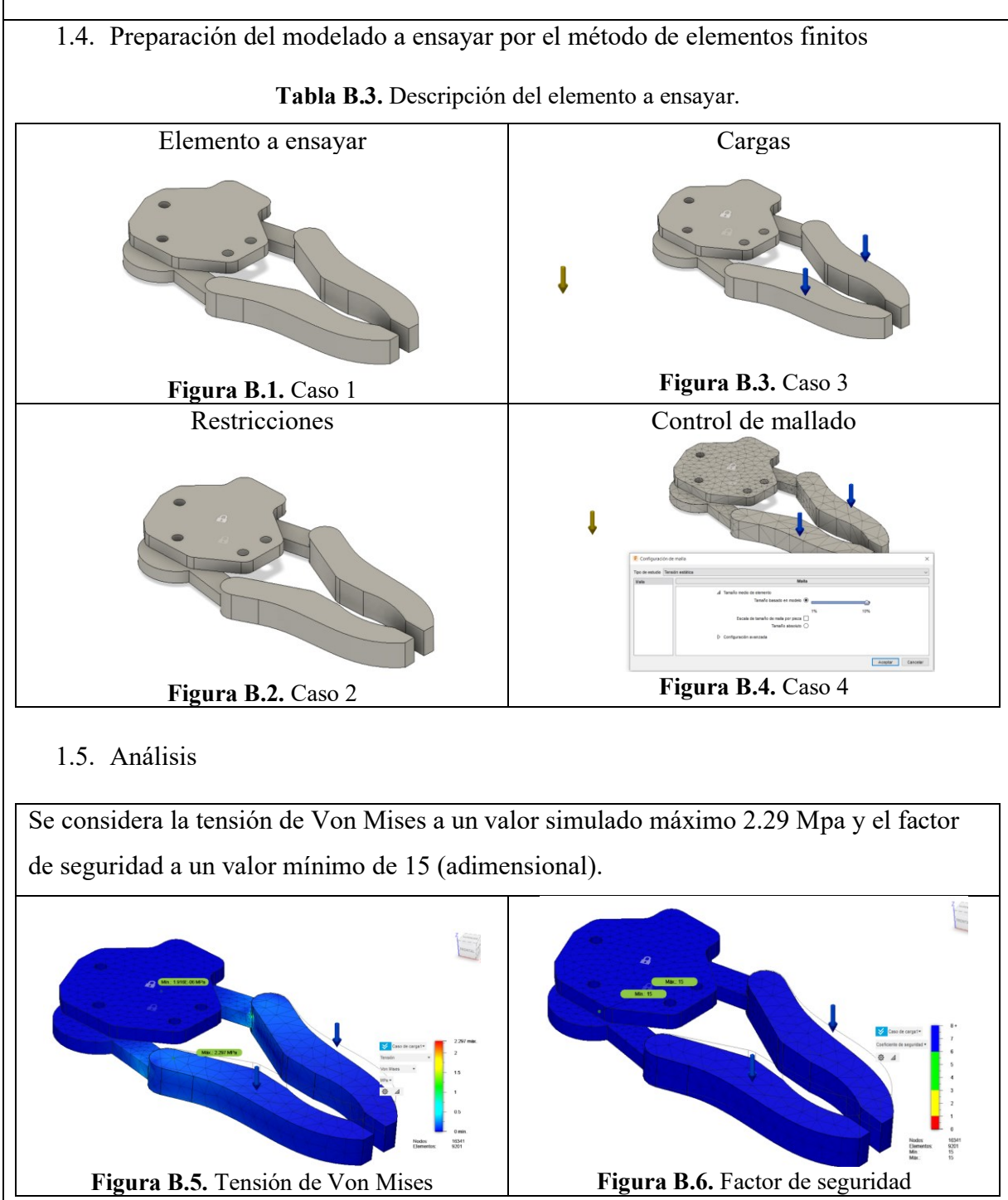

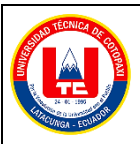

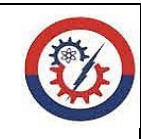

**Anexo B Pág. 3-13**

**Memoria de cálculo y simulación del factor de seguridad por método de elementos finitos FEM/FEA.**

1.6. Resultados del factor de seguridad.

$$
\eta = \frac{Sy}{\sigma}
$$

$$
\eta = \frac{54.4 \text{ MPa}}{2.29 \text{ MPa}}
$$

$$
\eta = 23.75
$$

1.7. Se indica las propiedades físicas del eslabón 3.

**Tabla B.4.** Propiedades del elemento

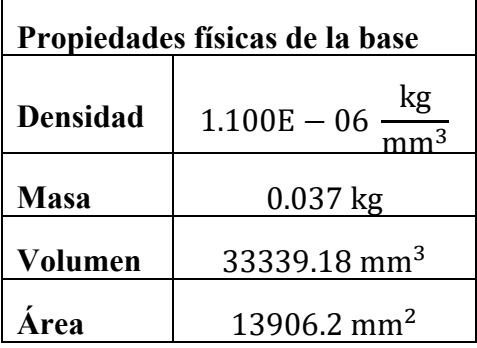

1.8. Cálculo de carga sometida.

$$
F = (m_{Pinza} + m_{caja} + m_{Servo} + + m_{eslabon 3}) * 9.81 \frac{m}{s^2}
$$

$$
F = (0.05 + 0.05 + 0.055 + 0.037) * 9.81 \frac{m}{s^2}
$$

$$
F = 1.88 N
$$
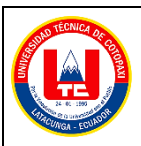

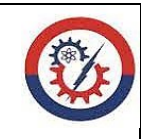

**Anexo B Pág. 4-13**

**Memoria de cálculo y simulación del factor de seguridad por método de elementos finitos FEM/FEA**

1.9. Preparación del modelado a ensayar por el método de elementos finitos

**Tabla B.5.** Descripción del elemento a ensayar.

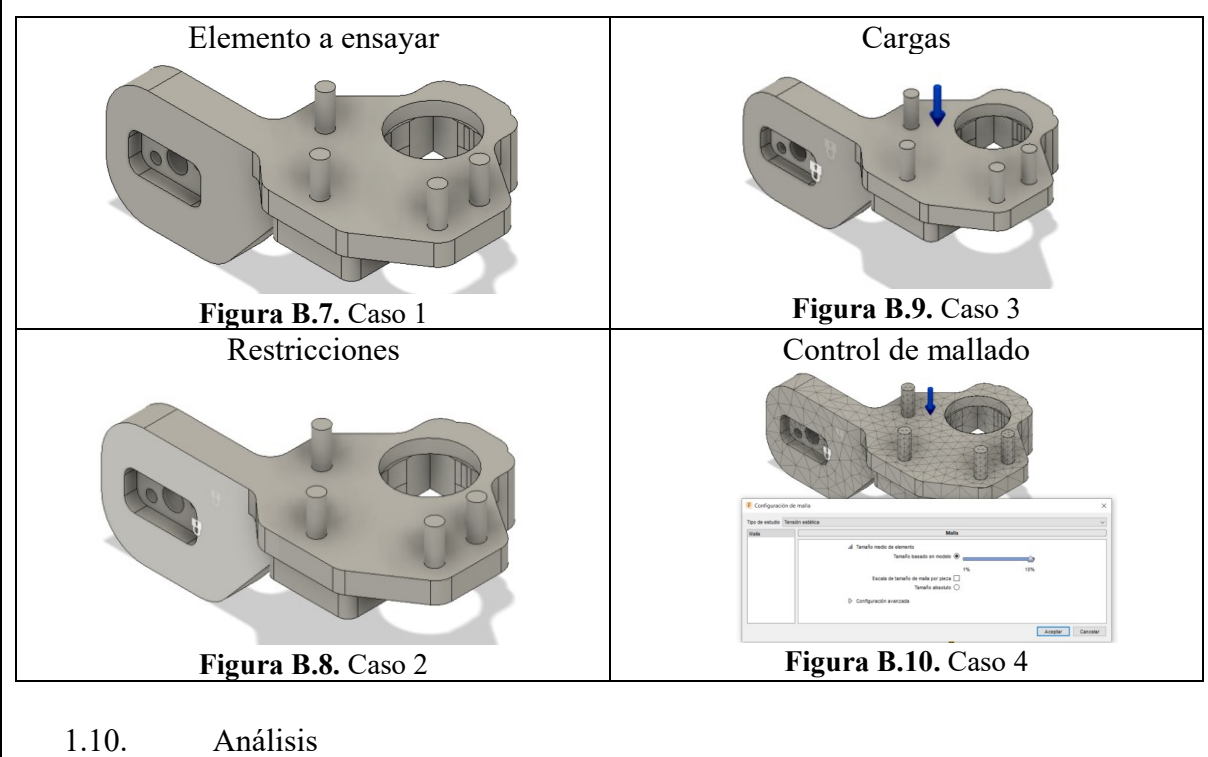

Se considera la tensión de Von Mises a un valor simulado máximo 2.32 Mpa y el factor de seguridad a un valor mínimo de 15 (adimensional).

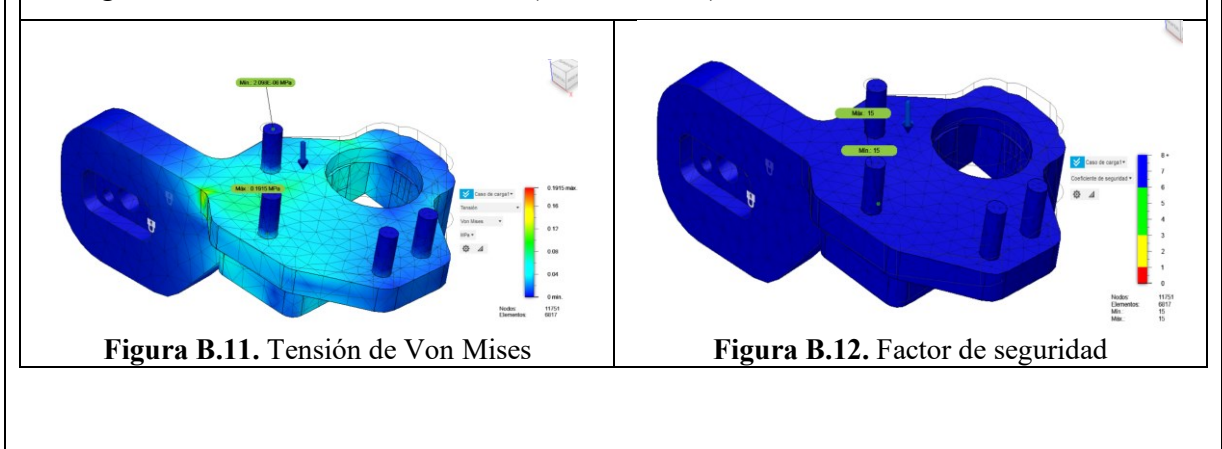

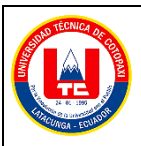

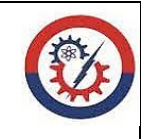

**Anexo B Pág. 5-13**

**Memoria de cálculo y simulación del factor de seguridad por método de elementos finitos FEM/FEA**

1.11. Resultados del factor de seguridad.

$$
\eta = \frac{Sy}{\sigma}
$$

$$
\eta = \frac{54.4 \text{ MPa}}{2.32 \text{ MPa}}
$$

$$
\eta = 23.44
$$

1.12. Se indica las propiedades físicas del eslabón 2.

**Tabla B.6.** Propiedades del elemento

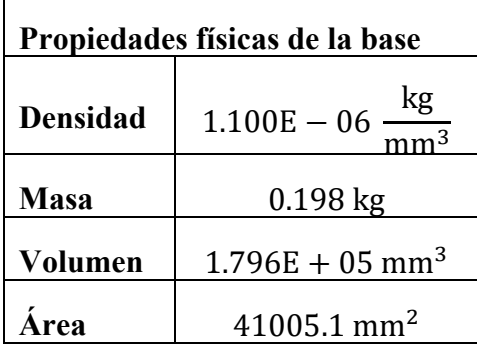

1.13. Cálculo de carga sometida.

$$
F = (m_{Pinza} + m_{caja} + m_{Servo} + + m_{eslabon 3} + m_{Servo} + m_{eslabon 2}) * 9.81 \frac{m}{s^2}
$$
  

$$
F = (0.05 + 0.05 + 0.055 + 0.037 + 0.055 + 0.198) * 9.81 \frac{m}{s^2}
$$
  

$$
F = 4.365 N
$$

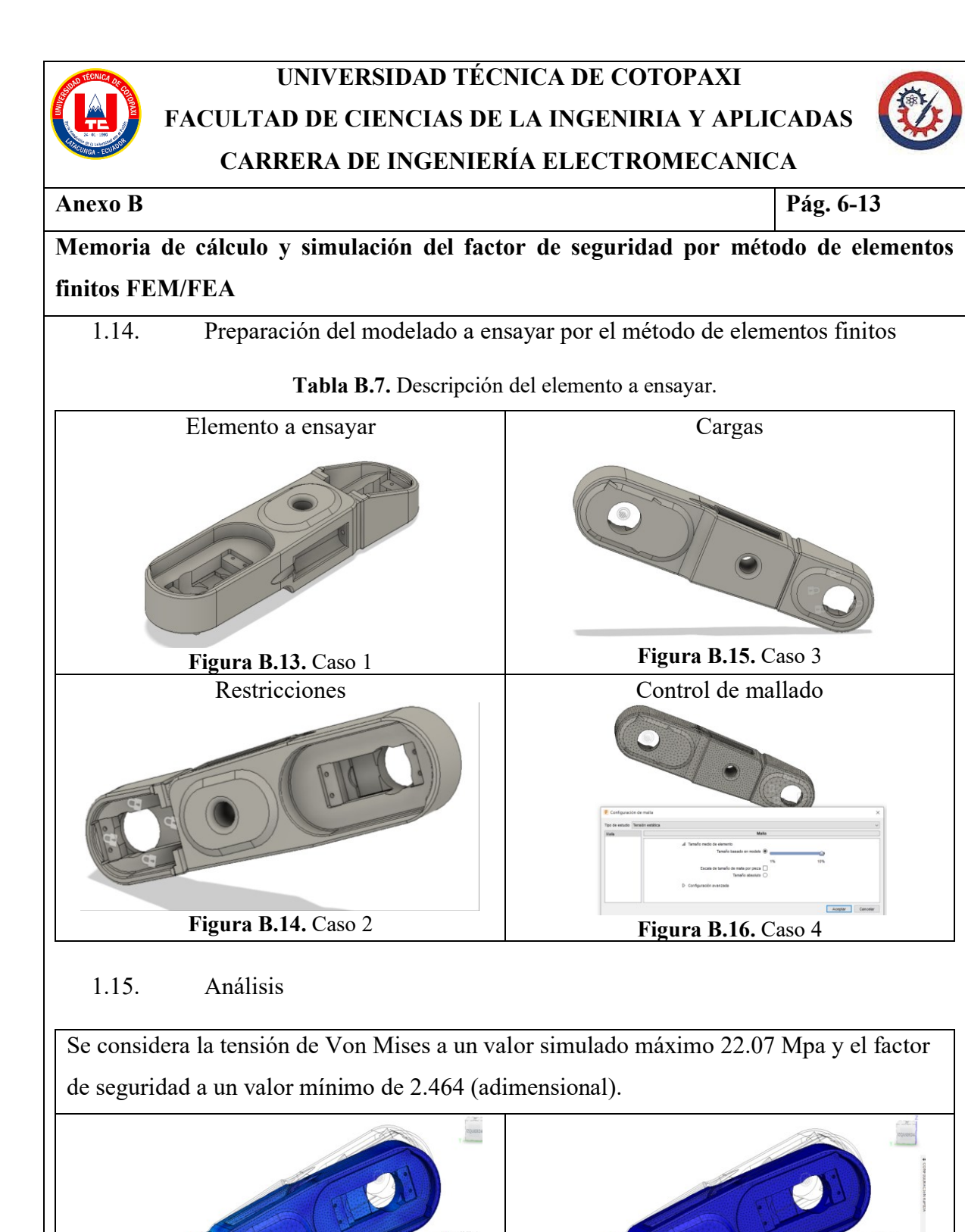

**Figura B.17.** Tensión de Von Mises **Figura B.18.** Factor de seguridad

Nodos<br>Elementos

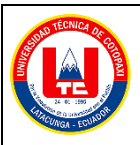

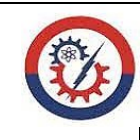

**Anexo B Pág. 7-13**

**Memoria de cálculo y simulación del factor de seguridad por método de elementos finitos FEM/FEA**

1.16. Resultados del factor de seguridad.

$$
H = \frac{Sy}{\sigma}
$$

$$
\eta = \frac{54.4 \text{ Mpa}}{22.07 \text{ Mpa}}
$$

$$
\eta = 2.4648
$$

1.17. Se indica las propiedades físicas del eslabón 1.

**Tabla B.8.** Propiedades del elemento

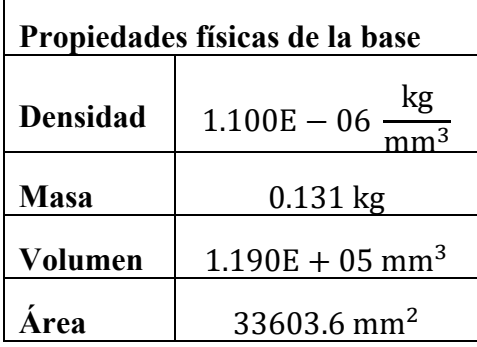

1.18. Cálculo de carga sometida.

 $F = (m_{Pinza} + m_{caja} + m_{Servo} + m_{eslabon 3} + m_{Servo} + m_{eslabon 2} + m_{Servo} + m_{eslabon 1})$  $*9.81$  $\mathbf{m}$  $s^2$  $F = (0.05 + 0.05 + 0.055 + 0.037 + 0.055 + 0.198 + 0.2 + 0.131) * 9.81$  $\mathbf{m}$  $s^2$  $F = 7.61 N$ 

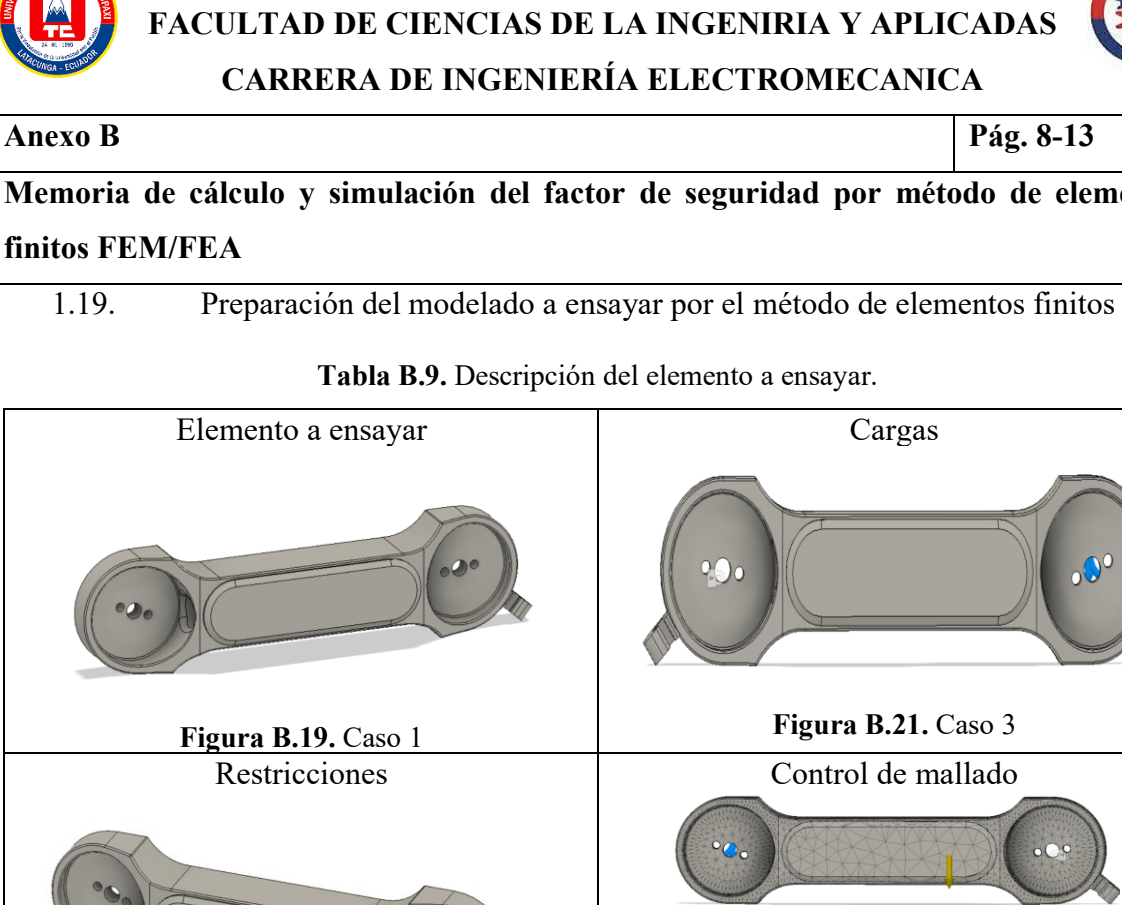

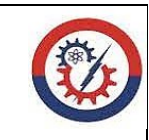

**Memoria de cálculo y simulación del factor de seguridad por método de elementos finitos FEM/FEA**

**UNIVERSIDAD TÉCNICA DE COTOPAXI**

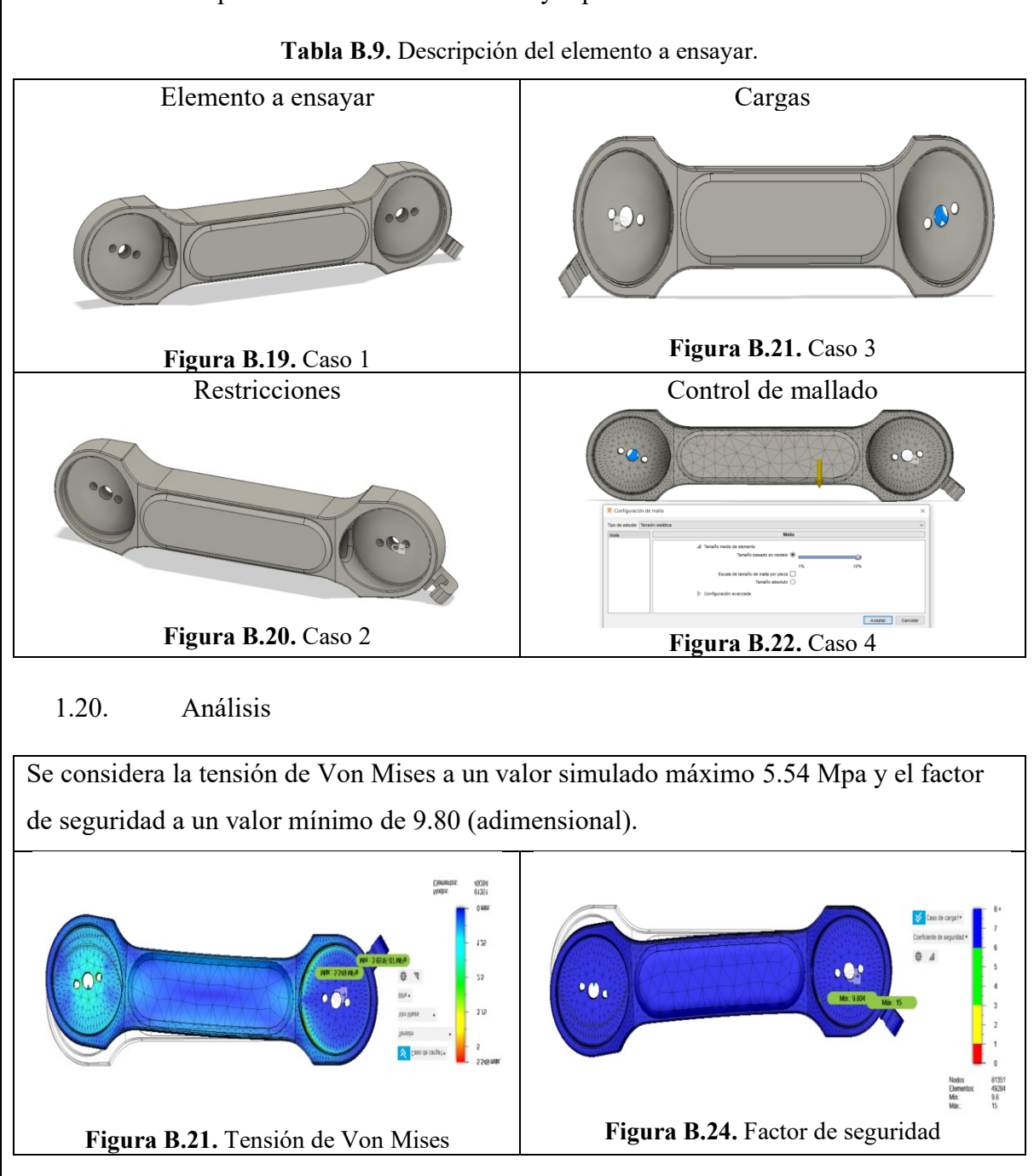

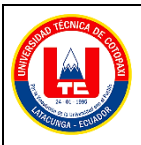

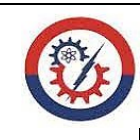

**Anexo B Pág. 9-13**

**Memoria de cálculo y simulación del factor de seguridad por método de elementos finitos FEM/FEA**

1.21. Resultados del factor de seguridad.

$$
H = \frac{Sy}{\sigma}
$$

$$
\eta = \frac{54.4 \text{ Mpa}}{5.54 \text{ Mpa}}
$$

$$
\eta = 9.81
$$

1.22. Se indica las propiedades físicas de la tapa base.

**Tabla B.10.** Propiedades del elemento

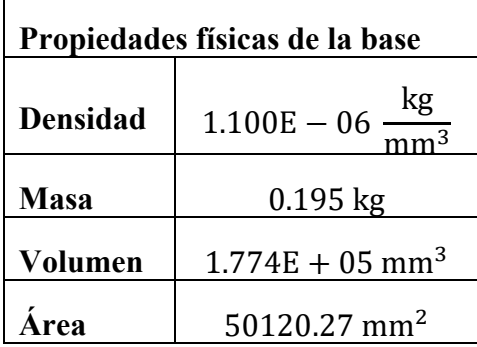

1.23. Cálculo de carga sometida.

 $F = (m_{Pinza} + m_{caja} + m_{Servo} + m_{eslabon 3} + m_{Servo} + m_{eslabon 2} + m_{Servo} + m_{eslabon 1}$  $+$  m<sub>Servo</sub>)  $*$  9.81  $\mathbf{m}$  $s^2$  $F = (0.05 + 0.05 + 0.055 + 0.037 + 0.055 + 0.198 + 0.2 + 0.131 + 0.2) * 9.81$  $\mathbf{m}$  $s^2$  $F = 9.57 N$ 

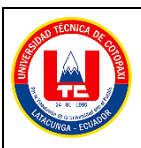

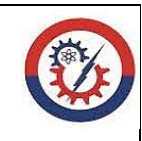

**Anexo B Pág. 10-13**

**Memoria de cálculo y simulación del factor de seguridad por método de elementos finitos FEM/FEA**

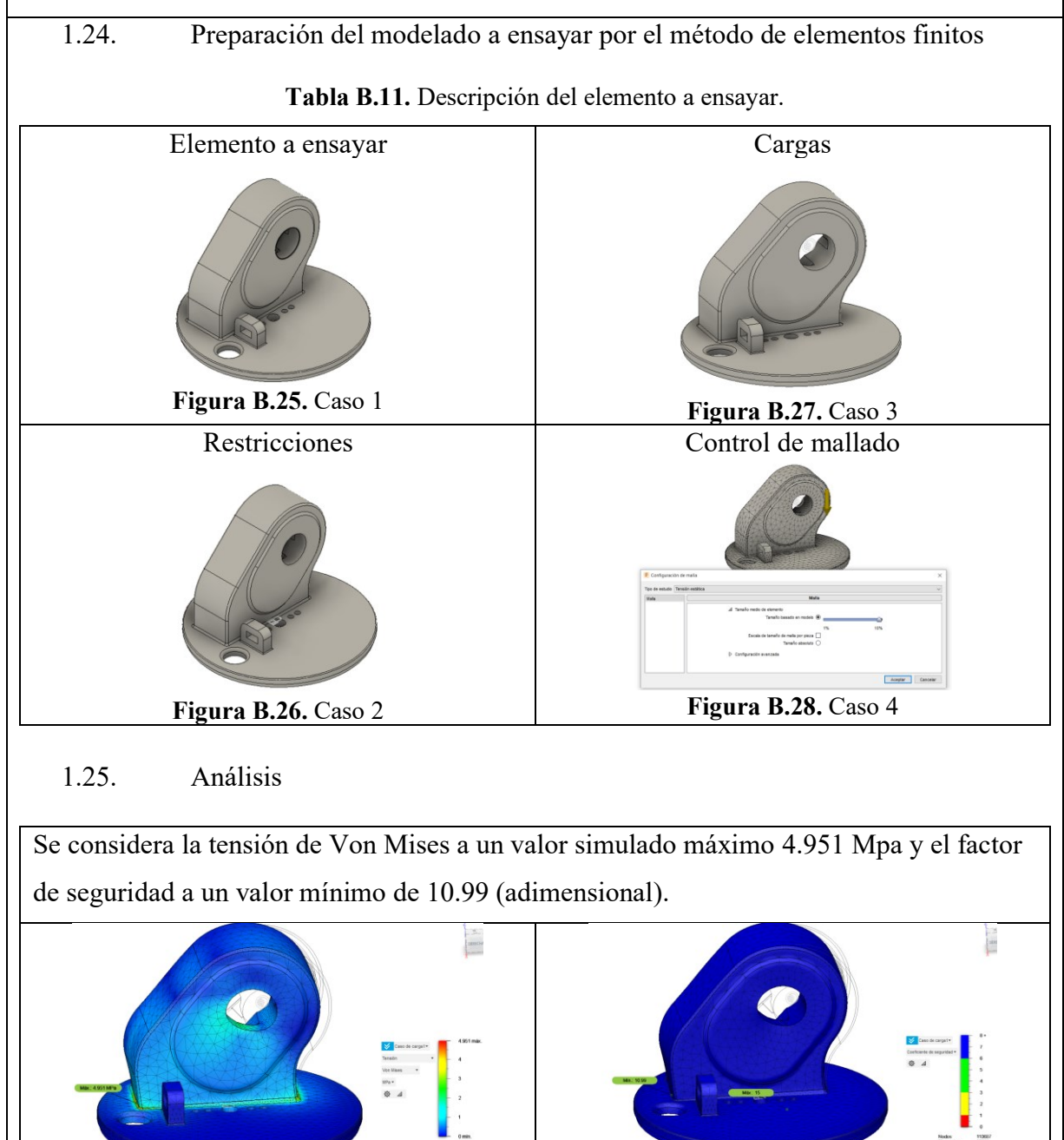

**Figura B.29.** Tensión de Von Mises **Figura B.30.** Factor de seguridad

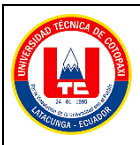

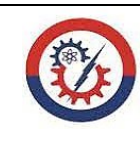

**Anexo B Pág. 11-13**

**Memoria de cálculo y simulación del factor de seguridad por método de elementos finitos FEM/FEA**

1.26. Resultados del factor de seguridad.

$$
\eta = \frac{Sy}{\sigma}
$$

$$
\eta = \frac{54.4 \text{ MPa}}{4.95 \text{ MPa}}
$$

$$
\eta = 10.98
$$

1.27. Se indica las propiedades físicas de la base.

**Tabla B.12.** Propiedades del elemento

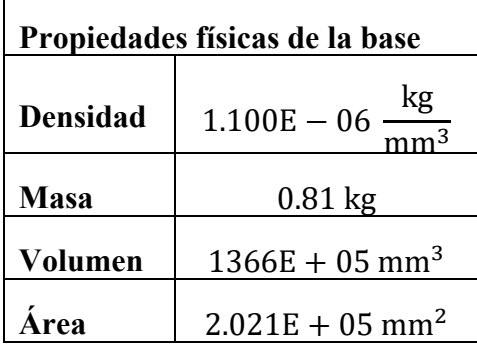

1.28. Cálculo de carga sometida.

 $F = (m_{Pinza} + m_{caja} + m_{Servo} + m_{eslabon 3} + m_{Servo} + m_{eslabon 2} + m_{Servo} + m_{eslabon 1}$  $+$   $m_{Servo} + m_{tapa base}$ ) \* 9.81  $\mathbf{m}$  $s^2$  $F = (0.05 + 0.05 + 0.055 + 0.037 + 0.055 + 0.198 + 0.2 + 0.131 + 0.2 + 0.195)$  $*$  9.81  $\mathbf{m}$  $s^2$  $F = 11.48 N$ 

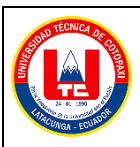

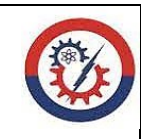

**Anexo B Pág. 12-13**

**Memoria de cálculo y simulación del factor de seguridad por método de elementos finitos FEM/FEA**

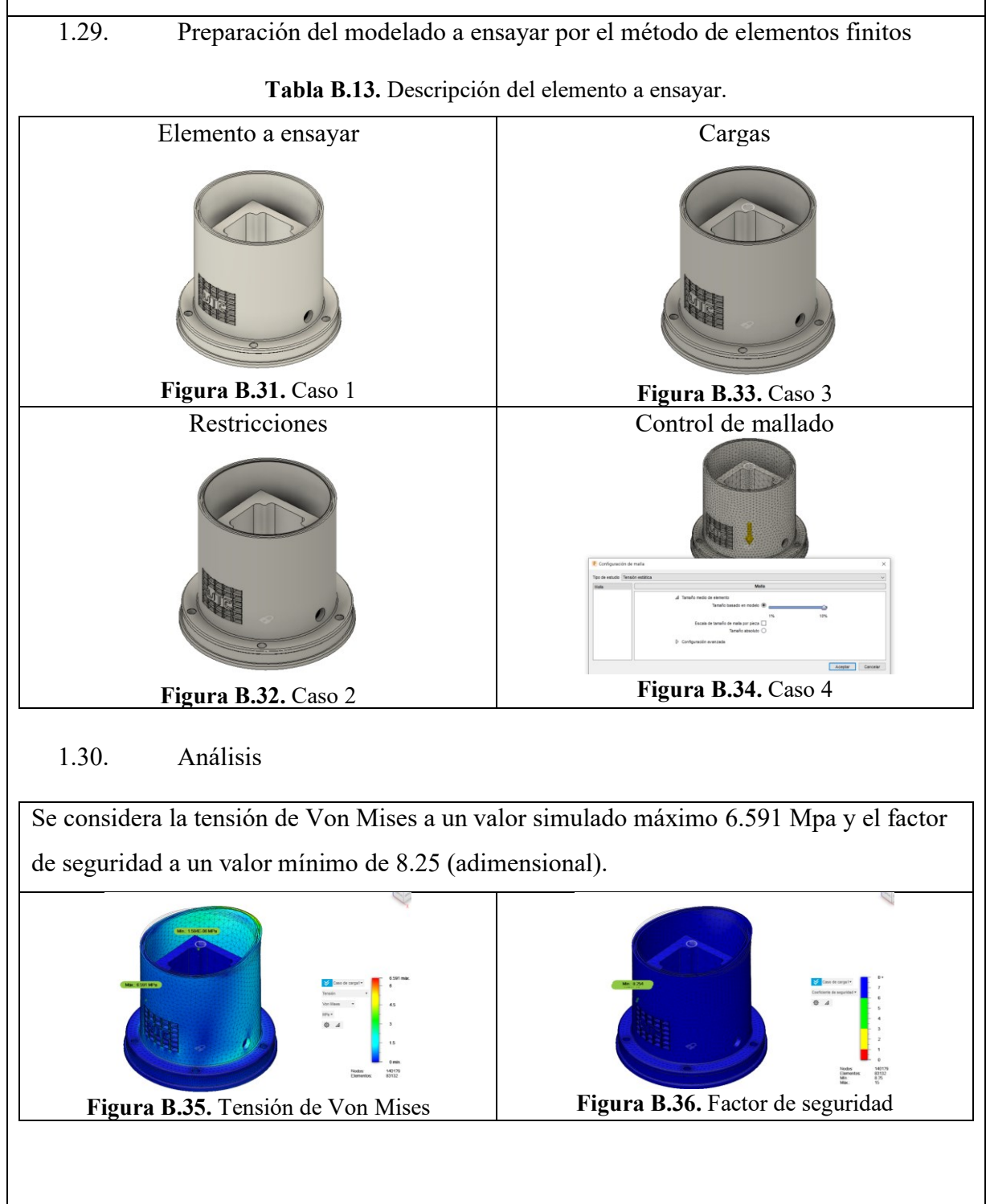

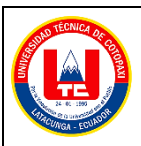

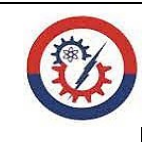

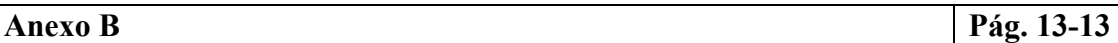

**Memoria de cálculo y simulación del factor de seguridad por método de elementos finitos FEM/FEA**

1.31. Resultados del factor de seguridad.

 $\eta =$ Sy σ  $\eta =$ 54.4 MPa 6.591 MPa  $η = 8.2549$ 

# **Anexo C.** Memoria de cálculo y diagrama de movilidad.

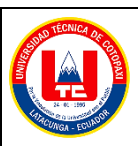

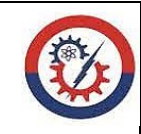

**Anexo C Pág. 1-1**

**Memoria de cálculo y diagrama de movilidad.**

- 1. Proceso para el cálculo de los grados de movilidad.
	- 1.1. Se desarrolló el diagrama cinemático por medio de la Figura A.12 , así como se muestra en a la Figura C.1.

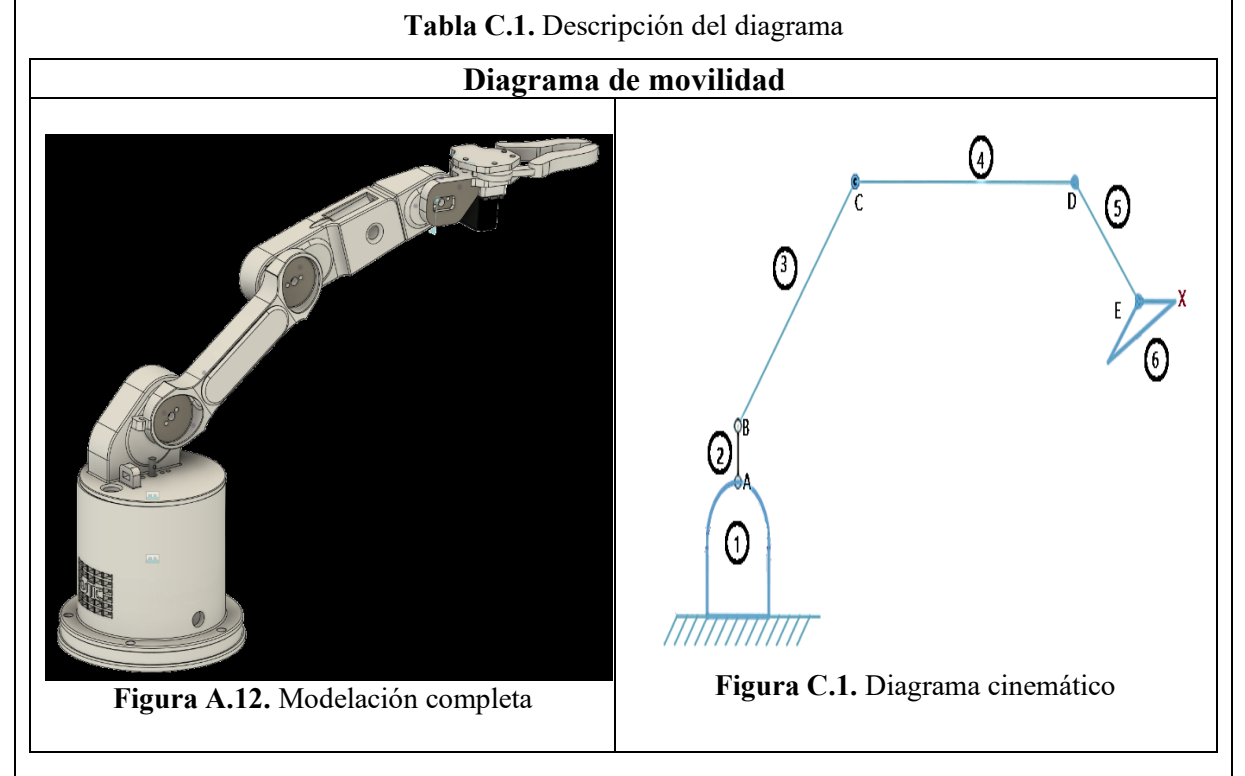

1.2. Cálculo de la movilidad por la ecuación de Gruebler.

Se debe considerar la Figura C.1, para obtener como resultado los seis eslabones y las cinco uniones, para ello, se calcula mediante la fórmula que esta denotada por:

$$
GDL = 3(n-1) - 2j_p - j_h
$$

Remplazo de valores

$$
GDL = 3(6 - 1) - 2(5) - 0
$$

$$
GDL = 3(6 - 1) - 2(5) - 0
$$

$$
GDL = 5
$$

Por lo tanto, el robot antropomórfico tiene cinco grados de movilidad.

# **Anexo D.** Memoria de cálculo del momento torsor.

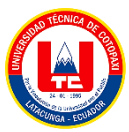

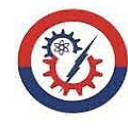

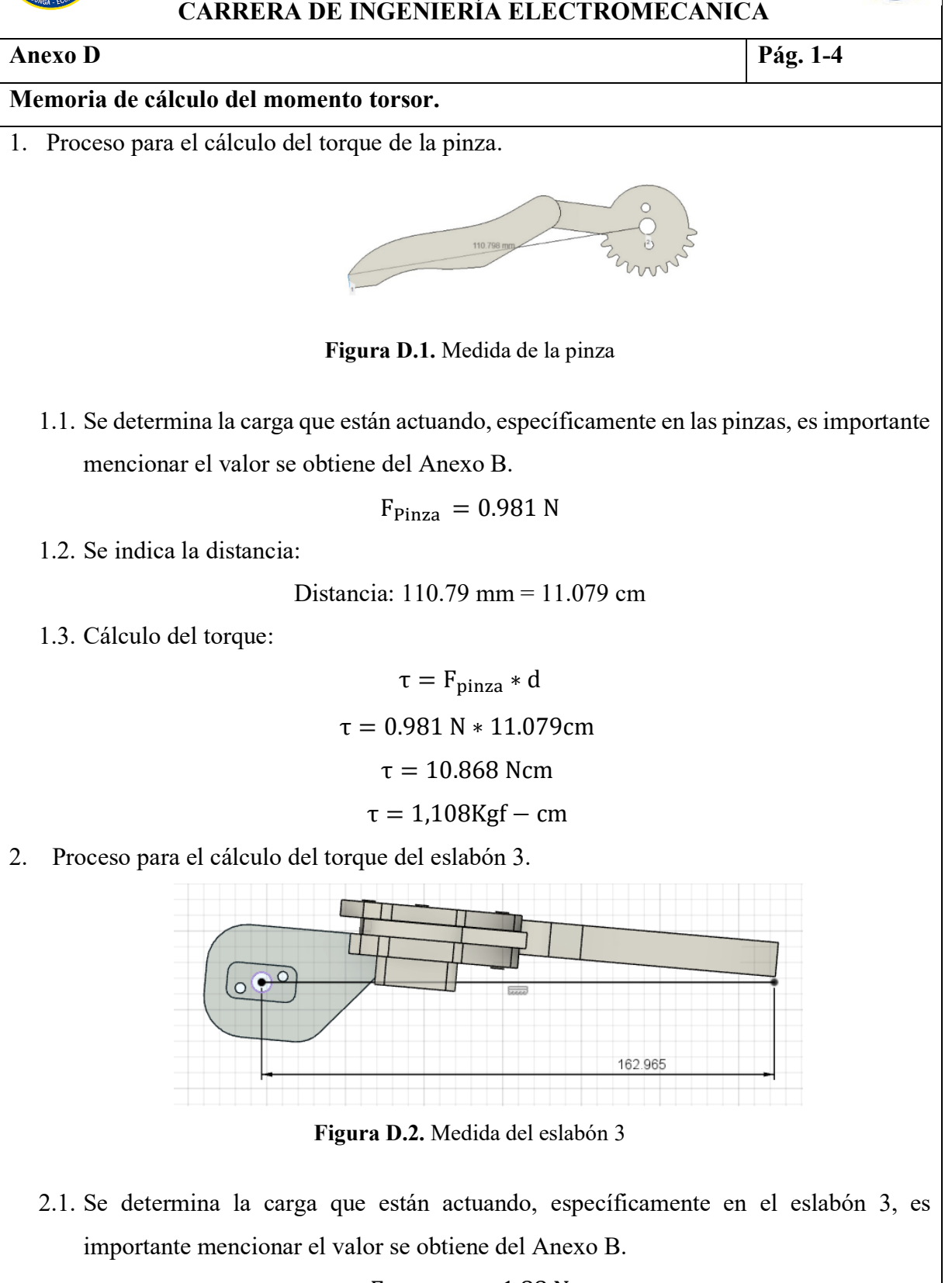

 $F_{Eslabón 3} = 1.88 N$ 

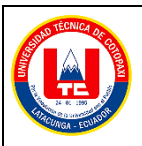

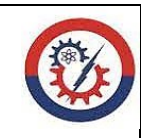

**Anexo D Pág. 2-4**

**Memoria de cálculo del momento torsor.**

2.2. Se indica la distancia:

Distancia: 162.965 mm = 16.29 cm

2.3. Cálculo del torque.

 $T = (F<sub>pinza</sub> + F<sub>Eslabón3</sub>) * (d<sub>pinza</sub> + d<sub>Eslabón3</sub>)$  $\tau = (0.981 \text{ N} + 1.88 \text{ N}) * 16.29 \text{ cm}$ τ = 46.605Ncm  $τ = 4.752Kgf - cm$ 

3. Proceso para el cálculo del torque del eslabón 2.

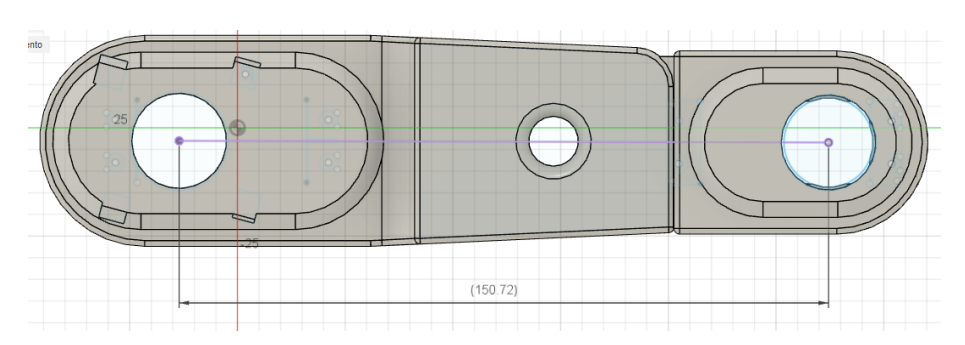

**Figura D.3.** Medida del eslabón 2

3.1. Se determina la carga que están actuando, específicamente en el eslabón 2, es importante mencionar el valor se obtiene del Anexo B.

$$
F_{\rm Eslab\'on\,2}\,=4.365\;N
$$

3.2. Se indica la distancia:

Distancia: 150.72 mm = 15.07 cm

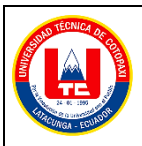

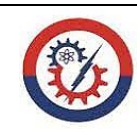

#### **Anexo D Pág. 3-4**

**Memoria de cálculo del momento torsor.**

3.3. Cálculo del torque.

 $T = (F_{\text{pinza}} + F_{\text{Eslabón3}} + F_{\text{Eslabón2}}) * (d_{\text{pinza}} + d_{\text{Eslabón2}} + d_{\text{Eslabón2}})$  $\tau = (0.981 \text{ N} + 1.88 \text{ N} + 4.365 \text{ N}) * 31.36 \text{ cm}$ τ = 226.60 Ncm  $τ = 23,106$  Kgf – cm

4. Proceso para el cálculo del torque del eslabón 1.

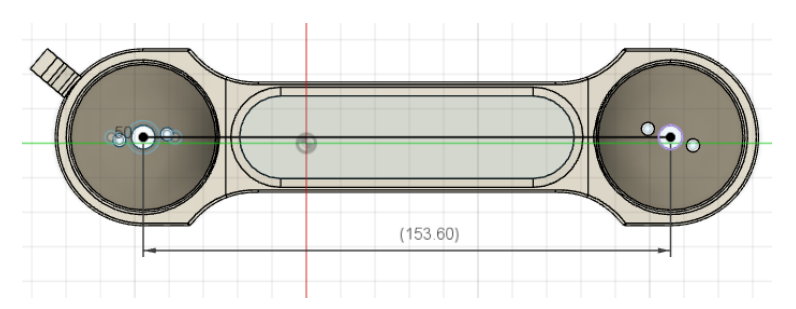

**Figura D.4.** Medida del eslabón 1

4.1. Se determina la carga que están actuando, específicamente en el eslabón 1, es importante mencionar el valor se obtiene del Anexo B.

$$
F_{\rm Eslab\'on\ 1} = 7.61\ N
$$

4.2. Se indica la distancia:

Distanceia: 
$$
153.60 \, \text{mm} = 15.36 \, \text{cm}
$$

4.3. Cálculo del torque.

 $T = (F<sub>pinza</sub> + F<sub>Eslabón3</sub> + F<sub>Eslabón2</sub> + F<sub>Eslabón1</sub>) * (d<sub>pinza</sub> + d<sub>Eslabón3</sub> + d<sub>Eslabón2</sub>)$  $+ d_{\text{Eslabón1}})$  $\tau = (0.981 \text{ N} + 1.88 \text{ N} + 4.365 \text{ N} + 7.61 \text{ N}) * 16.29 \text{ cm}$ τ = 241.67 Ncm  $τ = 24.643$  Kgf – cm

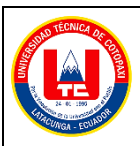

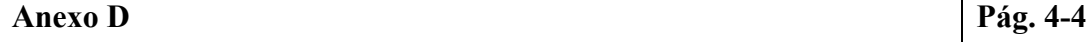

**Memoria de cálculo del momento torsor.**

5. Proceso para el cálculo del torque de la tapa base.

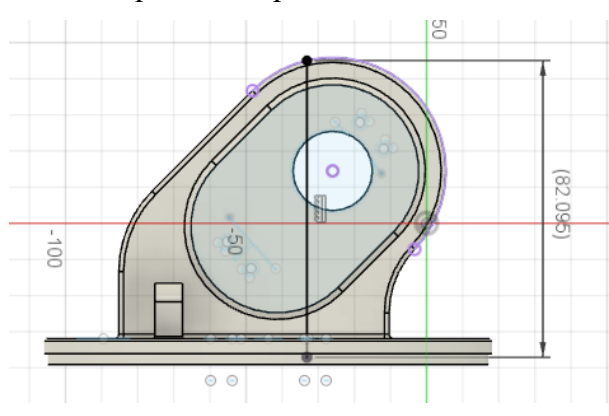

**Figura D.5.** Medida de la tapa base

5.1. Se determina la carga que están actuando, específicamente la tapa base, es importante mencionar el valor se obtiene del Anexo B.

$$
F_{\text{tapa base}} = 9.57 \text{ N}
$$

5.2. Se indica la distancia:

$$
Distanceia: 82.0 mm = 8 cm
$$

5.3. Cálculo del torque.

 $T = (F<sub>pinza</sub> + F<sub>Eslabón3</sub> + F<sub>Eslabón2</sub> + F<sub>Eslabón1</sub> + F<sub>Tapa base</sub>) * (d<sub>pinza</sub> + d<sub>Eslabón3</sub>$  $+ d_{Eslabón2} + d_{Eslabón1} + d_{Tapa base})$  $\tau = (0.981 \text{ N} + 1.88 \text{ N} + 4.365 \text{ N} + 7.61 \text{ N} + 9.57 \text{ N}) * (15.36) \text{cm}$ τ = 334.87 Ncm  $τ = 34,147$  Kgf – cm

# **Anexo E.** Estudio de mercado.

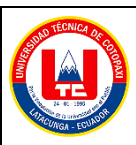

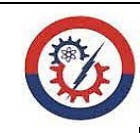

#### **Anexo E Pág. 1-6**

#### **Estudio de mercado.**

Para la adquisición de los materiales primero se debería hacer el estudio de mercado, para ello, se optó la realización de tablas que permita una valoración numérica en torno al objeto. Por lo tanto, la interpretación se detalla a continuación:

- En la columna A se enlista todos los objetos para la valoración , como se muestra en la tabla E.1.
- En las columnas B y C son para la valoración numérica, esto se establece según el criterio del investigador.

|              |  | Columna A   Columna B   Columna C   Columna n |
|--------------|--|-----------------------------------------------|
| Objeto 1     |  |                                               |
| Objeto 2     |  |                                               |
| <b>TOTAL</b> |  |                                               |

**Tabla E.1.** Matriz de valoración

Para la valoración numérica se establece a un rango de  $0 - 20$ , por lo tanto, se detalla la descripción como se muestra en la tabla E.2.

**Tabla E.2.** Matriz de calificación

| Calificación | Condición                                             | Puntaje                  |
|--------------|-------------------------------------------------------|--------------------------|
| Muy baja     | No aplica.                                            | $\left($                 |
| Baja         | Posee anomalías, se usa en<br>casos especiales.       | $\overline{\mathcal{L}}$ |
| Media        | Posee algunas anomalías, sin<br>embargo, es aplicable | 15                       |
| Alta         | Aplicable.                                            |                          |

Es importante mencionar que las tablas que se encuentran en el estudio de mercado son aplicables para el proyecto y se considera como una herramienta de decisión para la construcción del robot.

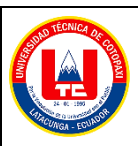

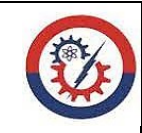

**Anexo E Pág. 2-6**

## **Estudio de mercado.**

• Descripción

#### **Selección del material**

Se detalla de las especificaciones técnicas del material de impresión 3D, para el desarrollo de la estructura de robot antropomórfico.

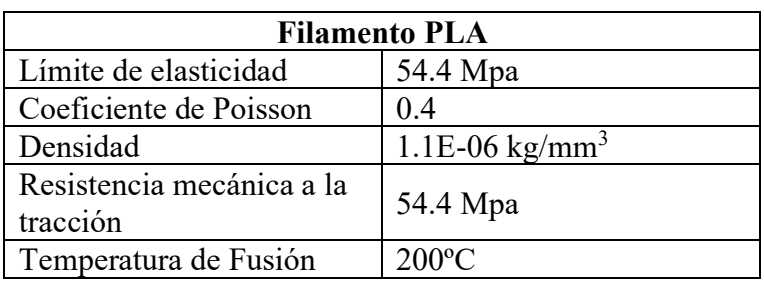

#### **Tabla E.3.** Ficha técnica

#### **Selección del motor a pasos**

Se detalla de las especificaciones técnicas del motor a pasos, para el desarrollo de movilidad angular de la base del robot antropomórfico.

**Tabla E.4.** Ficha técnica

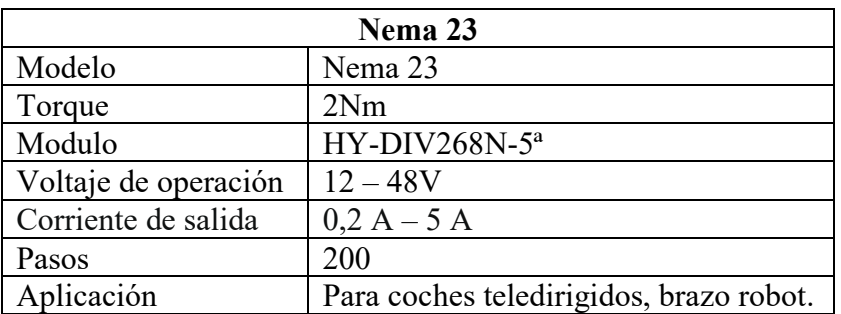

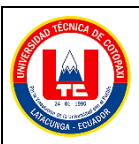

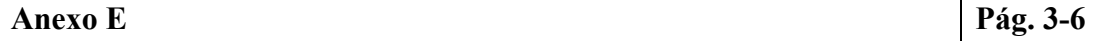

#### **Estudio de mercado.**

## **Selección del servomotor**

Se detalla de las especificaciones técnicas del servomotor de 35 kgf\*cm y 13 kgf\*cm, para el desarrollo de movimiento rotacional del robot antropomórfico.

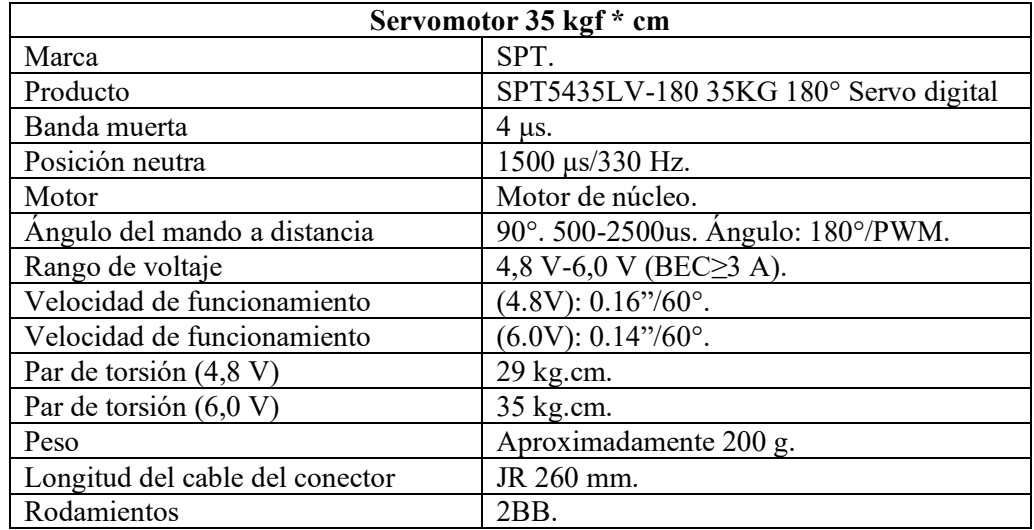

**Tabla E.5.** Ficha técnica del servomotor 35 kgf \* cm

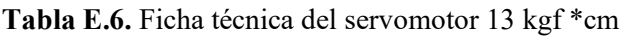

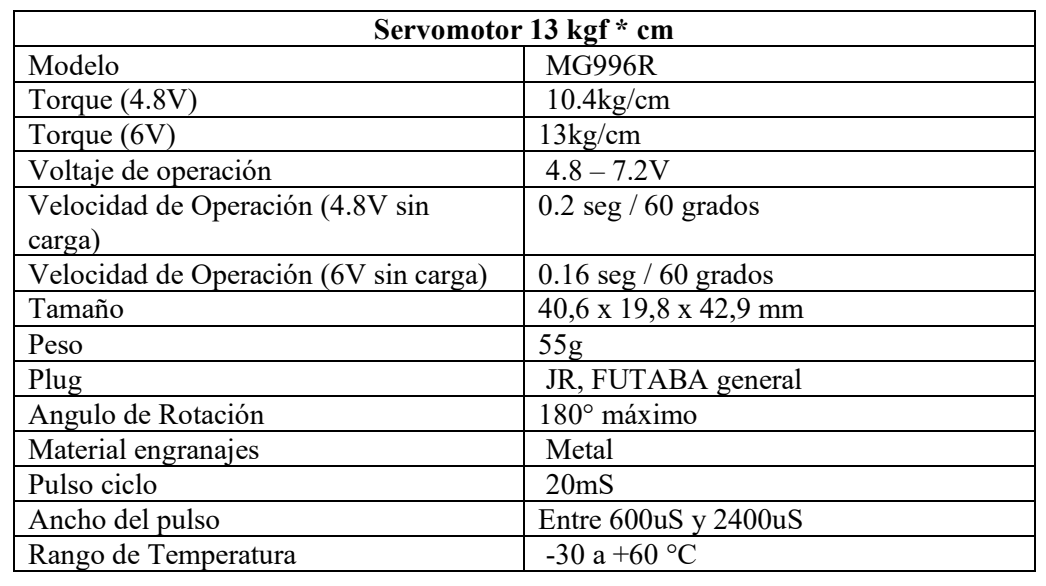

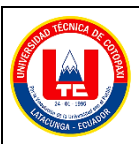

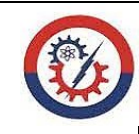

## **Anexo E Pág. 4-6**

## **Estudio de mercado.**

### **Selección del Arduino.**

Se detalla de las especificaciones técnicas del arduino, para el desarrollo de control total del robot antropomórfico.

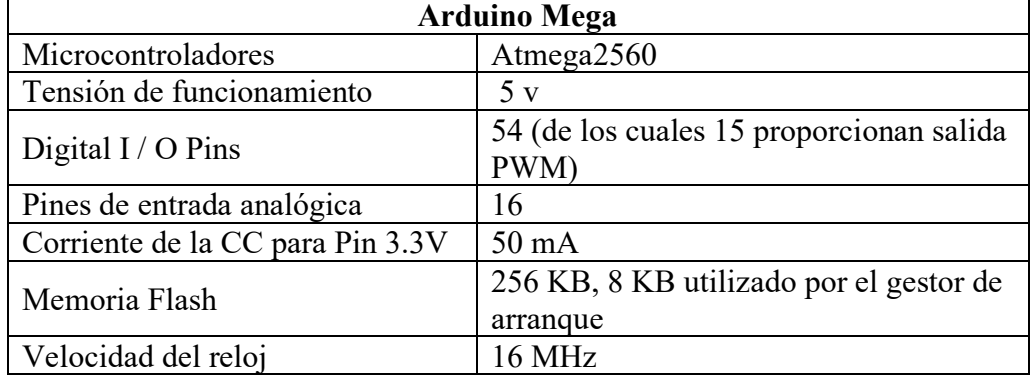

#### **Tabla E.7.** Ficha técnica del arduino Mega

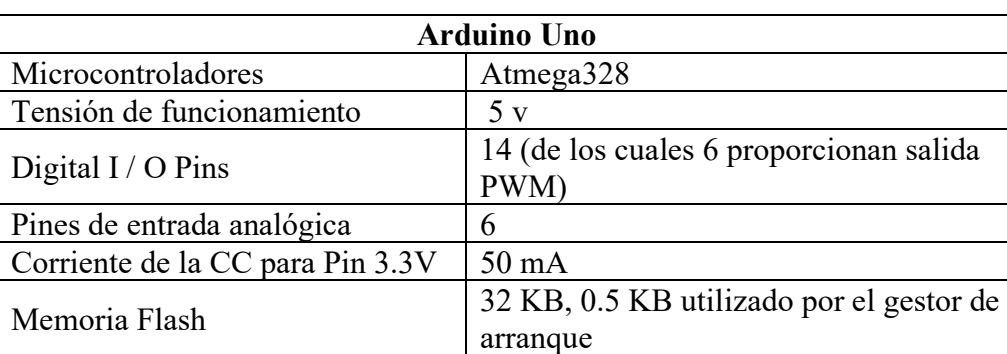

Velocidad del reloj 16 MHz

#### **Tabla E.8.** Ficha técnica del arduino Uno

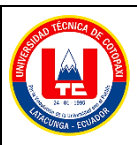

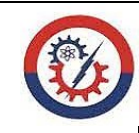

### **Anexo E Pág. 5-6**

#### **Estudio de mercado.**

#### **Elementos adicionales**

• Se detalla de las especificaciones técnicas de los elementos adicionales.

#### **Pantalla LCD:**

Es importante mencionar que este dispositivo se encarga en indicar las posiciones angulares de los distintos eslabones, por lo tanto, se detalla las especificaciones técnicas en la siguiente tabla.

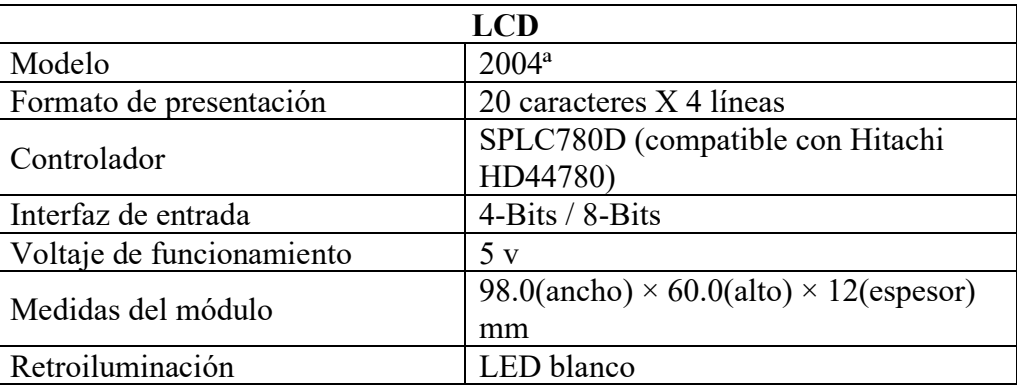

#### **Tabla E.9.** Ficha técnica del LCD.

#### **Módulo LM2596:**

Es importante mencionar que este dispositivo se encarga en regular el voltaje en corriente continua para la alimentación de los servomotores, por lo tanto, se detalla las especificaciones técnicas en la siguiente tabla.

**Tabla E.10.** Ficha técnica del LM2596.

| LM2596                   |                                                    |  |  |
|--------------------------|----------------------------------------------------|--|--|
| Convertidor DC-DC Buck   | LM2596                                             |  |  |
| Voltaje de entrada       | 4.5V a 40V DC                                      |  |  |
| Voltaje de salida        | 1.23V a 37V DC                                     |  |  |
| Corriente de Salida      | máx. 3 <sup>a</sup> , 2.5 <sup>a</sup> recomendado |  |  |
| Eficiencia de conversión | 92%                                                |  |  |
| Frecuencia de Trabajo    | 150KHz                                             |  |  |
| Peso                     |                                                    |  |  |

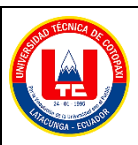

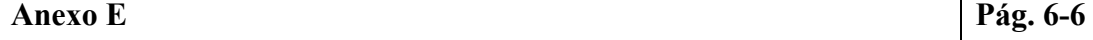

#### **Estudio de mercado.**

### **Logitech G Extreme 3D Pro:**

Es importante mencionar que este dispositivo se encarga de controlar todo el entorno 3D, por lo tanto, se detalla las especificaciones técnicas en la siguiente tabla.

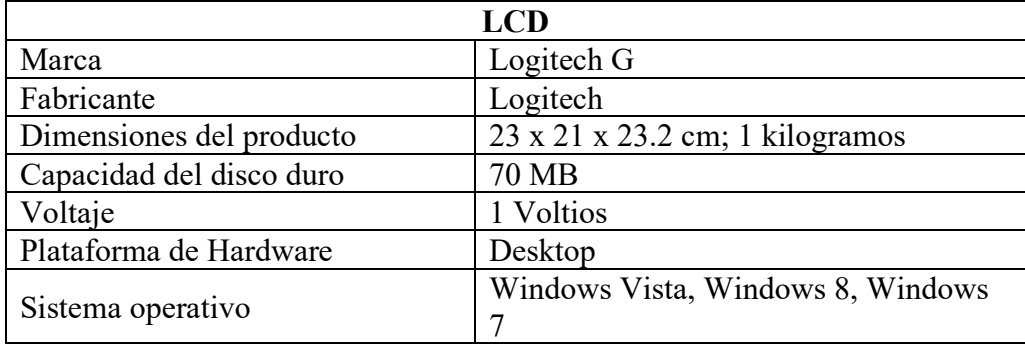

**Tabla E.11.** Ficha técnica del Logitech G Extreme 3D Pro.

#### **Fuente AC-CC:**

Es importante mencionar que este dispositivo se encarga en alimentar todo el sistema, por lo tanto, se detalla las especificaciones técnicas en la siguiente tabla.

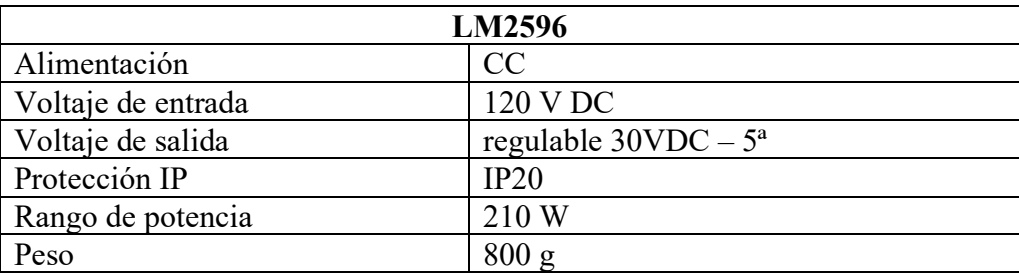

**Tabla E.12.** Ficha técnica de la fuente AC- CC.

# **Anexo F.** Proceso de impresión en 3D por piezas.

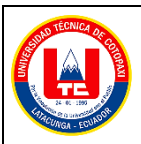

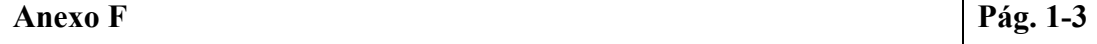

**Proceso de impresión en 3D por piezas.**

Para el desarrollo de impresión en 3D se detalla los siguientes pasos de la tabla F.1.

**Tabla F.1.** Proceso de impresión

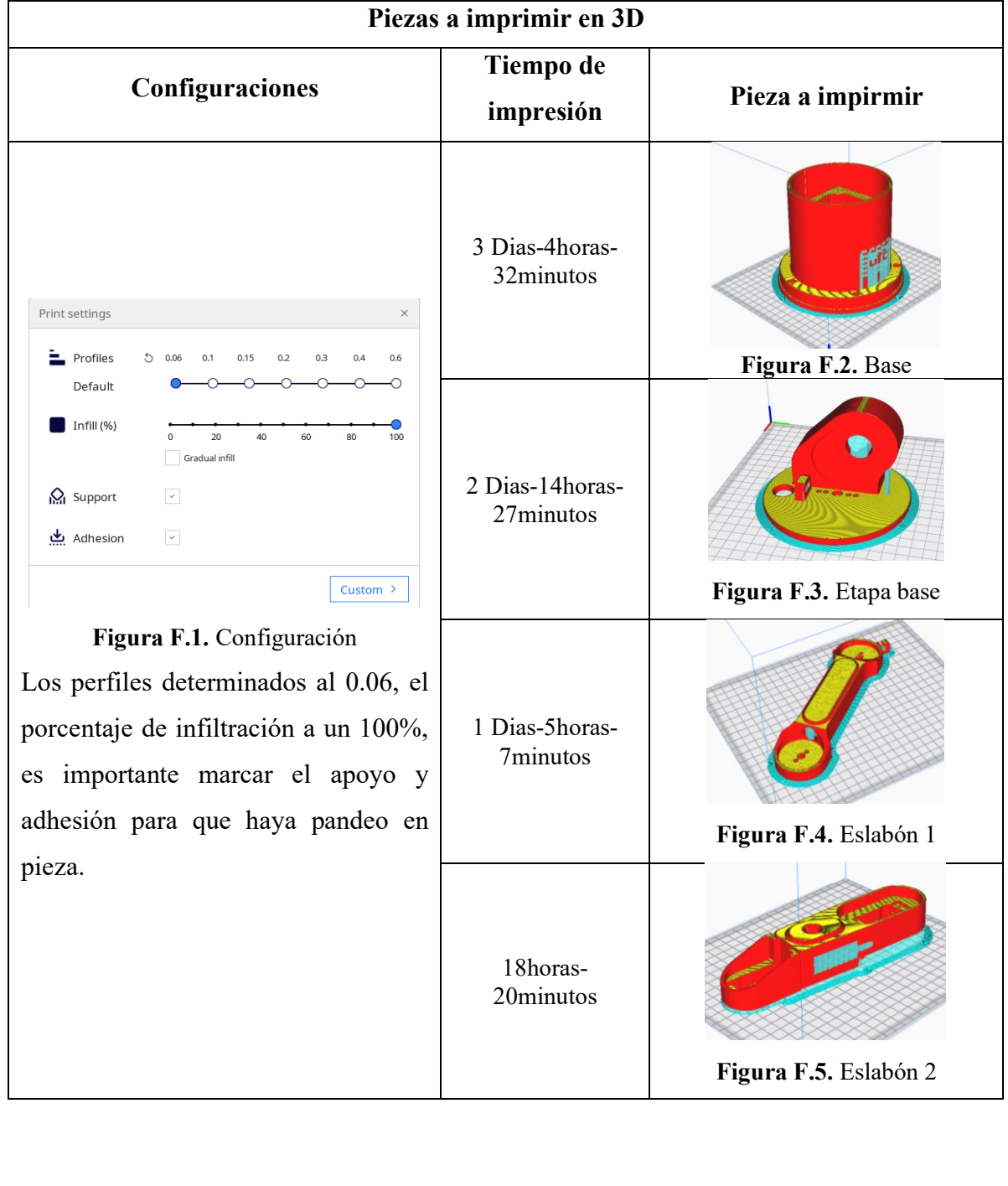

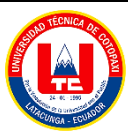

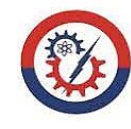

**Anexo F Pág. 2-3 Proceso de impresión en 3D por piezas.** 13horas-5minutos **Figura F.6.** Eslabón 3 Print settings 5horas-10minutos  $\frac{1}{\sqrt{2}}$  Profiles  $01$  $0.15$  $0.2$  $0.3$  $04$ Default  $\blacksquare$  Infill (%) **Figura F.7.** Pinza izquierda 20 60 Gradual infil  $\checkmark$ **O** Support Adhesion ريلي  $\overline{\phantom{0}}$ 5horas-10minutos Custom > **Figura F.1.** Configuración **Figura F.8.** Pinza derecha Los perfiles determinados al 0.06, el porcentaje de infiltración a un 100%, es importante marcar el apoyo y 5horas-42minutos adhesión para que haya pandeo en pieza. **Figura F.9.** Tapa pinza 1horas-35minutos **Figura F.10.** Acople

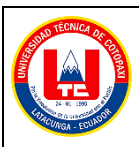

## **Anexo F Pág. 3-3**

**Proceso de impresión en 3D por piezas.**

• Parámetros de impresión se detalla en la tabla F.2

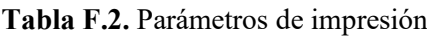

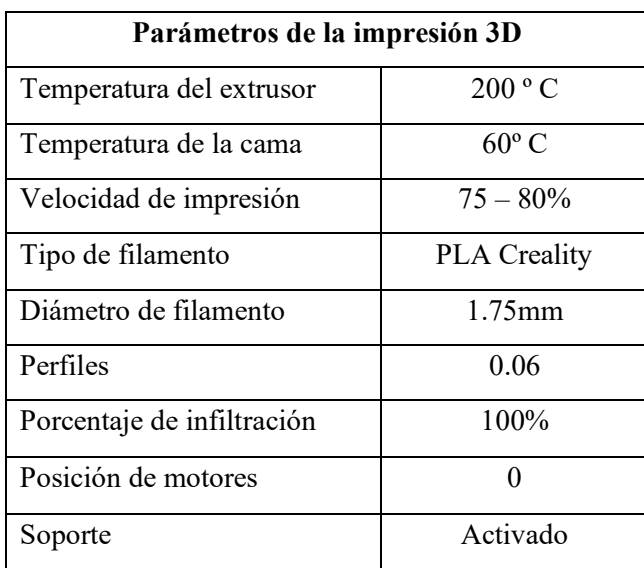

# **Anexo G.** Diagramas del sistema electrónico del robot.

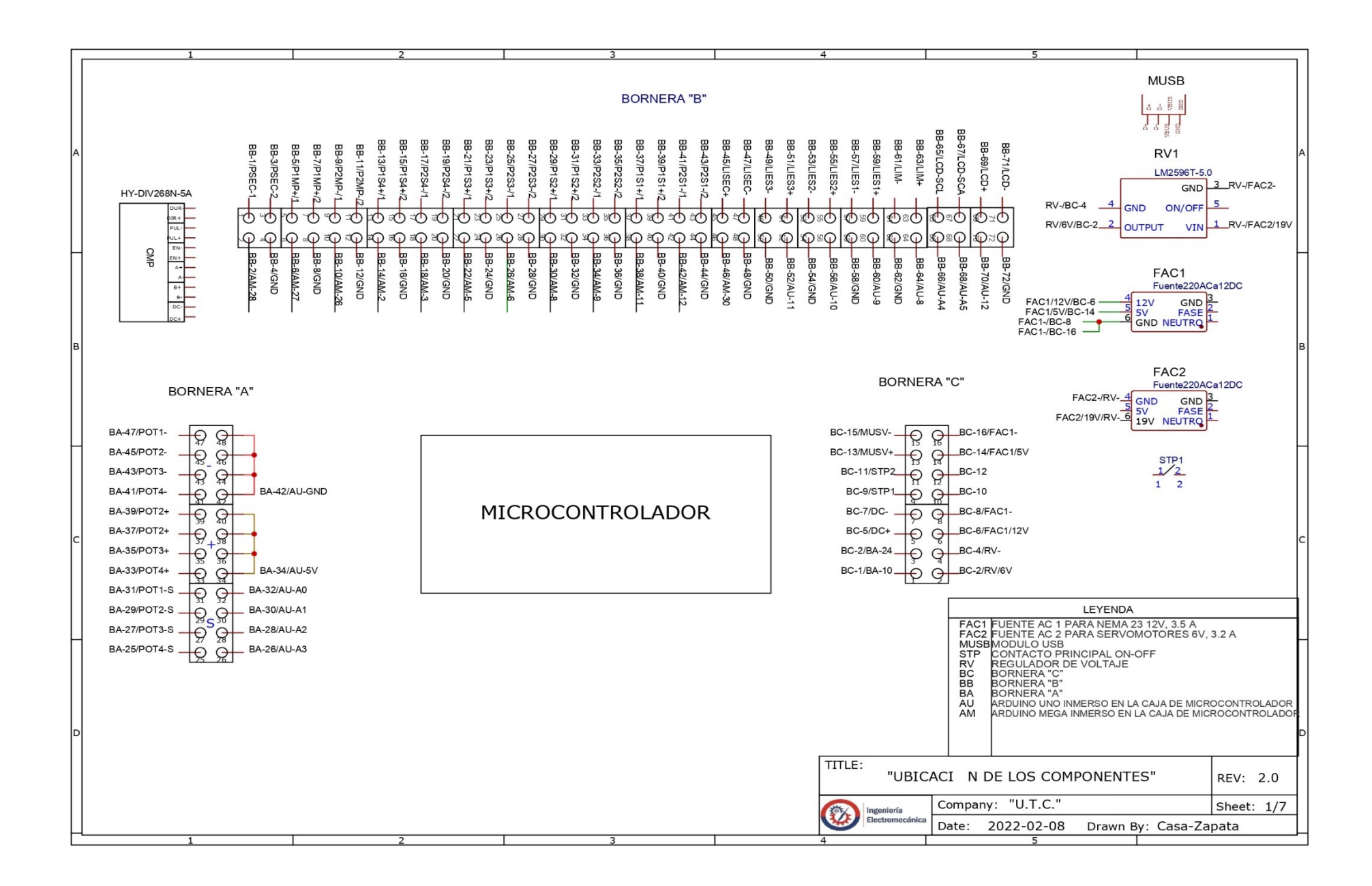

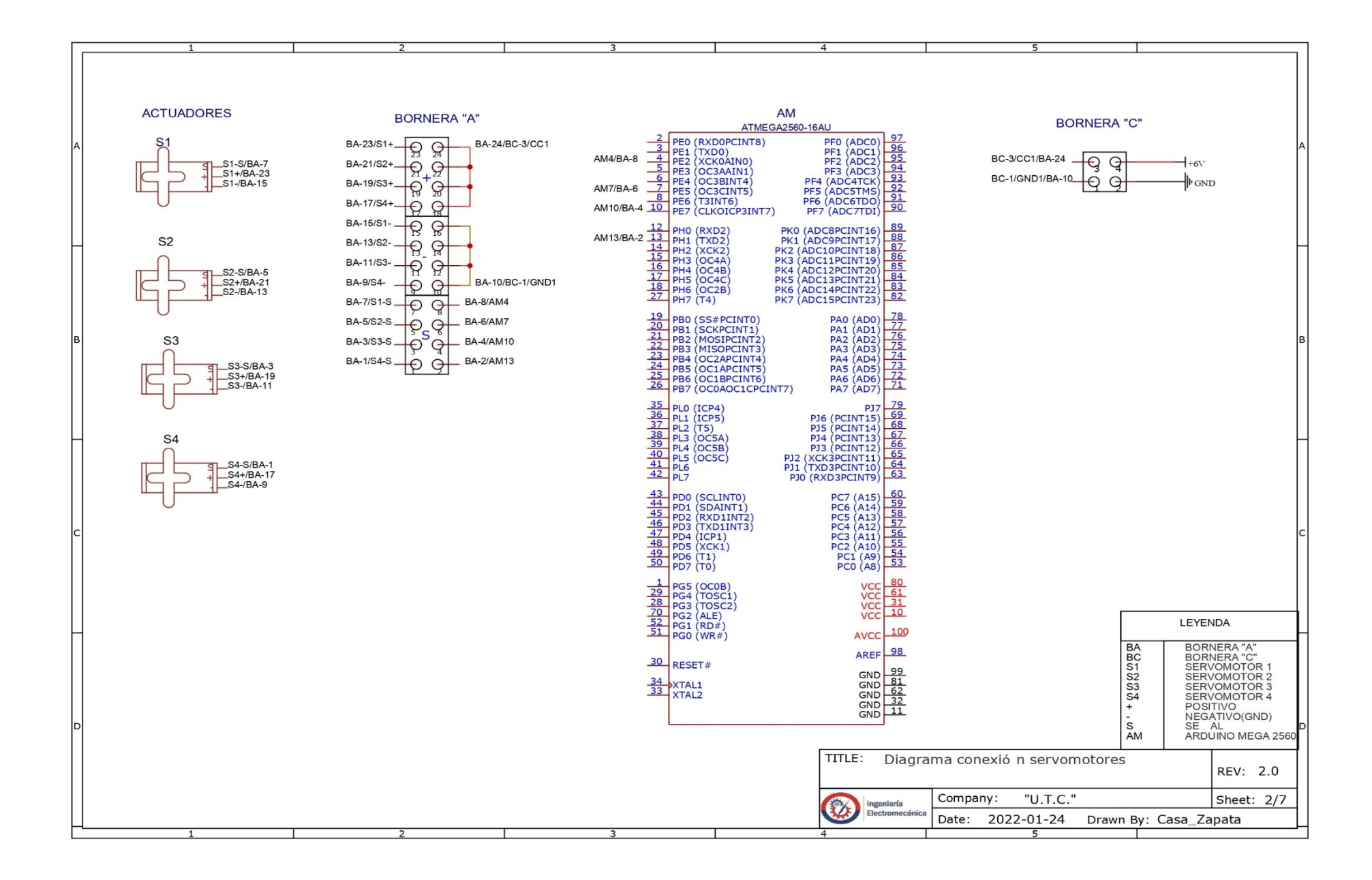

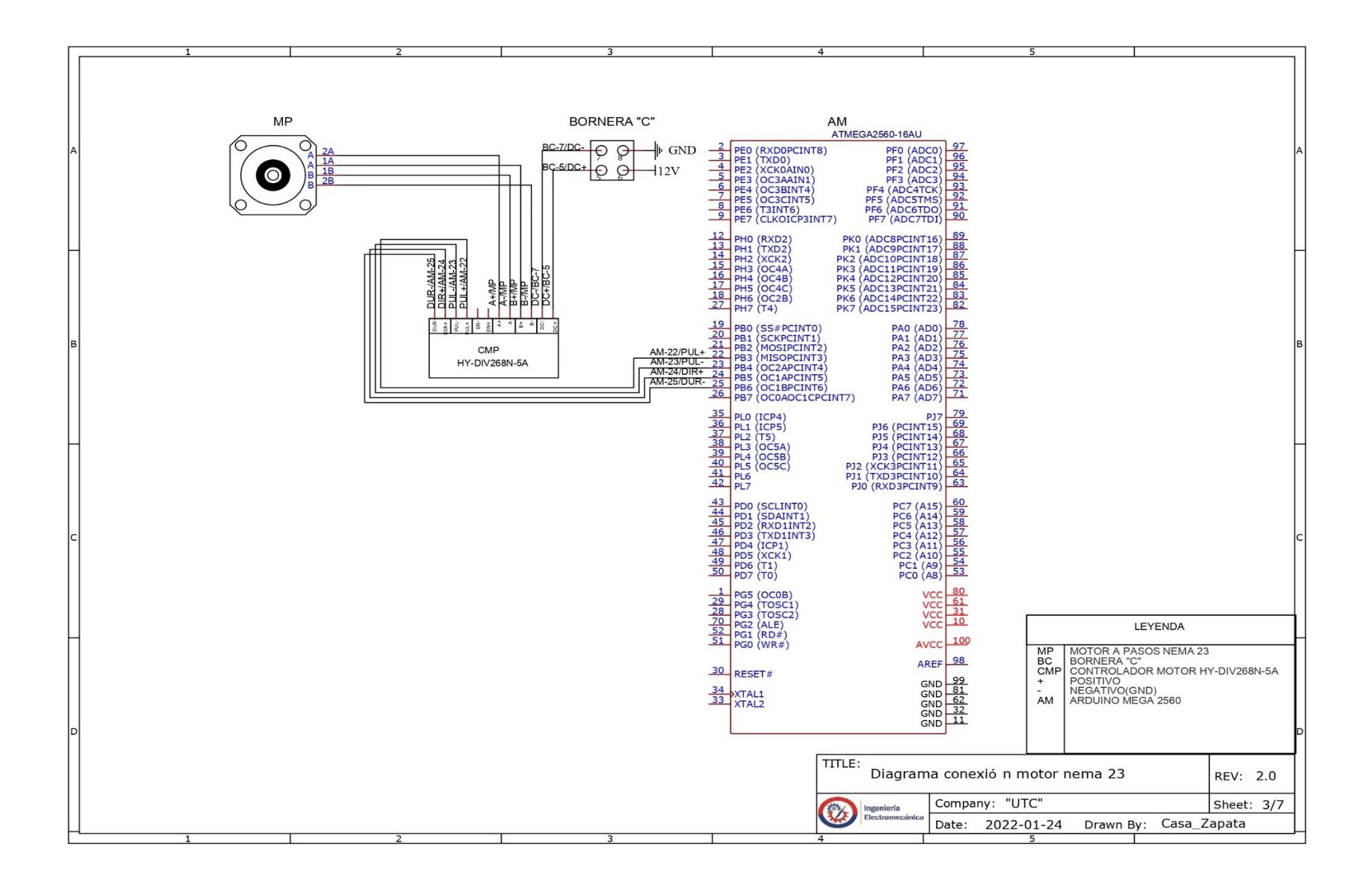

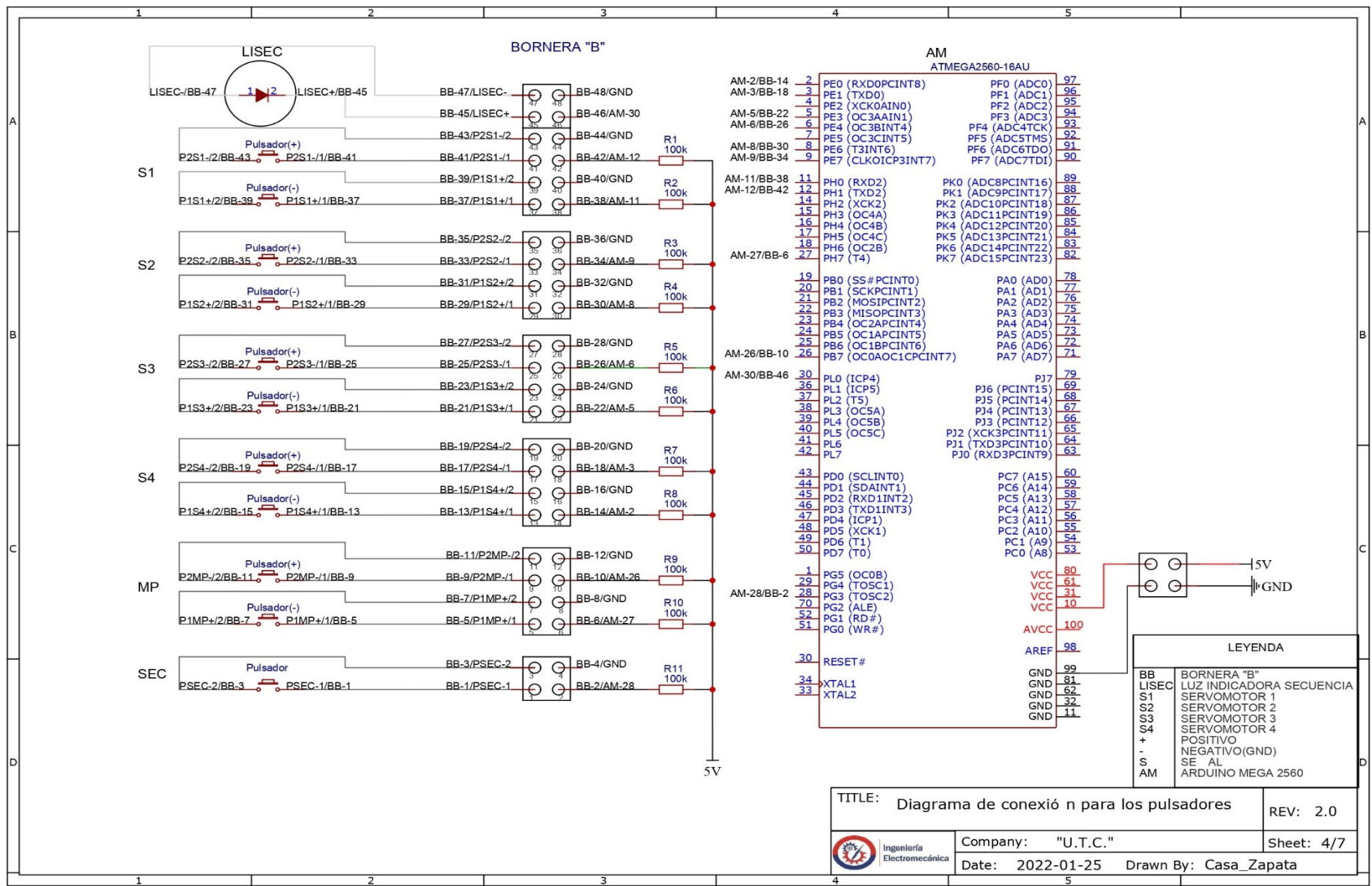

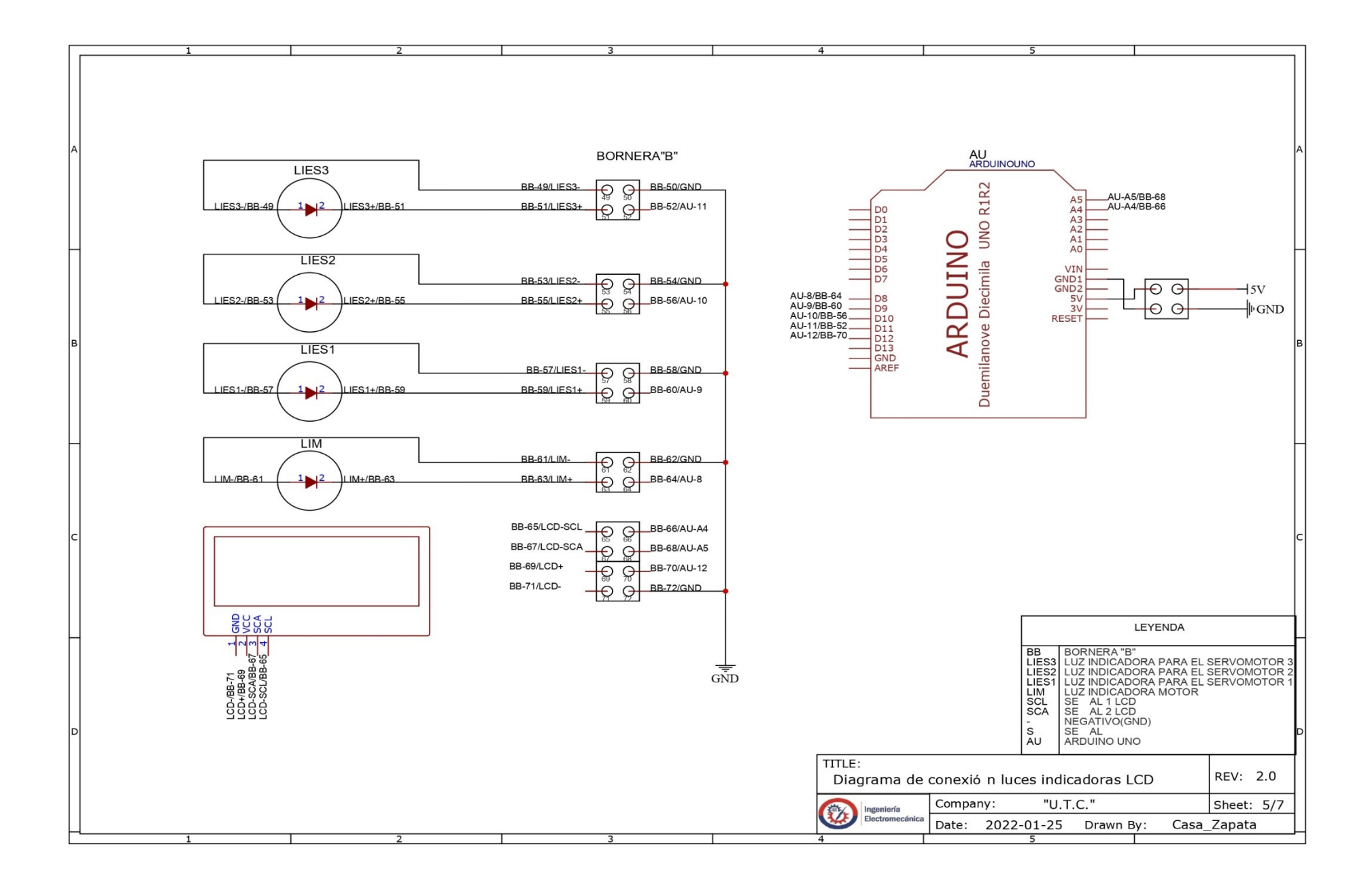

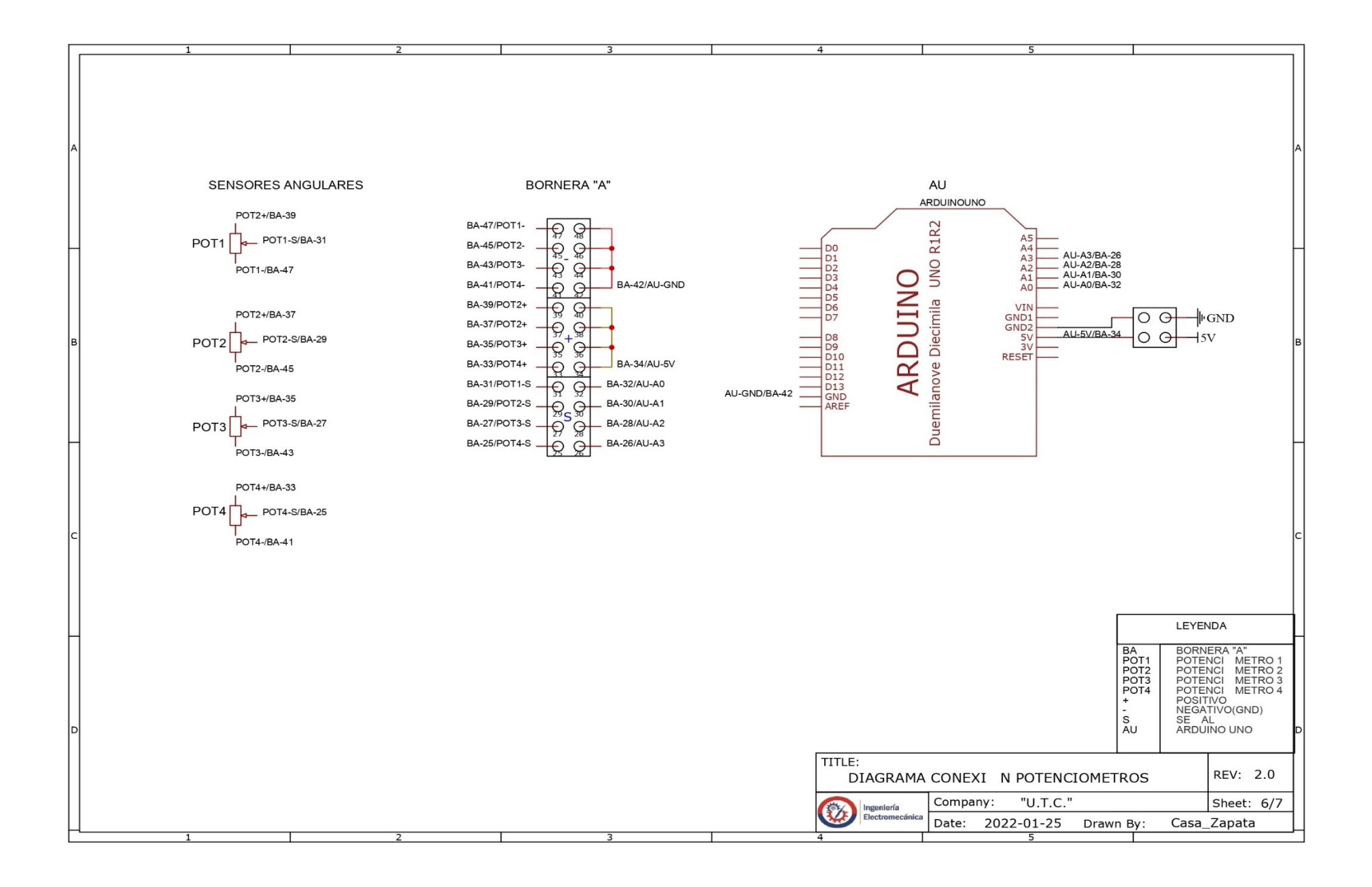

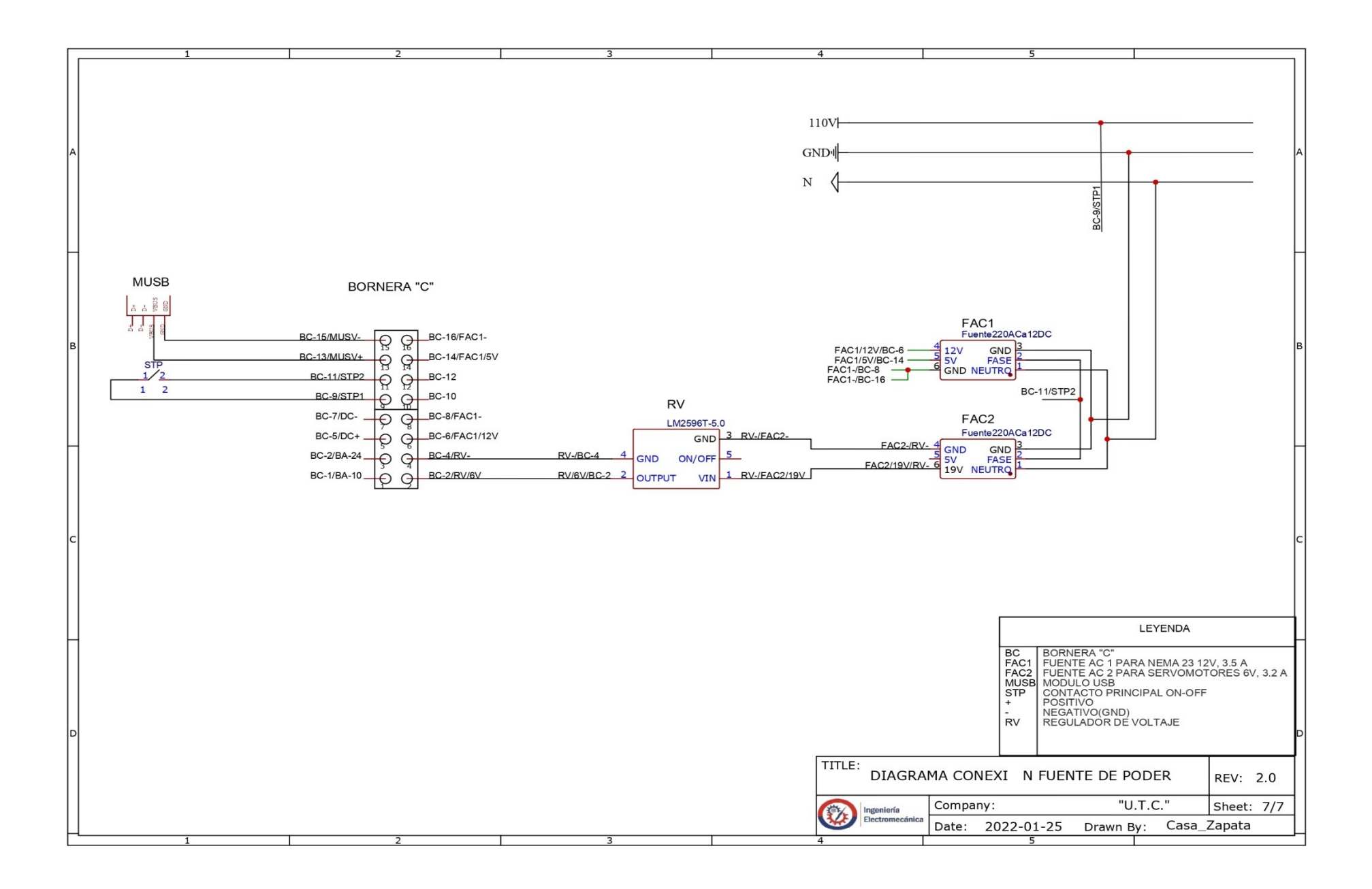
# **Anexo H.** Objetos y escenas industriales.

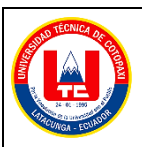

#### **Anexo H Pág. 1-8**

#### **Objetos de la escena industrial.**

La escena industrial en Unity 3D, está conformado por una serie de componentes u objetos que le dan realismo al área animada, por lo tanto, se enlista todos los objetos en la siguiente tabla:

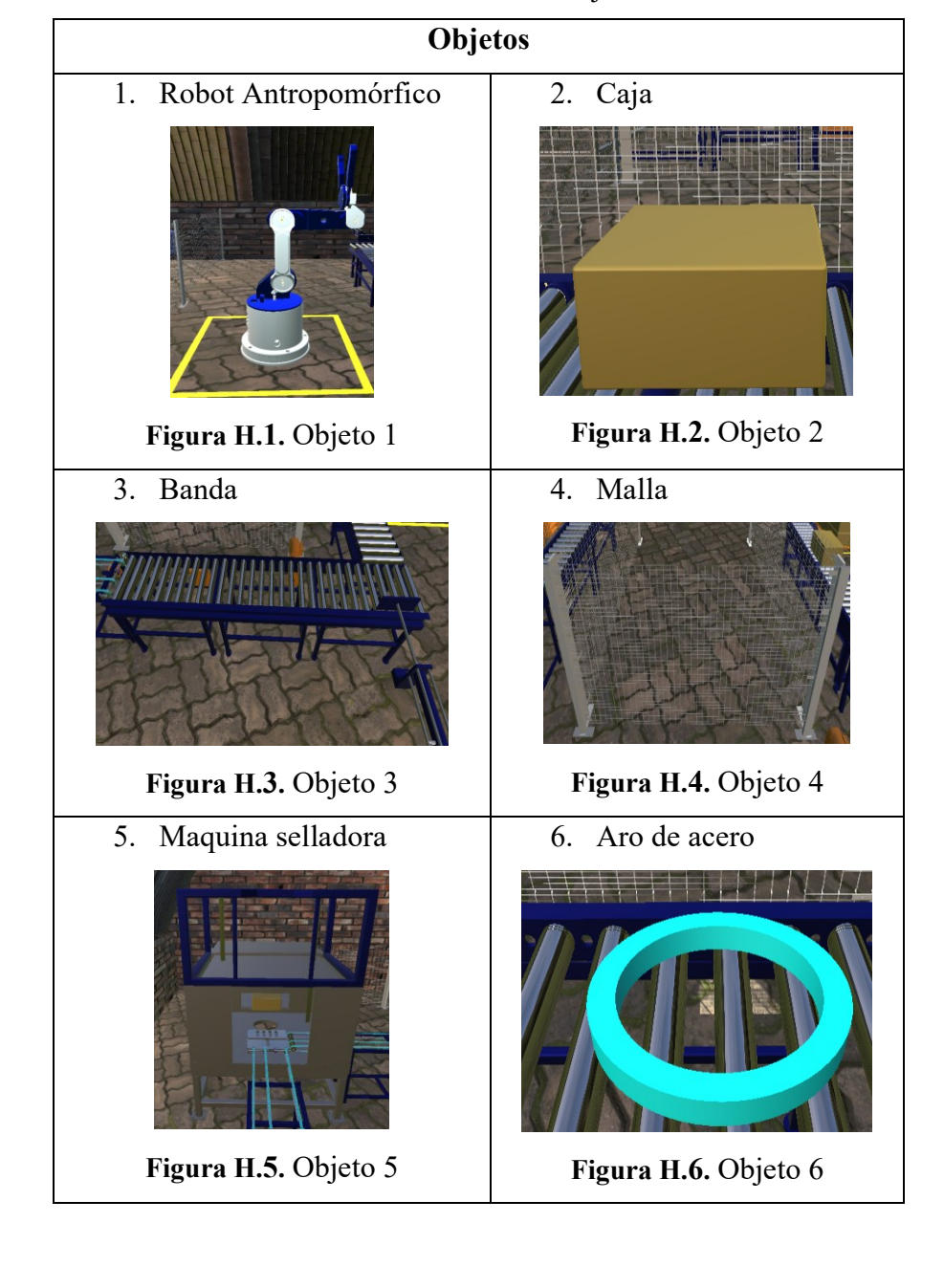

**Tabla H.1.** Lista de objetos

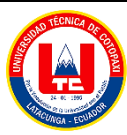

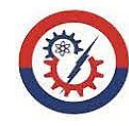

# **Anexo H Pág. 2-8 Objetos de la escena industrial.** 8. Cajas paletizadas 7. Palets vacíos **Figura H.7.** Objeto 7 **Figura H.8.** Objeto 8 9. Monta carga 10. Panel **Figura H.10.** Objeto 10 **Figura H.9.** Objeto 9 11. Oficina 12. Camión ...  $\overline{\mathbf{o}}$ **Figura H.12.** Objeto 12 **Figura H.11.** Objeto 11 13. Árbol 14. Galpón **Figura H.14.** Objeto 14**Figura H.13.** Objeto 13

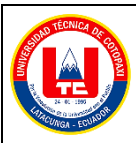

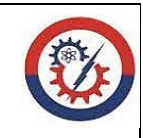

# **Anexo H Pág. 3-8 Objetos de la escena industrial.** 15. Cerca 16. Garita **pa Figura H.15.** Objeto 15 **Figura H.16.** Objeto 16 17. Vista exterior **Figura H.17.** Ambiente 18. Vista interior **Figura H.18.** Área industrial

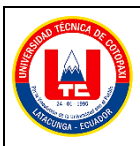

**Anexo H Pág. 4-8**

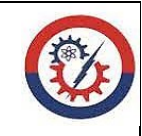

**Objetos de la escena industrial.**

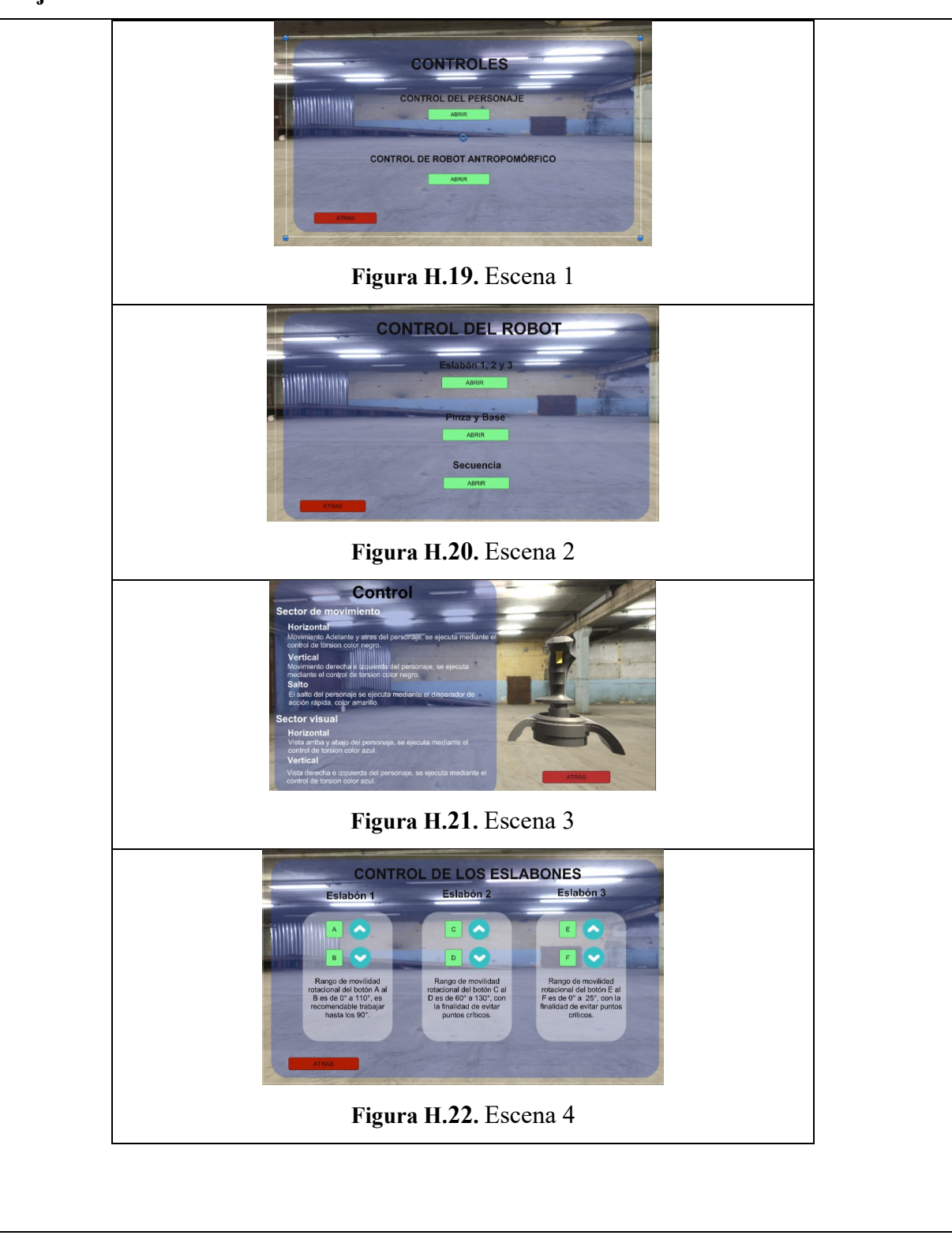

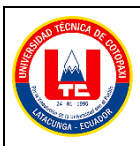

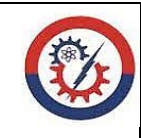

**Anexo H Pág. 5-8**

**Objetos de la escena industrial.**

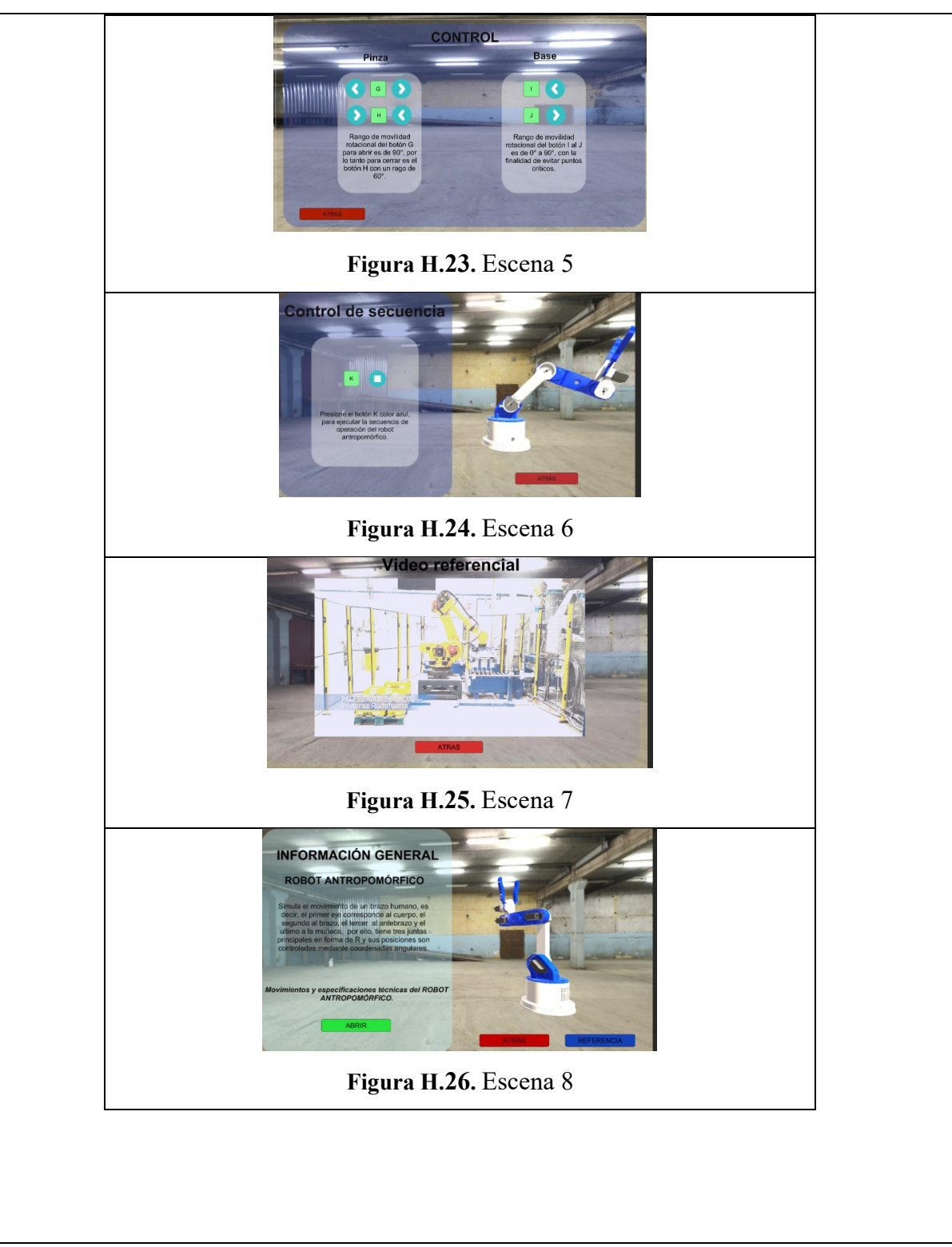

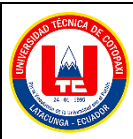

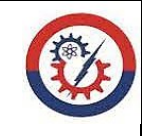

**Anexo H Pág. 6-8 Objetos de la escena industrial. Figura H.27.** Escena 9 **MOVIMIENTOS** de la Base del la base **Figura H.28.** Escena 10 **MOVIMIENTOS** del Eslabón 1 **Figura H.29.** Escena 11 **MOVIMIENTOS Figura H.30.** Escena 12

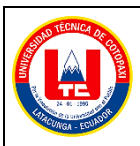

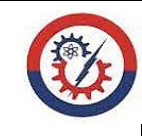

**Anexo H Pág. 7-8**

**Objetos de la escena industrial.**

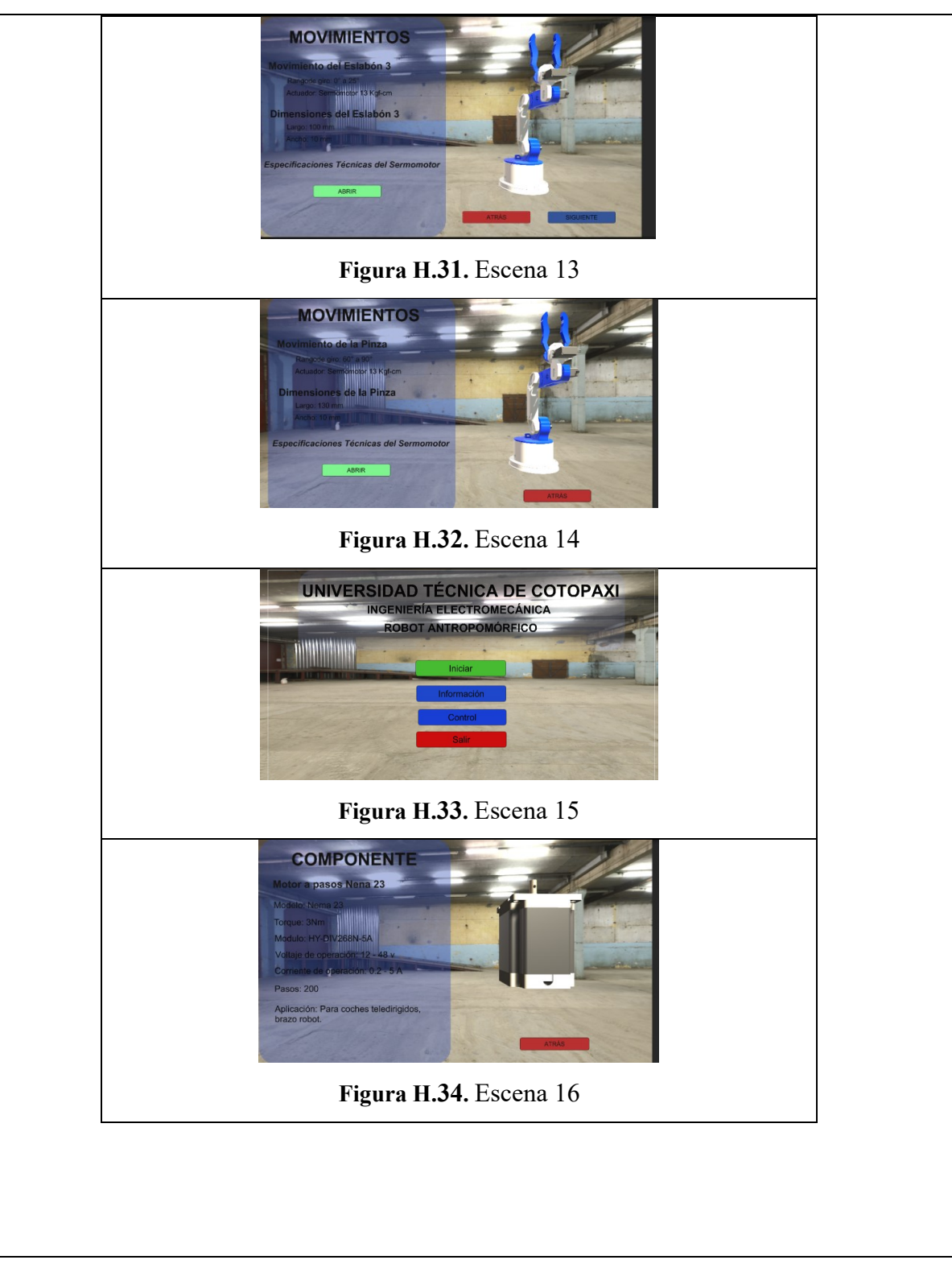

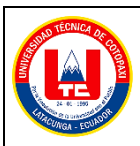

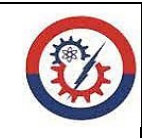

**Anexo H Pág. 8-8**

**Objetos de la escena industrial.**

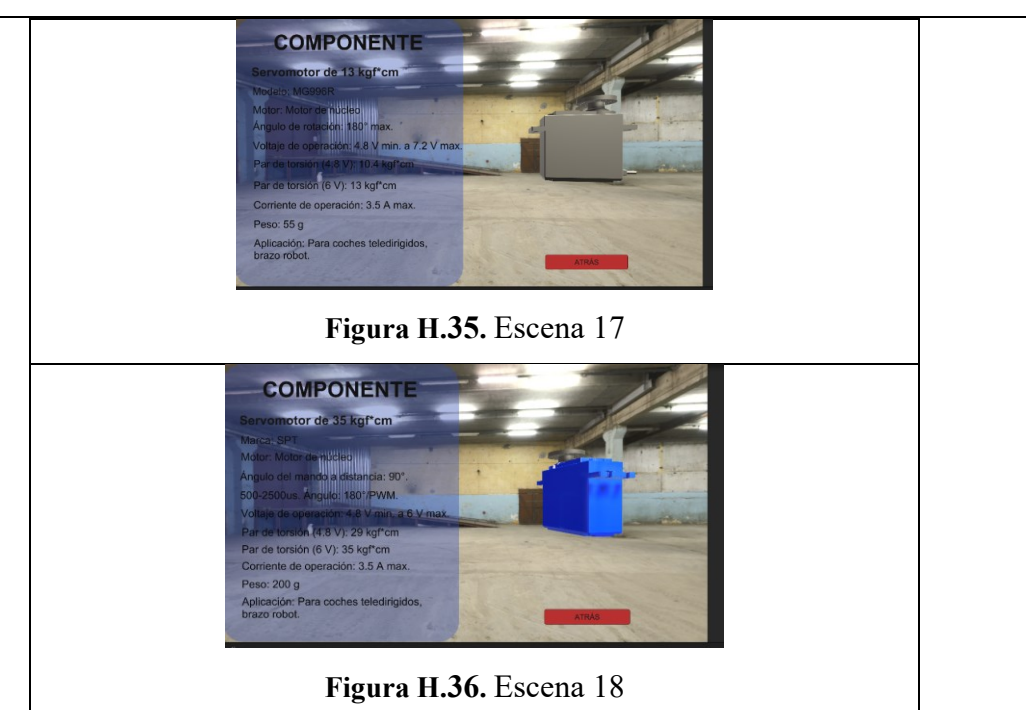

# **Anexo I.** Diagrama de flujo.

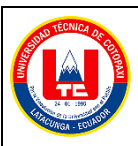

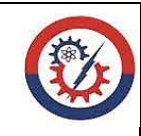

**Anexo I Pág. 1-4**

#### **Diagramas de flujo**

La operación de trabajo del módulo consiste en varios diagramas de flujo como se muestra en las siguientes figuras:

• Diagrama de comunicación Arduino Mega

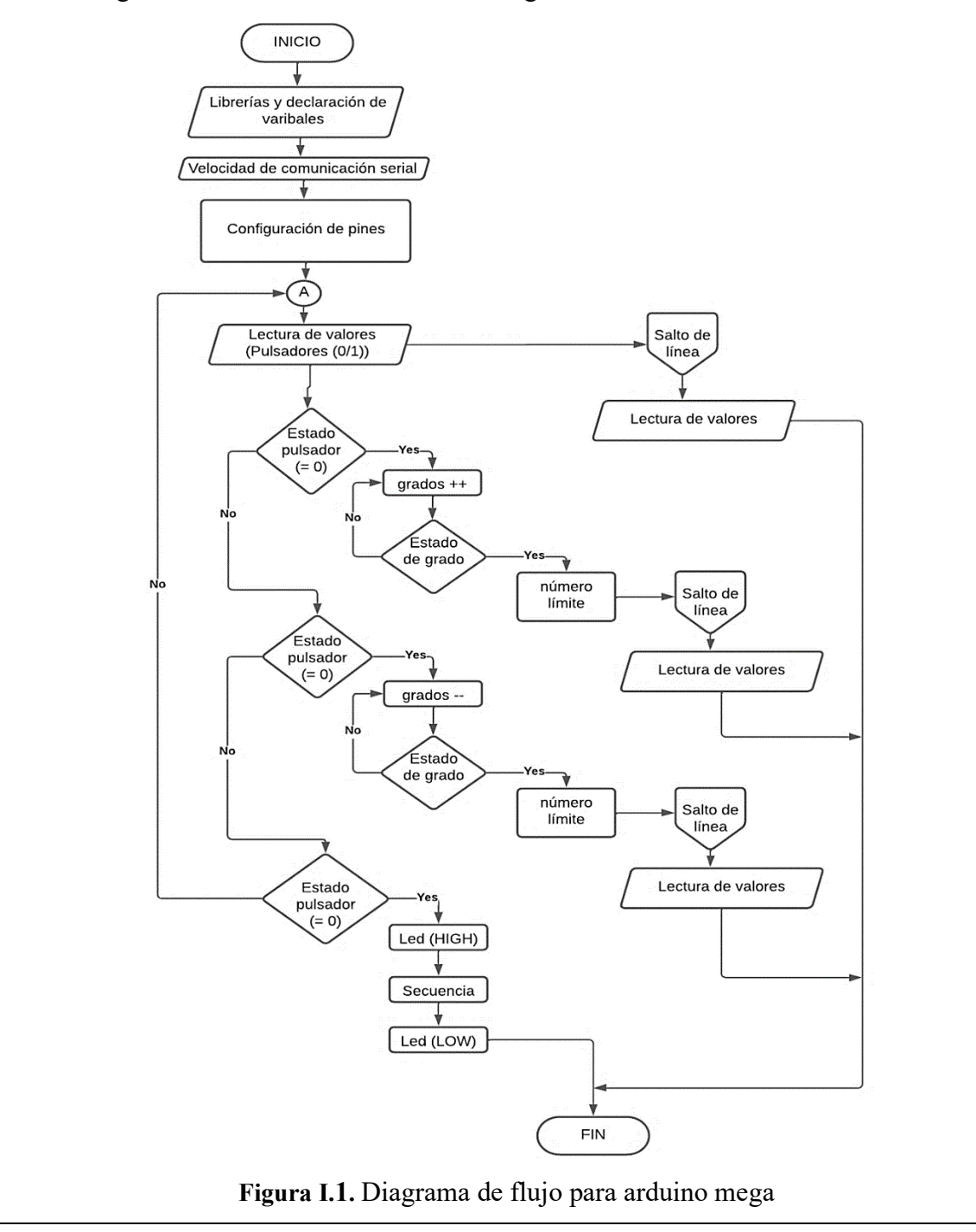

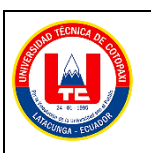

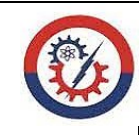

#### **Anexo I Pág. 2-4**

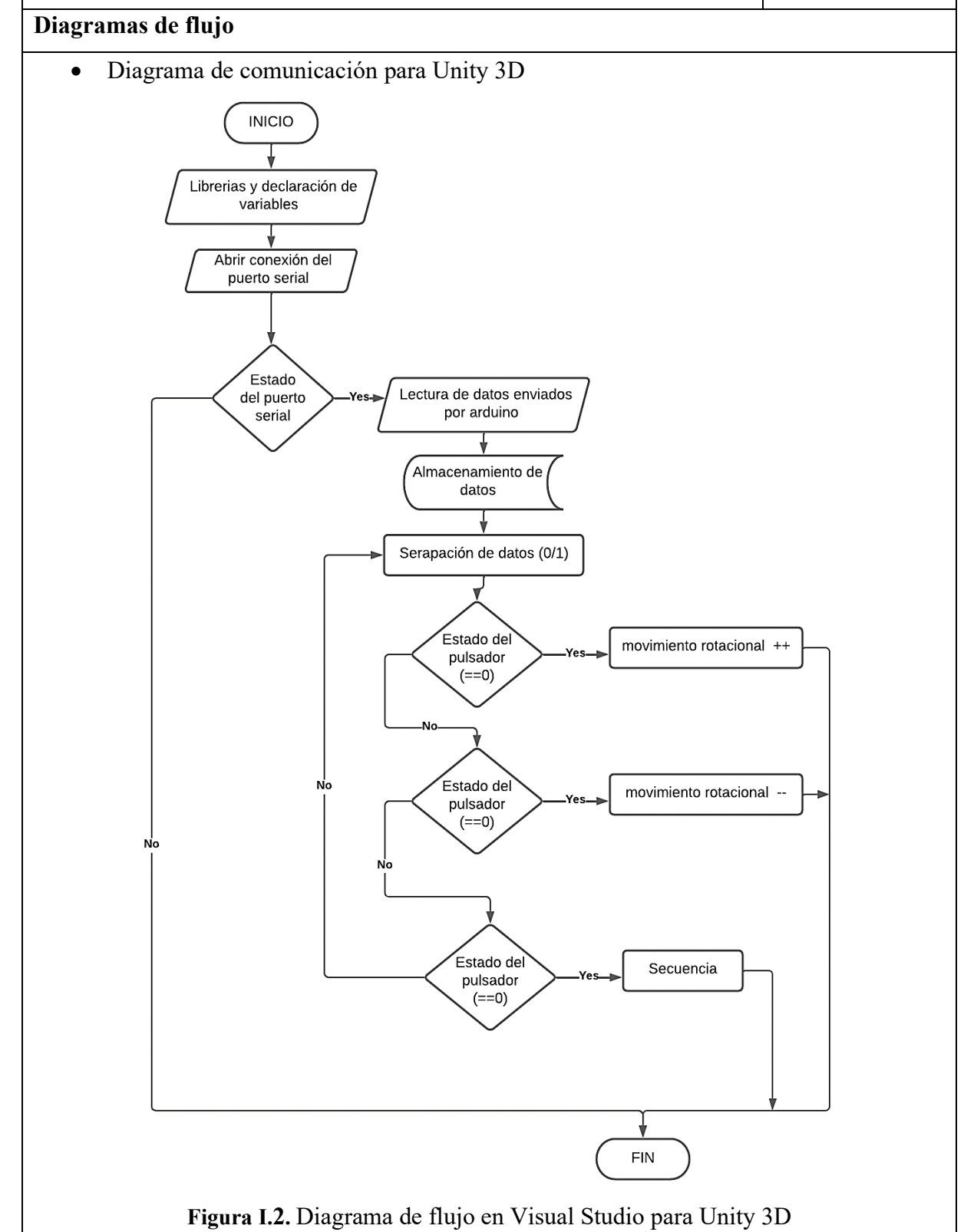

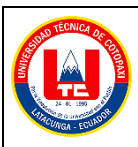

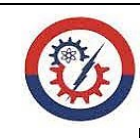

#### **Anexo I Pág. 3-4**

#### **Diagramas de flujo**

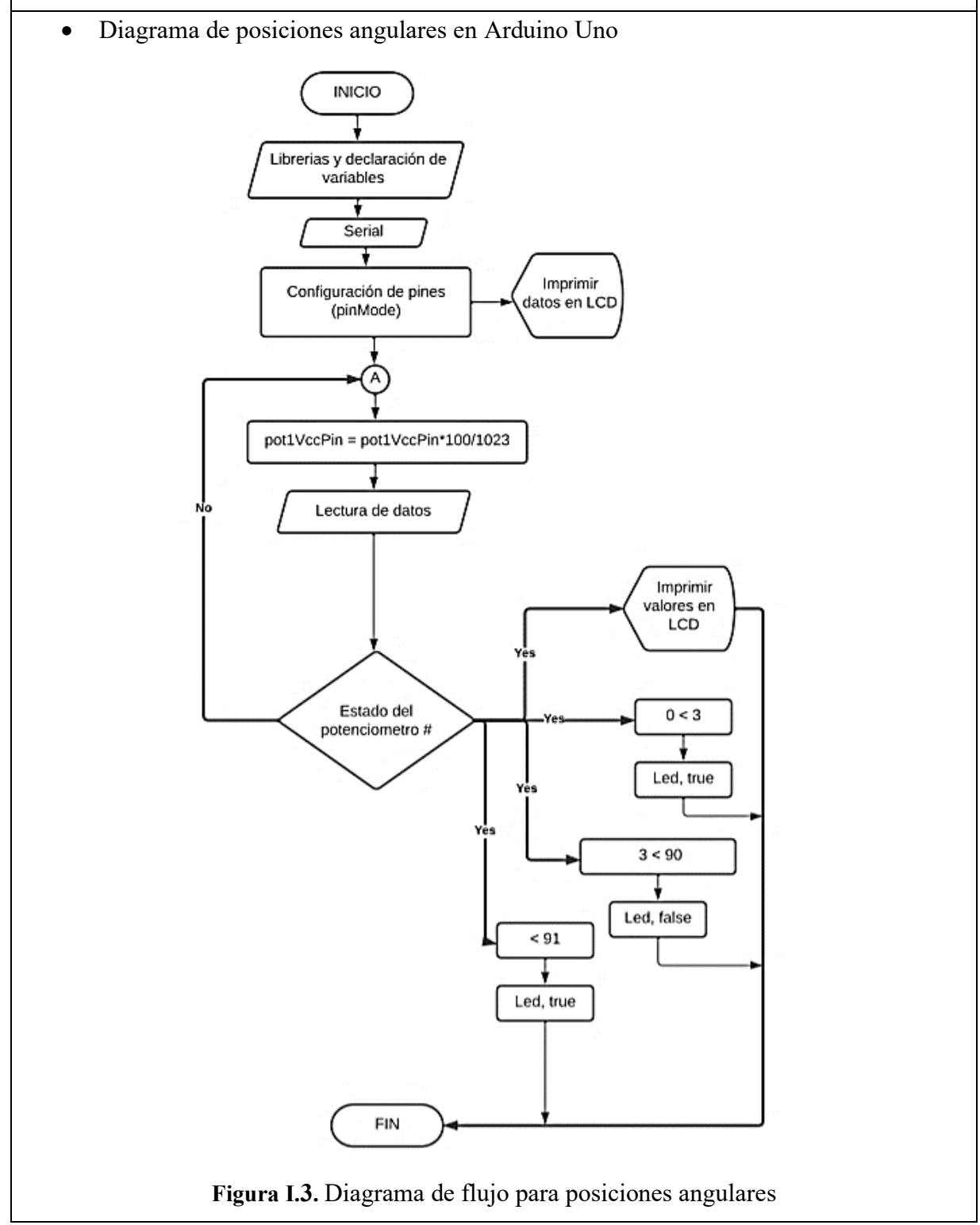

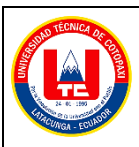

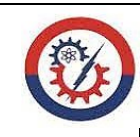

#### **Anexo I Pág. 4-4**

#### **Diagramas de flujo**

• Diagrama de cambio de escenas en Unity 3D (Visual Studio)

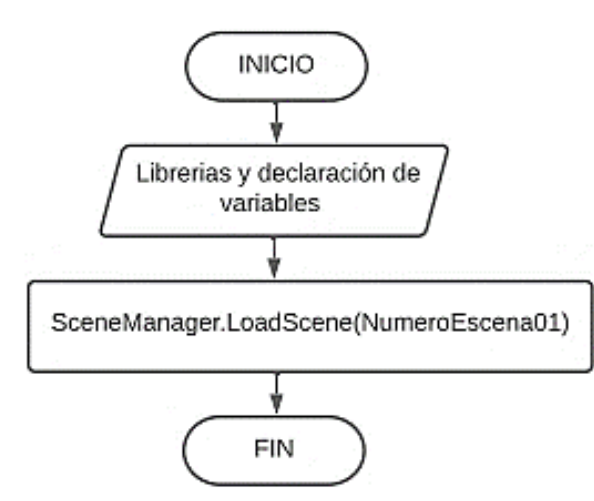

**Figura I.4.** Diagrama de flujo cambio de escenas

# **Anexo J.** Memoria contable.

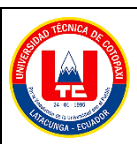

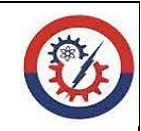

**Anexo J Pág. 1-5**

#### **Memoria contable**

El porcentaje de confiabilidad de precisión del robot antropomórfico se basa mediante un registro de una muestra de 70 ensayos en pruebas secuenciales, para el desarrollo se opta el uso del software de contabilidad (Excel), completando con la usanza de la ecuación del error absoluto y la tabla del nivel significativo.

La **técnica de muestreo probabilístico** permite conocer la probabilidad de ensayos en un individuo a través de una selección al azar, además de ello, se complementa con una población infinita, es decir, no tiene fin, por lo que se desconoce el tamaño o el número de ensayos a estudiar.

Error absoluto:

$$
\overrightarrow{E_{AB}}\,=V_E-V_A
$$

Tabla de selección del nivel de significación:

**Tabla J.1.** Confiabilidad

| <b>Nc</b>   | 90%   | 92%   | 94%   | 95%   | 96%   | 97%   | 98%   | 99%   |
|-------------|-------|-------|-------|-------|-------|-------|-------|-------|
| α           | 10%   | 8%    | 6%    | 5%    | 4%    | 3%    | 2%    | 1%    |
| $Z\alpha/2$ | 1,645 | 1,751 | 1,881 | 1,961 | 2,054 | 2,17  | 2,326 | 2,576 |
| Ζα          | 1,282 | 1,405 | 1,555 | 1,645 | 1,751 | 1,881 | 2,05  | 2,326 |

Donde:

Z= Nivel de confianza

P= Probabilidad de éxito

Q= Probabilidad de fracaso

d= Margen de error

Nc= Porcentaje de confianza

α= Nivel de significación

n= Muestra

• Desarrollo del número de muestra a ensayar.

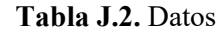

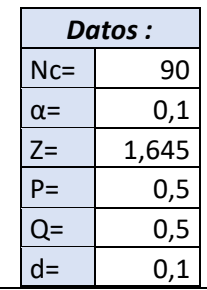

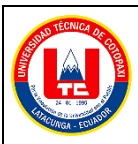

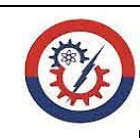

#### **Anexo J Pág. 2-5**

#### **Memoria contable**

• Cálculo de muestra

$$
n = \frac{Z^2 * P * Q}{d^2}
$$
  

$$
n = \frac{(1.645)^2 * 0.5 * 0.5}{(0.1)^2}
$$
  

$$
n = 67,650625 = 70
$$

• Desarrollo del registro de toma de datos de los ensayos secuenciales.

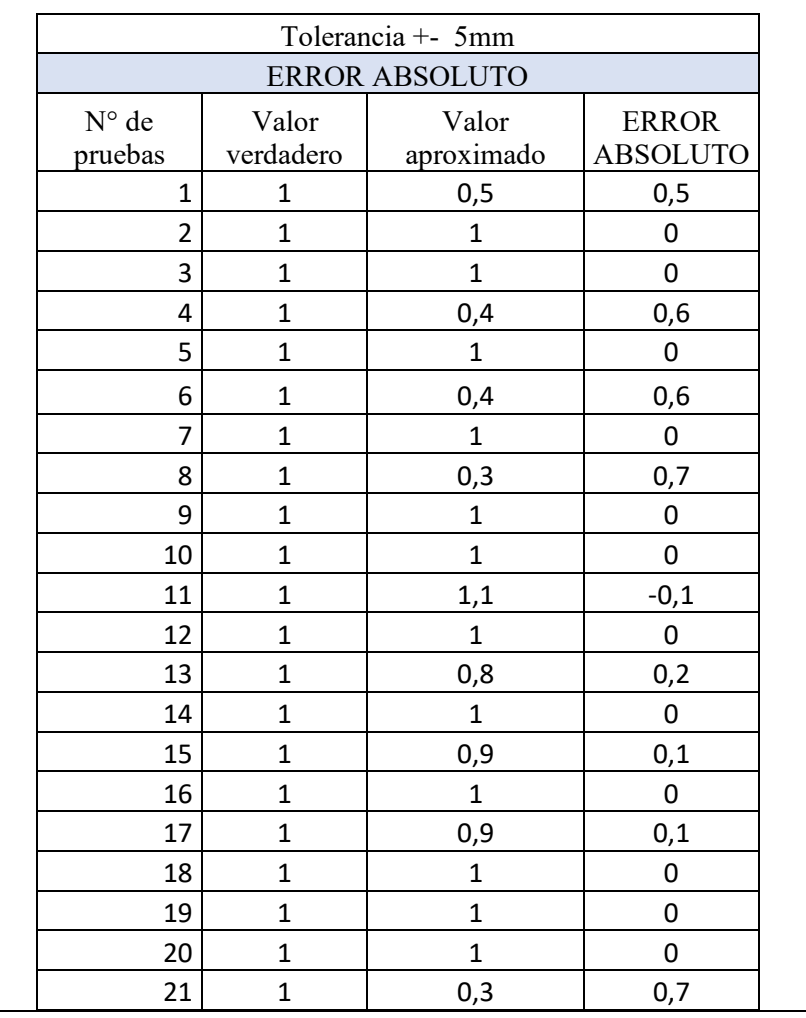

**Tabla J.3.** Registro

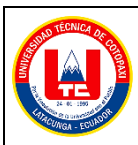

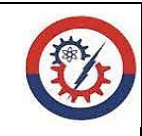

**Anexo J Pág. 3-5**

**Memoria contable**

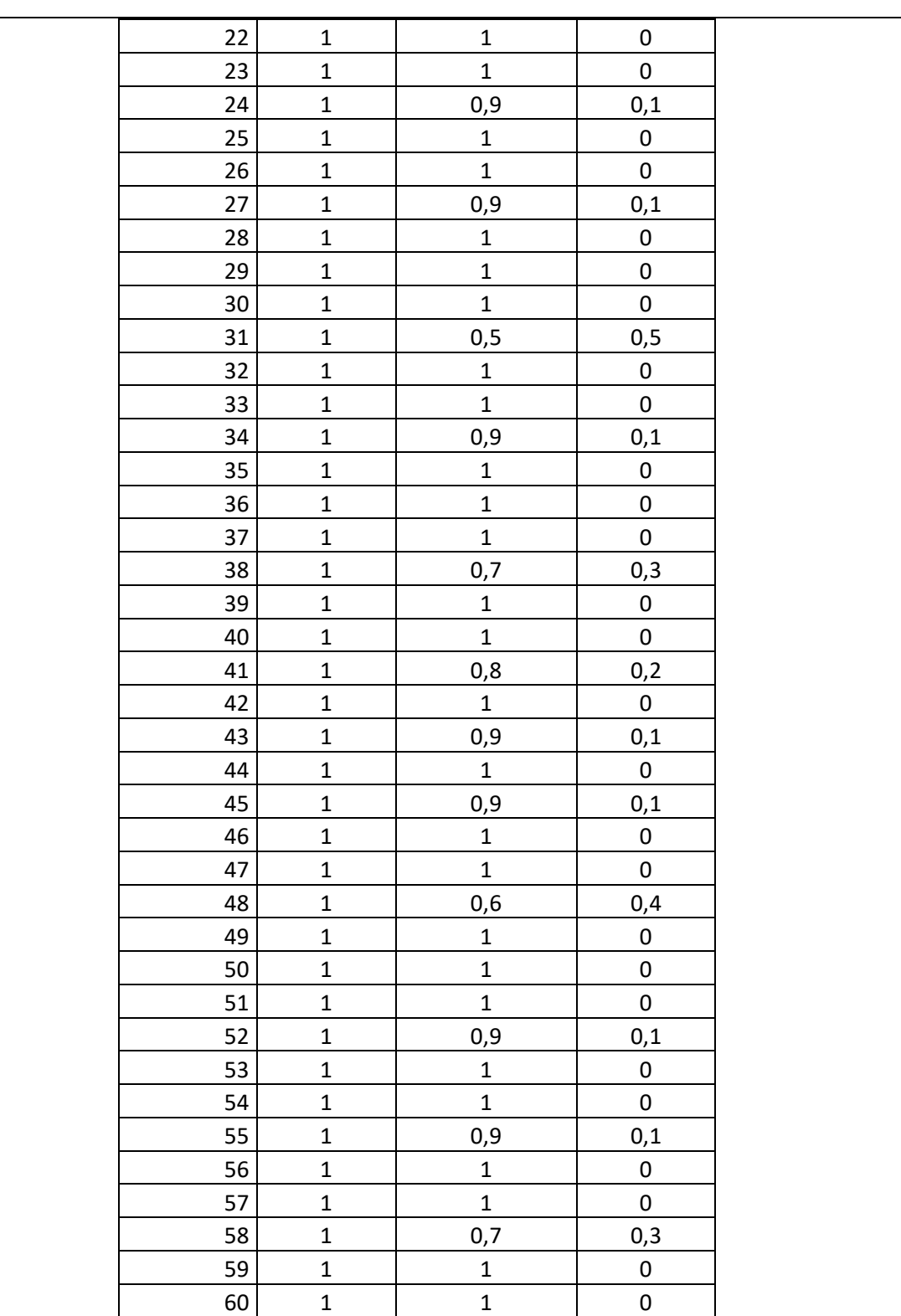

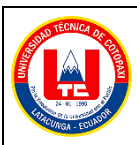

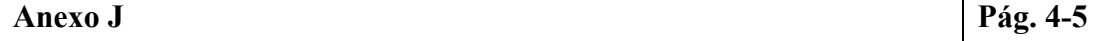

#### **Memoria contable**

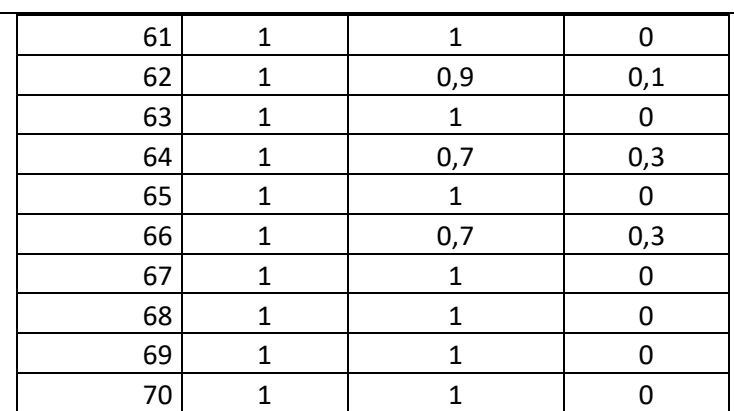

• El resultado se resume en la tabla J.4

#### **Tabla J.4.** Resultado

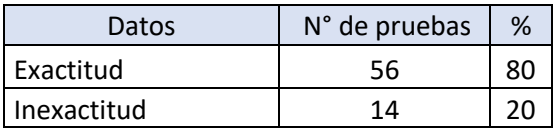

Para mayor visualización de los resultados se opta en la representación de la gráfica como se muestra en la figura J.1

• Representación de la gráfica de valores

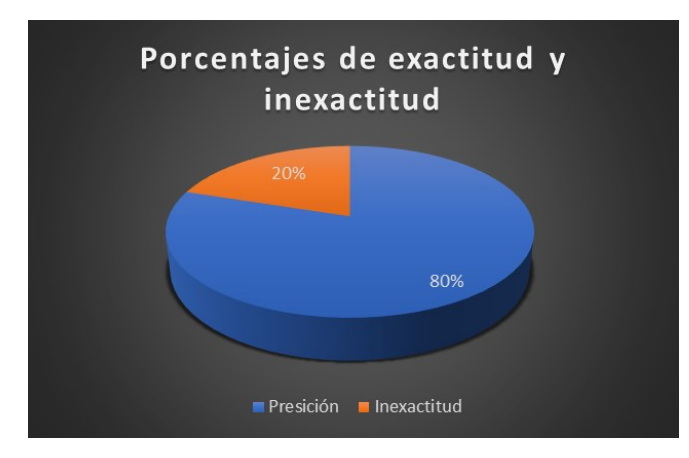

**Figura J.1.** Grafica de porcentajes.

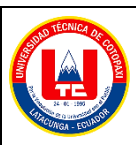

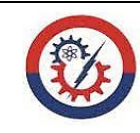

**Anexo J Pág. 5-5**

**Memoria contable**

**Análisis:** La confiablidad del robot antropomórfico se basa de un registro de observación que consta de 70 ensayos de pruebas secuenciales, de ello, el porcentaje resultante da 14 secuencias fallidas equivalente al 20%, mientras que el 80% muestran 56 secuencias exactas.

Por lo tanto, el robot antropomórfico tiene una confiablidad de un 80%, en trabajos repetitivos.

Se anexa memoria gráfica de prueba de ensayo, como se muestra en la figura J.2.

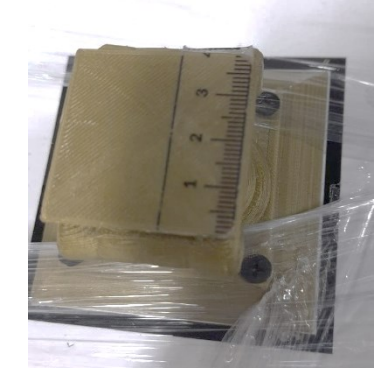

**Figura J.2.** Medida para ensayos

# **Anexo K.** Planos mecánicos

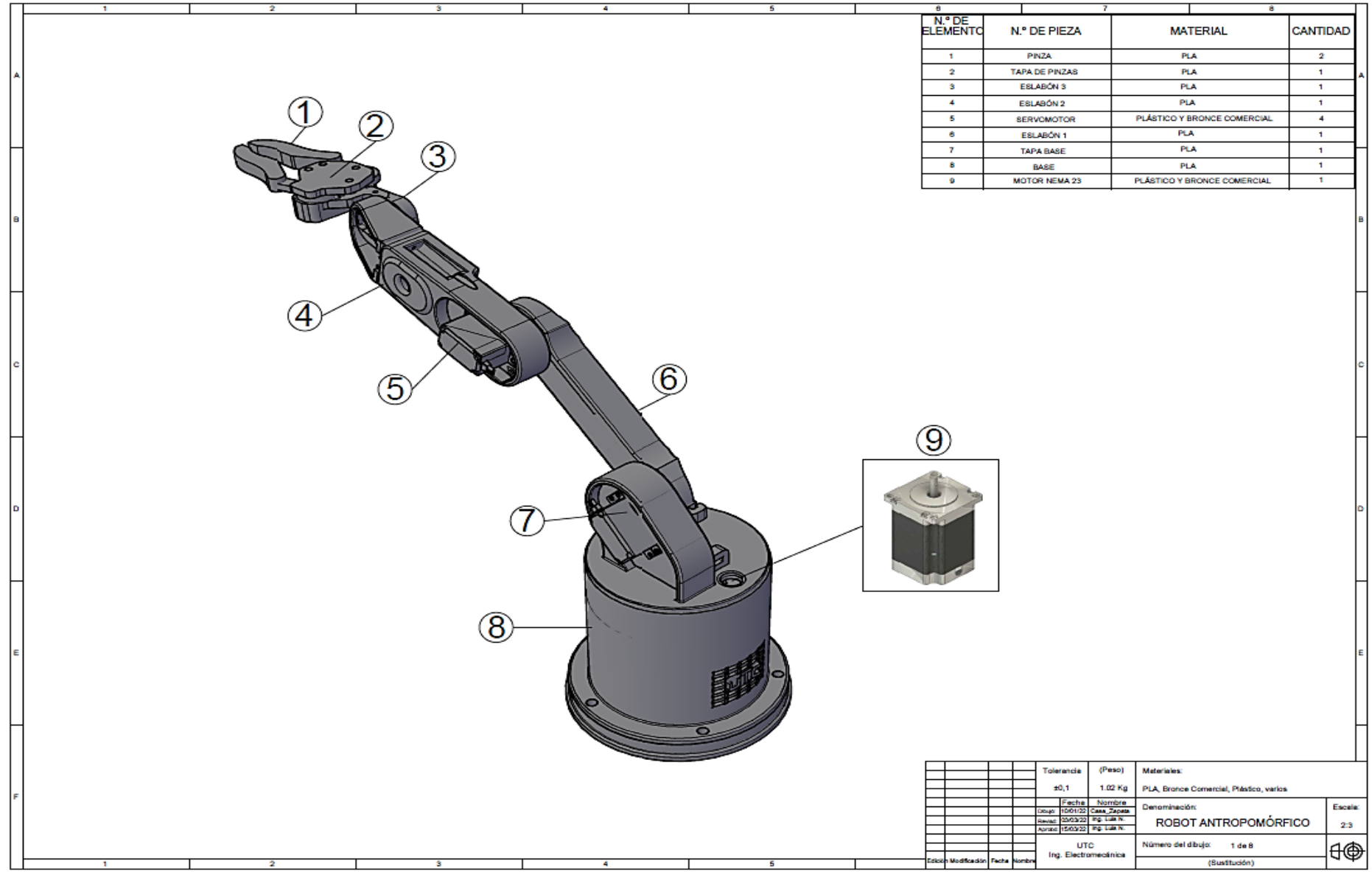

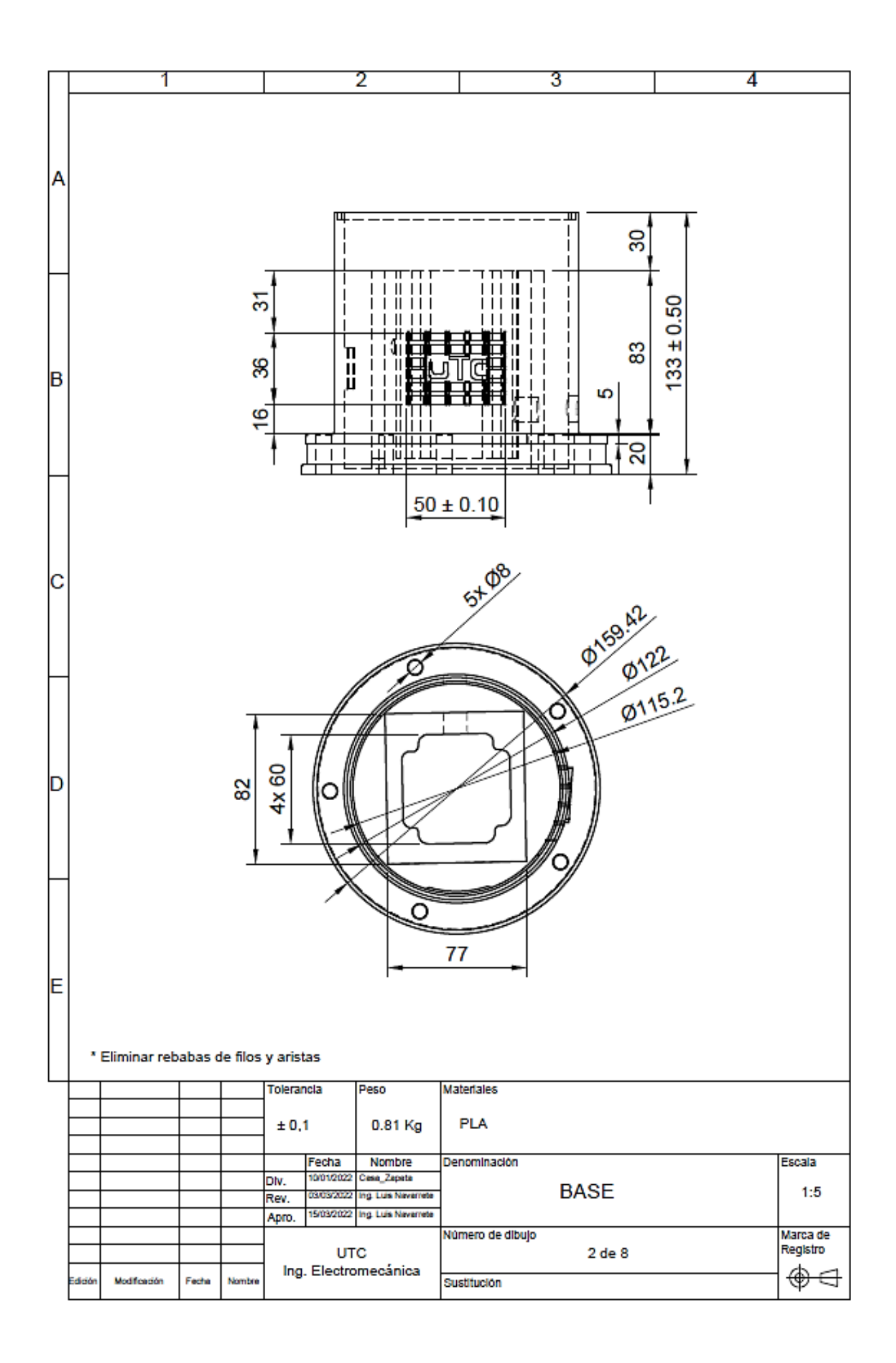

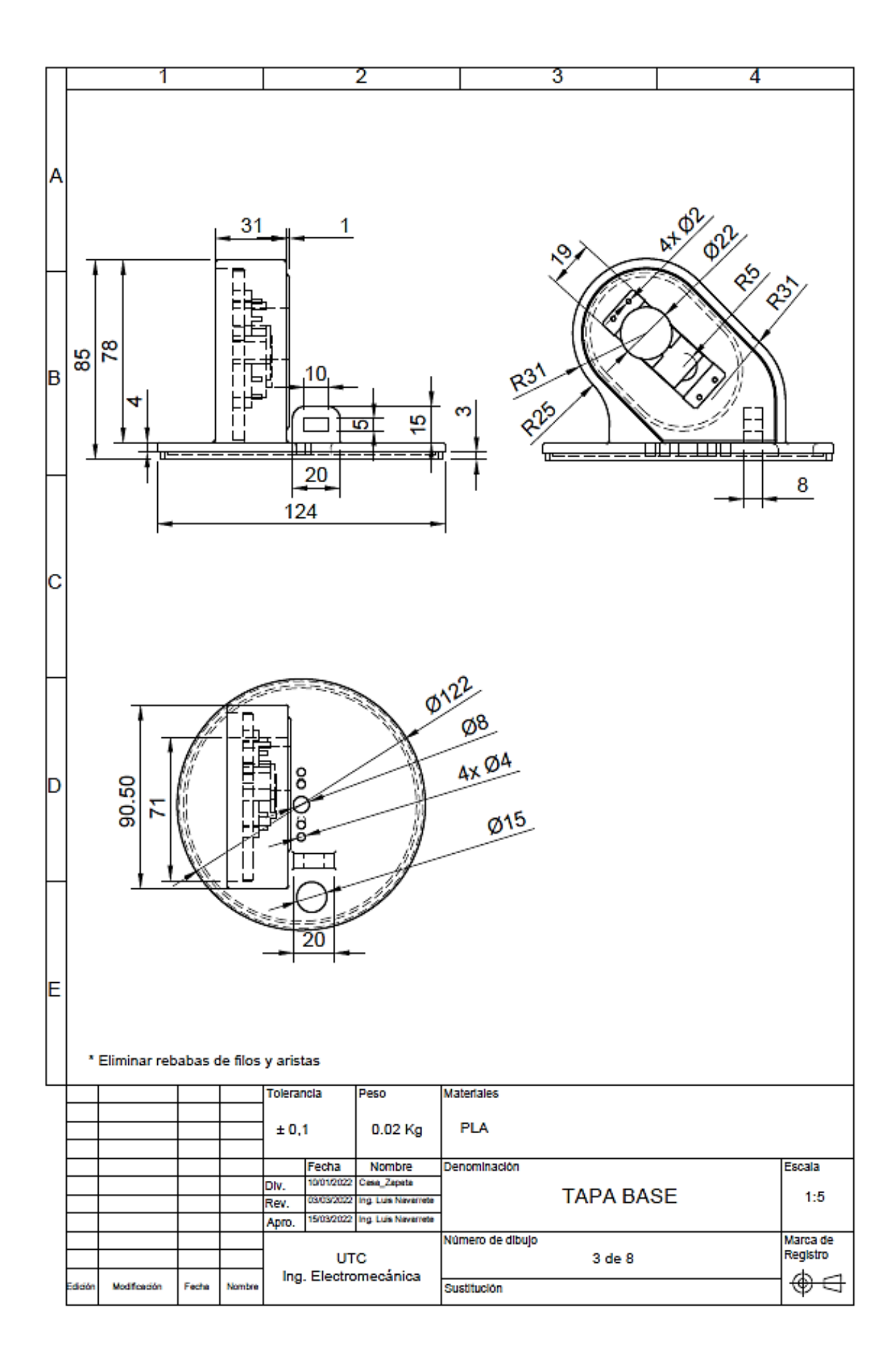

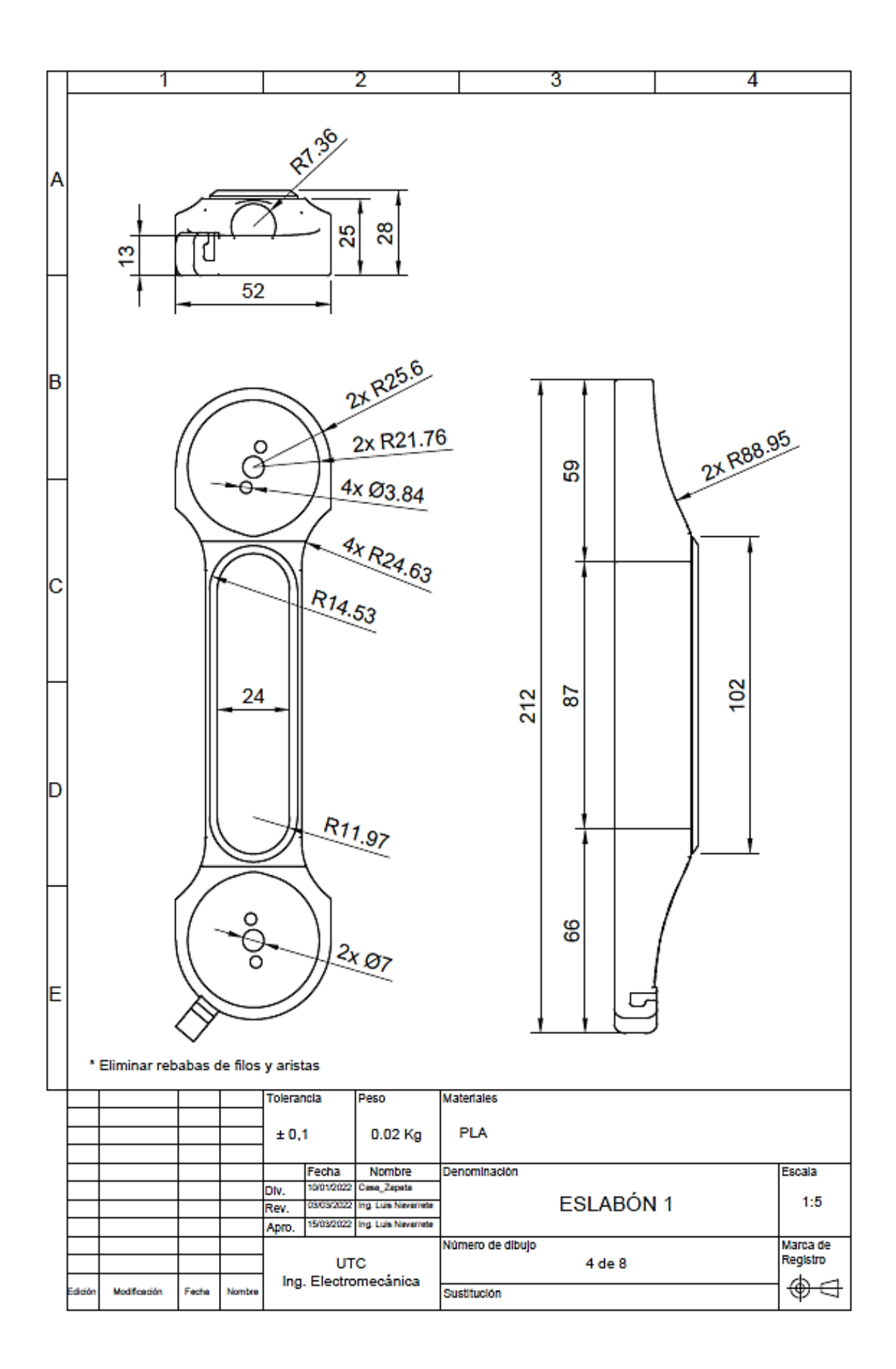

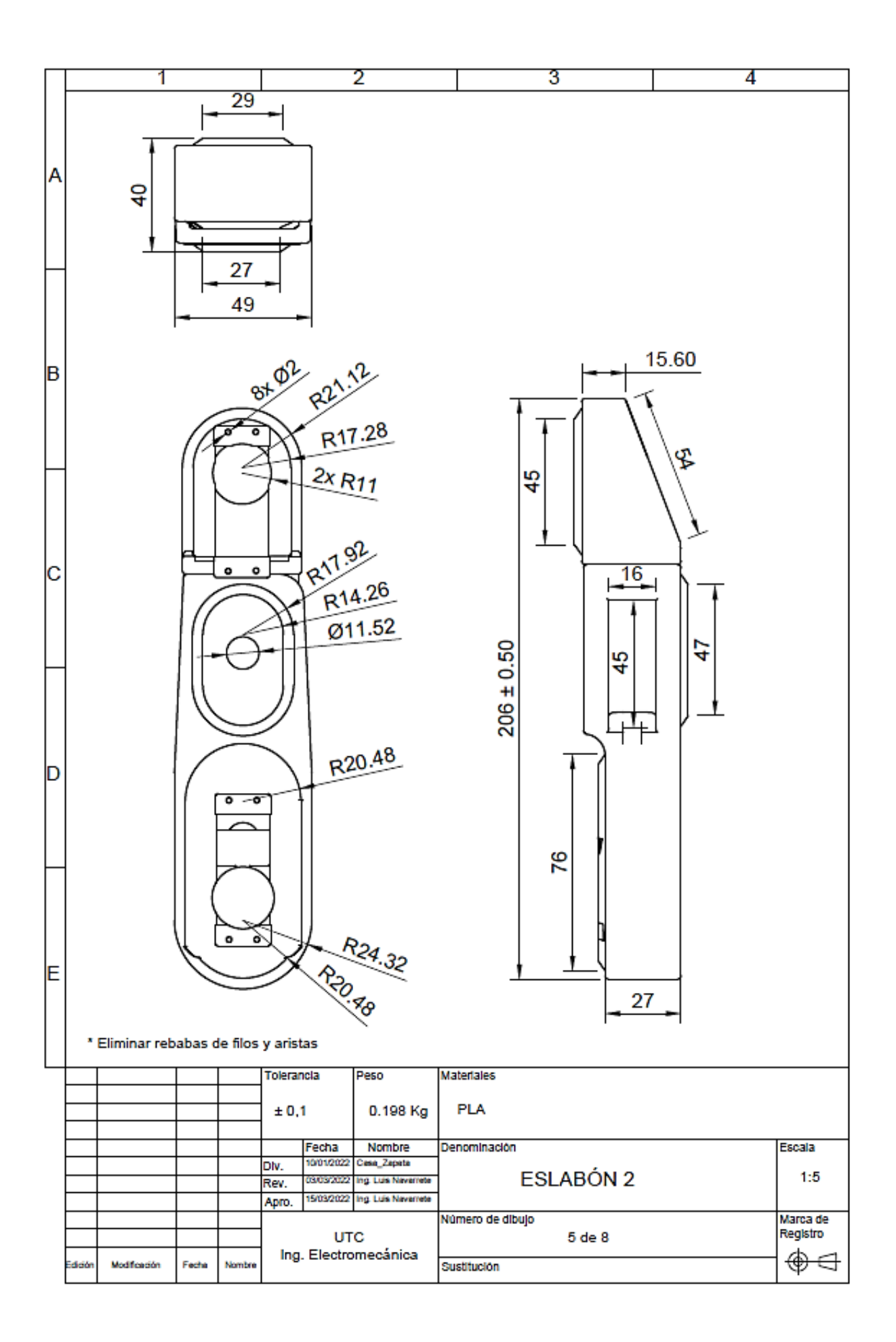

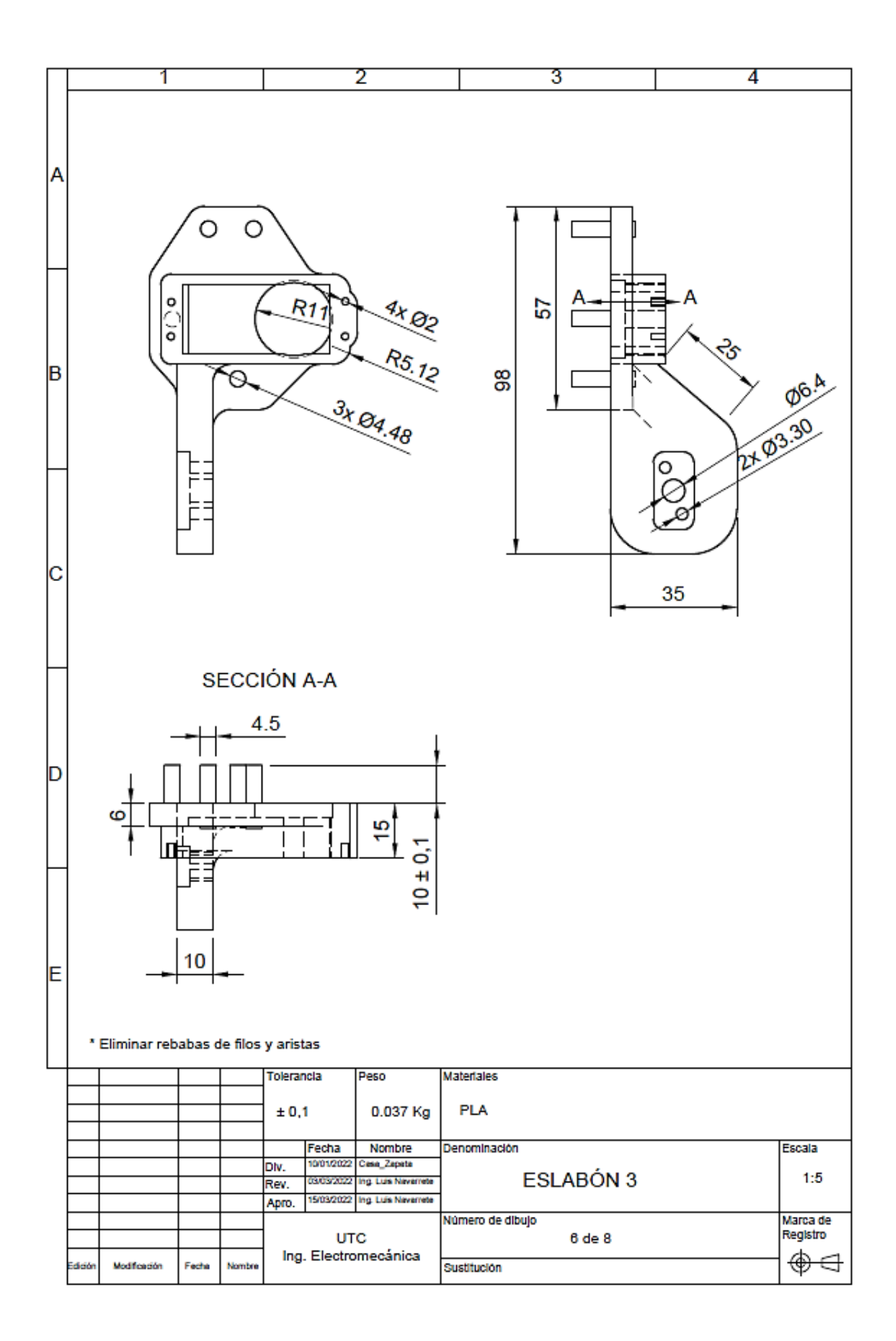

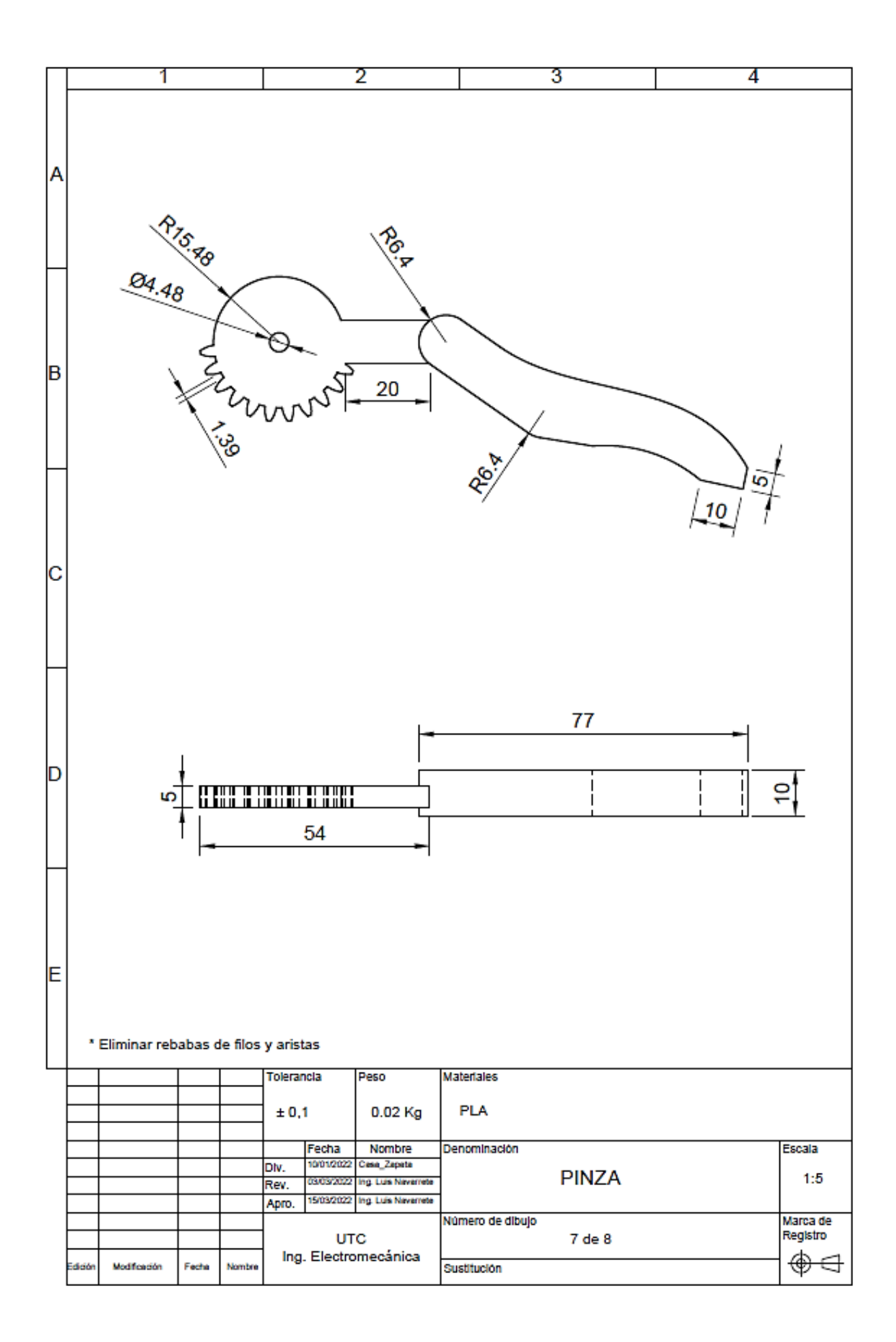

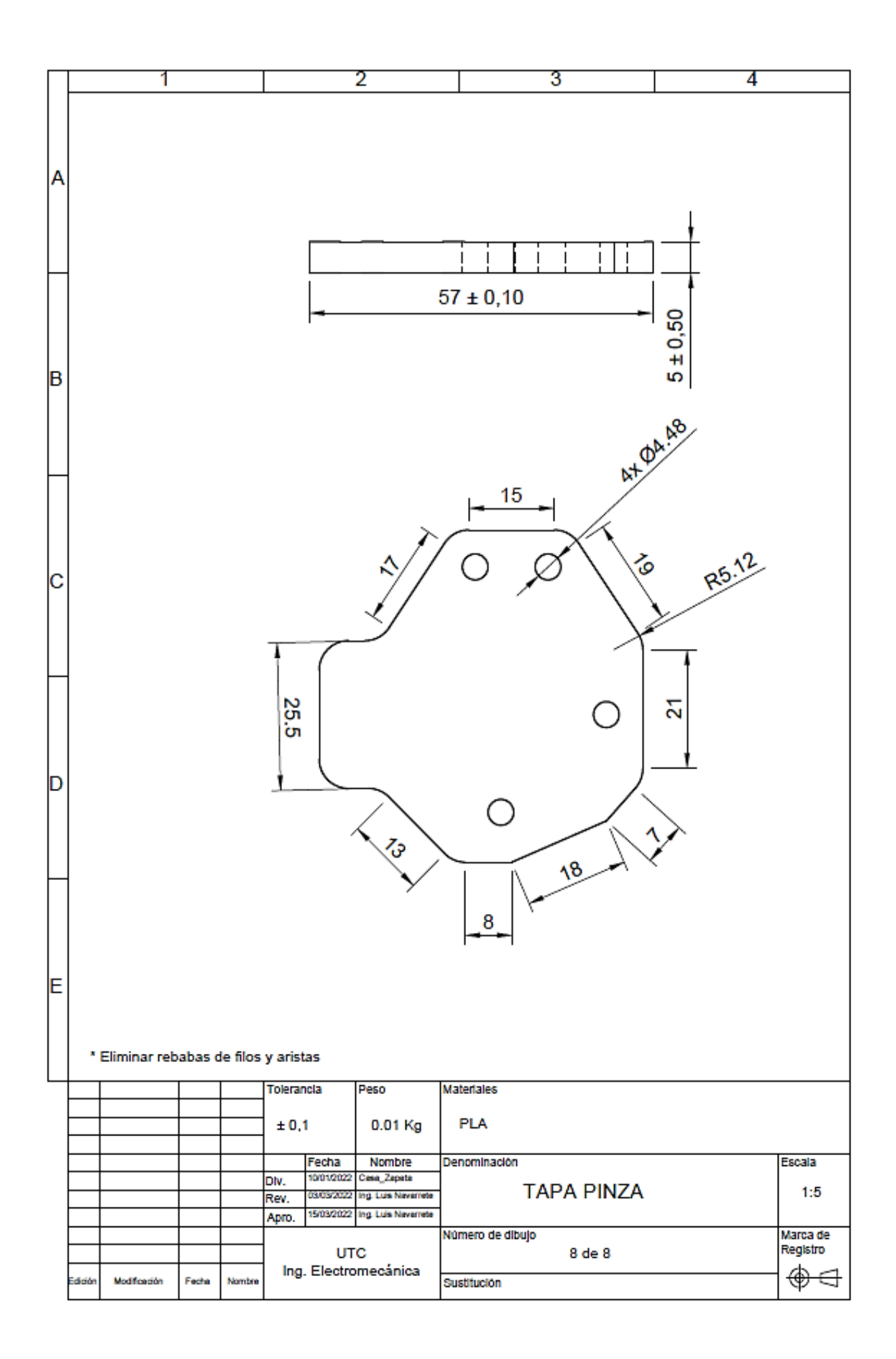

# **Anexo L.** Manual

# **MANUAL DE USUARIO Y TÉCNICO**

## **ROBOT ANTROPOMÓRFICO**

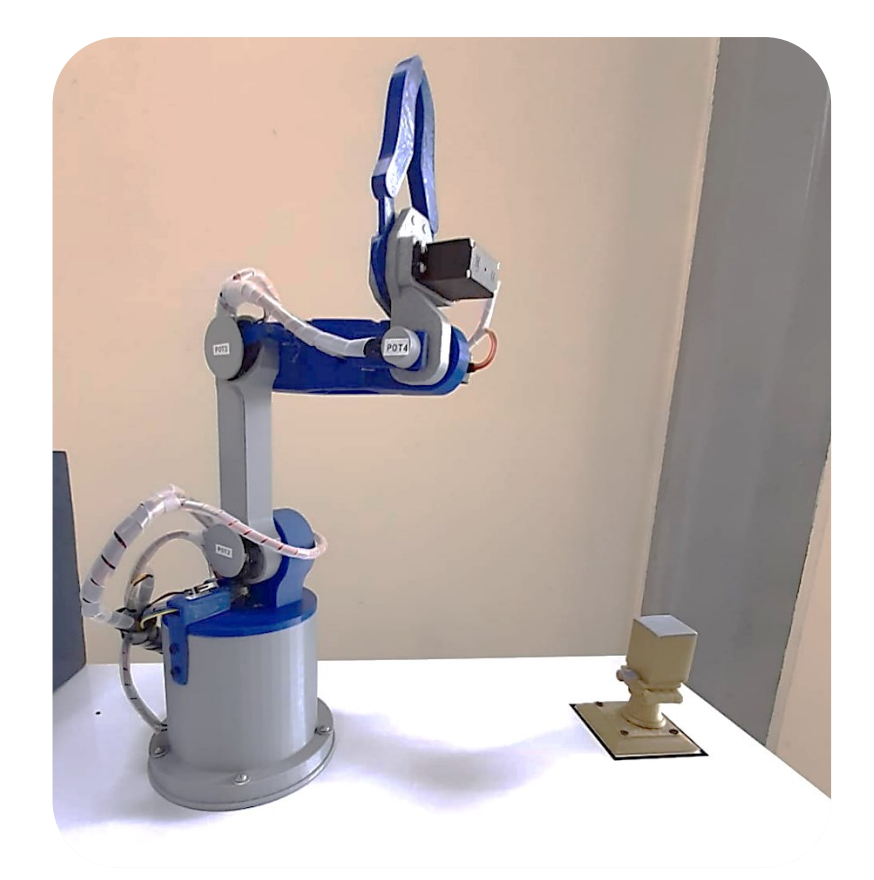

**Autores:** 

- Cristian Alexander Casa Chango
- Diego Armando Zapata Terán

**ECUADOR - LATACUNGA** 

#### **CONTENIDO**

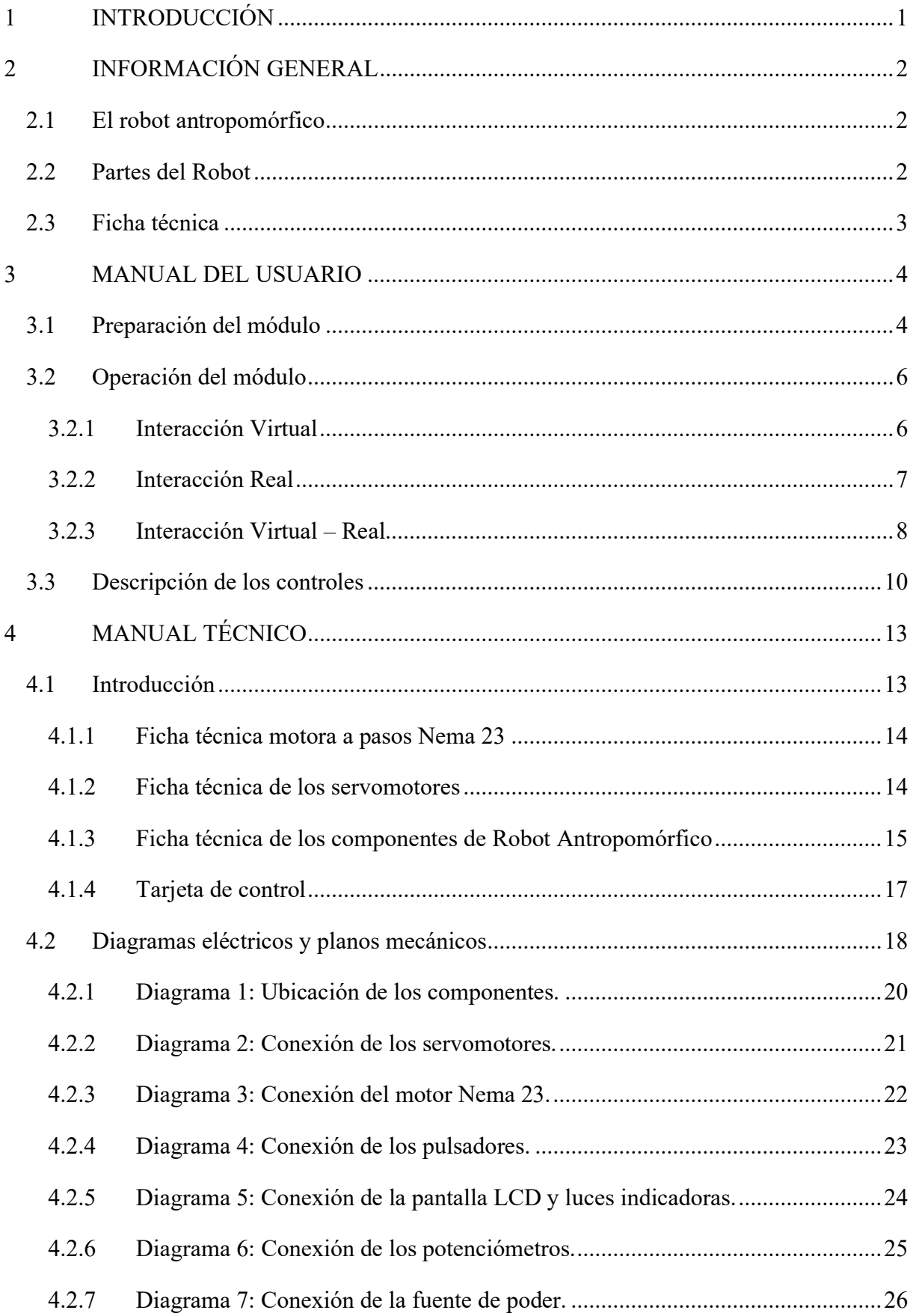

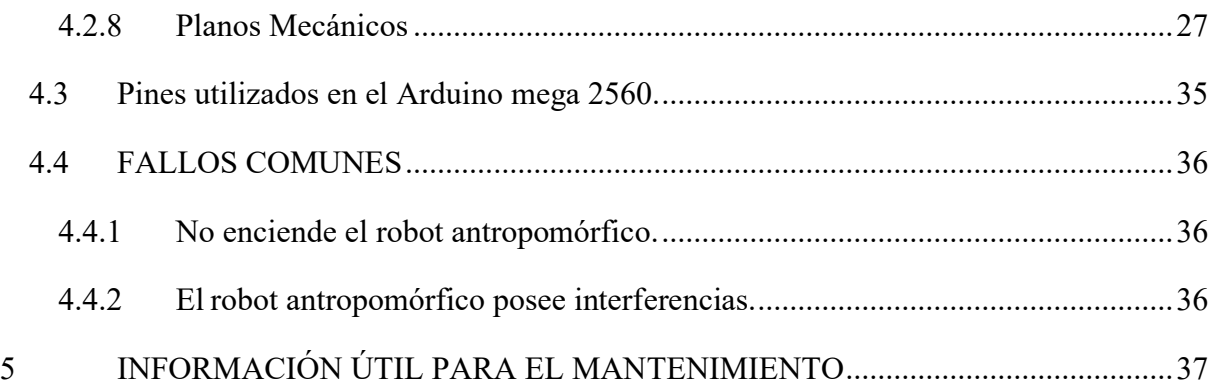

#### **1 INTRODUCCIÓN**

<span id="page-177-0"></span>El presente manual del Robot Antropomórfico tiene como objetivo contar con información técnica que ayude al usuario a manipular y realizar mantenimiento al robot. Por lo tanto, se detalla las operaciones que se debe seguir en cada actividad laboral, promoviendo el buen desarrollo de entrenamiento por parte del mismo.

Es importante mencionar que este documento este sujeto a los cambios estructurales o modificaciones internas que haya en el equipo.

#### **2 INFORMACIÓN GENERAL**

#### <span id="page-178-1"></span><span id="page-178-0"></span>**2.1 El robot antropomórfico**

Es antropomorfismo porque simula el movimiento de un brazo humano, es decir, el primer eje corresponde al cuerpo, el segundo al brazo, el tercer al antebrazo y el último a la muñeca, por ello, tiene tres juntas principales en forma de R y sus posiciones son controladas mediante coordenadas angulares, como se muestra en la figura 2.1.

#### <span id="page-178-2"></span>**2.2 Partes del Robot**

Se describe las partes del robot en la figura 2.1.

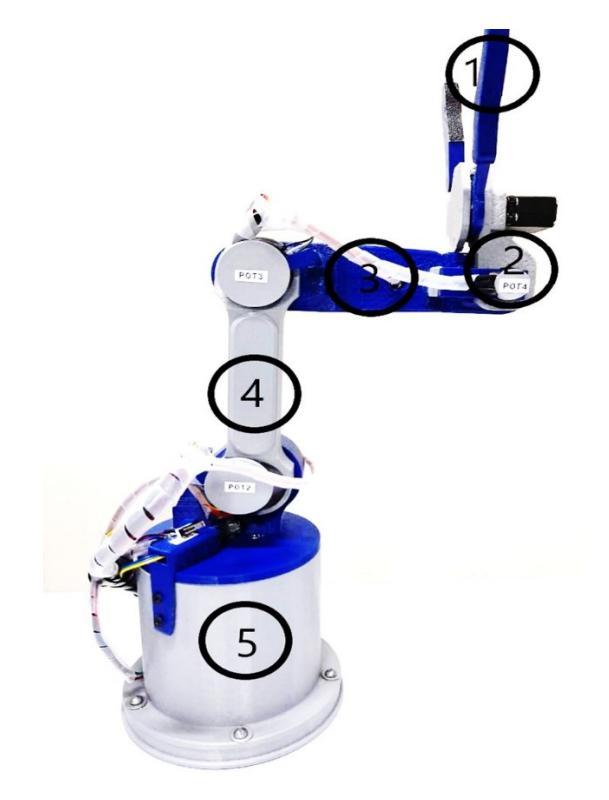

Figura 0.1

Se detalla las partes:

- **1.** Pinza o Gripper.
- **2.** Eslabón 3.
- **3.** Eslabón 2.
- **4.** Eslabón 1.
- **5.** Tapa de la base.
- **6.** Base.

#### <span id="page-179-0"></span>**2.3 Ficha técnica**

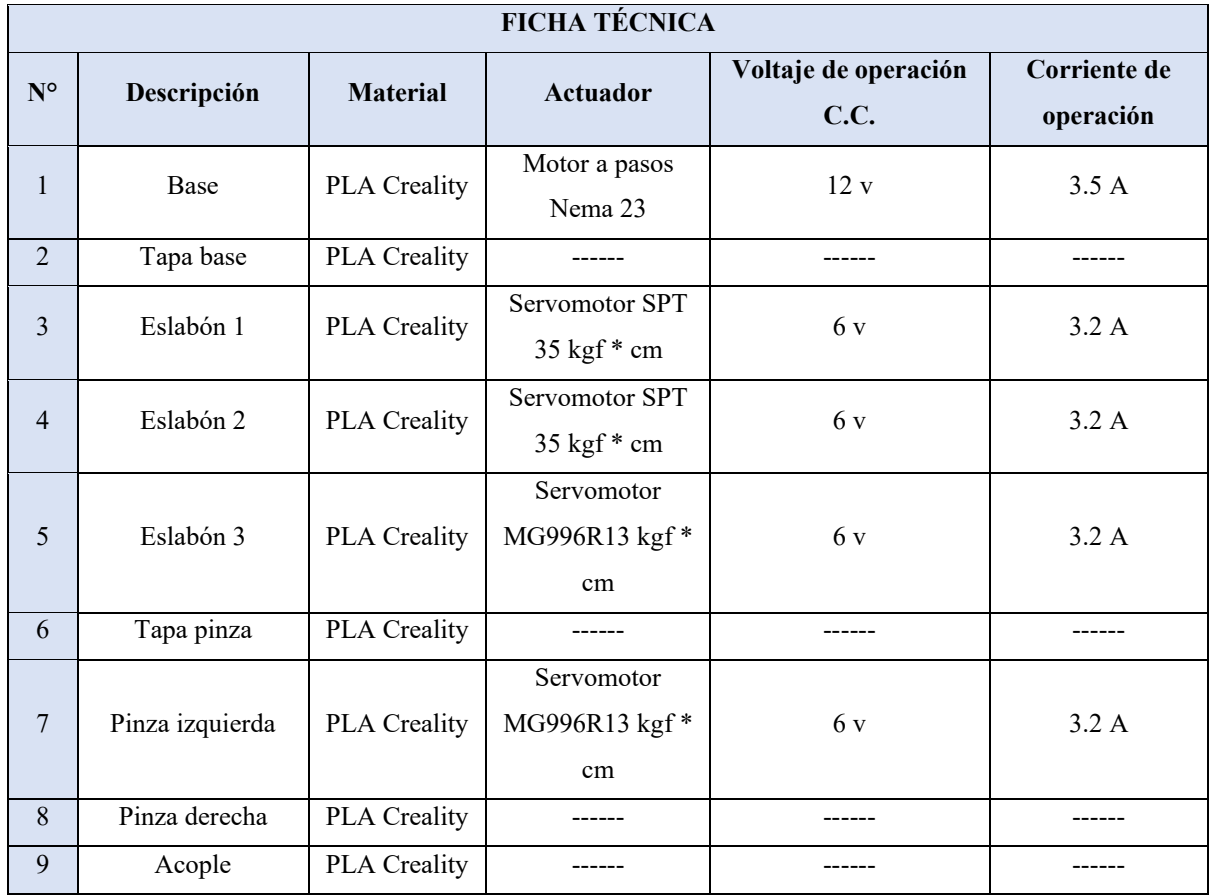

**Nota:** Las especificaciones detalladas se encuentra en el manual técnico.
## **3 MANUAL DEL USUARIO**

#### **3.1 Preparación del módulo**

Para poner en la marcha el módulo se debe considerar los siguientes pasos:

1. Conectar el cable de alimentación como se muestra en la tabla 3.1.

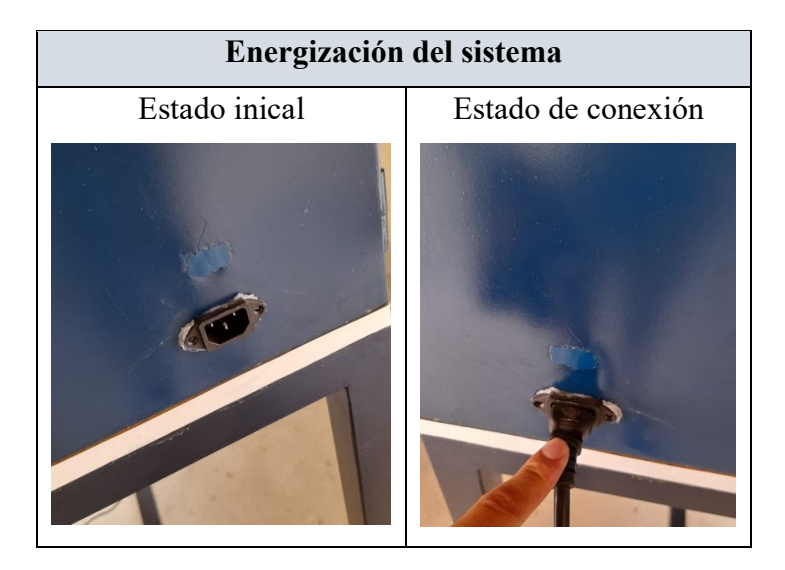

Tabla 3.1

2. Presionar el interruptor de color verde para energizar a todo el sistema, como se muestra en la tabla 3.2.

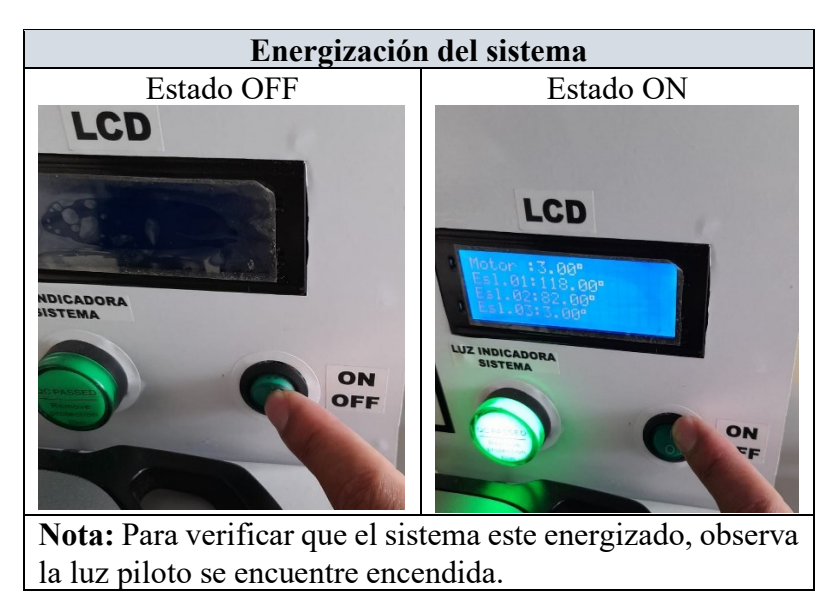

Tabla 3.2

3. Conectar el USB al puerto de la computadora, como se muestra en la tabla 3.3.

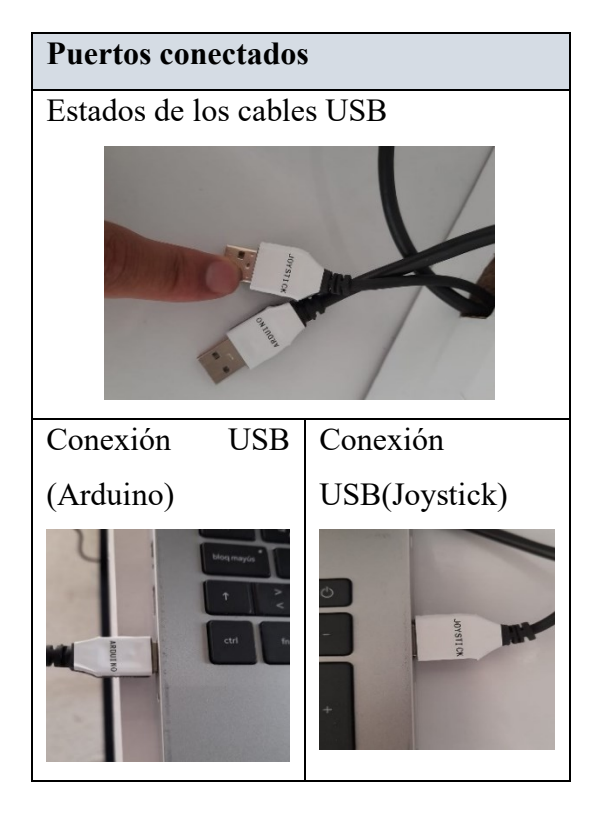

Tabla 3.3

4. Compruebe que se encuentre encendido el Arduino mega 2560 (AM) y el Arduino uno (AU). Para ello, dirigirse a la caja de conexiones y siga los pasos que se indica en la tabla 3.4.

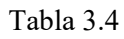

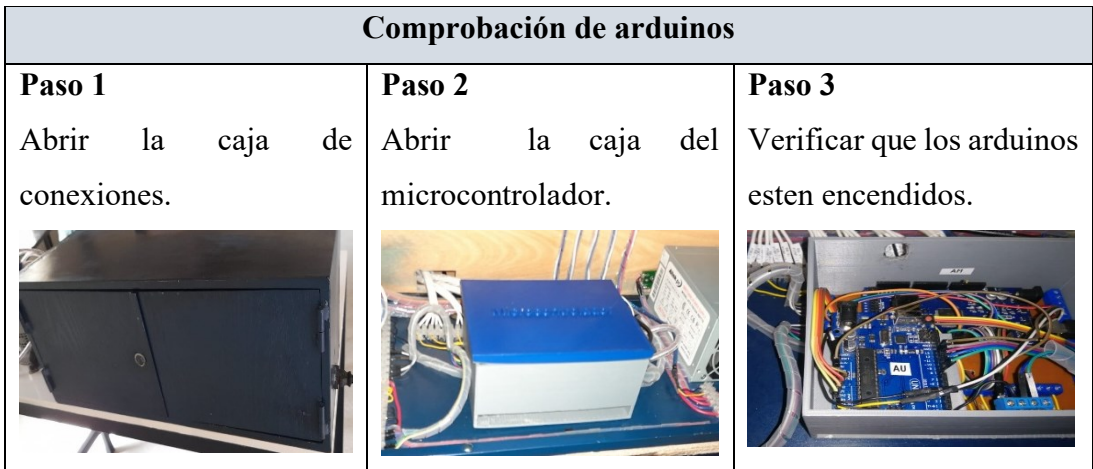

**Nota:** Al finalizar la comprobación del encendido de los arduinos, cierre la caja de conexiones.

#### **3.2 Operación del módulo**

El usuario tiene la opción de operar el módulo en tres distintas maneras:

- Interacción Virtual.
- Interacción Real.
- Interacción Virtual Real

#### **3.2.1 Interacción Virtual**

Este sistema de oprecación consiste en trabajar con el ordenador junto con el panel de control.

Para ello, se debe tener en cuenta las siguientes condiciones:

**Nota:** El módulo debe estar apagado.

#### • **Condición 1.**

Los cables USB del módulo deben estar conectados en los puertos del ordenador, como se muestra en la tabla 3.5.

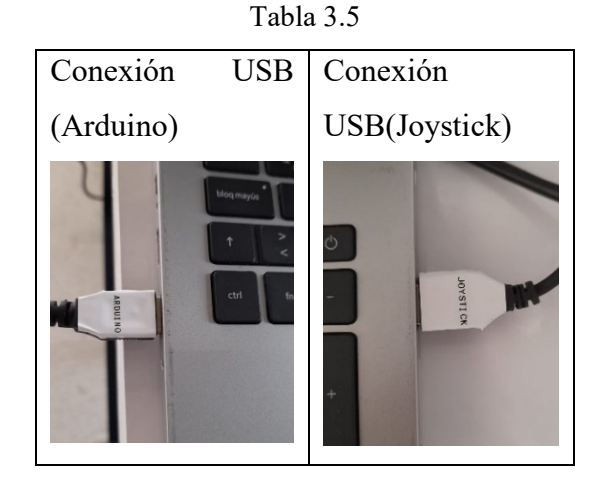

# • **Condición 2**

Abrir el ejecutador del entorno 3D, como se muestra en la tabla 3.6.

Tabla 3.6

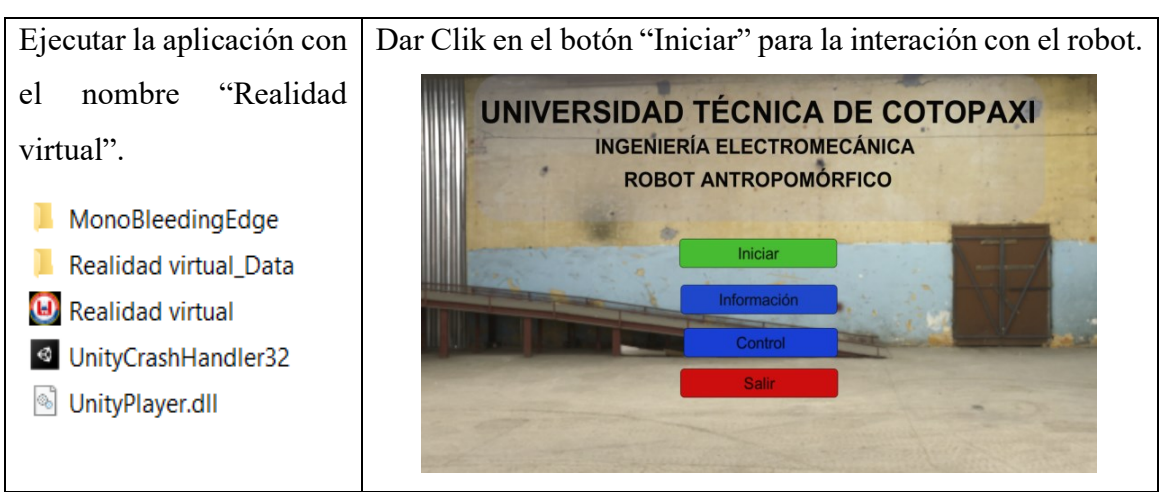

## • **Condición 3**

Para el control virtual el usuario debe hacer el uso del panel de control, como se muestra en la tabla 3.7.

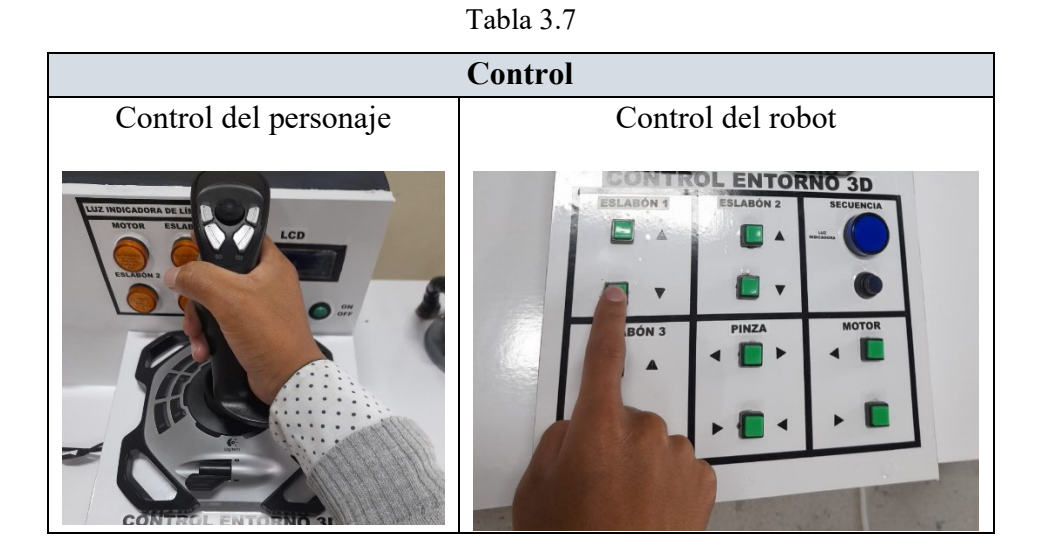

**Nota:** La verificación de valores de posiciones angulares en la LCD no es posible.

## **3.2.2 Interacción Real**

Este sistema de operación consiste en trabajar solo con el panel de control. Para ello, se debe tener en cuenta las siguientes condiciones:

**Nota:** No conectar el ordenado con el módulo.

#### • **Condición 1.**

El cable USB del módulo, se debe escoger unicamente del Arduino y conectar en la entrada de alimentación USB, como se muestra en la figura 3.1.

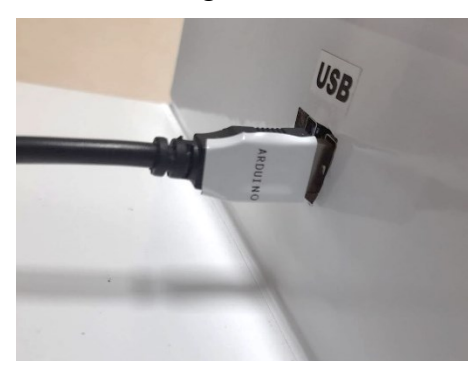

Figura 3.1

## • **Condición 2**

Para el control del robot real, el usuario debe hacer uso del panel de control, como se muestra en la figura 3.2.

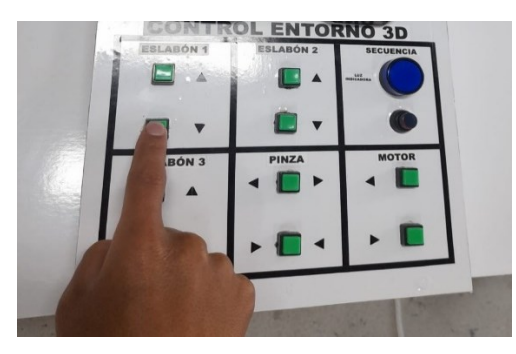

Figura 3.2

Es importante mencionar que en este caso es posible la verificación de valores de las posiones angulares en la LCD con se muestra en la figura 3.3.

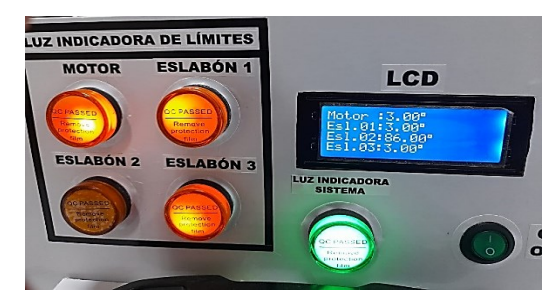

Figura 3.3

## **3.2.3 Interacción Virtual – Real**

Este sistema de operación consiste en trabajar con el ordenado y sistema completo del módulo. Para ello, se debe tener en cuenta las siguientes condiciones:

**Nota:** El módulo debe estar encendido.

• **Condición 1.**

Los cables USB del módulo deben estar conectados en los puertos del ordenador, como se muestra en la tabla 3.8.

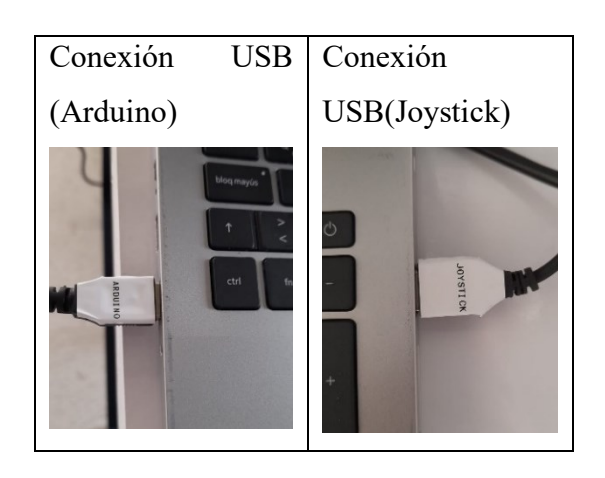

Tabla 3.8

## • **Condición 2**

Abrir el ejecutador del entorno 3D, como se muestra en la tabla 3.9.

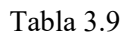

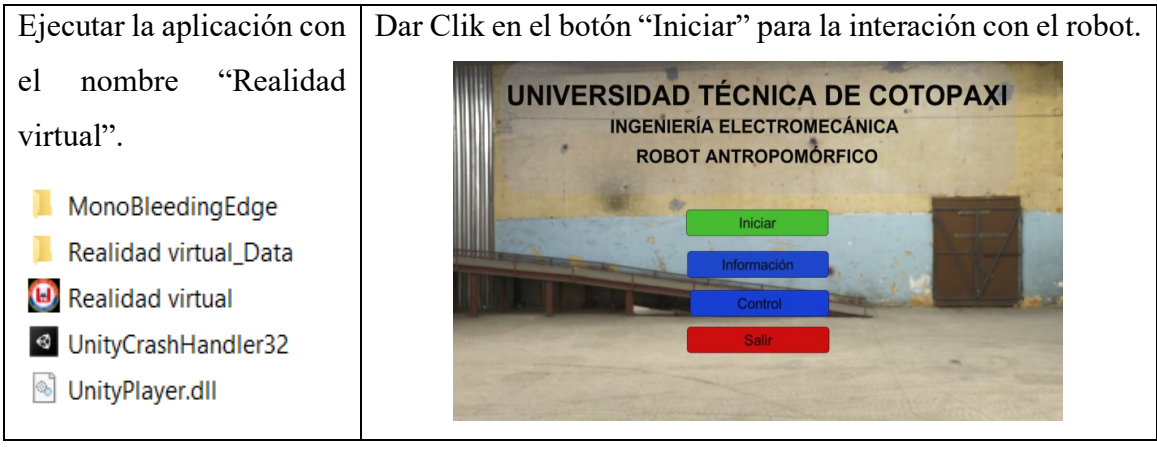

• **Condición 3**

Para el control virtual – real el usuario debe hacer el uso del panel de control, como se muestra en la tabla 3.10.

Tabla 3.10

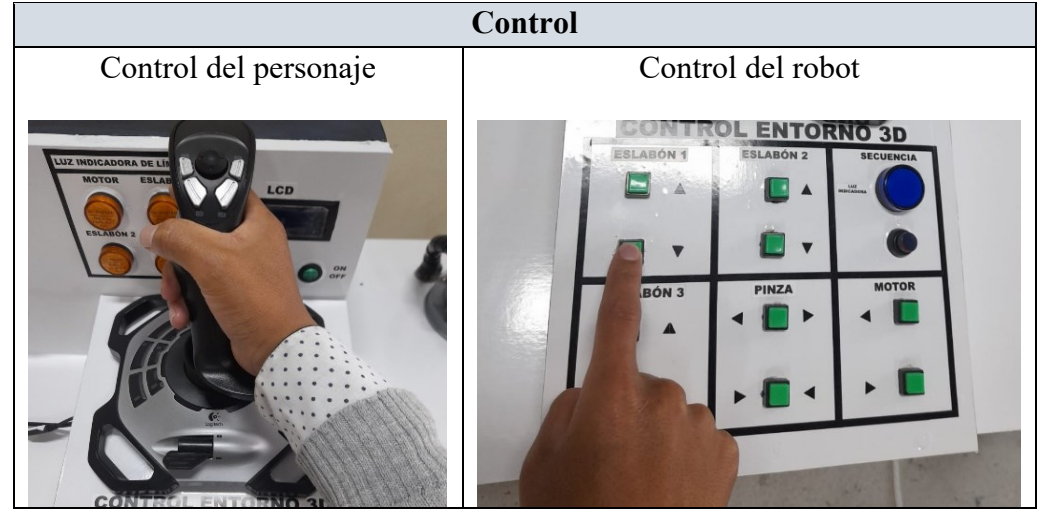

Es importante mencionar que en este caso es posible la verificación de valores de las posiciones angulares en la pantalla LCD como se muestra en la figura 3.4.

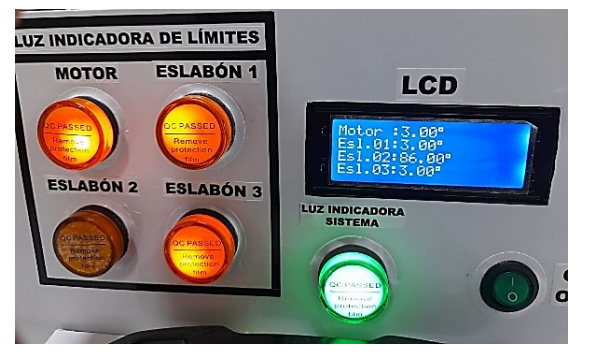

Figura 3.4

#### **3.3 Descripción de los controles**

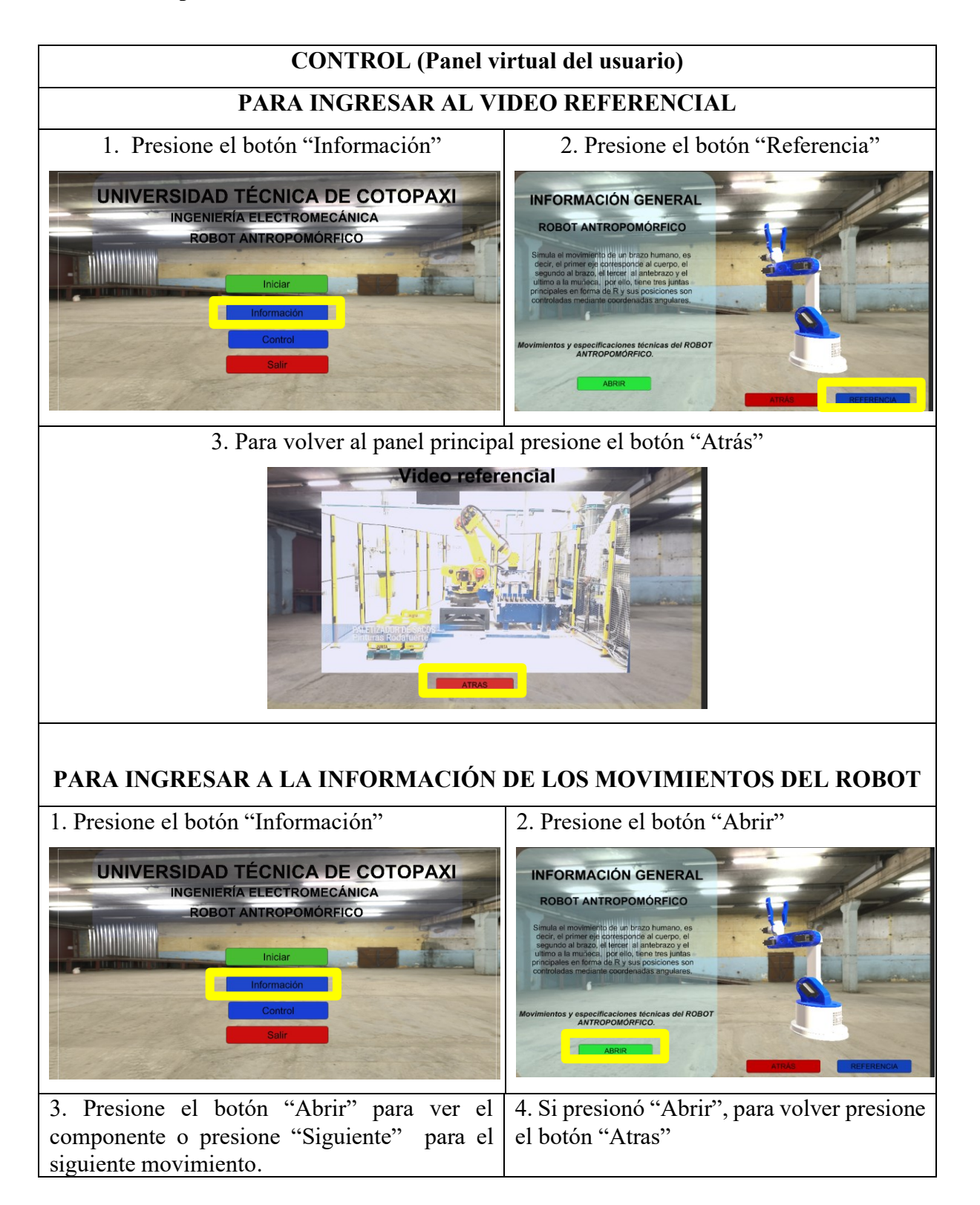

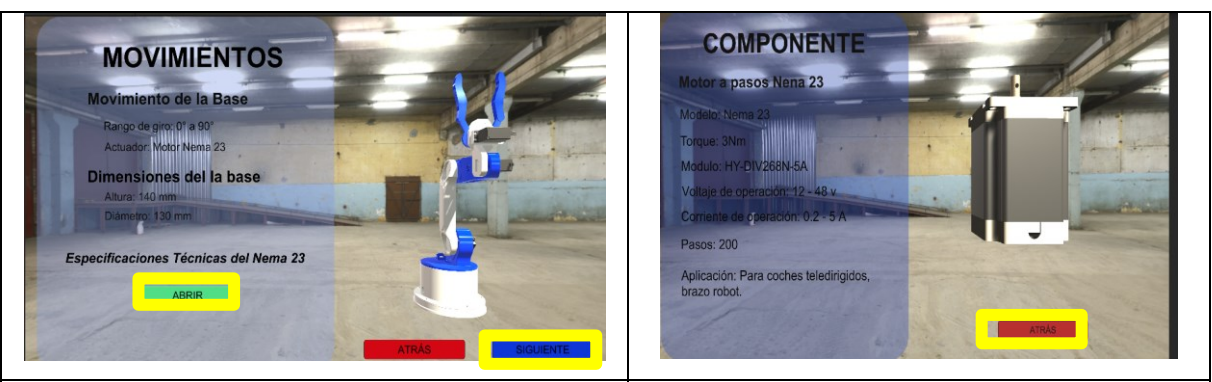

5. Presione el botón "Abrir" para ver el componente o presione "Siguiente" para el siguiente movimiento.

6. Si presionó "Abrir", para volver presione el botón "Atrás"

**COMPONENTE** 

otor de 35 kgf\*cm<sup>-+</sup>

e nucleo<br>Ndo a distancia: 90°

s. Ángulo: 180°/PWM. on (4.8 V): 29 kgf\*cn Par de torsión (4.6 v): 29 kgi c<br>Par de torsión (6 V): 35 kgf\*cm

Corriente de operación: 3.5 A max

Aplicación: Para coches teledirigidos<br>brazo robot.

Peso: 200 g

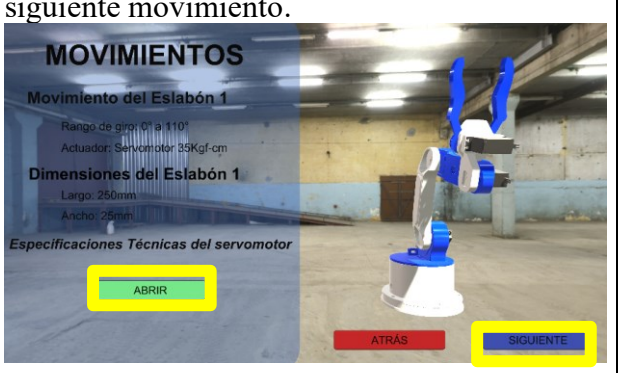

7. Presione el botón "Abrir" para ver el componente o presione "Siguiente" para el siguiente movimiento.

8. Si presionó "Abrir", para volver presione el botón "Atrás"

**ATRAS** 

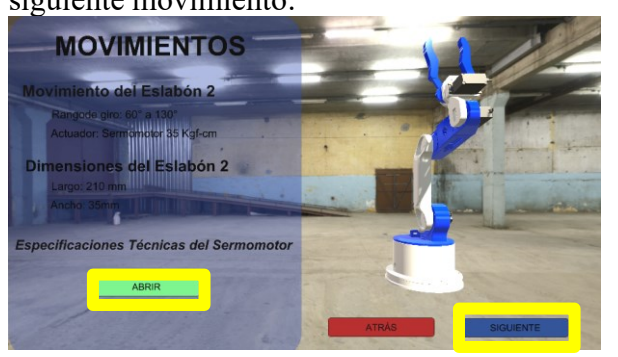

**COMPONENTE** otor de 35 kgf\*cm e prod<mark>es</mark><br>Maria Indiana a 90° us. Ángulo: 180°/PWM. on<sup>f</sup>(4.8 V): 29 kgf<sup>\*</sup>cn Par de torsión (4.5 v): 29 kgr c<br>Par de torsión (6 V): 35 kgf\*cm Corriente de operación: 3.5 A may Peso: 200 g Aplicación: Para coches teledirigidos<br>brazo robot. **ATRAS** 

9. Presione el botón "Abrir" para ver el componente o presione "Siguiente" para el siguiente movimiento.

10. Si presionó "Abrir", para volver presione el botón "Atrás"

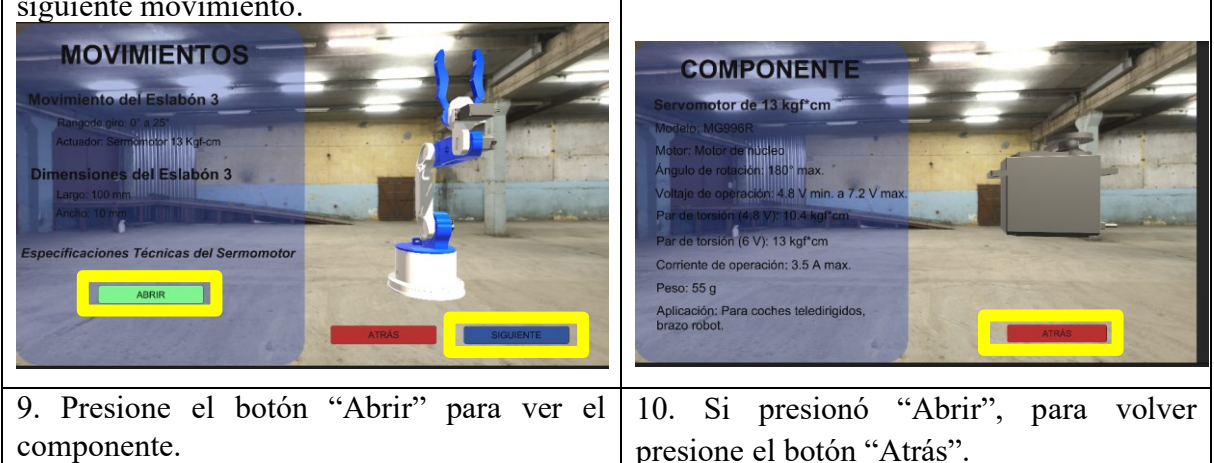

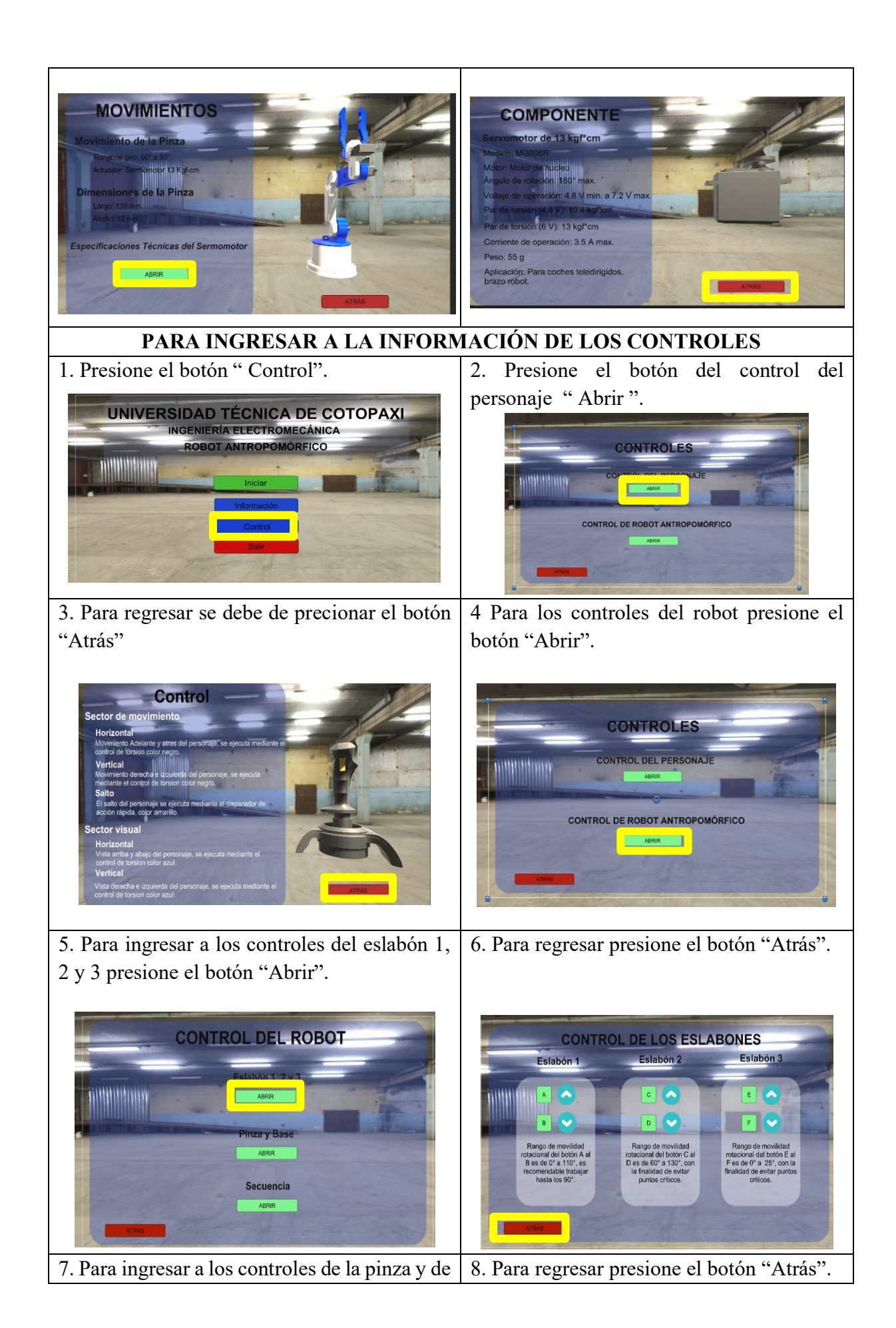

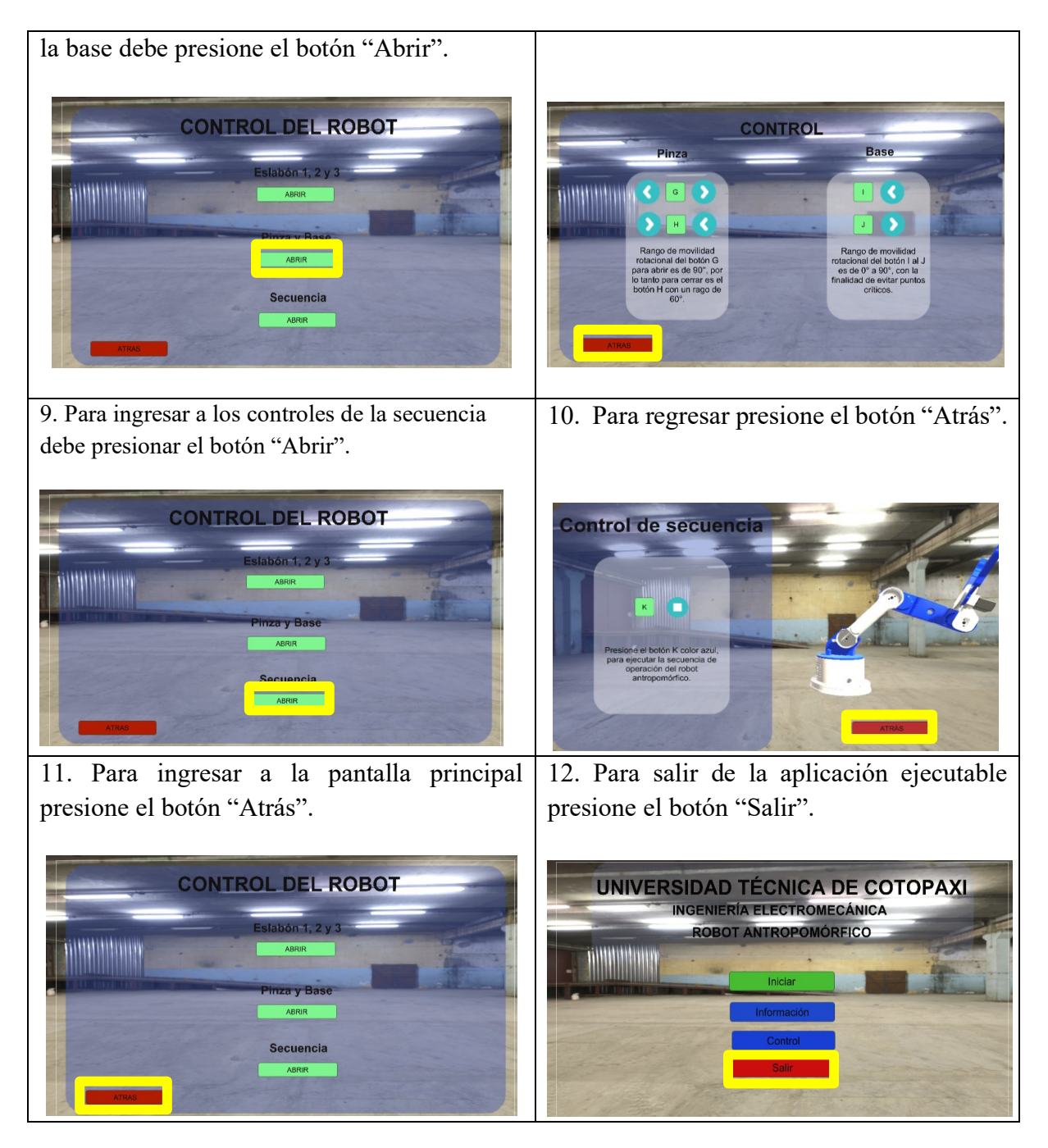

## **4 MANUAL TÉCNICO**

## **4.1 Introducción**

El apartado técnico contiene toda la información necesaria para resolver incidencias de diferente índole que puedan surgir durante el uso del equipo.

Se buscarán soluciones a los fallos más habituales, además de brindar indicaciones para llevar a cabo un mantenimiento correctivo en las piezas que lo necesiten.

El objetivo de este apartado técnico es facilitar al usuario, o al personal técnico encargado del mantenimiento del dispositivo, una guía de intervención rápida para solucionar cualquier problema eventual, para poder garantizar el correcto funcionamiento del robot antropomórfico.

En las tablas 4.1, 4.2, 4.3 y 4.4, se detalla las fichas técnicas de los servomotores como del motor a pasos Nema 23, dimensionamiento y material.

#### **4.1.1 Ficha técnica motora a pasos Nema 23**

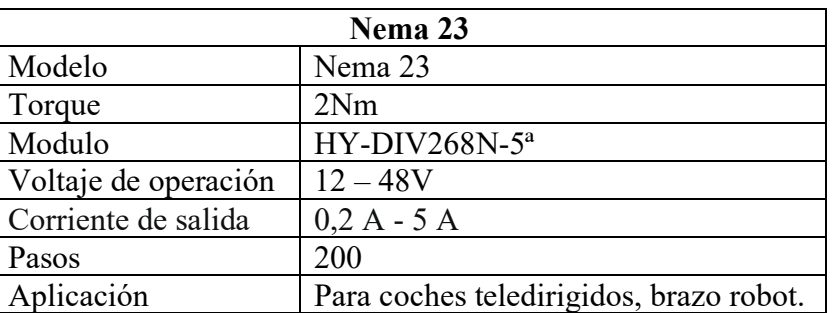

Tabla 4.1. FICHA TÉCNICA

#### **4.1.2 Ficha técnica de los servomotores**

Tabla 4.2. FICHA TÉCNICA DEL SERVOMOTOR 35 KGF \* CM.

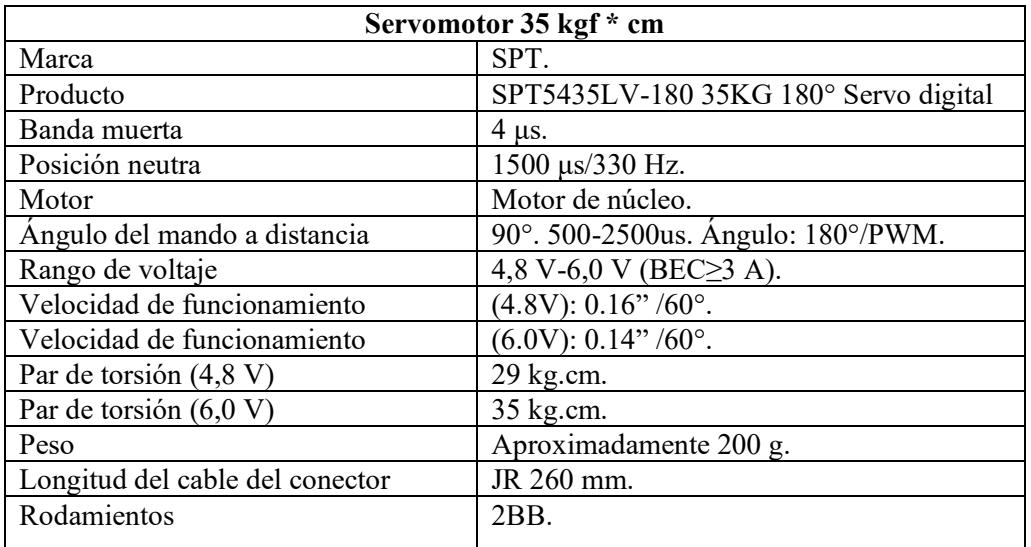

Tabla 4.3. FICHA TÉCNICA DEL SERVOMOTOR13 kgf \*cm.

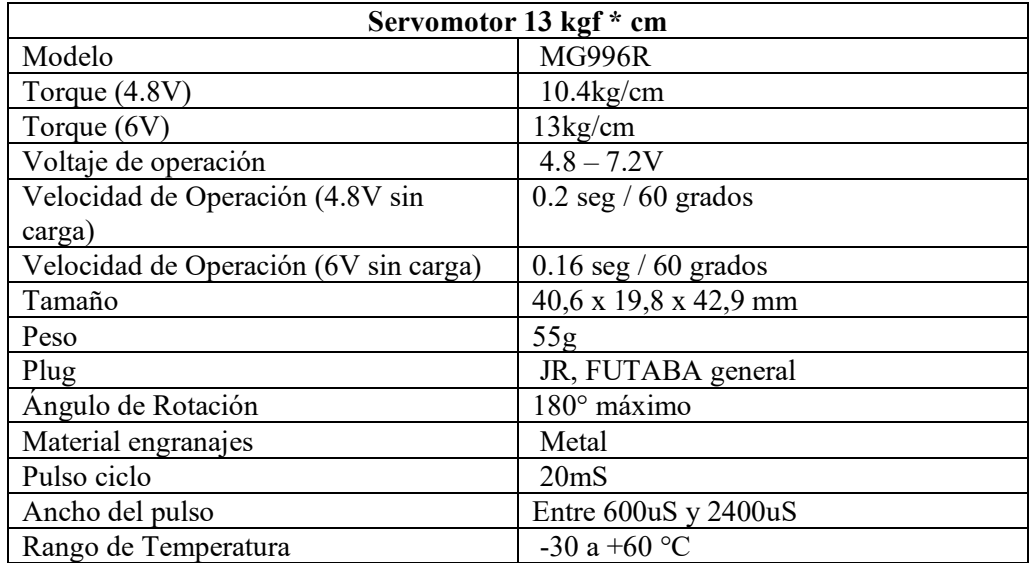

## **4.1.3 Ficha técnica de los componentes de Robot Antropomórfico**

## Tabla 4.4. FICHA TÉCNICADE ROBOT.

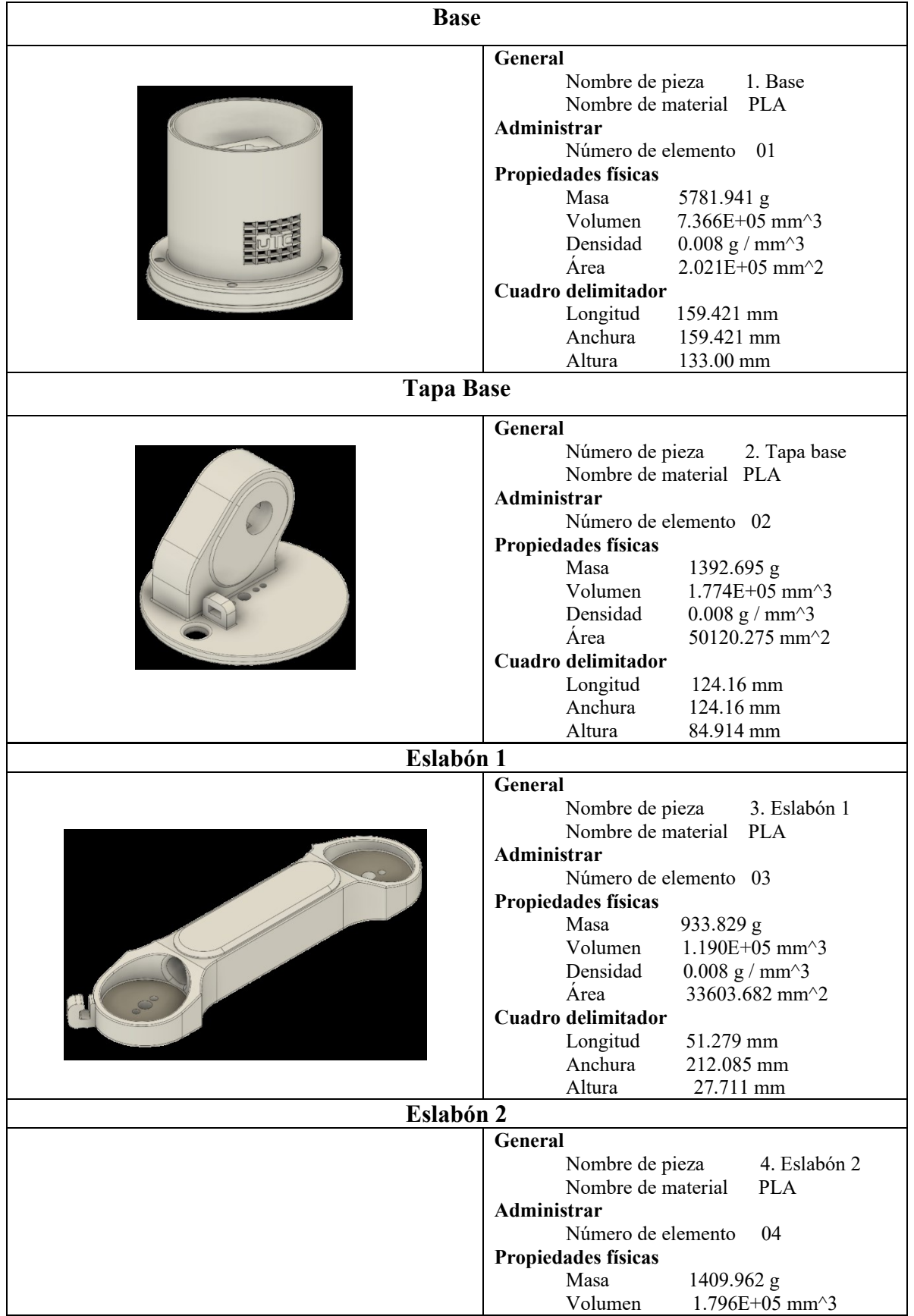

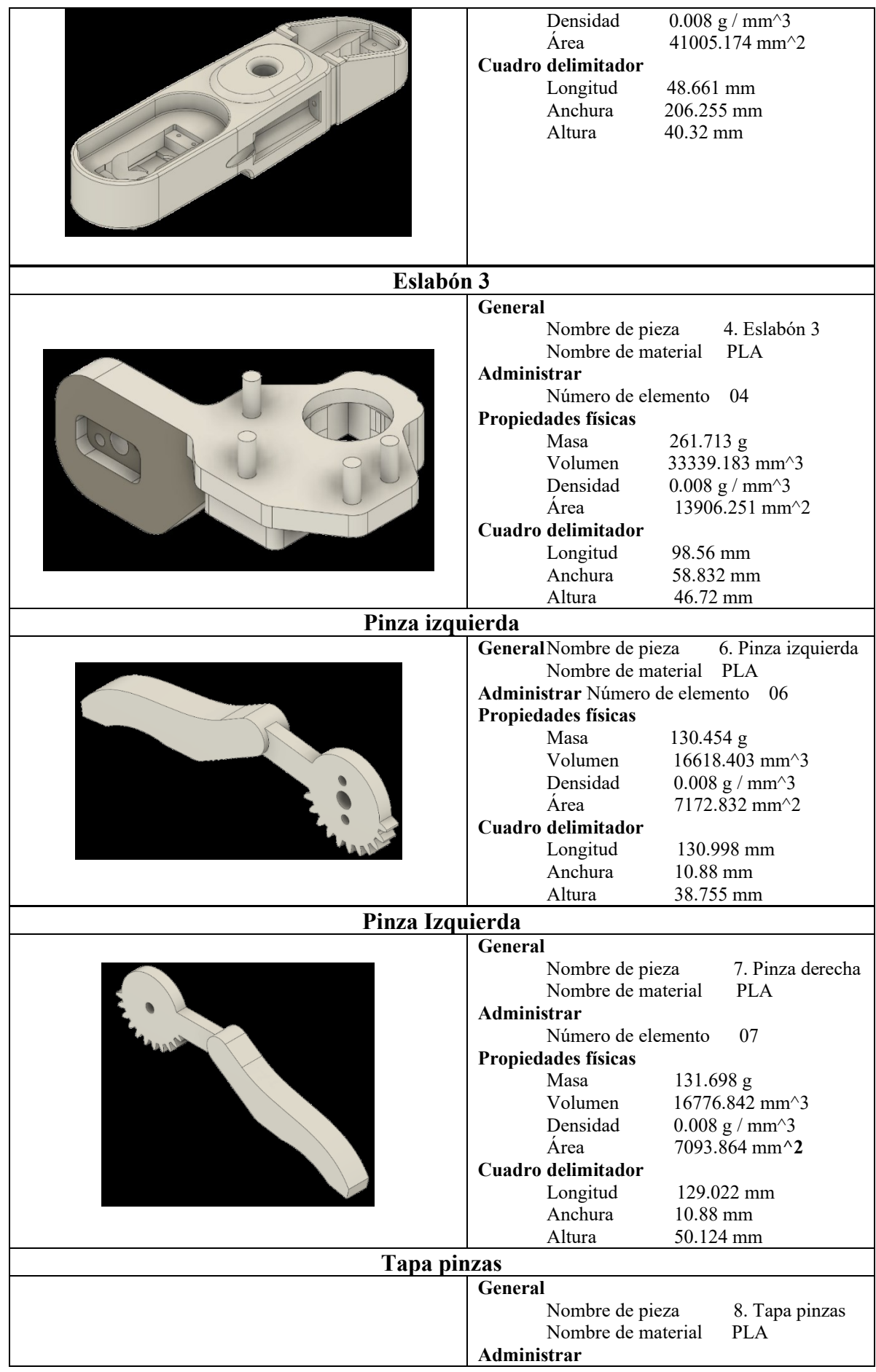

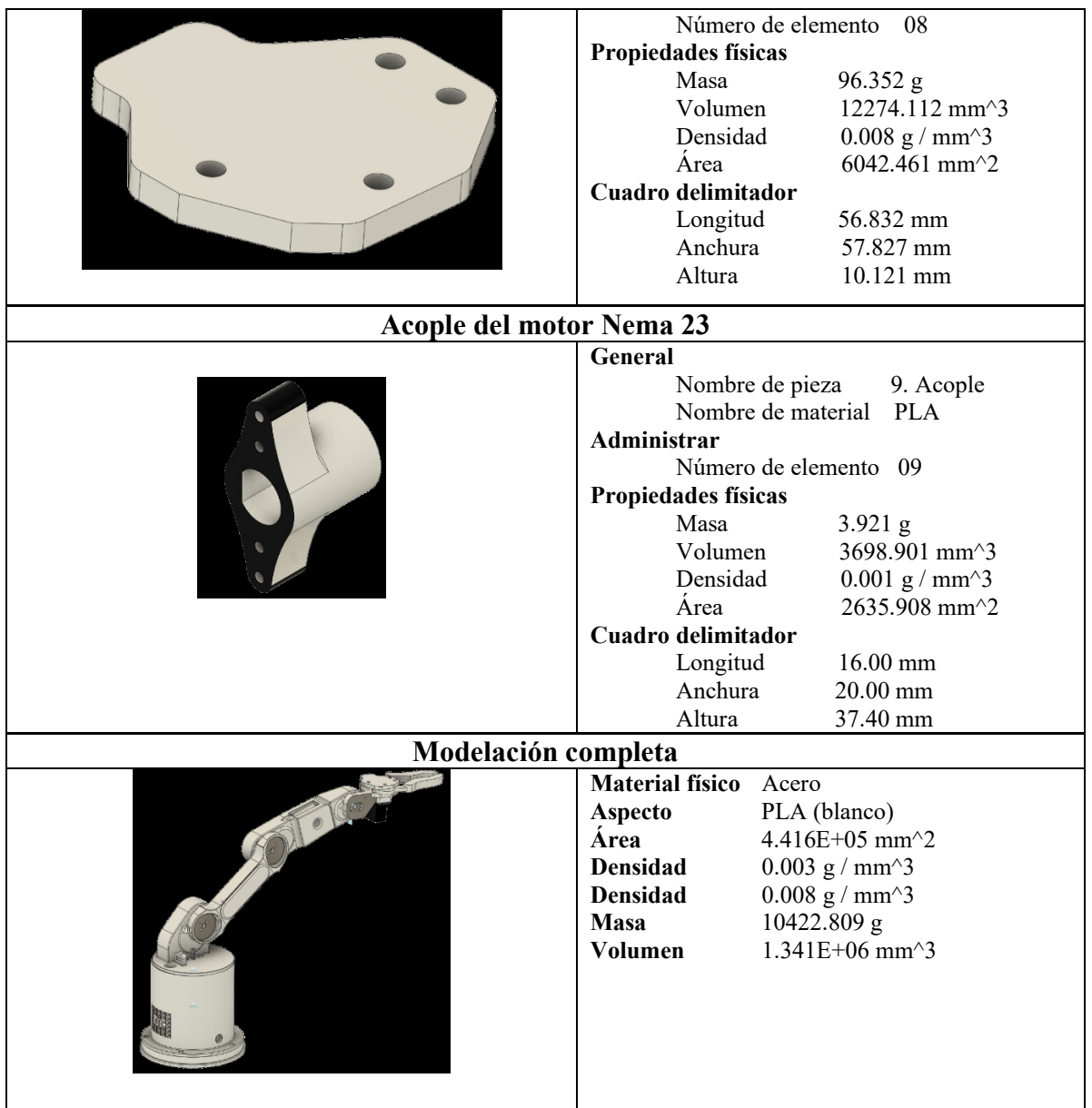

## **4.1.4 Tarjeta de control**

En la esquematización de la tarjeta de control se podrá verificar el circuito realizado en la placa de baquelita para la conexión de las distintas compuertas que sirve para la conexión de los distintos pulsadores, señales de los servomotores, y de las distintas luces indicadoras para el prototipo de robot antropomórfico.

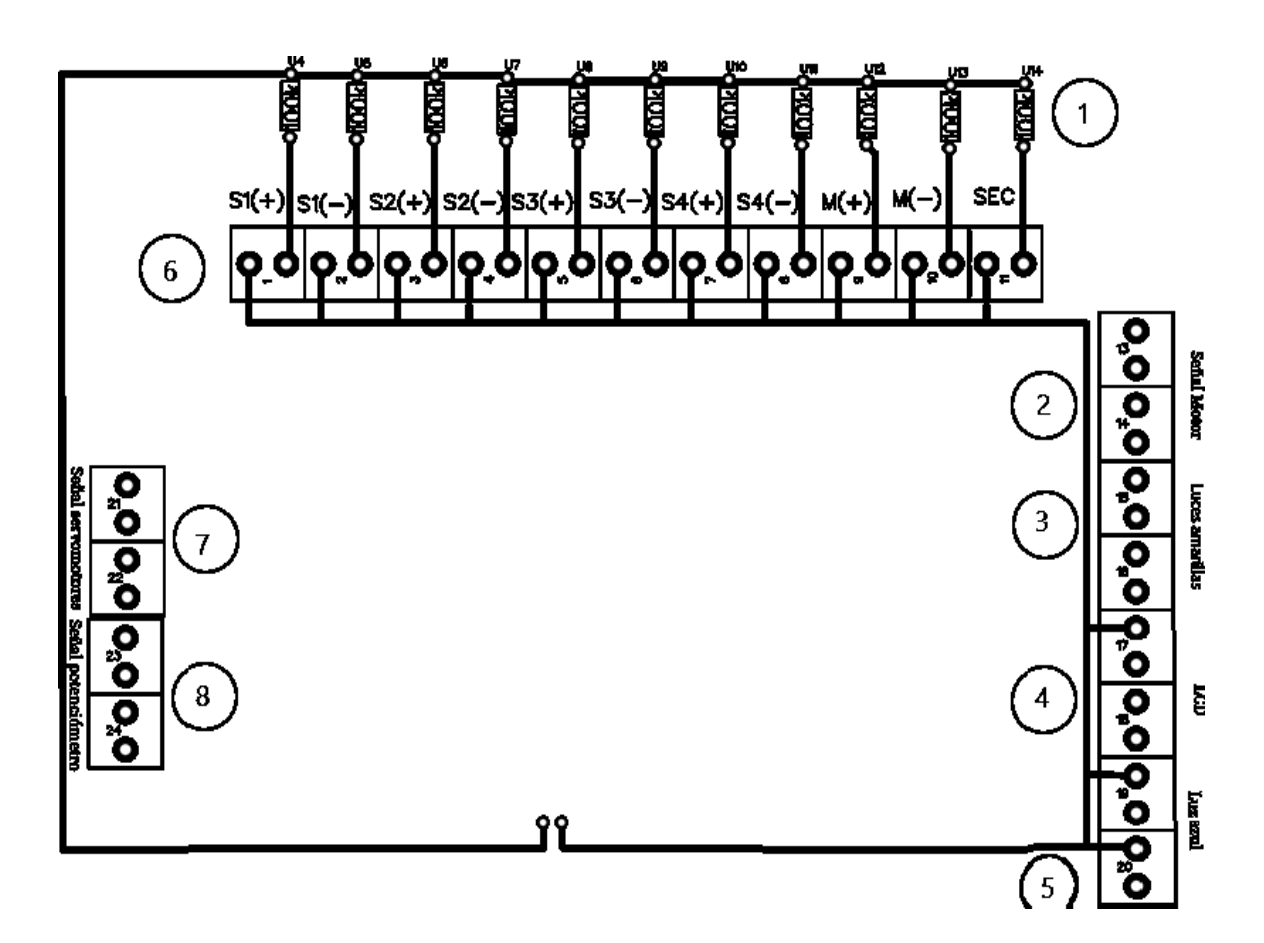

Figura 4.1. Tarjeta de control

#### **a. Detalle de cada elemento de la tarjeta de control**

- 1. Resistencias de 100K conectadas al terminal de cada pulsador.
- 2. Borneras receptoras de la señal del motor Nema 23.
- 3. Borneras para las luces indicadoras de los puntos críticos de cada eslabón.
- 4. Borneras receptoras de las señales, GND y Fase de la pantalla LCD.
- 5. Bornera para la luz indicadora azul.
- 6. Borneras receptoras de pulsos respecto a cada par de pulsadores de los servomotores, del motor a pasos Nema 23 y la secuencia de trabajo.
- 7. Borneras receptoras para las 4 señales de los servomotores.
- 8. Borneras receptoras para las 4 señales de los potenciómetros.

#### **4.2 Diagramas eléctricos y planos mecánicos**

#### • **Diagramas eléctricos**

En el manual técnico se encuentra los distintos diagramas los cuales permiten realizar las conexiones necesarias para la correcta instalación electrónica del robot antropomórfico y

de sus distintos componentes como es el caso del panel de control, las luces indicadoras, la pantalla LCD, los sensores angulares, los finales de carrera y en si la conexión de sus actuadores.

#### • **Planos mecánicos**

El diseño de los planos mecánicos muestra la disposición de cada mecanismo que conforma el robot antropomórfico. Los planos mecánicos forman parte del conjunto de los bocetos técnicos: aquellos que, al representar cada uno de los diferentes eslabones, aportan datos que posibilitan a su diseño, fabricación, operación y/o mantenimiento.

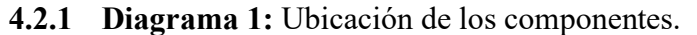

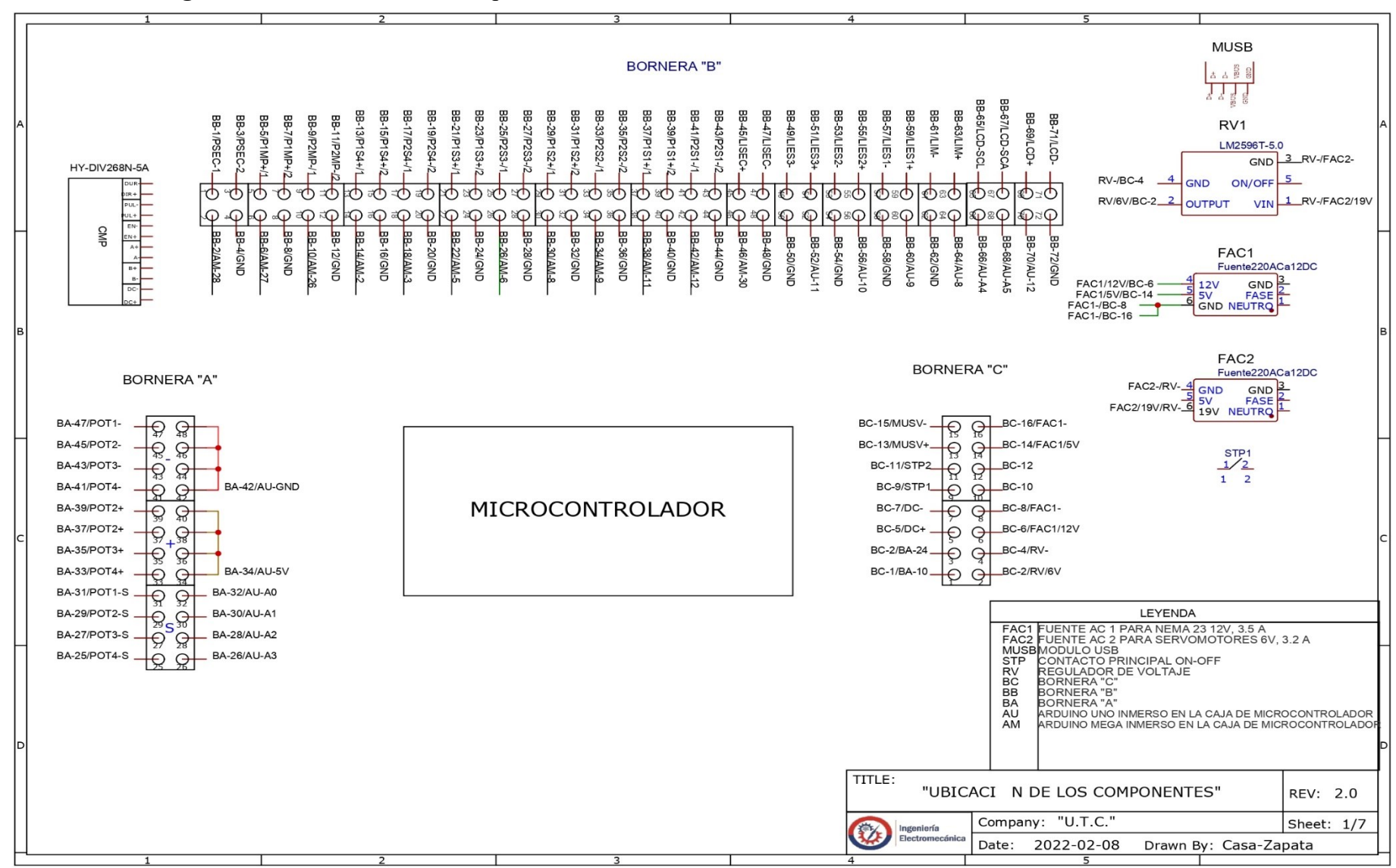

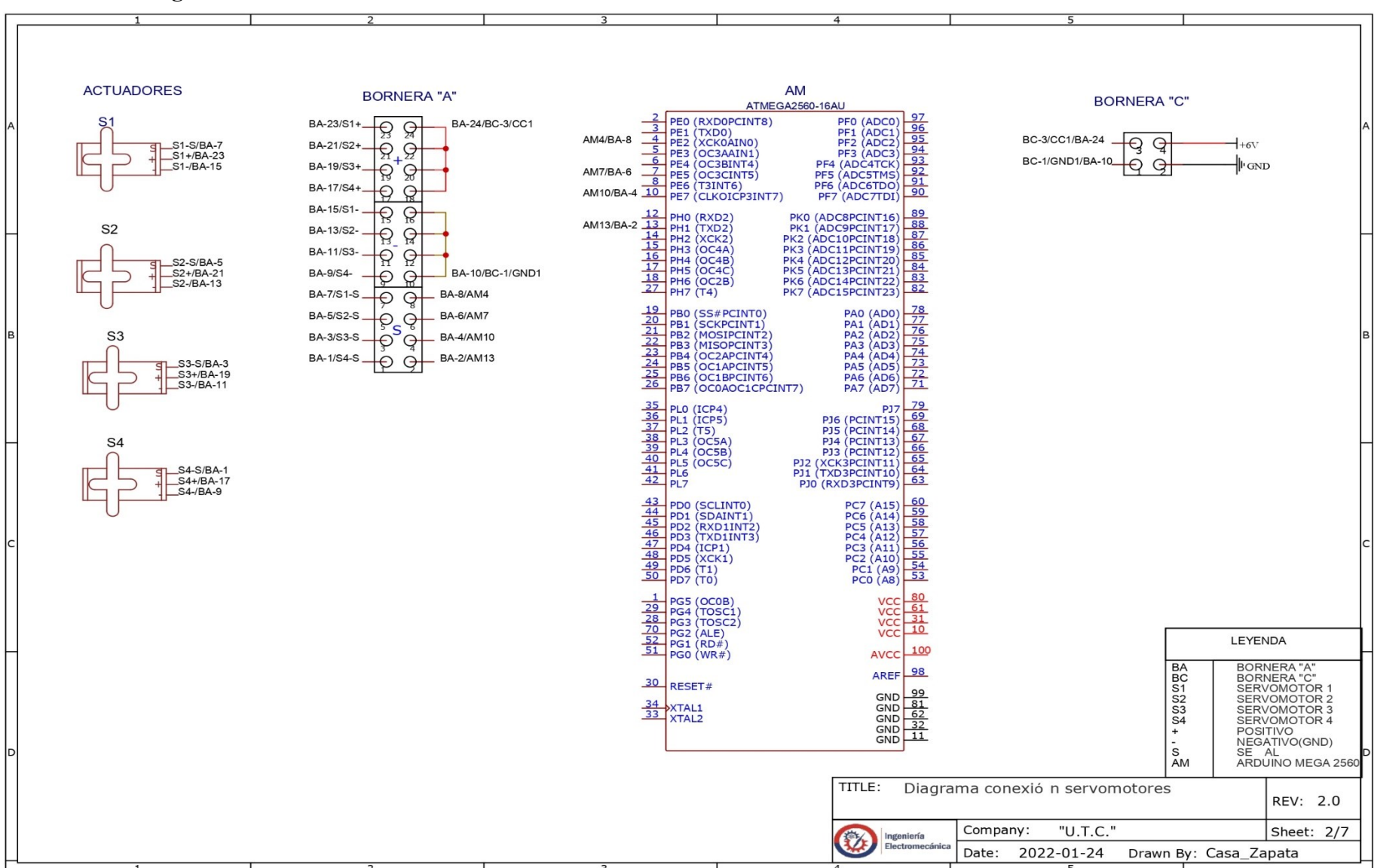

#### **4.2.2 Diagrama 2:** Conexión de los servomotores.

#### **4.2.3 Diagrama 3:** Conexión del motor Nema 23.

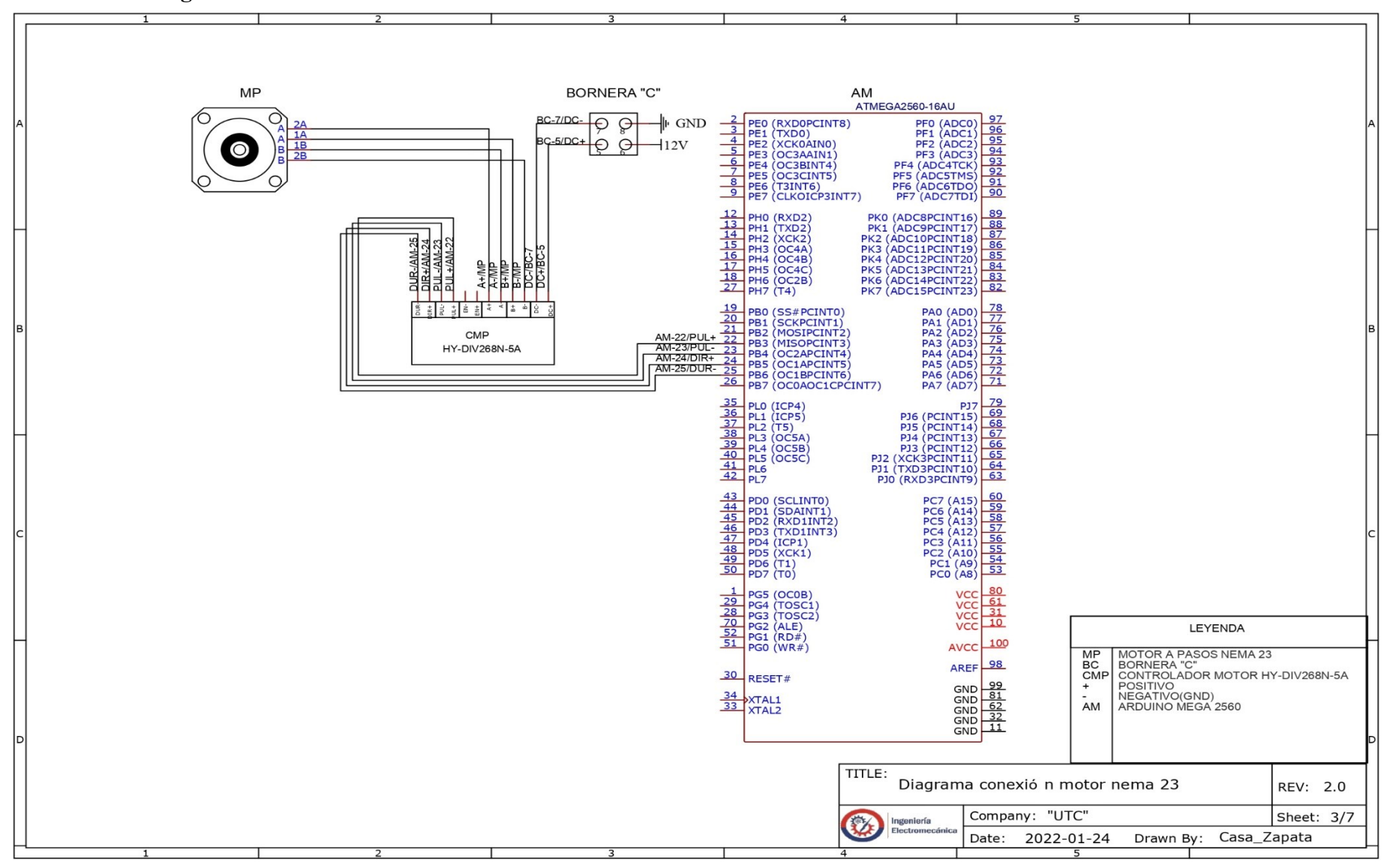

#### **4.2.4 Diagrama 4:** Conexión de los pulsadores.

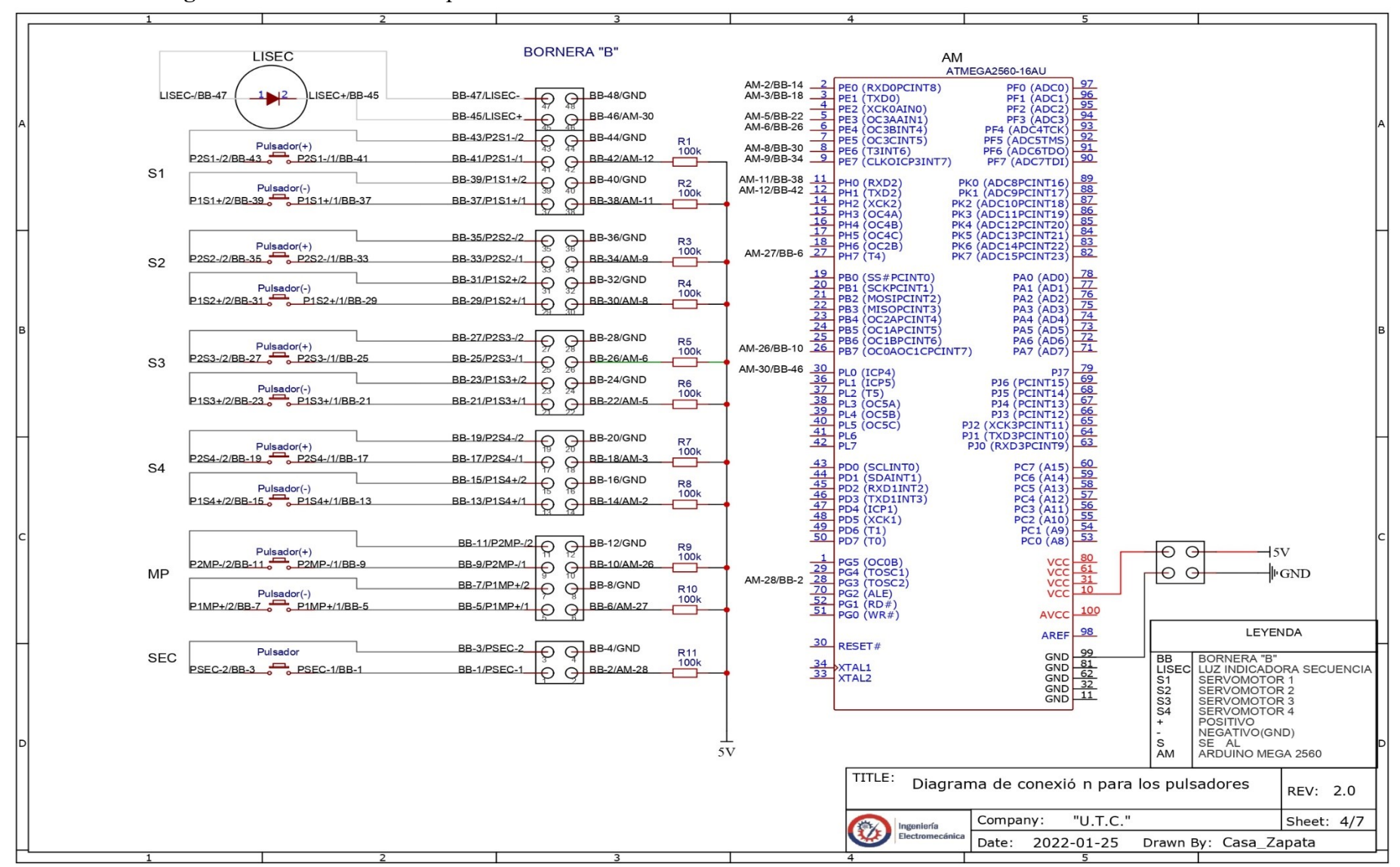

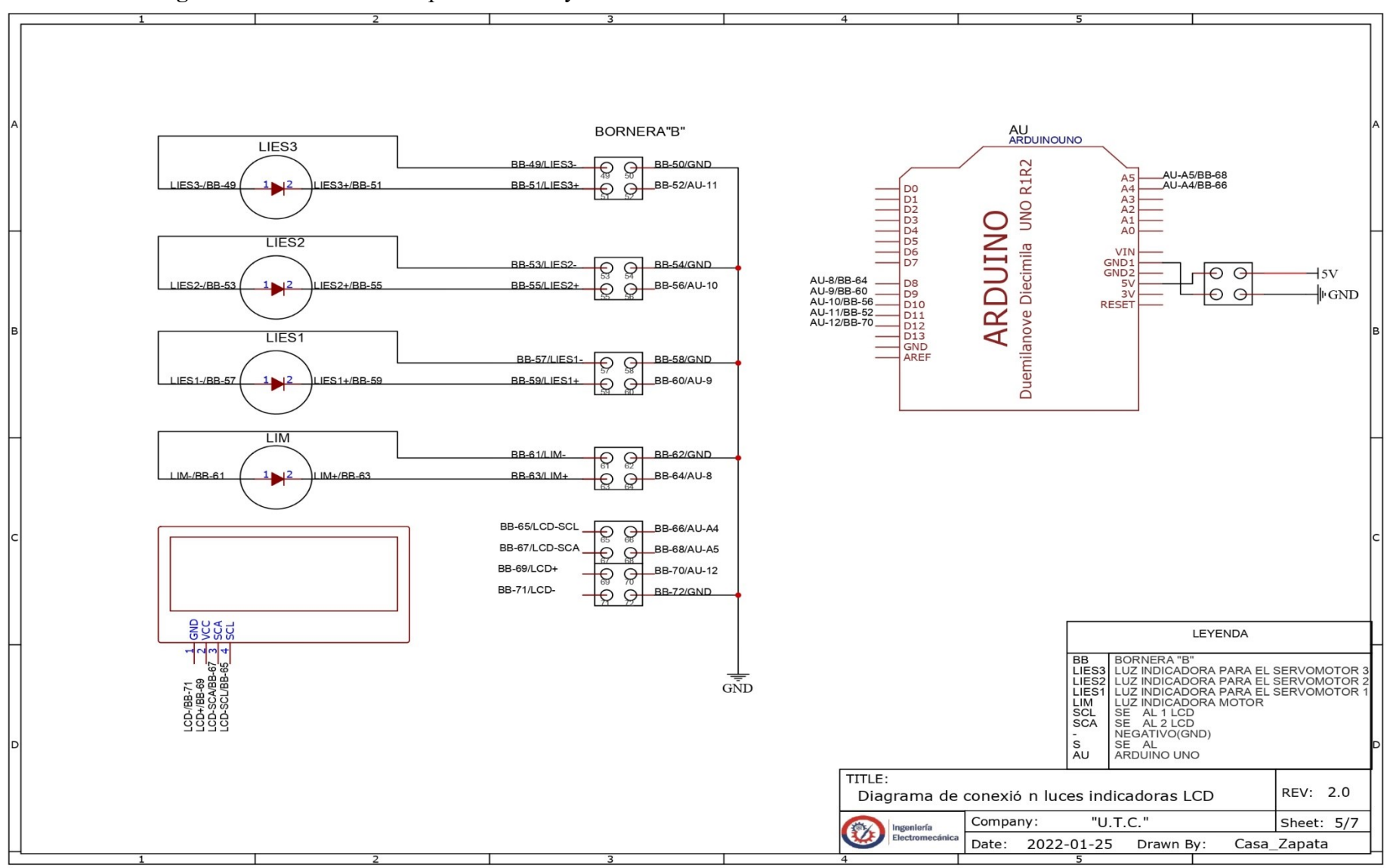

#### **4.2.5 Diagrama 5:** Conexión de la pantalla LCD y luces indicadoras.

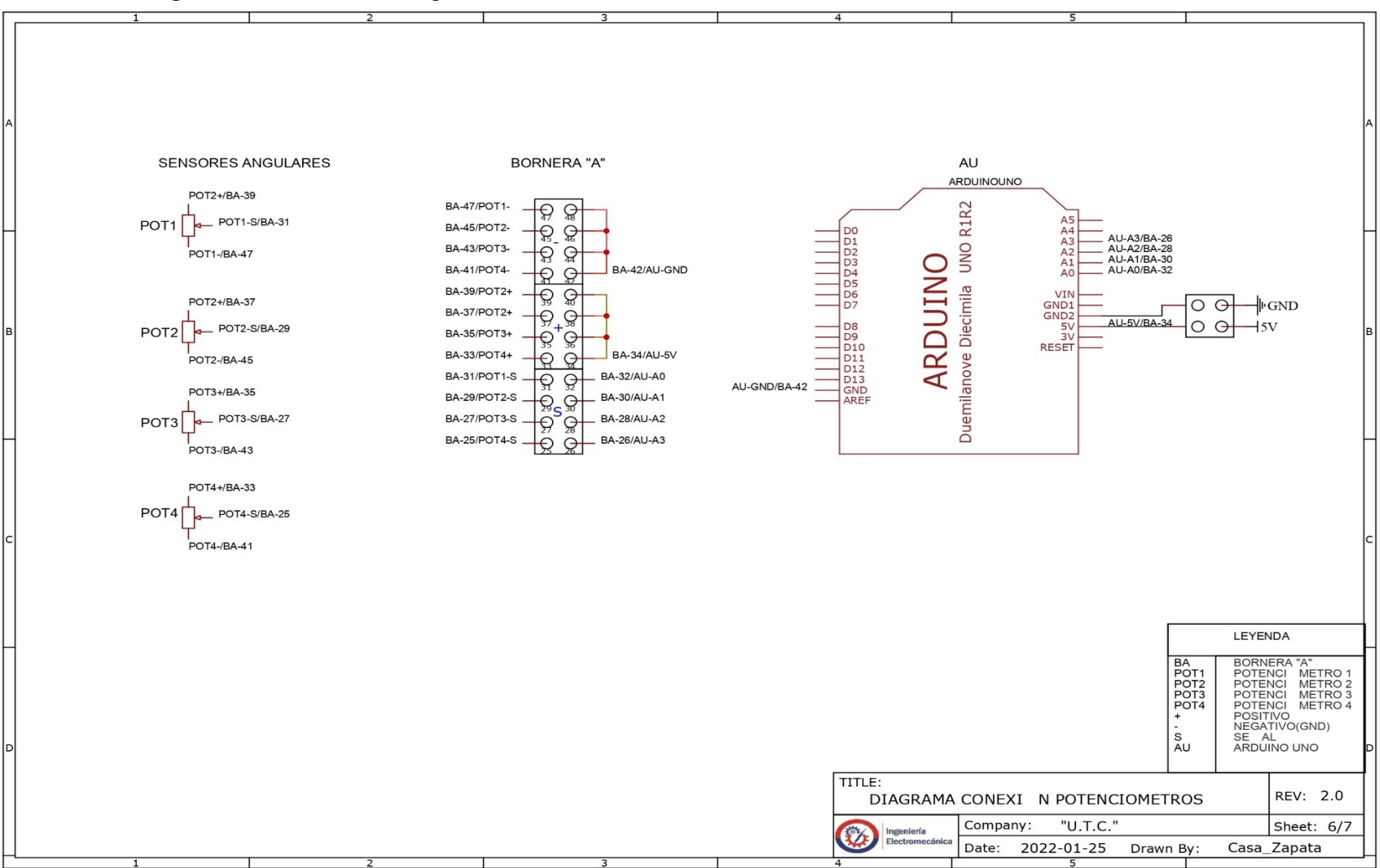

#### **4.2.6 Diagrama 6:** Conexión de los potenciómetros.

#### **4.2.7 Diagrama 7:** Conexión de la fuente de poder.

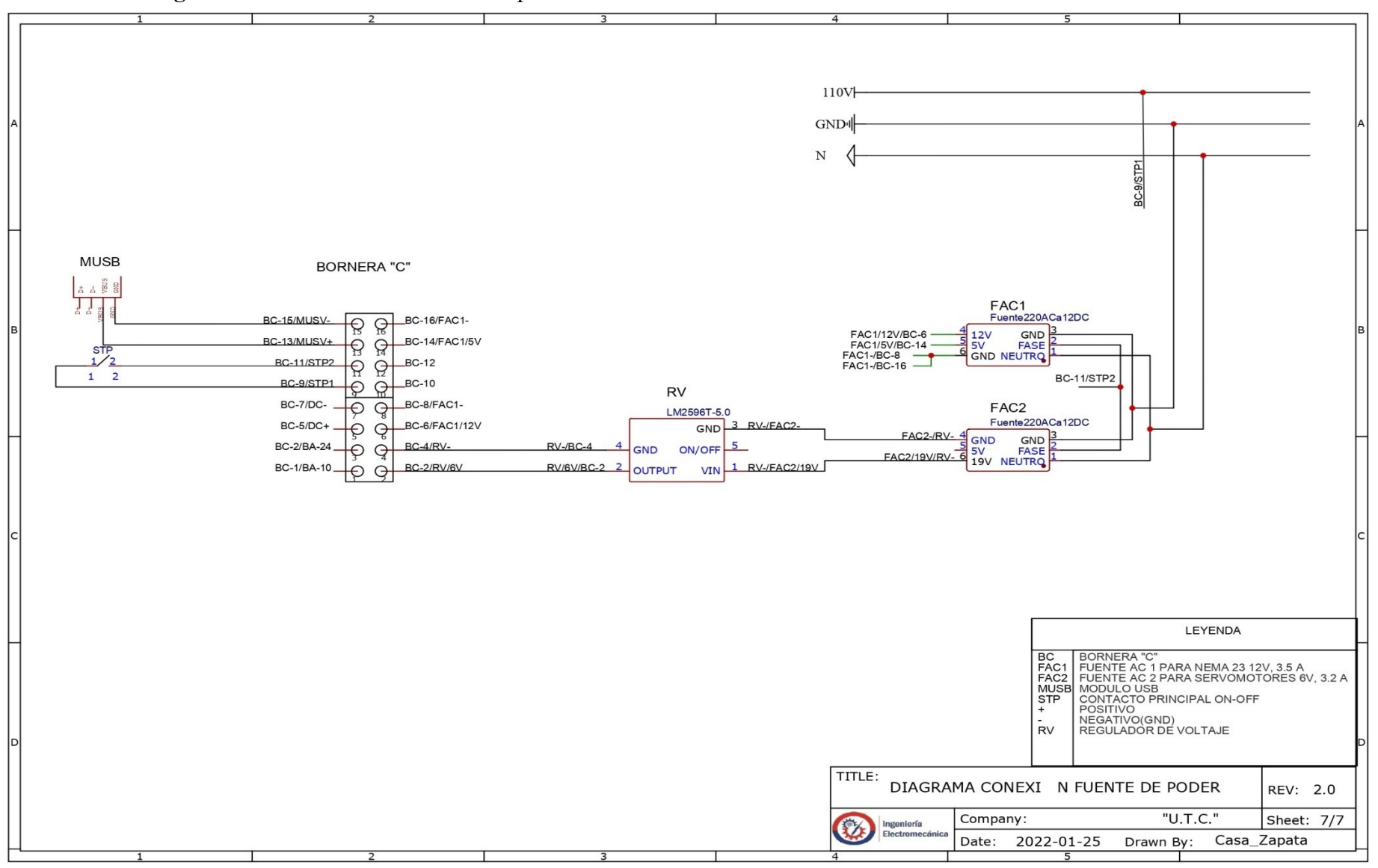

#### **4.2.8 Planos Mecánicos**

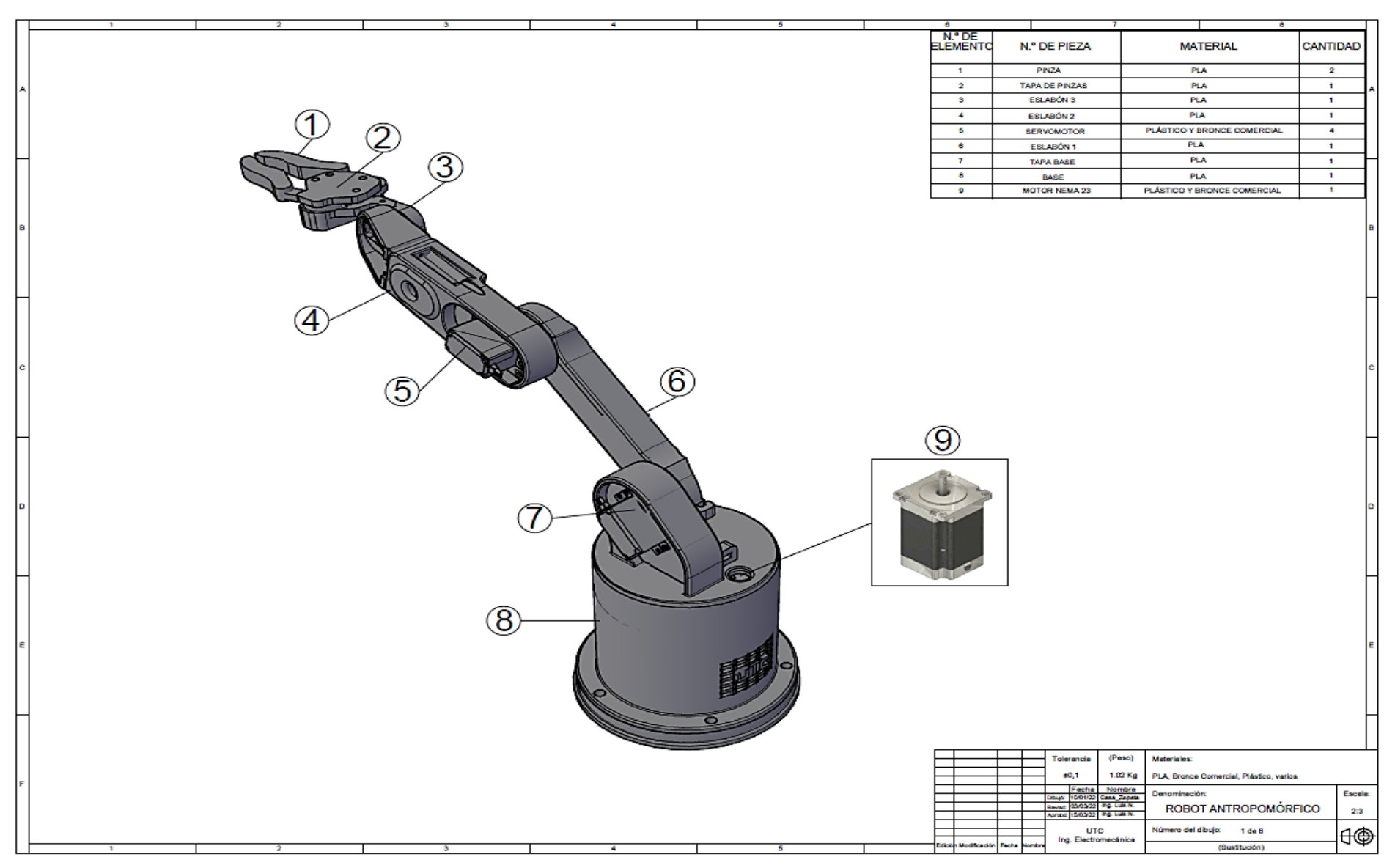

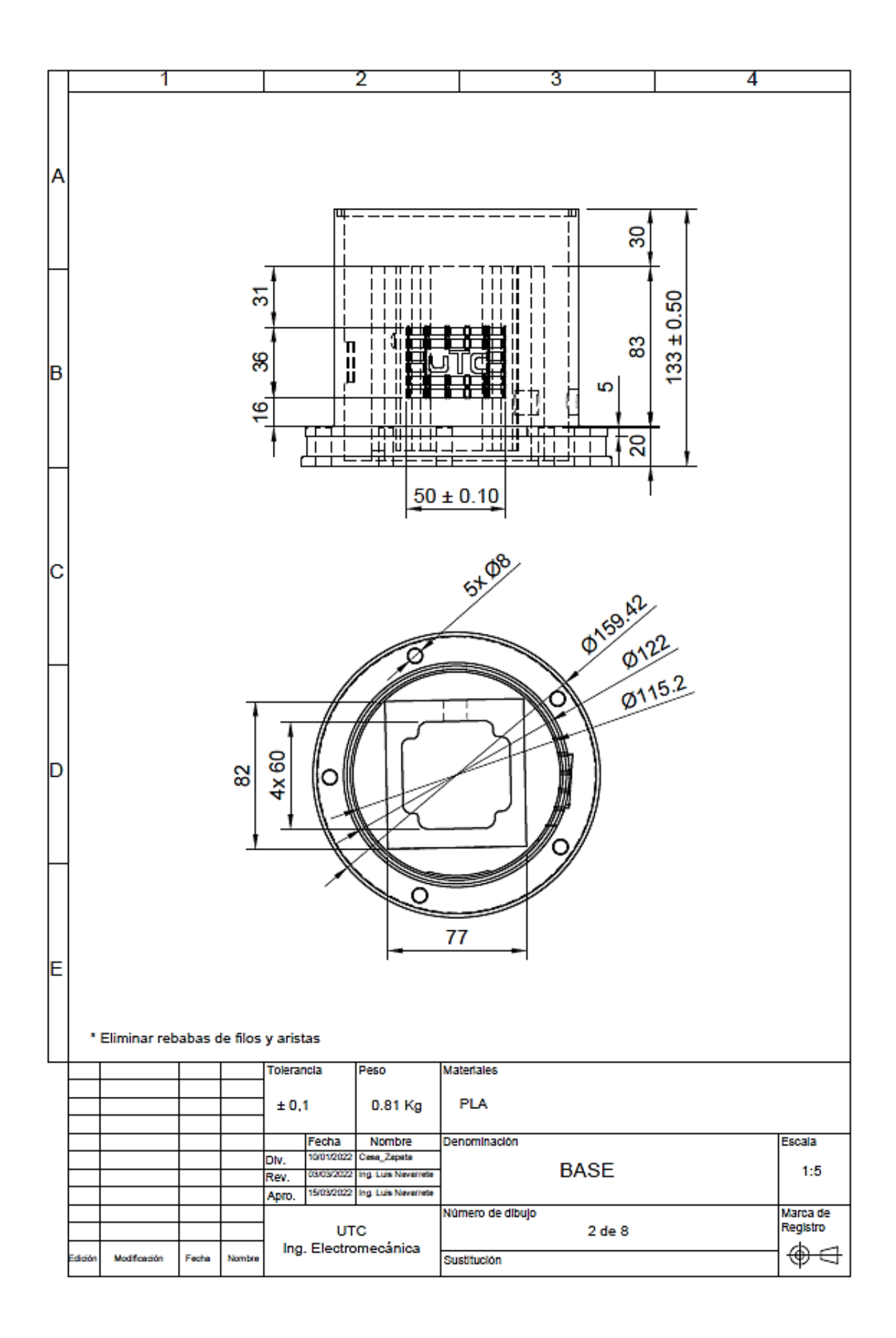

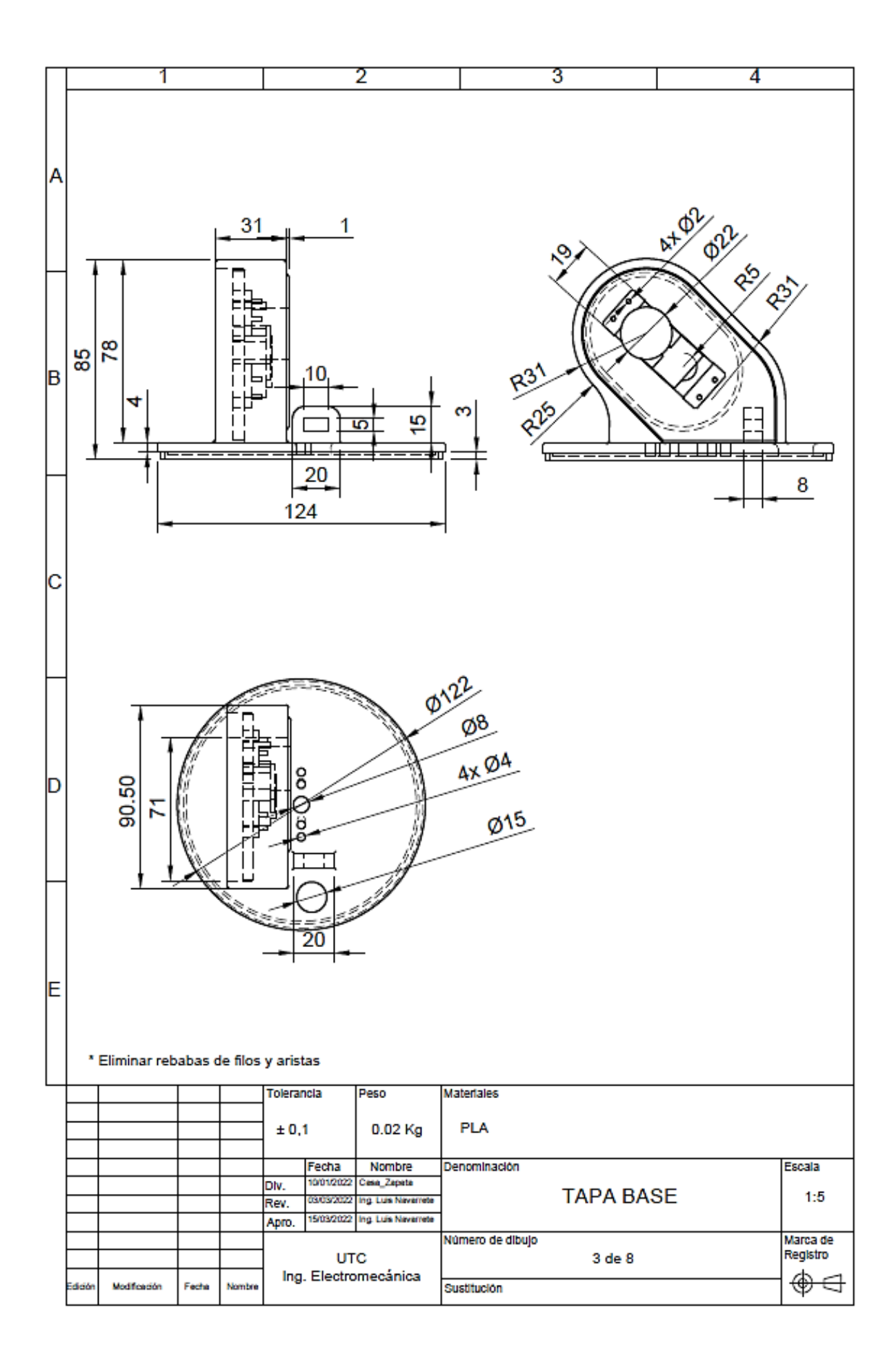

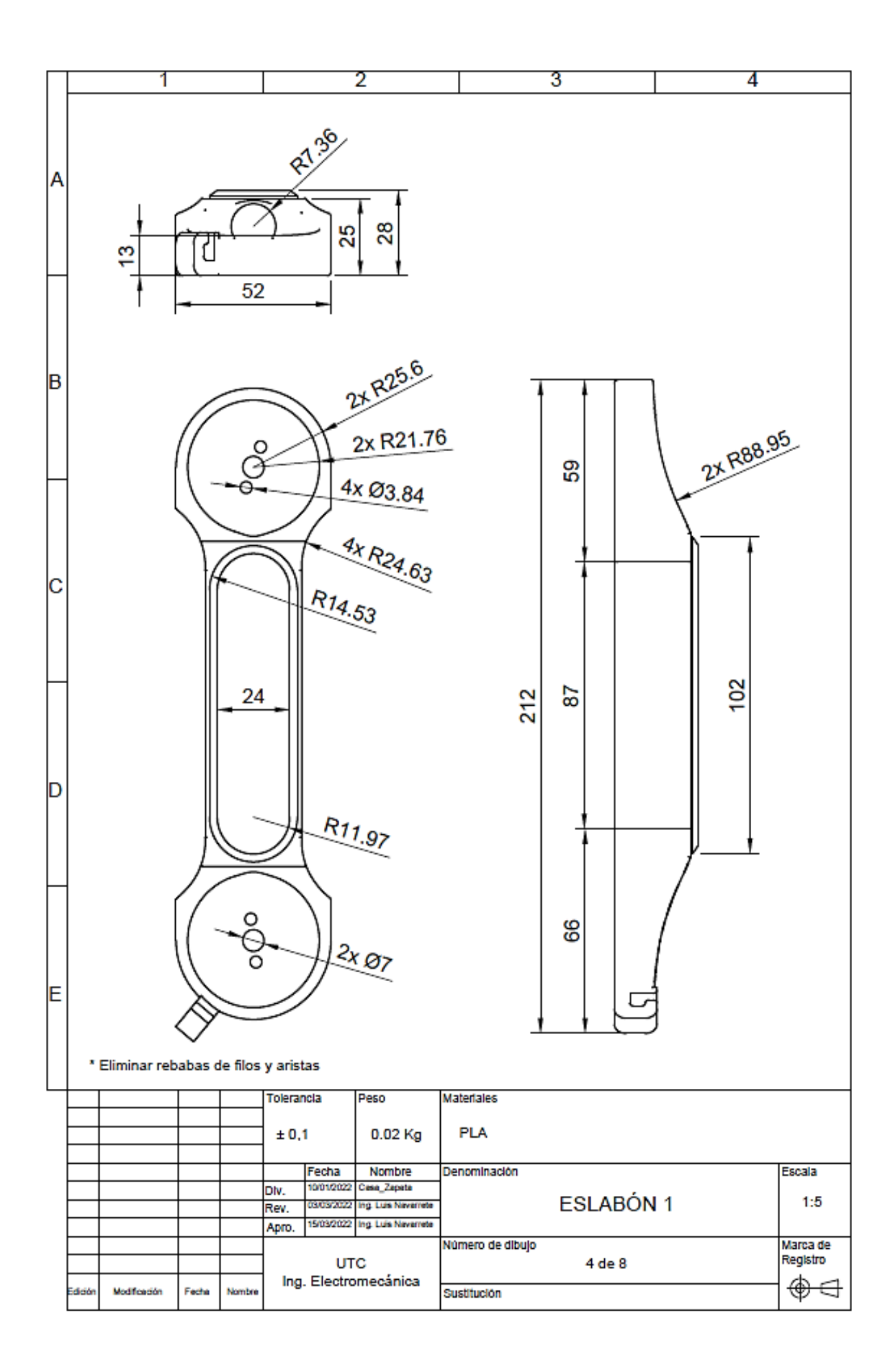

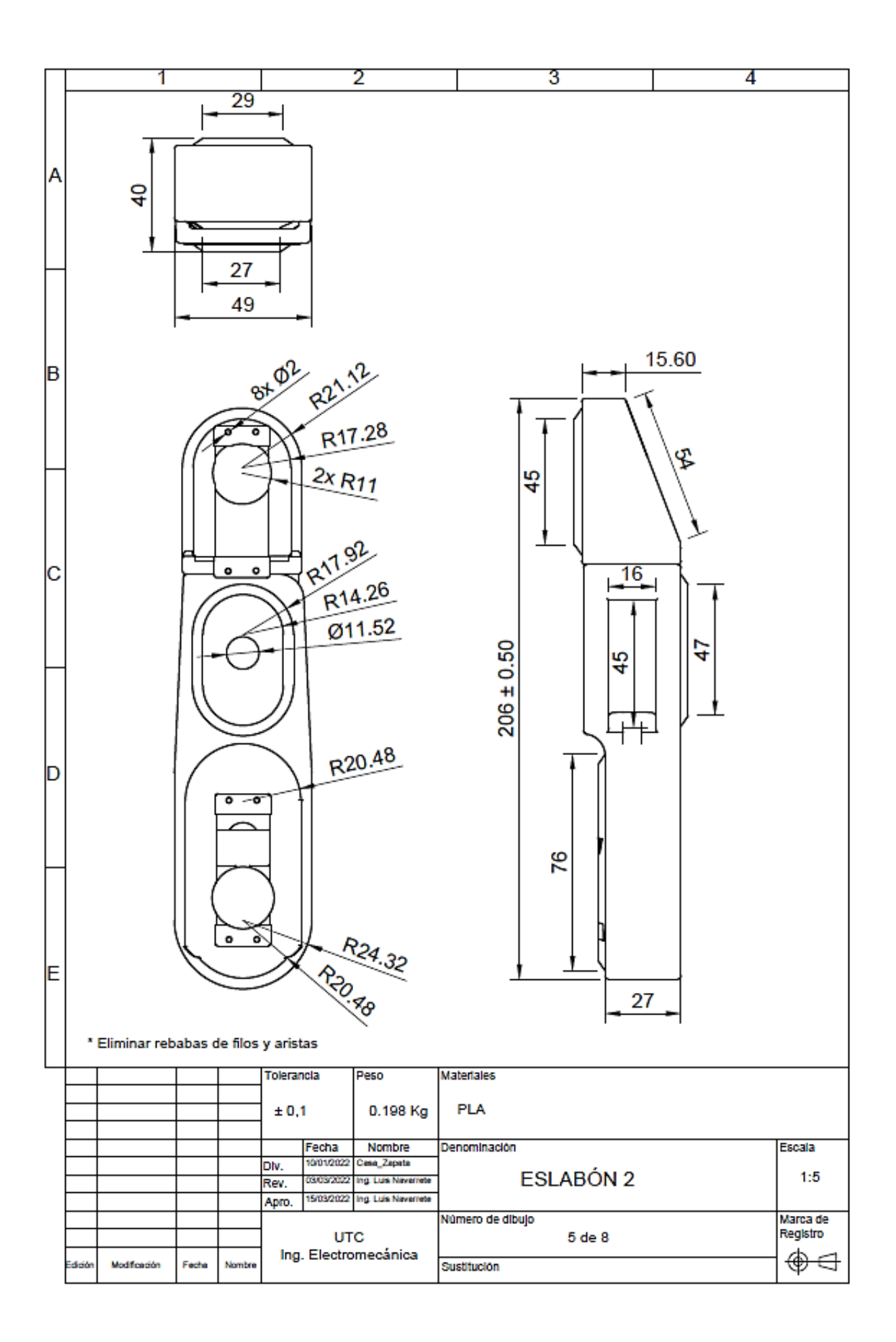

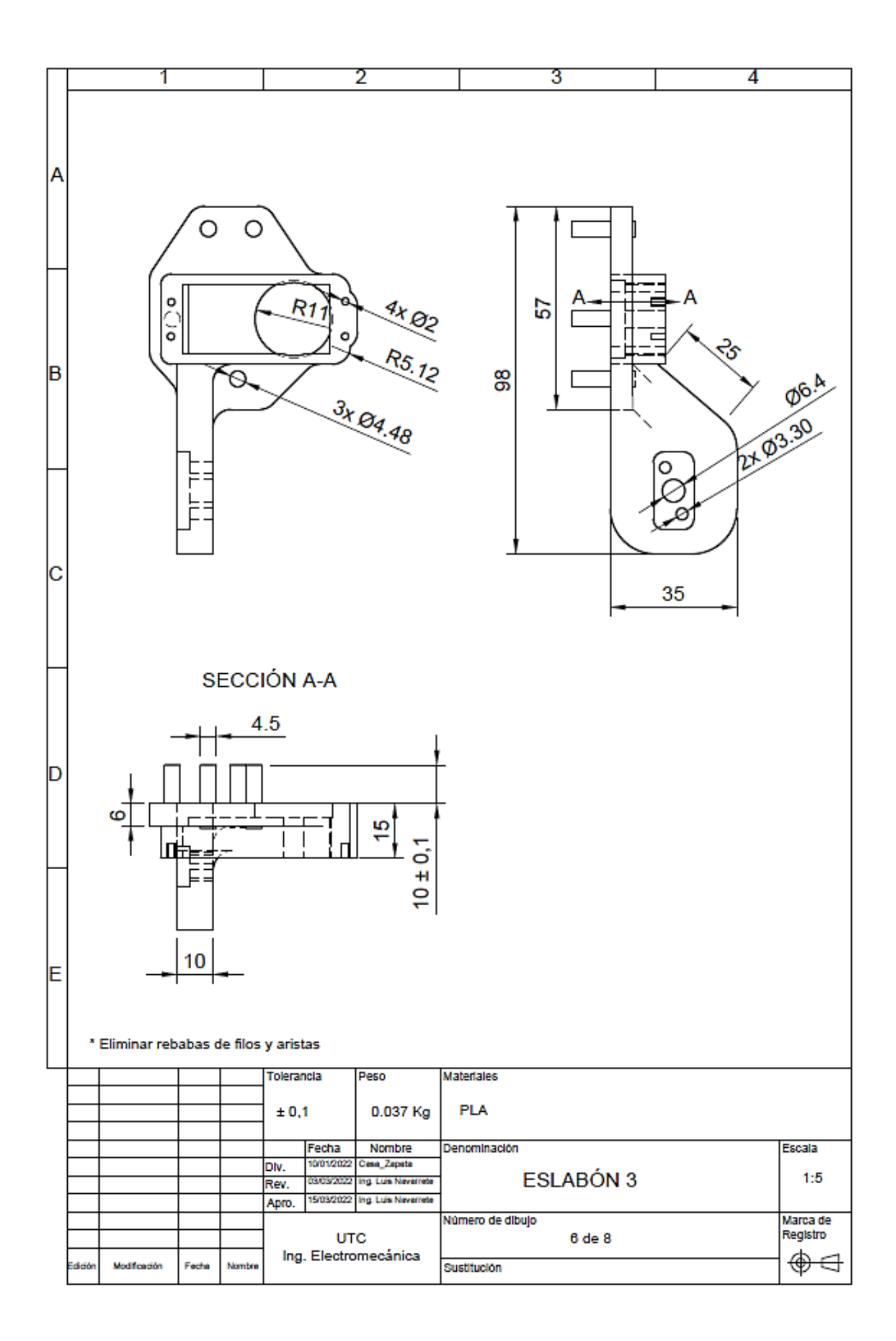

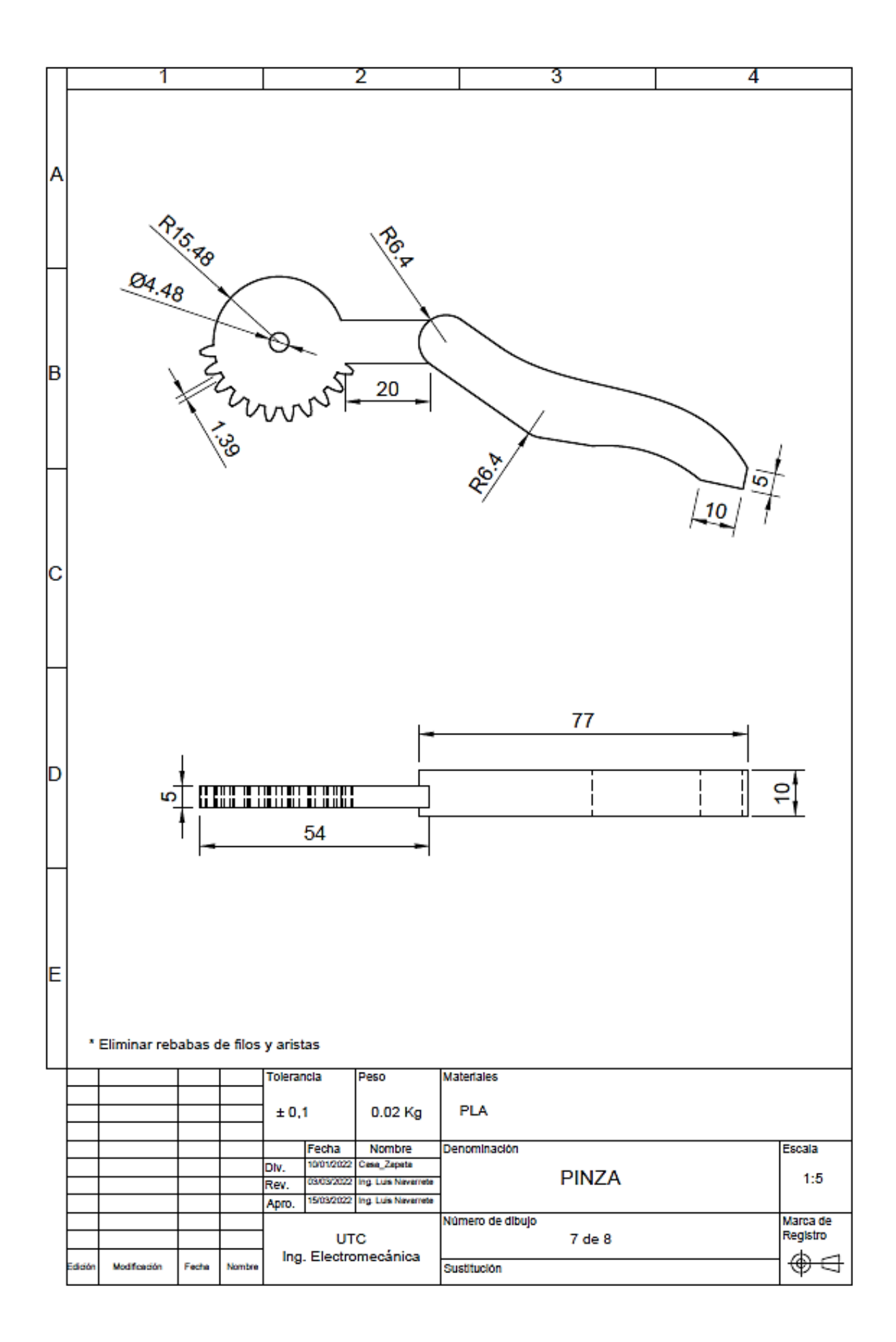

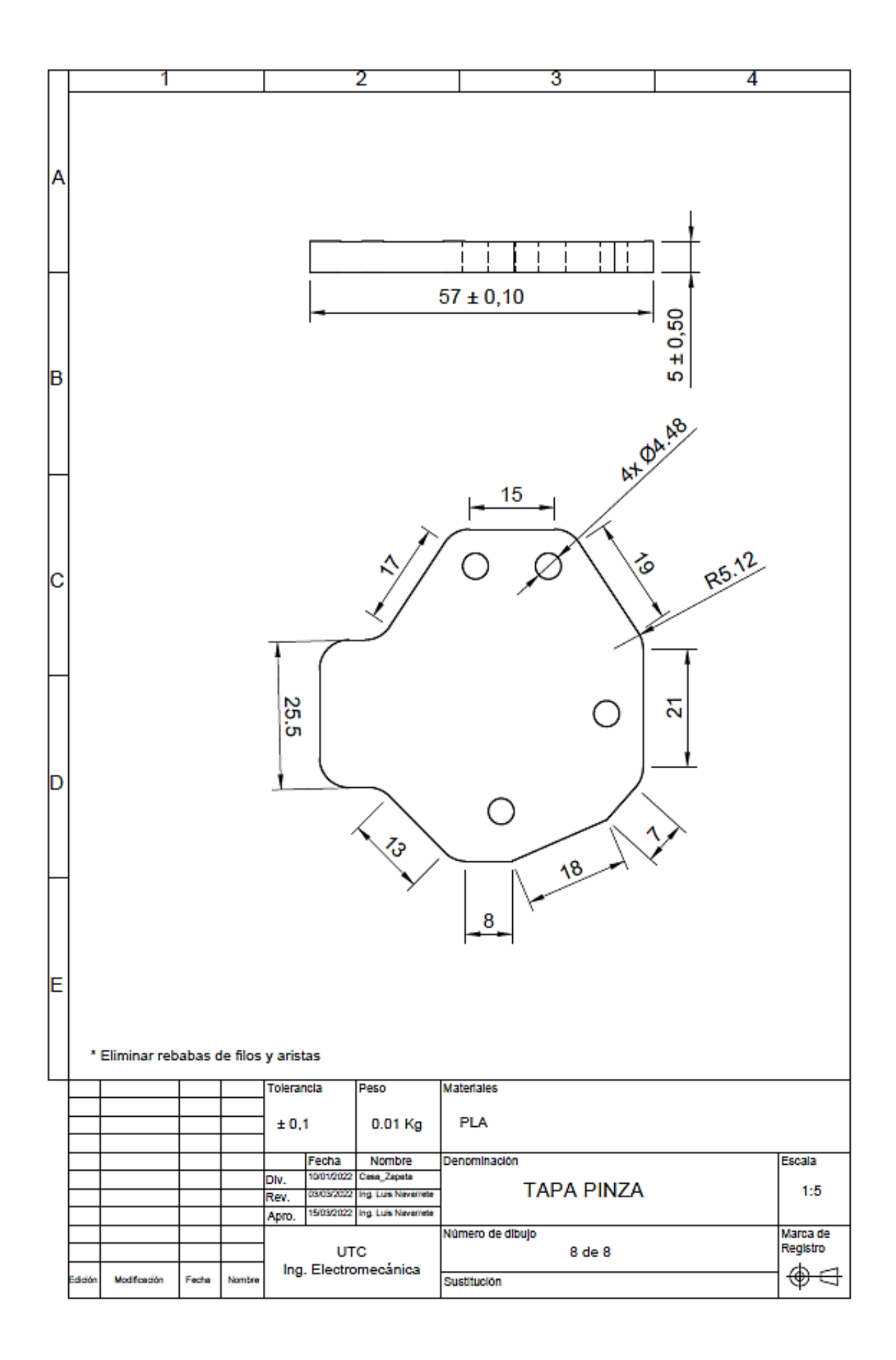

#### **4.3 Pines utilizados en el Arduino mega 2560.**

En Arduino y en general los microcontroladores tienen puertos de entrada, salida y de comunicación. En Arduino podemos acceder a esos puertos a través de los pines, los pines que se utilizaron se pueden evidenciar en la imagen 4.2 y de una forma más detallada en la tabla 4.4 de distribución de cada uno de sus pines.

|                                                                                                    | AM<br>ATMEGA2560-16AU                                                                                                    |                                                                                                    |                                                  |
|----------------------------------------------------------------------------------------------------|----------------------------------------------------------------------------------------------------|----------------------------------------------------------------------------------------------------|--------------------------------------------------|
| AM-3/BB-18.<br>AM4/BA-8<br>4.<br>AM-5/BB-22<br>AM-6/BB-26 6<br>-7 -<br>AM7/BA-6<br>AM-8/BB-30<br>8.<br>AM-9/BB-34 9 | $AM-2BB-14$ $-2$ PED (RXDOPCINTS)<br>AM-3/BB-18 $-3$ PET (TYDO)<br>PE1 (TXDO)<br>PE2 (XCKOAIND)<br>PE3 (OC3AAIN1)<br>PE4 (OC3BINT4)<br>PES (OC3CINTS)<br>PEG (T3INT6)<br>PE7 (CLKOICP3INT7) | PFD (ADCD)<br>PFI (ADCI)<br>PF2 (ADC2)<br>PF3 (ADC3)<br>PF4 (ADC4TCK)<br>PF5 (ADCSTMS)<br>PF6 (ADC6TDO)<br>PF7 (ADC7TDI)                                                   | 97<br>96.<br>95.<br>94<br>93.<br>92.<br>91<br>90 |
| AM10/BA-4 10<br>AM-11/BB-38 11<br>AM-12/BB-4212<br>AM13/BA-2 13<br>$14-$<br>15<br>16.<br>17                         | PHO (RXD2)<br>PH1 (TXD2)<br>PH2 (XCK2)<br><b>PH3 (OC4A)</b><br><b>PH4 (DC4B)</b><br>PHS (OC4C)<br>PH6 (OC2B)<br>PH7 (T4)                                                                    | PKO (ADCSPCINT16)<br>PK1 (ADC9PCINT17)<br>PK2 (ADC10PCINT18)<br>PK3 (ADCI1PCINT19)<br>PK4 (ADC12PCINT20)<br>PKS (ADC13PCINT21)<br>PK6 (ADC14PCINT22)<br>PK7 (ADCISPCINT23) | 89<br>88<br>87<br>86.<br>85<br>84<br>83<br>82    |
| 18<br>19<br>20<br>AM-22/PUL+22<br>AM-23/PUL-23<br>AM-24/DIR+ 24<br>AM-25/DUR-25                                     | PBO (SS#PCINTO)<br>PB1 (SCKPCINT1)<br>PB2 (MOSIPCINT2)<br>PB3 (MISOPCINT3)<br>PB4 (OC2APCINT4)<br>PB5 (OC1APCINT5)<br>PB6 (OC1BPCINT6)<br>PB7 (OC0AOC1CPCINT7)                              | PAD (ADD)<br>PA1 (AD1)<br>PA2 (AD2)<br>PA3 (AD3)<br>PA4 (AD4)<br><b>PAS (ADS)</b><br><b>PA6 (AD6)</b><br>PA7 (AD7)                                                         | 78<br>77<br>76.<br>75<br>74<br>73<br>72<br>71.   |
| AM-26/BB-10-26<br>AM-27/BB-6 27<br>28<br>AM-28/BB-2<br>םכ<br>3D-<br>31<br>32<br>AM-32/FC<br>33                      | PLO (ICP4)<br><b>PL1 (ICP5)</b><br>PL2 (T5)<br>PL3 (OCSA)<br>PL4 (OC5B)<br>PLS (OCSC)<br>PLG<br>PL7                                                                                         | P17<br>PJ6 (PCINT15)<br>PJ5 (PCINT14)<br>PJ4 (PCINT13)<br>PJ3 (PCINT12)<br>PJ2 (XCK3PCINT11)<br>PJ1 (TXD3PCINT10)<br>PJD (RXD3PCINT9)                                      | 79<br>69<br>68<br>67.<br>-66<br>65<br>-64<br>63. |
| AM-30/BB-46 34<br>35<br>36<br>37.<br>38<br>39<br>40<br>41                                                           | PDD (SCLINTO)<br>PDI (SDAINTI)<br>PD2 (RXD1INT2)<br>PD3 (TXD1INT3)<br>PD4 (ICPI)<br>PD5 (XCK1)<br>PD6 (T1)<br>PD7 (T0)                                                                      | PC7 (A15)<br>PC6 (A14)<br><b>PC5 (A13)</b><br>PC4 (A12)<br>PC3 (A11)<br>PC2 (A10)<br>PCI (A9)<br>PCD(AB)                                                                   | 60<br>59<br>58.<br>57<br>56.<br>55<br>54<br>53   |
| 42<br>44<br>45<br>46                                                                                                | PG5 (OC0B)<br>PG4 (TOSC1)<br>PG3 (TOSC2)<br>PG2 (ALE)<br>PGI (RD#)<br>PGD (WR 4)                                                                                                    | VCC<br>VCC<br>VCC<br>VCC<br>AVCC<br><b>AREF</b>                                                                                                    | 80<br>61<br>31<br>10<br>100<br>98.               |
| 48<br>49<br>50.                                                                                                    | RESET#<br><b>OCTAL1</b><br>XTAL2                                                                                                    | GND<br>GND<br>GND<br>GND<br><b>GND</b>                                                                                                    | 99<br>81<br>62.<br>32<br>11                      |

Figura 4.2. Pines utilizados*.*

Especificaciones de la utilización de los diferentes pines en Arduino Mega 2560

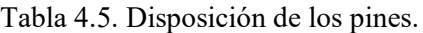

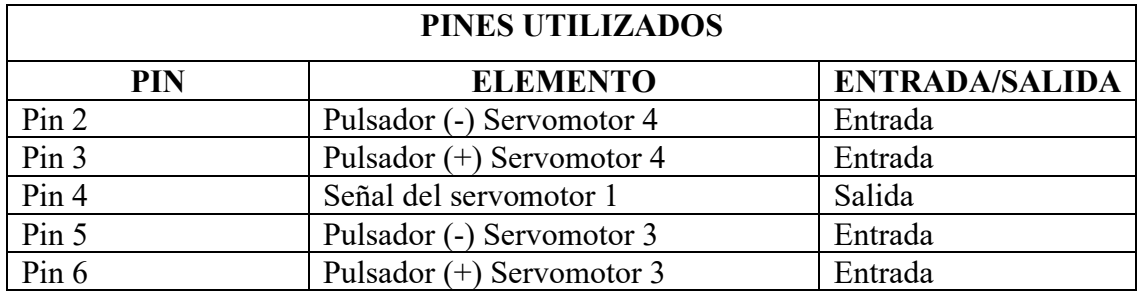

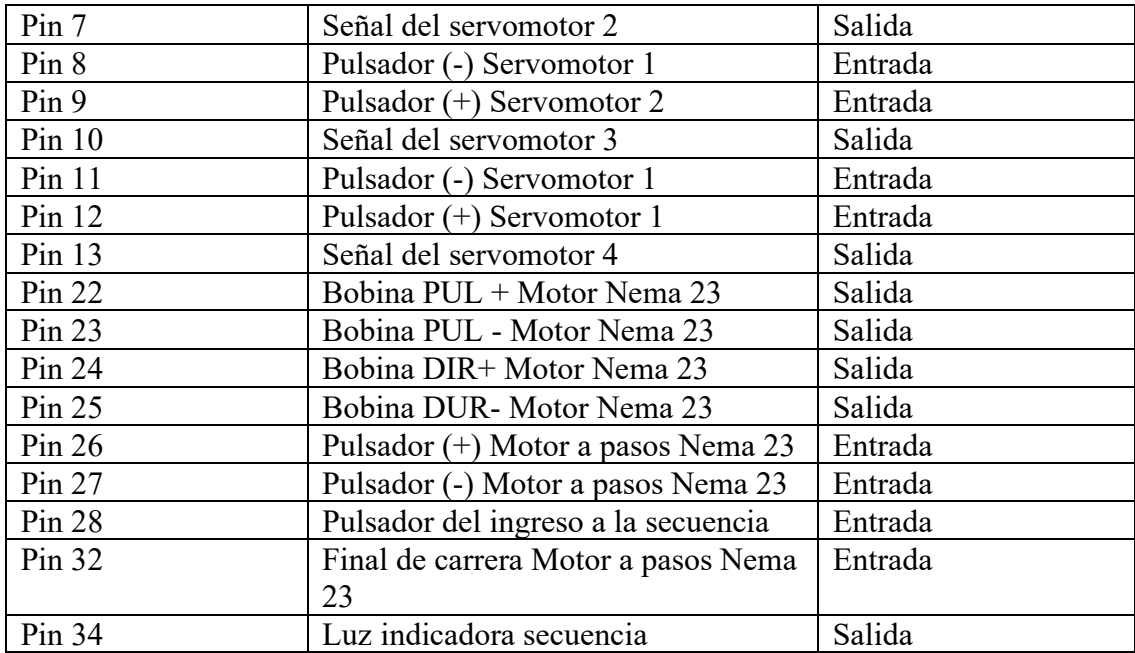

**Nota.** Es importante dar relevancia a esta información para la realización de las guías prácticas

#### **4.4 FALLOS COMUNES**

En esta sección se indicarán los pasos a seguir en las situaciones más comunes que pueden darse con el uso del robot antropomórfico. Se describirán todos y cada uno de los pasos a seguir de forma numerada para comprobar punto por punto los elementos implicados en el correcto funcionamiento.

#### **4.4.1 No enciende el robot antropomórfico.**

- 1. Comprobar la alimentación a red.
- 2. Comprobar que el interruptor de alimentación de la fuente está orientado a "I"
- 3. Revisar que este alimentado los conectores del ordenador "CONN", la alimentación de los servomotores, del microcontrolador y módulo del motor Nema 23.
- 4. Revisar polaridad de los conectores.

#### **4.4.2 El robot antropomórfico posee interferencias.**

Si observa que el robot antropomórfico realiza movimientos involuntarios y no apropiados a la acción programada, se debe proceder a revisar la conexión de la puesta a tierra.

## **5 INFORMACIÓN ÚTIL PARA EL MANTENIMIENTO**

Esta información será de vital importancia a la hora de realizar el mantenimiento correctivo de diversos elementos críticos del robot antropomórfico.

- **Módulo nema 23:** HY-DIV268N-5A
- **Resistencia pulsador:** valor de 100k.
- **Servomotor de 13 kg-cm:** MG996R 180°
- **Servomotor de 35 kg-cm:** SPT5435LV-180 35KG 180°

# **Anexo M.** Guías Prácticas

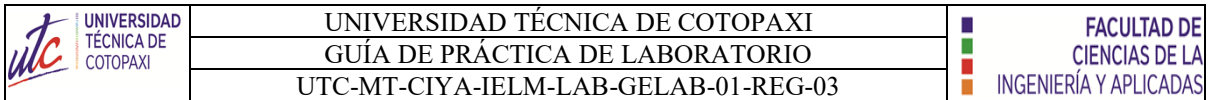

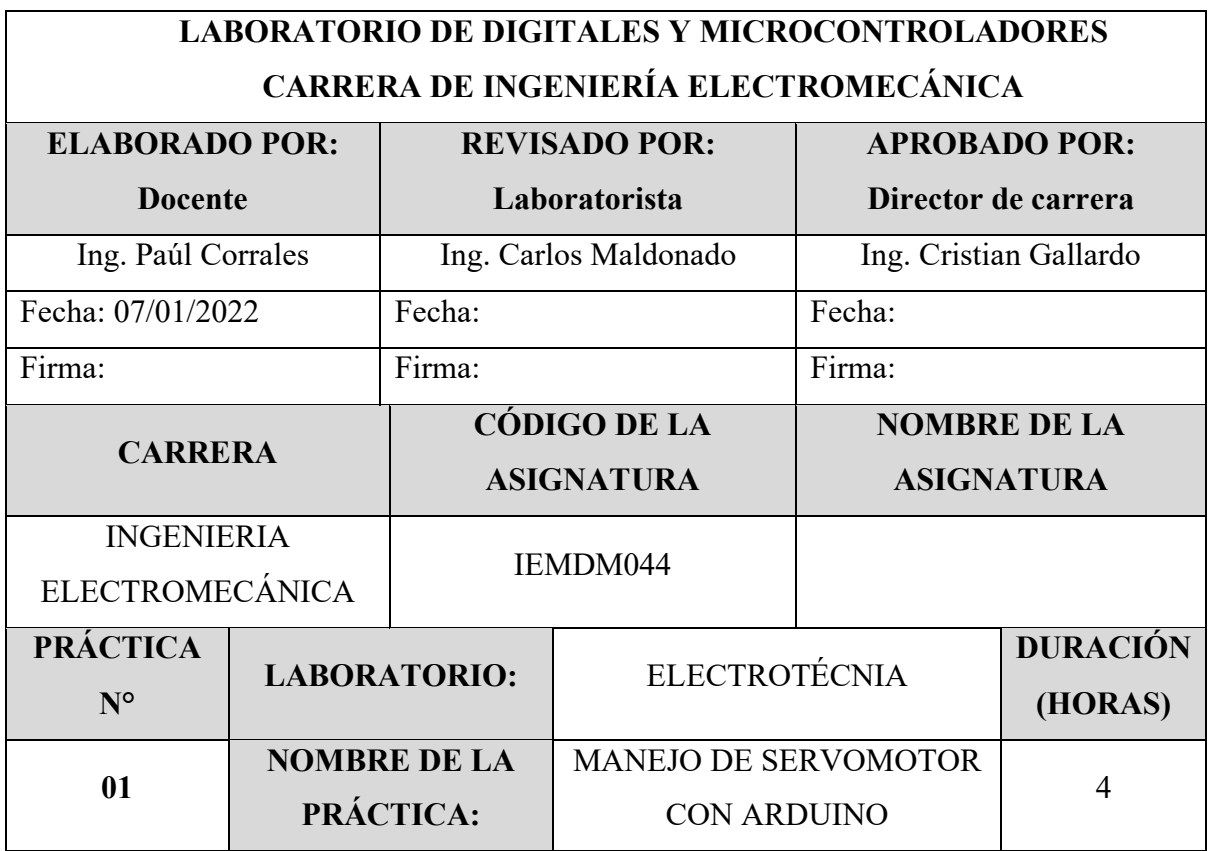

## **1 OBJETIVO**

- Familiarizar al estudiante con el funcionamiento de los servomotores.
- Indagar los pines que se encuentra conectado el servomotor mediante el uso del manual técnico.
- Desarrollar la programación en arduino.

## **2 FUNDAMENTACIÓN TEÓRICA**

#### **2.1. INTRODUCCIÓN**

#### **ARDUINO MEGA**

El arduino es conocido como un microcontrolador programable el cual posee 56 pines digitales que funciona como entradas/ salidas: 16 entradas analógicas, un cristal oscilador de 16MHz, una conexión USB, un botón Reset y una entrada para la alimentación de la placa [1].
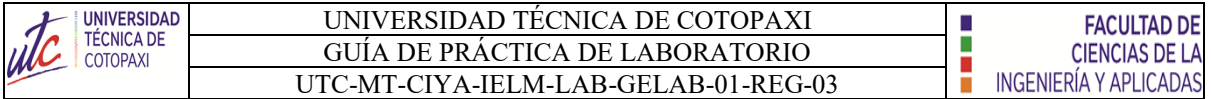

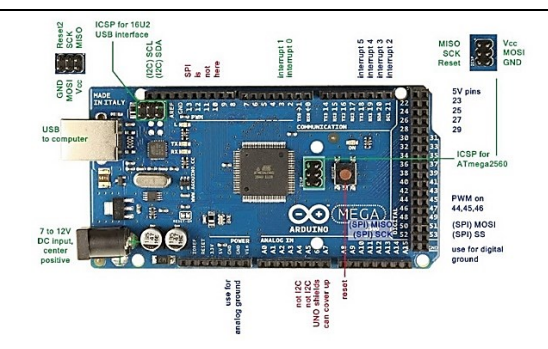

**Figura 1.** Arduino mega

#### **SEÑAL DIGITAL**

Las señales digitales son aquellas que solo pueden tener un conjunto finito de valores. Ya pueden ser 2 o 64 posibles estados, pero siempre una cantidad finita.

Al escuchar "señal digital" hace referencia a los pines digitales de un Arduino o una placa basada en ESP8266. Y es que precisamente, las señales que generamos con estos pines son digitales [2].

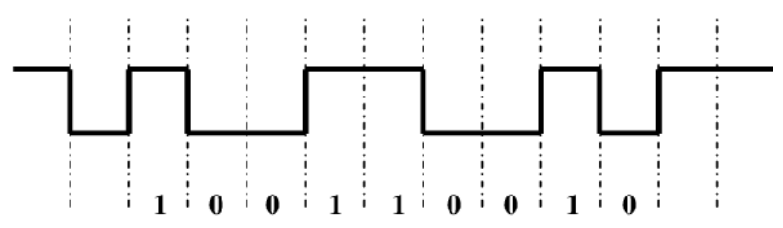

**Figura 2.** Señal digital

Se puede afirmar que son digitales y binarias, ya que solo pueden tener dos estados:

- ALTO o HIGH: 5V o 3.3V, depende de la placa que utilices.
- BAJO o LOW: 0 voltios.

# **SEÑAL PWM**

El término PWM proviene del inglés Pulse Width Modulation que significa modulación por ancho de pulsos. Una señal PWM es una señal digital similar al tren de pulsos cuadrados que hemos visto antes.

La principal diferencia con el tren de pulsos es que en la señal PWM, es posible variar el tiempo que la señal se mantiene en estado alto, pero siempre manteniendo el periodo constante, tal y como se muestra en la imagen siguiente [3].

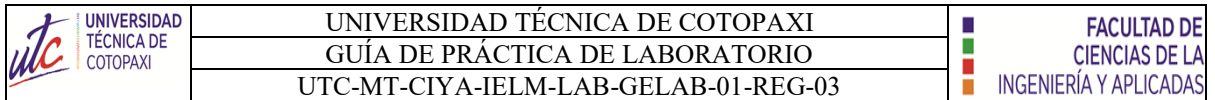

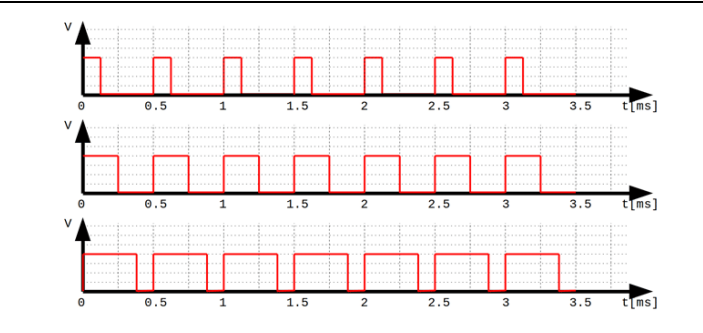

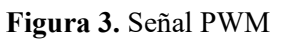

Esta capacidad de variar el tiempo en estado alto, es lo que realmente hace que la señal PWM sea tan útil y práctica:

- Pueden utilizarse para controlar un servomotor mediante señales pulsantes con diferentes tiempos en alto.
- Sirven para emular una salida analógica.
- Es muy empleada en algunas fuentes de alimentación en la etapa de regulación.

# **EQUIPO, INSTRUMENTOS Y MATERIALES NECESARIOS**

- Fuente de Alimentación 120 V
- Software Arduino
- Manual técnico
- Hola de práctica

# **MEDIDAS DE SEGURIDAD**

• **EPP:** Mandil

# **INSTRUCCIONES DE SEGURIDAD**

- Lea y comprenda la presente guía de laboratorio
- Para la declaración de variables en la programación, verificar los pines correctos como se muestra en el manual técnico.
- No corra dentro del laboratorio
- Absténgase de usar el teléfono celular

# **ACTIVIDADES A DESARROLLAR**

• Alimentar el módulo mediante la conexión monofásica.

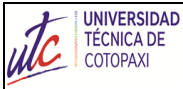

#### UNIVERSIDAD TÉCNICA DE COTOPAXI GUÍA DE PRÁCTICA DE LABORATORIO UTC-MT-CIYA-IELM-LAB-GELAB-01-REG-03

İ

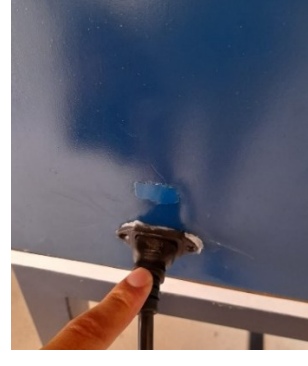

**Figura 1.** Alimentación monofásica del sistema.

• Conectar el cable USB del arduino en el puerto de la computadora.

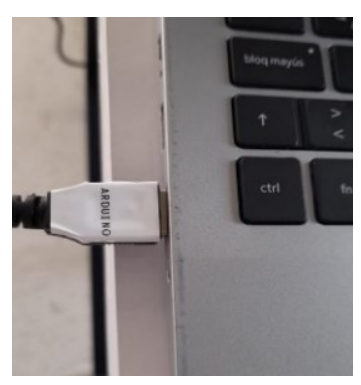

**Figura 2.** Conexión del puerto.

• Abrir el ejecutador de la plataforma de Arduino.

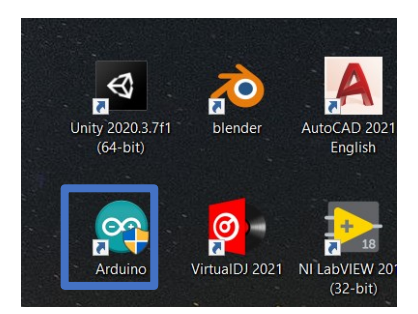

**Figura 3.** Dar clik en el ejecutador de Arduino.

Realizar el código de programación.

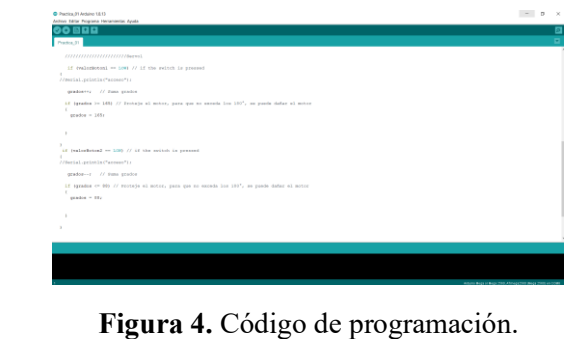

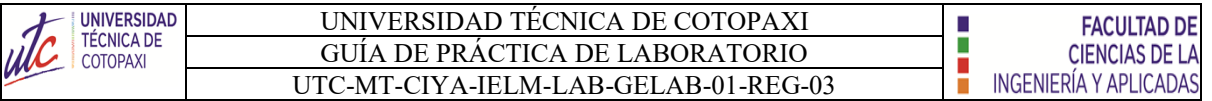

• Verificar el nombre del microcontrolador y el puerto que está conectado.

Arduino Mega or Mega 2560, ATmega2560 (Mega 2560) en COM8

**Figura 5.** Nombre y puerto del microcontrolador.

• Subir la información al microcontrolador.

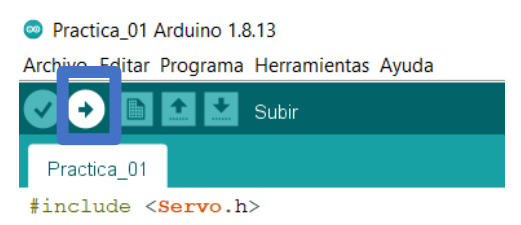

**Figura 6.** Información subida a la tarjeta.

• Encender el módulo mediante el accionamiento del interruptor.

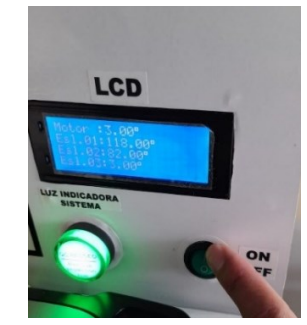

**Figura 7.** Accionamiento del interruptor

• Validar de resultados.

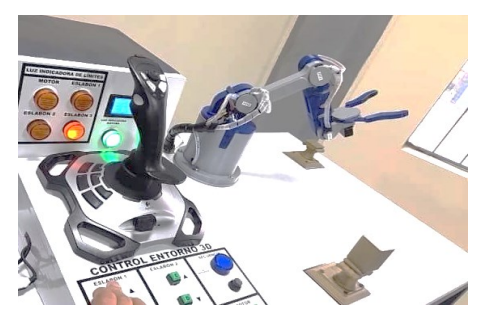

**Figura 8.** Se usas el panel de control para validar los resultados.

# **BIBLIOGRAFÍA RECOMENDADA**

[1] J. M. R. Gutiérrez, «Manual de Programación,» 2007.

- [2] F. Miyara, «CONVERSORES D/A Y A/D,» 2, Rosario, Argentina, 2004.
- [3] A. G. González, «Arduino PWM: Modulación por ancho de pulsos,» Panama Hitek.

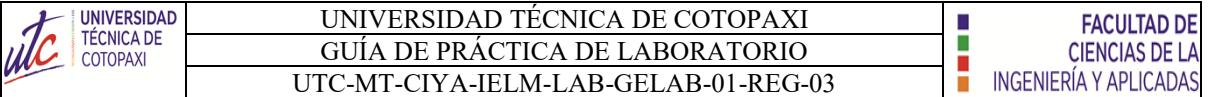

#### **LABORATORIO DE DIGITALES Y MICROCONTROLADORES**

# **CARRERA DE INGENIERÍA ELECTROMECÁNICA INFORME DE PRÁCTICA**

**Nota:** El informe debe ser conciso, simple y claro, no debe contener más de 5 hojas, debe ser desarrollado a mano, no carátula, no carpetas, no binchas, se debe presentar grapado y ocupando toda el área de la hoja.

**TEMA:** Programación del servomotor mediante el control de los pulsadores.

#### **NÚMERO DE PRÁCTICA:** 01

**NOMBRE(S):** Ejemplo

**FECHA:** 21/02/2022

#### **1 RESULTADOS Y DISCUSIÓN**

#### **ANALISIS DE RESULTADOS:**

**a) Tabulación de datos.**

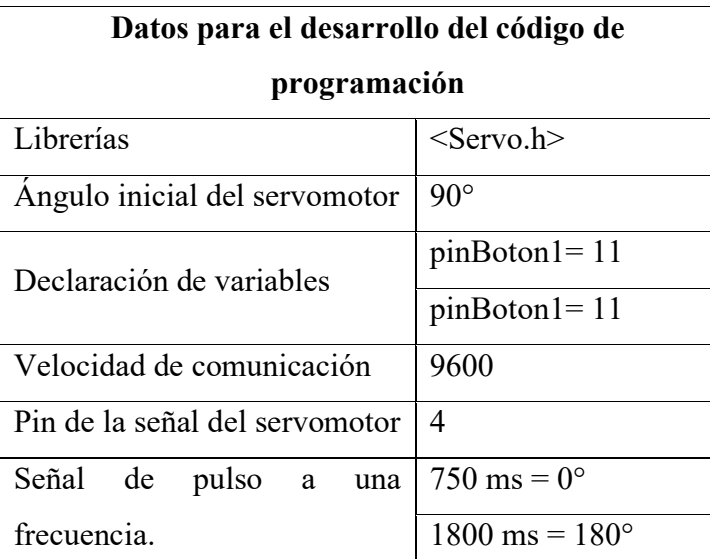

**Nota:** Los datos son obtenido del manual técnico.

#### **b) Desarrollo del código de programación.**

#include <Servo.h>

////////////////////////////////////

Servo mi\_servo;

int grados = 90; // Inicializa en la posición  $90^{\circ}$ 

const int pinBoton1= 11; //declaramos constantes con numero de pin para los botones

const int pinBoton2= 12;

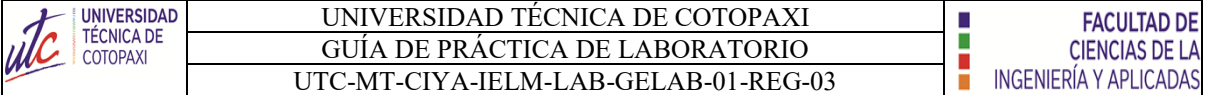

```
/////// movimiento de robot
int valorBoton1; //declaramos variables para almacenar el estado de los botones
int valorBoton2;
void setup(void)
{
  Serial.begin(9600);
  ////////////Servo1
 mi servo.attach(4,750,1800); // Configura el Servo, recuerden que en mi caso 750ms =
0^{\circ} y 1800 ms = 180^{\circ} pinMode (pinBoton1, INPUT);
  pinMode (pinBoton2, INPUT);
  mi_servo.write(grados); // Muevo el motor hasta 90°
}
void loop(void){
  valorBoton1=digitalRead (pinBoton1); //leemos pines donde hemos conectado los 
botones
  valorBoton2=digitalRead (pinBoton2);
   /////////////////////// Limites del servomotor 1 
  if (valorBoton1 = LOW) \# if the switch is pressed
  {
  //Serial.println("acceso");
    grados++; // Suma grados
   if (grados >= 165) // Proteje el motor, para que no exceda los 180°, se puede dañar el 
motor
   {
   grados = 165;
   }
  }
 if (valorBoton2 = LOW) // if the switch is pressed
  {
  //Serial.println("acceso");
    grados--; // Suma grados
```
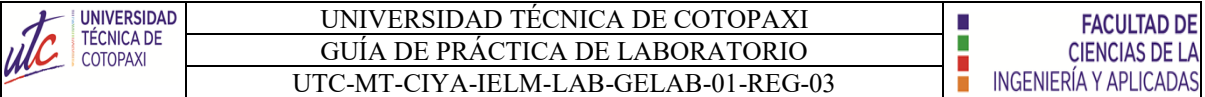

 if (grados <= 88) // Proteje el motor, para que no exceda los 180°, se puede dañar el motor {  $grados = 88;$  } } ////////////////////////// mi\_servo.write(grados); // Escribo nuevo angulo en grados SERVO1  $delay(10);$ 

}

**c) Dibuje el diagrama de flujos de acuerdo al código de programación.**

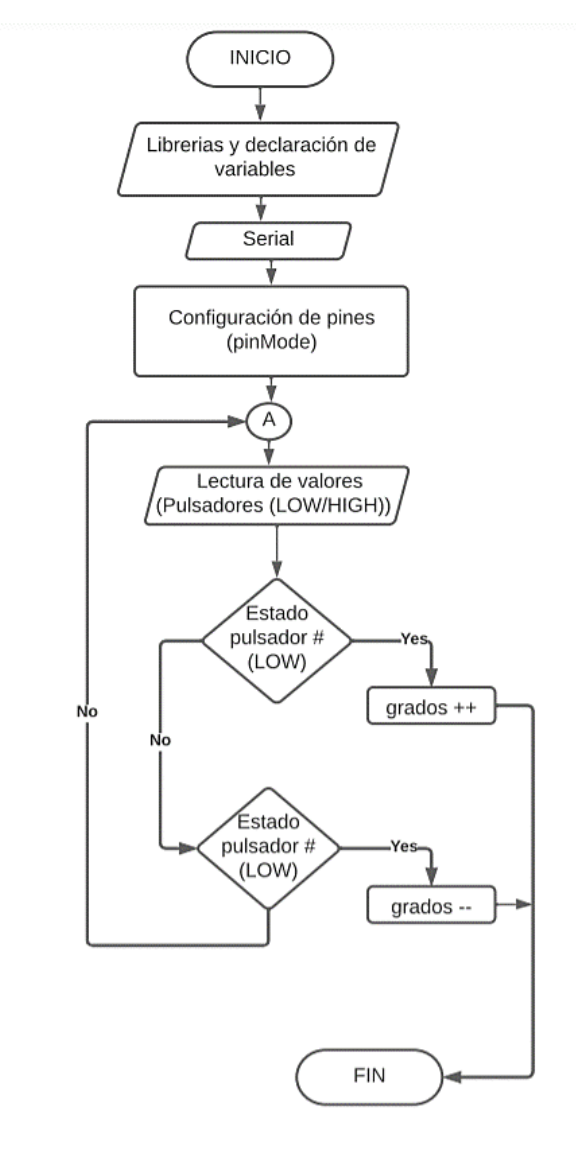

**Figura 9.** Diagrama de Flujo

#### **2 CUESTIONARIO**

# **1.- ¿Qué es declaración de variables?**

Una variable se declara para indicarle al programa a partir de qué lugar empieza a existir, qué nombre tendrá y qué tipo de datos almacenará. La asignación de un valor inicial se llama inicialización. Para declarar una variable usaremos una instrucción compuesta del nombre del tipo de datos de la variable, el nombre de la variable y opcionalmente un operador de asignación y un valor inicial [4].

# **2. ¿Qué es un diagrama de flujo?**

Un diagrama de flujo es un diagrama que describe un proceso, sistema o algoritmo informático. Se usan ampliamente en numerosos campos para documentar, estudiar, planificar, mejorar y comunicar procesos que suelen ser complejos en diagramas claros y fáciles de comprender. Los diagramas de flujo emplean rectángulos, óvalos, diamantes y otras numerosas figuras para definir el tipo de paso, junto con flechas conectoras que establecen el flujo y la secuencia [5].

# **3. ¿ Que es comunicación serial?**

La comunicación serial es un protocolo de comunicación entre dispositivos que se incluye de manera estándar en prácticamente cualquier computadora [3].

#### **4. ¿Cuántas constantes de velocidad de comunicación serial existe?**

Las velocidades de transmisión más comunes son [3]:

- 115200
- 9600
- 4800

# **5. ¿Cuál es el funcionamiento del servomotor mediante pulsos de frecuencia?**

El funcionamiento de los servomotores es a través de señal de pulso a una frecuencia de 50Hz (periodo de 20ms) y para poder controlar la posición del servomotor se necesita un ciclo de trabajo positivo entre 0.5ms y 2.5ms según indique el fabricante. A continuación, se muestra una imagen que detalla lo explicado [4].

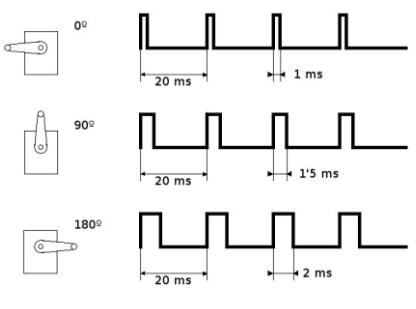

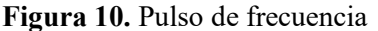

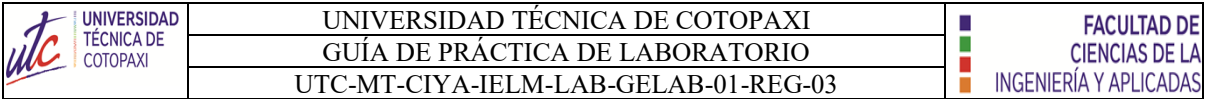

#### **3 CONCLUSIONES**

- La comunicación de datos entre los pulsadores hacias el servomotor es eficaz.
- La velocidad del servomotor es rapida y precisa.
- El manual técnico contiene toda la informacion necesaria para el desarrollo del código de programación para servomotor.

#### **4 RECOMENDACIONES**

- Incluir la librería de los servomotores para evitar el errror de código durante la copilación y sudida de datos.
- Tener en cuenta el nombre y el puerto del microcontrolador para subir las información.
- Usar la constante de 9600 para la velocidad de comunicación evitando la aparición de otros caracteres que resulten perjudicial durante el funcionamiento.

#### **5 REFERENCIAS BIBLIOGRÁFICAS (Utilizar las normas IEEE)**

[1] Anonimo, «Wikiversidad,» [En línea]. Available: https://es.wikiversity.org/wiki/Fundamentos de programaci%C3%B3n/Variables y asignaciones#:~:text=Una%20variable%20se%20declara%20para,qu%C3%A9%20ti po%20de%20datos%20almacenar%C3%A1.&text=Si%20un%20programador%20tr

ata%20de,y%20no%20compilan%20el%20program. [Último acceso: 20 02 2021].

- [2] Anonimo, «Lucid,» [En línea]. Available: https://www.lucidchart.com/pages/es/quees-un-diagrama-de-flujo. [Último acceso: 20 02 2022].
- [3] Anonimo, «Comunicaciones Digitales:,» [En línea]. Available: http://www.itq.edu.mx/carreras/IngElectronica/archivos\_contenido/Apuntes%20de% 20materias/ETD1022\_Microcontroladores/4\_SerialCom.pdf. [Último acceso: 20 02 2022].
- [4] «MakerElectronico,» [En línea]. Available: https://www.makerelectronico.com/tutorial-servomotor-0-180-arduino/. [Último acceso: 20 02 2022].

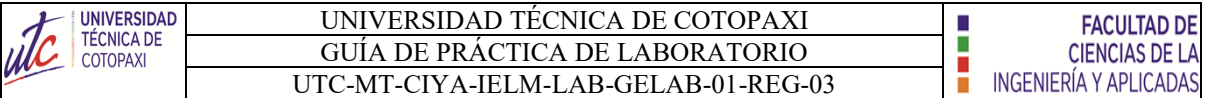

#### **6 ANEXOS**

# **Proceso de funcionamiento.** 1. Desarrollo del código de programación. Practica\_01 Arduino 1.8.13  $\sqcup$ rchivo Editar Programa Herramientas Ayuda dd o C Practica\_01 § ,,,,,,,,,,,,,,,,,,,,,,,,,,,,,,,,,, Nextribution (1993)<br>int grados = 88; // Inicializa en la posición 90°<br>const int pinBoton1= 11; //declaramos constantes con numero de pin para los botones<br>const int pinBoton2= 12;  $\frac{1}{1}$ /////movimeinto de robot int valor<br>Botoni; //declaramos variables para almacenar el estado de los botones int valor<br>Boton<br/>2;  $\label{eq:1}$ roid setup(void) Serial.begin(9600); *1/1/1/1/1/1/Servol*<br>mi\_servo.attach(4,750,1800); // Configura el Servo, recuerden que en mi caso 750 ms = 0° y<br>pinMode (pinBoton1, INPUT);<br>mi\_servo.write(grados); // Muevo el motor hasta 90°  $\ddot{\phantom{1}}$  $\text{roid loop}(\text{void})$  { valor<br>Boton1=digitalRead (pinBoton1); //leemos pines donde hemos conectado los botones valor<br>Boton2=digitalRead (pinBoton2); if (valorBoton1 == LOW) // if the switch is pressed  $\left\langle \right\rangle$  $\rightarrow$

2. Validación de resultados.

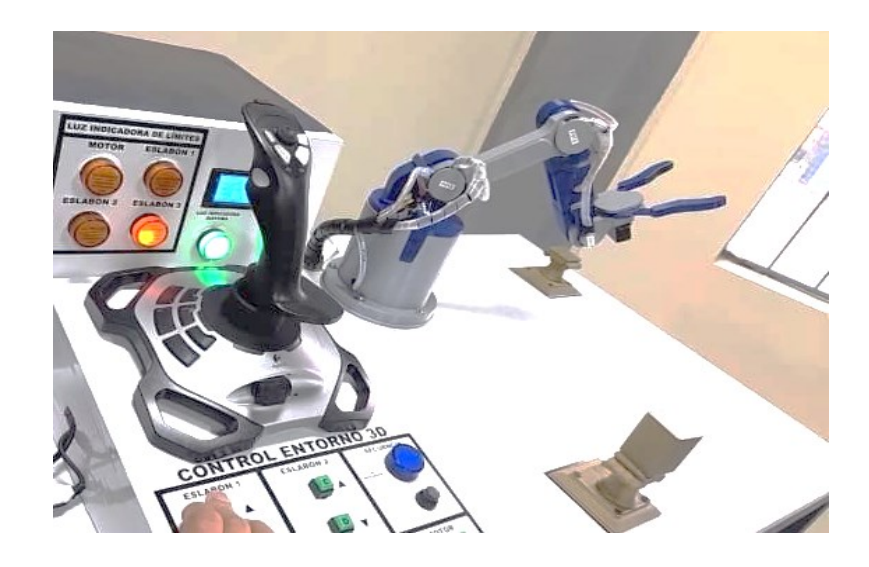

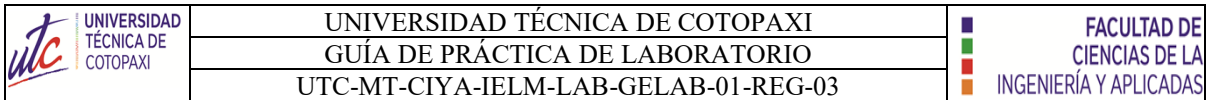

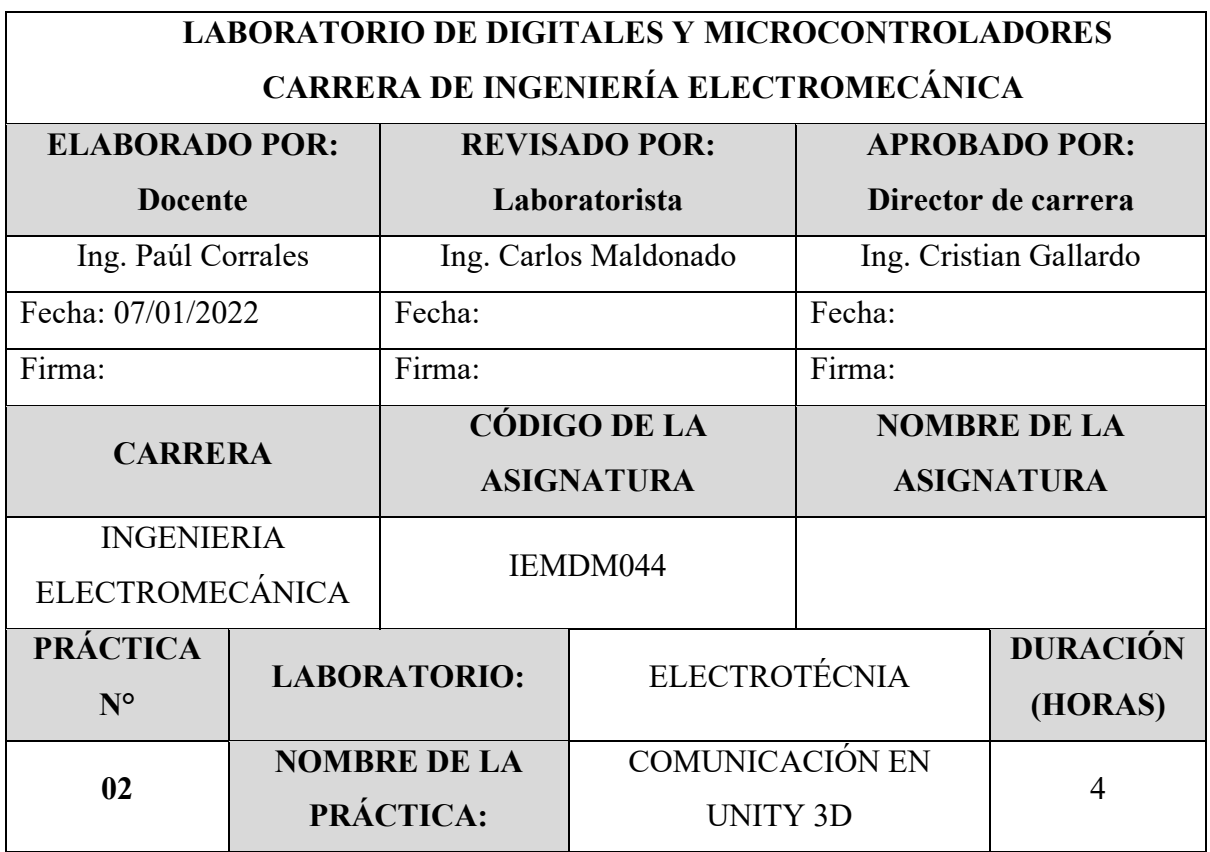

# **1 OBJETIVO**

- Familiarizar al estudiante con el funcionamiento de los servomotores en simulación 3D.
- Indagar los pines que se encuentra conectado el servomotor mediante el uso del manual técnico.
- Desarrollar la programación en arduino

# **2 FUNDAMENTACIÓN TEÓRICA**

# **2.1. INTRODUCCIÓN**

# **ARDUINO MEGA**

El arduino es conocido como un microcontrolador programable el cual posee 56 pines digitales que funciona como entradas/ salidas: 16 entradas analógicas, un cristal oscilador de 16MHz, una conexión USB, un botón Reset y una entrada para la alimentación de la placa [1].

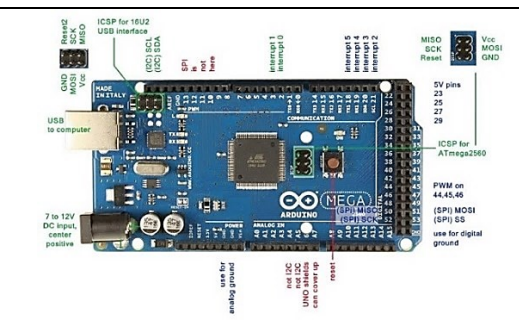

**Figura 1.** Arduino mega

# **COMUNICACIÓN ARDUINO Y UNITY 3D**

Se ha optado por escribir todo en una misma línea utilizando el método Serial.print(), separando los datos a mandar mediante "comas". De esta manera Unity podrá leer una línea entera y almacenarla en un String [2].

Las funciones del puerto serie a utilizar son las siguientes:

- **begin ():** Establece la velocidad de datos en bits por segundo para la transmisión de datos en serie.
- **print ():** Imprime datos al puerto serie como texto ASCII, también permite imprimir en otros formatos.
- **println ():** Imprime datos en el puerto serie como texto ASCII legible por humanos seguido de un carácter de retorno de carro (ASCII 13, o '\r') y un carácter de nueva línea (ASCII 10 o  $\ln$ ).
- flush (): Espera hasta la transmisión completa de los datos salientes.

# **EQUIPO, INSTRUMENTOS Y MATERIALES NECESARIOS**

- Fuente de Alimentación 120 V
- Software Arduino
- Manual técnico
- Hola de práctica

# **MEDIDAS DE SEGURIDAD**

• **EPP:** Mandil

#### **INSTRUCCIONES DE SEGURIDAD**

- Lea y comprenda la presente guía de laboratorio
- Para la declaración de variables en la programación, verificar los pines correctos como se muestra en el manual técnico.
- No corra dentro del laboratorio

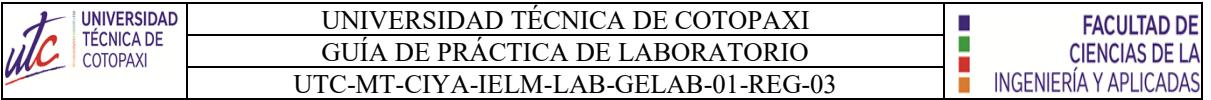

• Absténgase de usar el teléfono celular

# **ACTIVIDADES A DESARROLLAR**

• Conectar el cable USB del arduino en el puerto de la computadora.

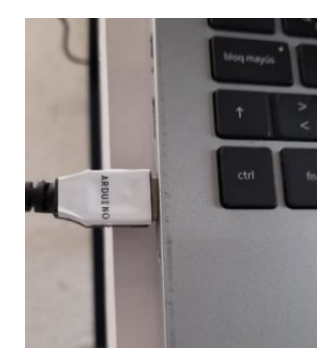

**Figura 2.** Conexión del puerto.

• Conectar el cable USB del joystick en el puerto de la computadora.

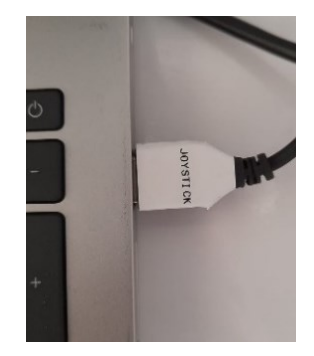

**Figura 3.** Conexión del puerto.

• Abrir el ejecutador de la plataforma de Arduino.

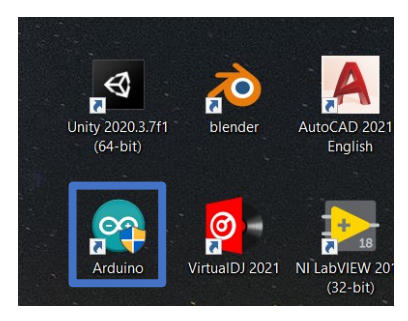

**Figura 4.** Dar clik en el ejecutador de Arduino.

Realizar el código de programación.

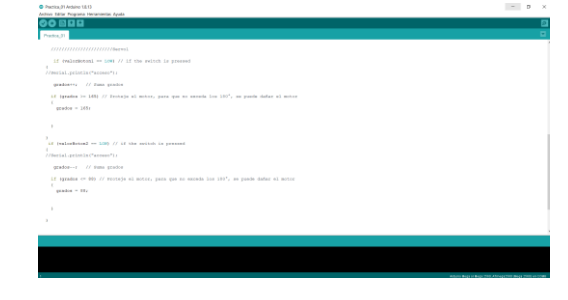

**Figura 5.** Código de programación.

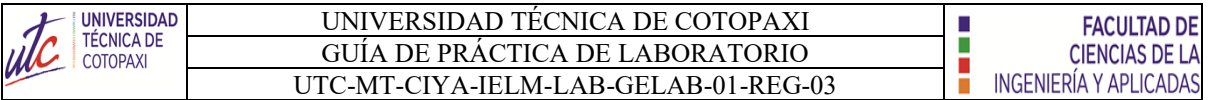

• Verificar el nombre del microcontrolador y el puerto que está conectado.

Arduino Mega or Mega 2560, ATmega2560 (Mega 2560) en COM8

**Figura 6.** Nombre y puerto del microcontrolador.

• Subir la información al microcontrolador.

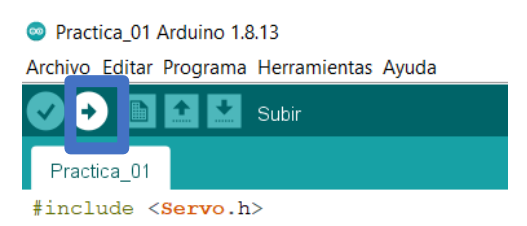

**Figura 7.** Información subida a la tarjeta.

• Abrir el ejecutador del entorno 3D.

Dar Clik en el botón "Iniciar" para la interación con el robot. Ejecutar la aplicación con el nombre "Realidad UNIVERSIDAD TÉCNICA DE COTOPAXI virtual". INGENIERÍA ELECTROMECÁNICA **ROBOT ANTROPOMÓRFICO** MonoBleedingEdge п Realidad virtual Data Inicia **D** Realidad virtual **4** UnityCrashHandler32 UnityPlayer.dll

**Tabla 1.** Abrir el ejecutador.

• Validar los resultados

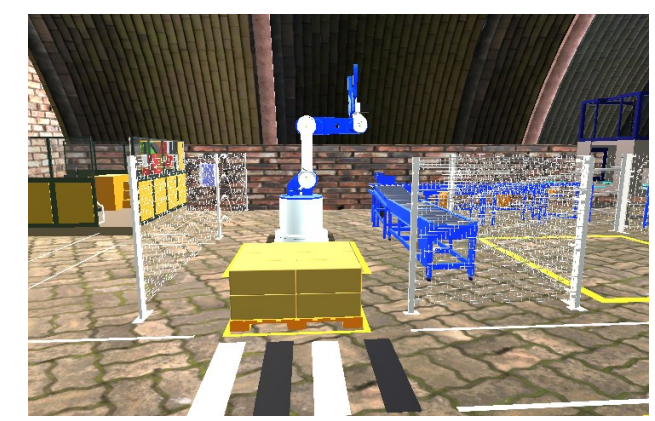

**Figura 8.** Usar el panel de control para validar los resultados en el entorno 3D.

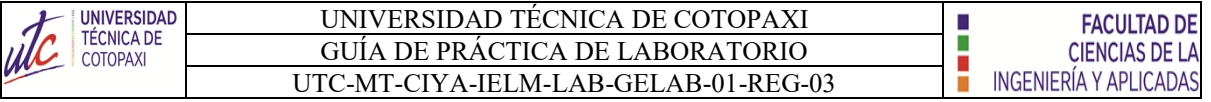

# **BIBLIOGRAFÍA RECOMENDADA**

- [1] J. M. R. Gutiérrez, «Manual de Programación,» 2007.
- [2] Arduino, «Arduino,» [En línea]. Available:

https://www.arduino.cc/reference/en/language/functions/communication/serial/.

[Último acceso: 20 02 2022].

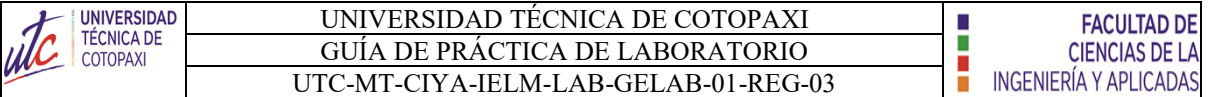

# **LABORATORIO DE DIGITALES Y MICROCONTROLADORES CARRERA DE INGENIERÍA ELECTROMECÁNICA INFORME DE PRÁCTICA**

**Nota:** El informe debe ser conciso, simple y claro, no debe contener más de 5 hojas, debe ser desarrollado a mano, no carátula, no carpetas, no binchas, se debe presentar grapado y ocupando toda el área de la hoja.

**TEMA:** Comunicación con el entorno 3D.

**NÚMERO DE PRÁCTICA:** 02

**NOMBRE(S):** Ejemplo

**FECHA:** 21/02/2022

#### **1 RESULTADOS Y DISCUSIÓN**

#### **ANÁLISIS DE RESULTADOS:**

**a) Tabulación de datos.**

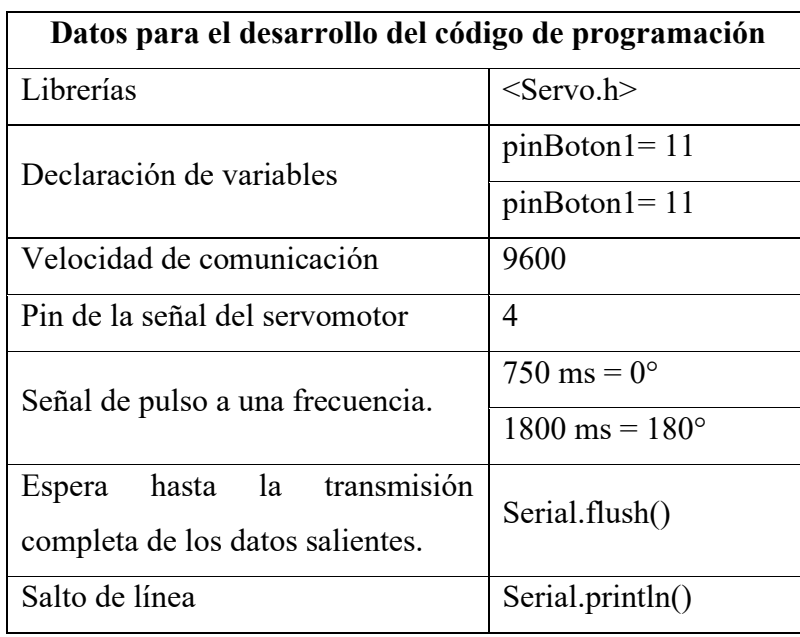

**Nota:** Los datos son obtenido del manual técnico.

#### **b) Desarrollo del código de programación.**

#include <Servo.h>

////////////////////////////////////

Servo mi\_servo;

const int pinBoton1= 11; //declaramos constantes con numero de pin para los botones

const int pinBoton2= 12;

///////movimiento de robot

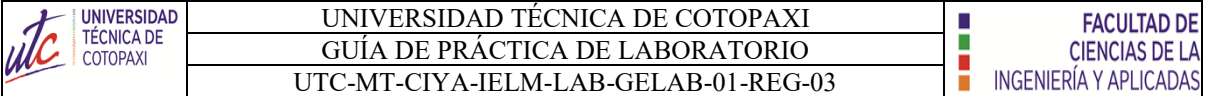

```
int valorBoton1; //declaramos variables para almacenar el estado de los botones
int valorBoton2;
void setup(void)
{
  Serial.begin(9600); 
  ////////////Servo1
 mi servo.attach(4,750,1800); // Configura el Servo, recuerden que en mi caso 750ms =
0^{\circ} y 1800 ms = 180<sup>o</sup>
  pinMode (pinBoton1, INPUT);
  pinMode (pinBoton2, INPUT);
}
void loop(void){
  valorBoton1=digitalRead (pinBoton1); //leemos pines donde hemos conectado los 
botones
  valorBoton2=digitalRead (pinBoton2);
   Serial.flush(); //escribimos los valores en el serial
   Serial.print(valorBoton1);
   Serial.print(",");
   Serial.print(valorBoton2);
   Serial.println();
   delay(50); 
}
       c) Dibuje el diagrama de flujos de acuerdo al código de programación.
```
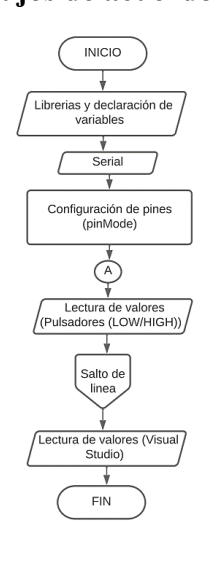

**Figura 10.** Diagrama de Flujo

## **2 CUESTIONARIO**

#### **1.- ¿Qué es declaración de variables?**

Una variable se declara para indicarle al programa a partir de qué lugar empieza a existir, qué nombre tendrá y qué tipo de datos almacenará. La asignación de un valor inicial se llama inicialización. Para declarar una variable usaremos una instrucción compuesta del nombre del tipo de datos de la variable, el nombre de la variable y opcionalmente un operador de asignación y un valor inicial [1].

# **2. ¿Qué es un diagrama de flujo?**

Un diagrama de flujo es un diagrama que describe un proceso, sistema o algoritmo informático. Se usan ampliamente en numerosos campos para documentar, estudiar, planificar, mejorar y comunicar procesos que suelen ser complejos en diagramas claros y fáciles de comprender. Los diagramas de flujo emplean rectángulos, óvalos, diamantes y otras numerosas figuras para definir el tipo de paso, junto con flechas conectoras que establecen el flujo y la secuencia [2].

# **3. ¿ Que es comunicación serial?**

La comunicación serial es un protocolo de comunicación entre dispositivos que se incluye de manera estándar en prácticamente cualquier computadora [3].

# **4. ¿Cuántas constantes de velocidad de comunicación serial existe?**

Las velocidades de transmisión más comunes son [3]:

- 115200
- 9600
- 4800

# **5. ¿Qué es Unity 3D?**

Unity es lo que se conoce como un motor de desarrollo o motor de juegos. El término motor de videojuego, game engine, hace referencia a un software el cual tiene una serie de rutinas de programación que permiten el diseño, la creación y el funcionamiento de un entorno interactivo; es decir, de un videojuego [4].

# **3 CONCLUSIONES**

- La comunicación de datos entre los pulsadores hacia el monitor gráfico 3D es eficaz.
- Mediante la revisión de lectura, esta práctica se considera un sistema no inmersivo por contener una pantallla y al menos dos controles físicos para entorno 3D.
- El manual técnico contiene toda la informacion necesaria para el desarrollo del código de programación.

#### **4 RECOMENDACIONES**

- Incluir la librería de los servomotores para evitar el errror de codigo durante la copilación y sudida de datos.
- Tener en cuenta el nombre y el puerto del microcontrolador para subir las información.
- Usar la constante de 9600 para la velocidad de comunicación evitando la aparición de otros caracteres que resulten perjudicial durante el funcionamiento.

# **5 REFERENCIAS BIBLIOGRÁFICAS (Utilizar las normas IEEE)**

[1] Anonimo, «Wikiversidad,» [En línea]. Available:

https://es.wikiversity.org/wiki/Fundamentos de programaci%C3%B3n/Variables y asignaciones#:~:text=Una%20variable%20se%20declara%20para,qu%C3%A9%20ti po%20de%20datos%20almacenar%C3%A1.&text=Si%20un%20programador%20tr ata%20de,y%20no%20compilan%20el%20program. [Último acceso: 20 02 2022].

- [2] Anonimo, «Lucid,» [En línea]. Available: https://www.lucidchart.com/pages/es/quees-un-diagrama-de-flujo. [Último acceso: 20 02 2022].
- [3] Anonimo, «Comunicaciones Digitales:,» [En línea]. Available: http://www.itq.edu.mx/carreras/IngElectronica/archivos\_contenido/Apuntes%20de% 20materias/ETD1022\_Microcontroladores/4\_SerialCom.pdf. [Último acceso: 20 02 2022].
- [4] «MakerElectronico,» [En línea]. Available: https://www.masterd.es/blog/que-esunity-3d-

tutorial#:~:text=Unity%20es%20lo%20que%20se,es%20decir%2C%20de%20un%2 0videojuego.[Último acceso: 20 02 2022]

# **6 ANEXOS**

# **Proceso de funcionamiento.**

3. Desarrollo del código de programación.

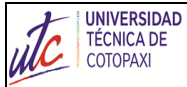

#### UNIVERSIDAD TÉCNICA DE COTOPAXI GUÍA DE PRÁCTICA DE LABORATORIO UTC-MT-CIYA-IELM-LAB-GELAB-01-REG-03

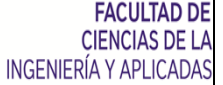

İ

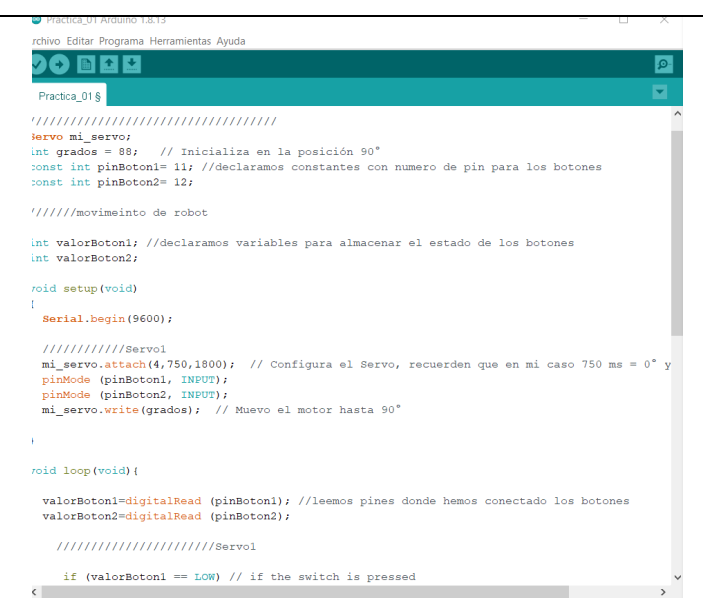

4. Validación de resultados.

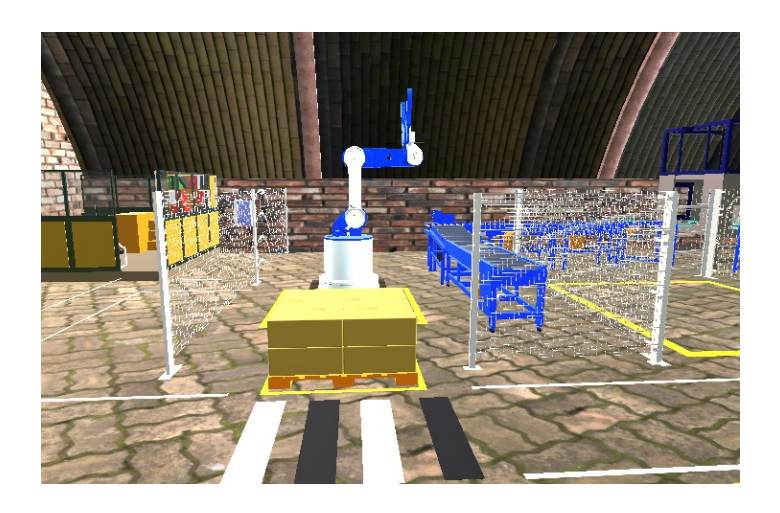

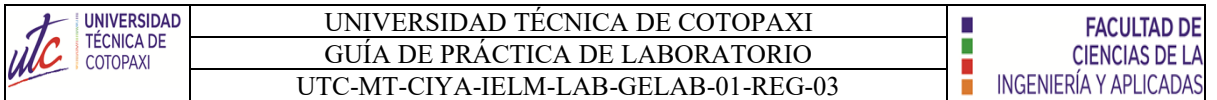

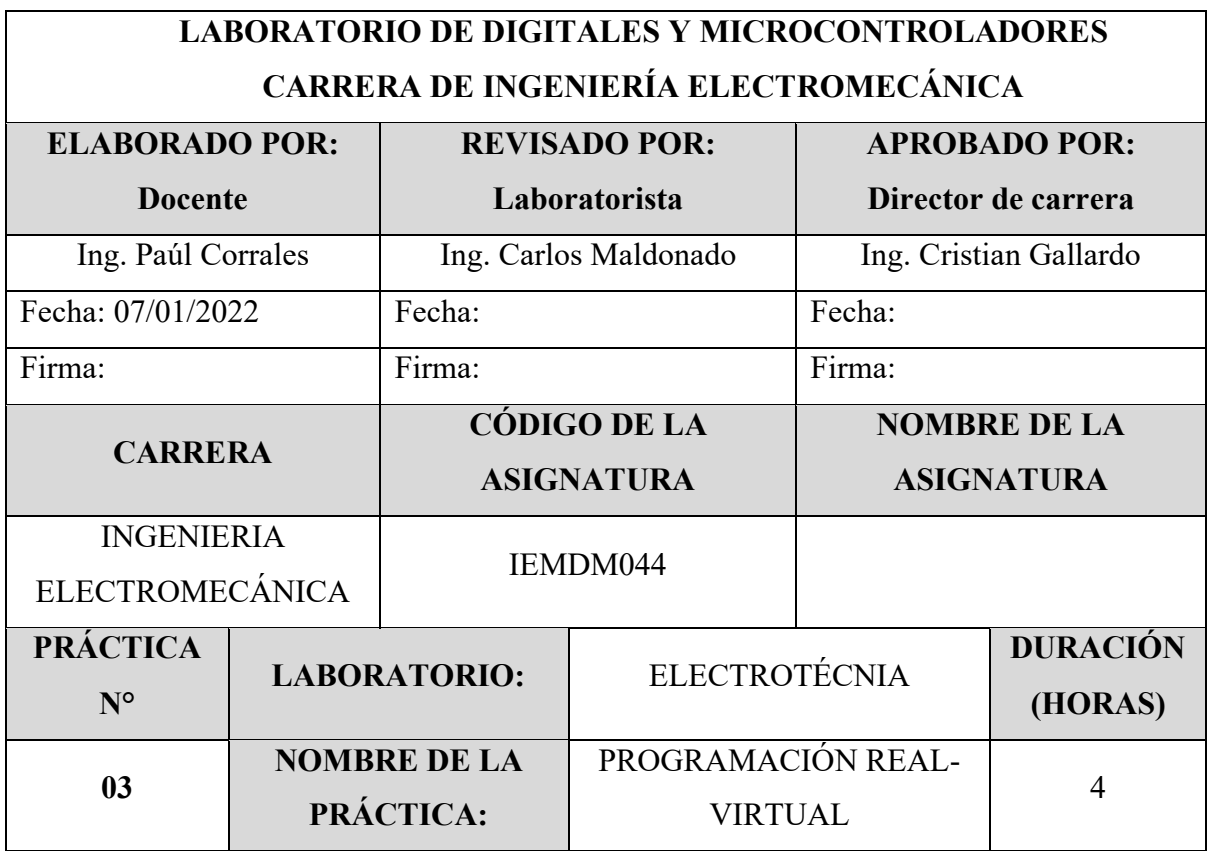

# **1 OBJETIVO**

- Familiarizar al estudiante con el funcionamiento de módulo.
- Indagar los pines que se encuentra conectado el servomotor mediante el uso del manual técnico.
- Desarrollar la programación en arduino.

# **2 FUNDAMENTACIÓN TEÓRICA**

#### **2.1. INTRODUCCIÓN**

#### **ARDUINO MEGA**

El arduino es conocido como un microcontrolador programable el cual posee 56 pines digitales que funciona como entradas/ salidas: 16 entradas analógicas, un cristal oscilador de 16MHz, una conexión USB, un botón Reset y una entrada para la alimentación de la placa [1].

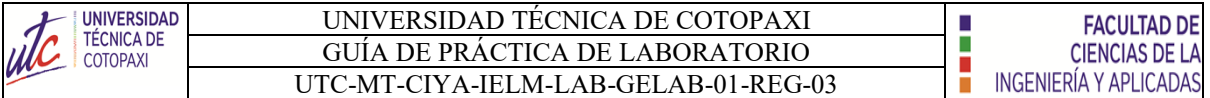

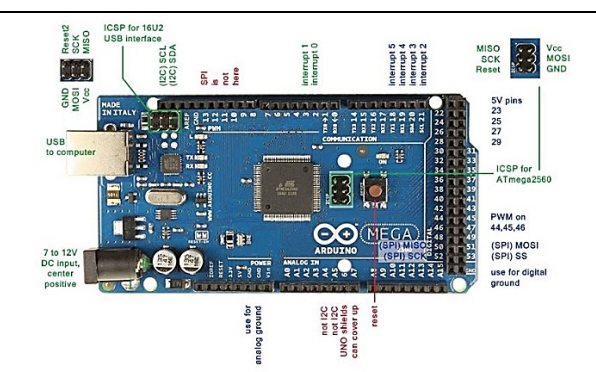

**Figura 1.** Arduino mega

#### **SEÑAL DIGITAL**

Las señales digitales son aquellas que solo pueden tener un conjunto finito de valores. Ya pueden ser 2 o 64 posibles estados, pero siempre una cantidad finita.

Al escuchar "señal digital" hace referencia a los pines digitales de un Arduino o una placa basada en ESP8266. Y es que precisamente, las señales que generamos con estos pines son digitales [2].

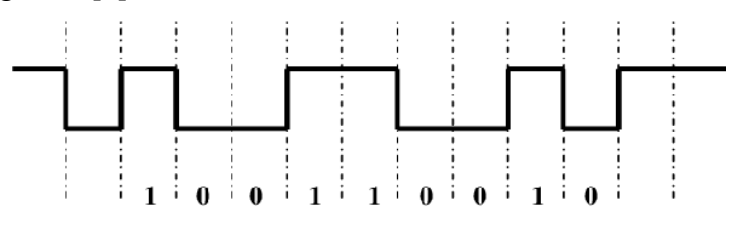

**Figura 2.** Señal digital

Se puede afirmar que son digitales y binarias, ya que solo pueden tener dos estados:

- ALTO o HIGH: 5V o 3.3V, depende de la placa que utilices.
- BAJO o LOW: 0 voltios.

# **SEÑAL PWM**

El término PWM proviene del inglés Pulse Width Modulation que significa modulación por ancho de pulsos. Una señal PWM es una señal digital similar al tren de pulsos cuadrados que hemos visto antes.

La principal diferencia con el tren de pulsos es que en la señal PWM, es posible variar el tiempo que la señal se mantiene en estado alto, pero siempre manteniendo el periodo constante, tal y como se muestra en la imagen siguiente [3].

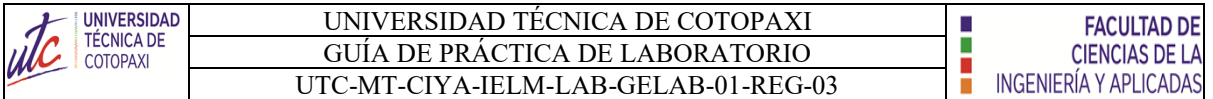

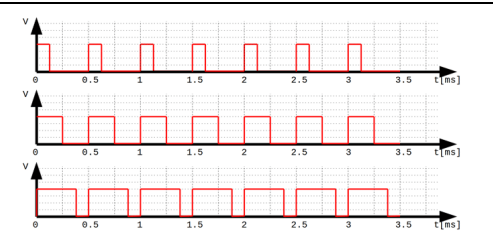

**Figura 3.** Señal PWM

Esta capacidad de variar el tiempo en estado alto, es lo que realmente hace que la señal PWM sea tan útil y práctica:

- Pueden utilizarse para controlar un servomotor mediante señales pulsantes con diferentes tiempos en alto.
- Sirven para emular una salida analógica.
- Es muy empleada en algunas fuentes de alimentación en la etapa de regulación.

# **COMUNICACIÓN ARDUINO Y UNITY 3D**

Se ha optado por escribir todo en una misma línea utilizando el método Serial.print(), separando los datos a mandar mediante "comas". De esta manera Unity podrá leer una línea entera y almacenarla en un String [2].

Las funciones del puerto serie a utilizar son las siguientes:

- **begin ():** Establece la velocidad de datos en bits por segundo para la transmisión de datos en serie.
- **print ():** Imprime datos al puerto serie como texto ASCII, también permite imprimir en otros formatos.
- **println ():** Imprime datos en el puerto serie como texto ASCII legible por humanos seguido de un carácter de retorno de carro (ASCII 13, o '\ r') y un carácter de nueva línea (ASCII 10 o  $\ln$ ).
- flush (): Espera hasta la transmisión completa de los datos salientes.

```
Serial.flush();
Serial.print(valorBoton1);
Serial.print(",");
Serial.print(valorBoton2);
Serial.print(",");
Serial.print(valorBoton3);
Serial.print(",");
Serial.println(valorBoton4);
```
# **Figura 4.** Código programable

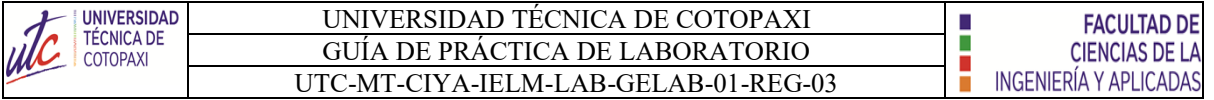

# **EQUIPO, INSTRUMENTOS Y MATERIALES NECESARIOS**

- Fuente de Alimentación 120 V
- Software Arduino
- Manual técnico
- Hola de práctica

# **MEDIDAS DE SEGURIDAD**

• **EPP:** Mandil

#### **INSTRUCCIONES DE SEGURIDAD**

- Lea y comprenda la presente guía de laboratorio
- Para la declaración de variables en la programación, verificar los pines correctos como se muestra en el manual técnico.
- No corra dentro del laboratorio
- Absténgase de usar el teléfono celular

# **ACTIVIDADES A DESARROLLAR**

• Alimentar el módulo mediante la conexión monofásica.

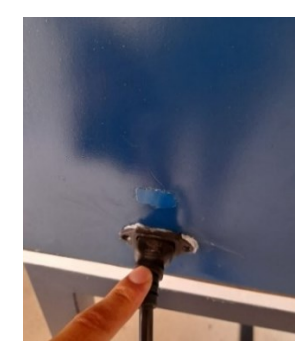

**Figura 1.** Alimentación monofásica del sistema.

• Conectar el cable USB del arduino en el puerto de la computadora.

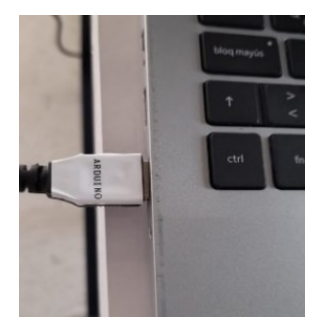

**Figura 2.** Conexión del puerto.

• Conectar el cable USB del joystick en el puerto de la computadora.

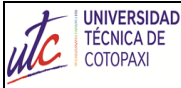

#### UNIVERSIDAD TÉCNICA DE COTOPAXI GUÍA DE PRÁCTICA DE LABORATORIO UTC-MT-CIYA-IELM-LAB-GELAB-01-REG-03

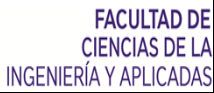

i

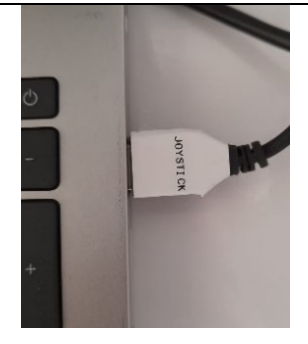

**Figura 3.** Conexión del puerto.

• Abrir el ejecutador de la plataforma de Arduino.

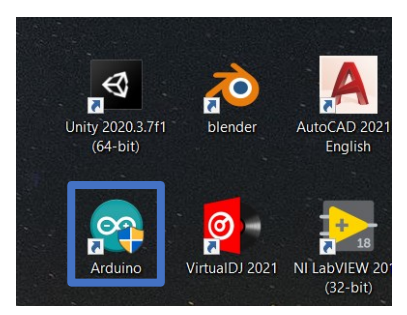

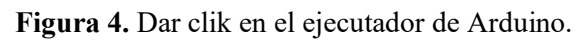

Realizar el código de programación.

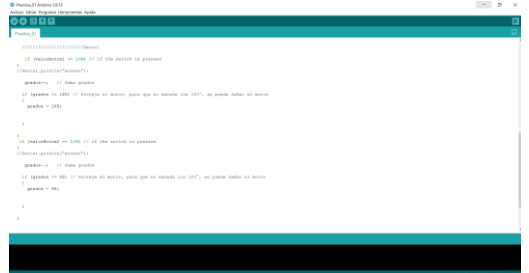

**Figura 5.** Código de programación.

• Verificar el nombre del microcontrolador y el puerto que está conectado.

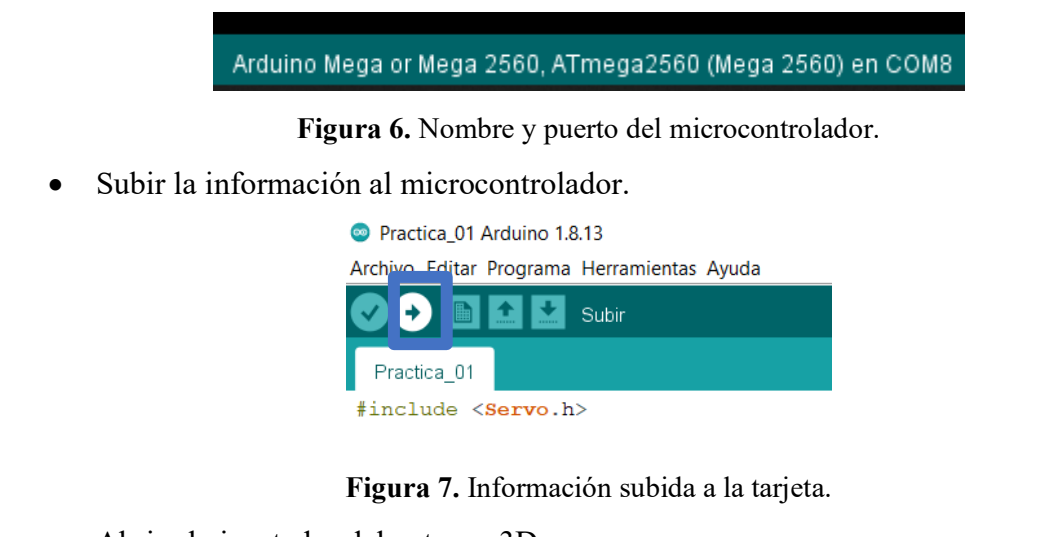

• Abrir el ejecutador del entorno 3D.

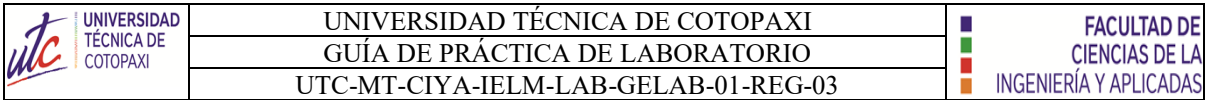

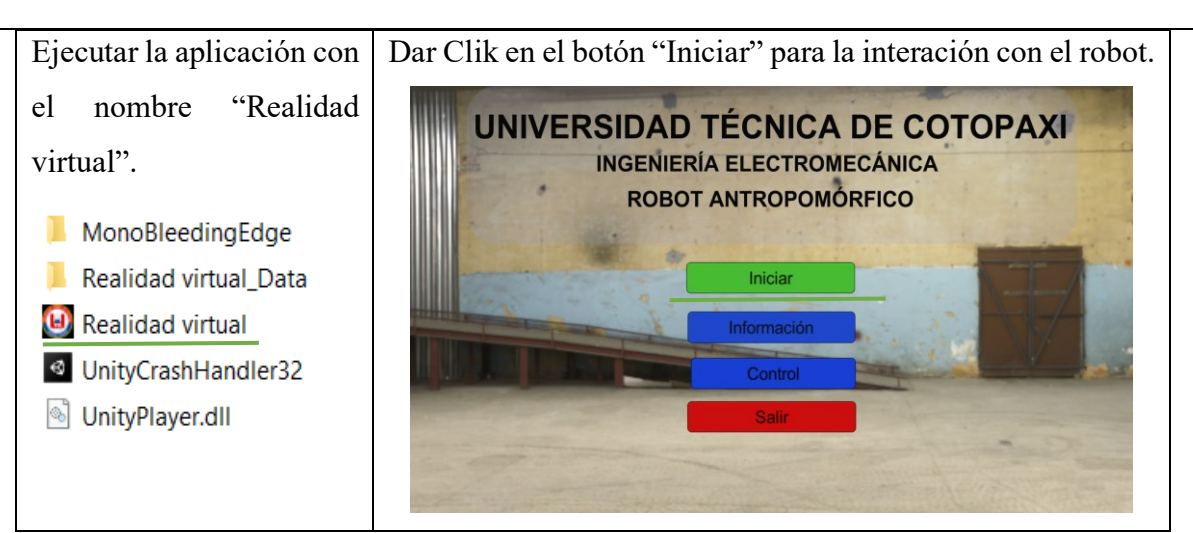

**Tabla 1.** Abrir el ejecutador.

• Encender el módulo mediante el accionamiento del interruptor.

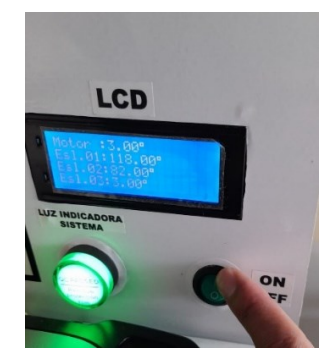

**Figura 8.** Accionamiento del interruptor

Validar de resultados.

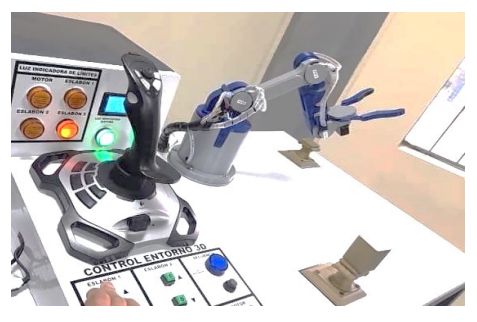

**Figura 9.** Se usas el panel de control para validar los resultados.

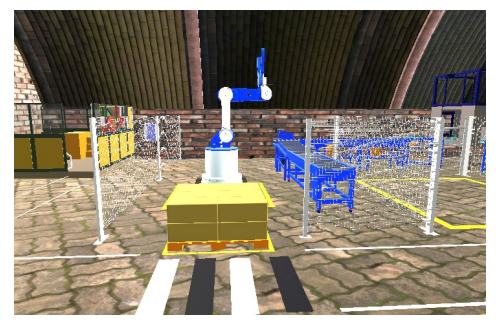

**Figura 10.** Usar el panel de control para validar los resultados en el entorno 3D.

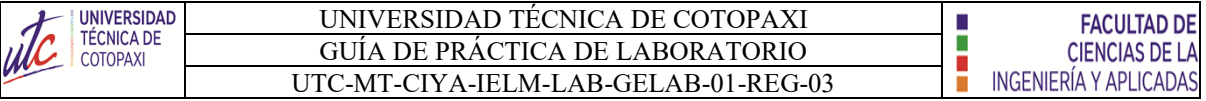

# **BIBLIOGRAFÍA RECOMENDADA**

- [1] J. M. R. Gutiérrez, «Manual de Programación,» 2007.
- [2] F. Miyara, «CONVERSORES D/A Y A/D,» 2, Rosario, Argentina, 2004.
- [3] A. G. González, «Arduino PWM: Modulación por ancho de pulsos,» Panama Hitek.

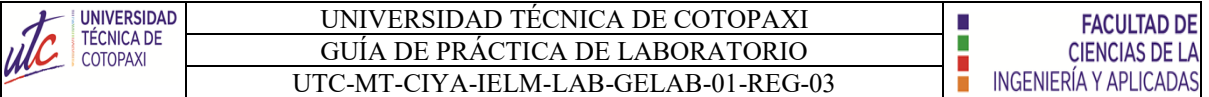

# **LABORATORIO DE DIGITALES Y MICROCONTROLADORES CARRERA DE INGENIERÍA ELECTROMECÁNICA INFORME DE PRÁCTICA**

**Nota:** El informe debe ser conciso, simple y claro, no debe contener más de 5 hojas, debe ser desarrollado a mano, no carátula, no carpetas, no binchas, se debe presentar grapado y ocupando toda el área de la hoja.

**TEMA:** Programación REAL -VIRTUAL

**NÚMERO DE PRÁCTICA:** 03

**NOMBRE(S):** Ejemplo

**FECHA:** 21/02/2022

# **1 RESULTADOS Y DISCUSIÓN**

# **ANALISIS DE RESULTADOS:**

**a) Tabulación de datos.**

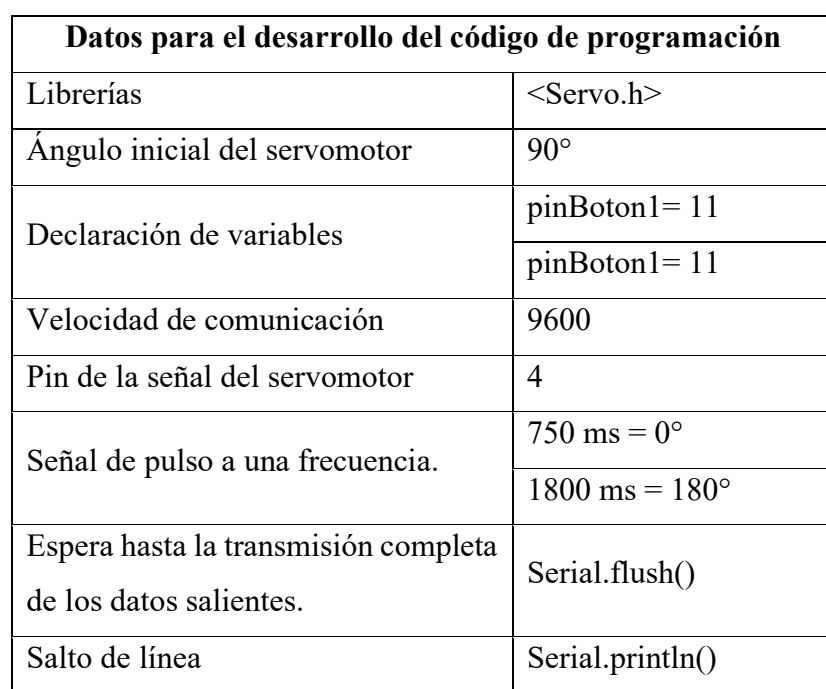

**Nota:** Los datos son obtenido del manual técnico.

# **b) Desarrollo del código de programación.**

#include <Servo.h>

#include <Stepper.h>

////////////////////////////////////

Servo mi\_servo;

int grados = 88; // Inicializa en la posición 90°

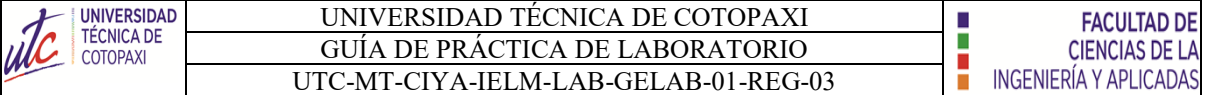

```
const int pinBoton1= 11; //declaramos constantes con numero de pin para los botones
const int pinBoton2= 12;
///////movimeinto de robot
int valorBoton1; //declaramos variables para almacenar el estado de los botones
int valorBoton2;
void setup(void)
{
  Serial.begin(9600);
  ////////////Servo1
 mi servo.attach(4,750,1800); // Configura el Servo, recuerden que en mi caso 750ms =
0^{\circ} y 1800 ms = 180^{\circ} pinMode (pinBoton1, INPUT);
  pinMode (pinBoton2, INPUT);
 mi_servo.write(grados); // Muevo el motor hasta 90°
}
void loop(void){
   valorBoton1=digitalRead (pinBoton1); //leemos pines donde hemos conectado los 
botones
  valorBoton2=digitalRead (pinBoton2);
   Serial.flush(); //escribimos los valores en el serial
   Serial.print(valorBoton1);
   Serial.print(",");
   Serial.print(valorBoton2);
   Serial.println();
  delay(50); ///////////////////////Servo1
     if (valorBoton1 = LOW) \# if the switch is pressed
  {
  //Serial.println("acceso");
      grados++; // Suma grados
      if (grados >= 165) // Proteje el motor, para que no exceda los 180°, se puede dañar el 
motor
   {
```
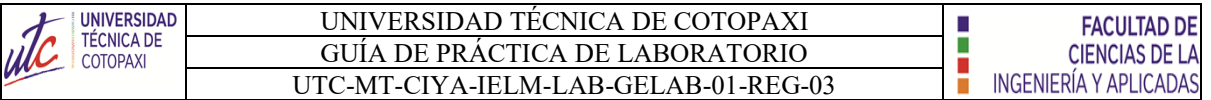

```
grados = 165;
    }
  }
  if (valorBoton2 = LOW) // if the switch is pressed
  {
  //Serial.println("acceso");
    grados--; // Suma grados
      if (grados <= 88) // Proteje el motor, para que no exceda los 180°, se puede dañar el 
motor
    {
    grados = 88; }
  }
       //////////////////////////
 mi_servo.write(grados); // Escribo nuevo angulo en grados SERVO1
    delay(10);
```

```
}
```
**c) Dibuje el diagrama de flujos de acuerdo al código de programación.**

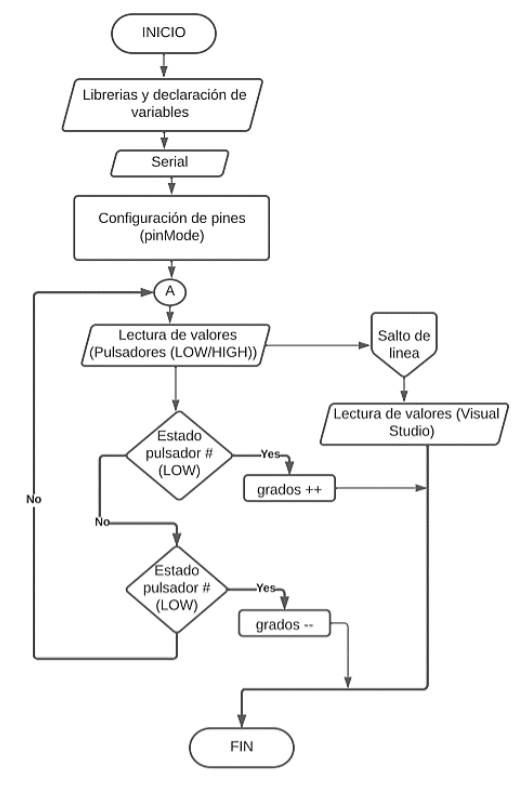

**Figura 9.** Diagrama de Flujo

#### **2 CUESTIONARIO**

#### **1.- ¿Qué es declaración de variables?**

Una variable se declara para indicarle al programa a partir de qué lugar empieza a existir, qué nombre tendrá y qué tipo de datos almacenará. La asignación de un valor inicial se llama inicialización. Para declarar una variable usaremos una instrucción compuesta del nombre del tipo de datos de la variable, el nombre de la variable y opcionalmente un operador de asignación y un valor inicial [1].

# **2. ¿Qué es un diagrama de flujo?**

Un diagrama de flujo es un diagrama que describe un proceso, sistema o algoritmo informático. Se usan ampliamente en numerosos campos para documentar, estudiar, planificar, mejorar y comunicar procesos que suelen ser complejos en diagramas claros y fáciles de comprender. Los diagramas de flujo emplean rectángulos, óvalos, diamantes y otras numerosas figuras para definir el tipo de paso, junto con flechas conectoras que establecen el flujo y la secuencia [2].

# **3. ¿ Que es comunicación serial?**

La comunicación serial es un protocolo de comunicación entre dispositivos que se incluye de manera estándar en prácticamente cualquier computadora [3].

#### **4. ¿Cuántas constantes de velocidad de comunicación serial existe?**

Las velocidades de transmisión más comunes son [3]:

- 115200
- 9600
- 4800

# **5. ¿Cuál es el funcionamiento del servomotor mediante pulsos de frecuencia?**

El funcionamiento de los servomotores es a través de señal de pulso a una frecuencia de 50Hz (periodo de 20ms) y para poder controlar la posición del servomotor se necesita un ciclo de trabajo positivo entre 0.5ms y 2.5ms según indique el fabricante. A continuación, se muestra una imagen que detalla lo explicado [4].

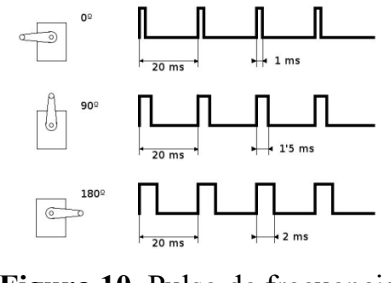

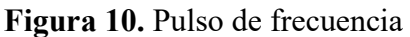

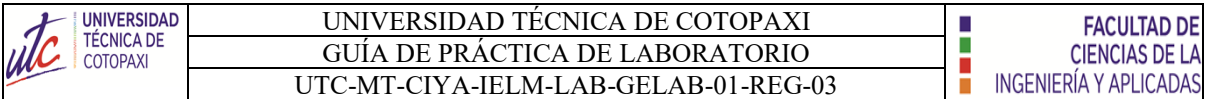

# **6. ¿Qué es Unity 3D?**

Unity es lo que se conoce como un motor de desarrollo o motor de juegos. El término motor de videojuego, game engine, hace referencia a un software el cual tiene una serie de rutinas de programación que permiten el diseño, la creación y el funcionamiento de un entorno interactivo; es decir, de un videojuego [5].

# **3 CONCLUSIONES**

- La comunicación de datos entre los pulsadores hacia el servomotor y motor gráfico 3D es eficaz.
- La velocidad del servomotor es lenta y precisa con el entorno 3D.
- El manual técnico contiene toda la información necesaria para el desarrollo del código de programación.

# **4 RECOMENDACIONES**

- Incluir la librería de los servomotores para evitar el errror de codigo durante la copilacion y sudida de datos.
- Tener en cuenta el nombre y el puerto del mericrocontrolador para subir las información.
- Usar la constante de 9600 para la velocidad de comunicación evitando la aparición de otros caracteres que resulten perjudicial durante el funcionamiento.

# **5 REFERENCIAS BIBLIOGRÁFICAS (Utilizar las normas IEEE)**

- [1] Anonimo, «Wikiversidad,» [En línea]. Available: https://es.wikiversity.org/wiki/Fundamentos de programaci%C3%B3n/Variables y asignaciones#:~:text=Una%20variable%20se%20declara%20para,qu%C3%A9%20ti po%20de%20datos%20almacenar%C3%A1.&text=Si%20un%20programador%20tr ata%20de,y%20no%20compilan%20el%20program. [Último acceso: 20 02 2021].
- [2] Anonimo, «Lucid,» [En línea]. Available: https://www.lucidchart.com/pages/es/quees-un-diagrama-de-flujo. [Último acceso: 20 02 2022].
- [3] Anonimo, «Comunicaciones Digitales:,» [En línea]. Available: http://www.itq.edu.mx/carreras/IngElectronica/archivos\_contenido/Apuntes%20de% 20materias/ETD1022\_Microcontroladores/4\_SerialCom.pdf. [Último acceso: 20 02 2022].

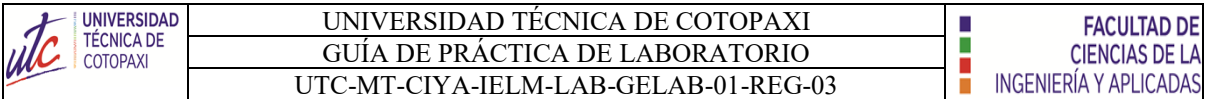

- [4] «MakerElectronico,» [En línea]. Available: https://www.makerelectronico.com/tutorial-servomotor-0-180-arduino/. [Último acceso: 20 02 2022].
- [5] «MakerElectronico,» [En línea]. Available: https://www.masterd.es/blog/que-esunity-3d-

tutorial#:~:text=Unity%20es%20lo%20que%20se,es%20decir%2C%20de%20un%2 0videojuego.[Último acceso: 20 02 2022]

# **6 ANEXOS**

# **Proceso de funcionamiento.**

1. Desarrollo del código de programación.

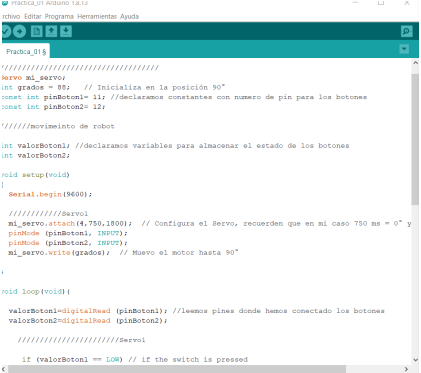

2. Validación de resultados.

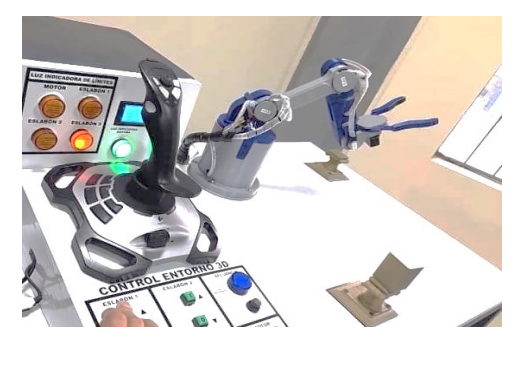

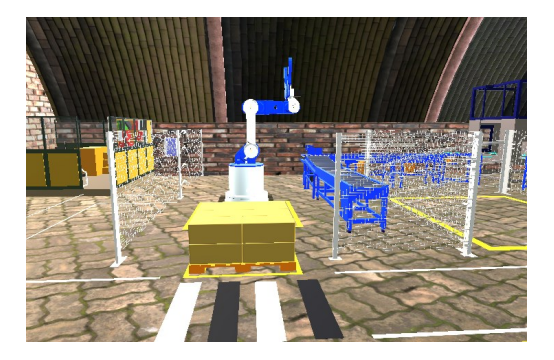

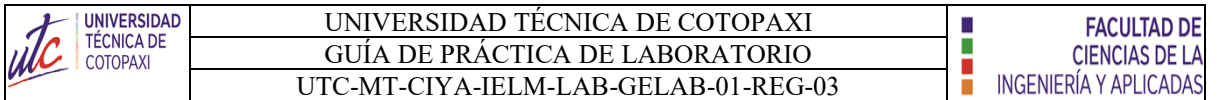

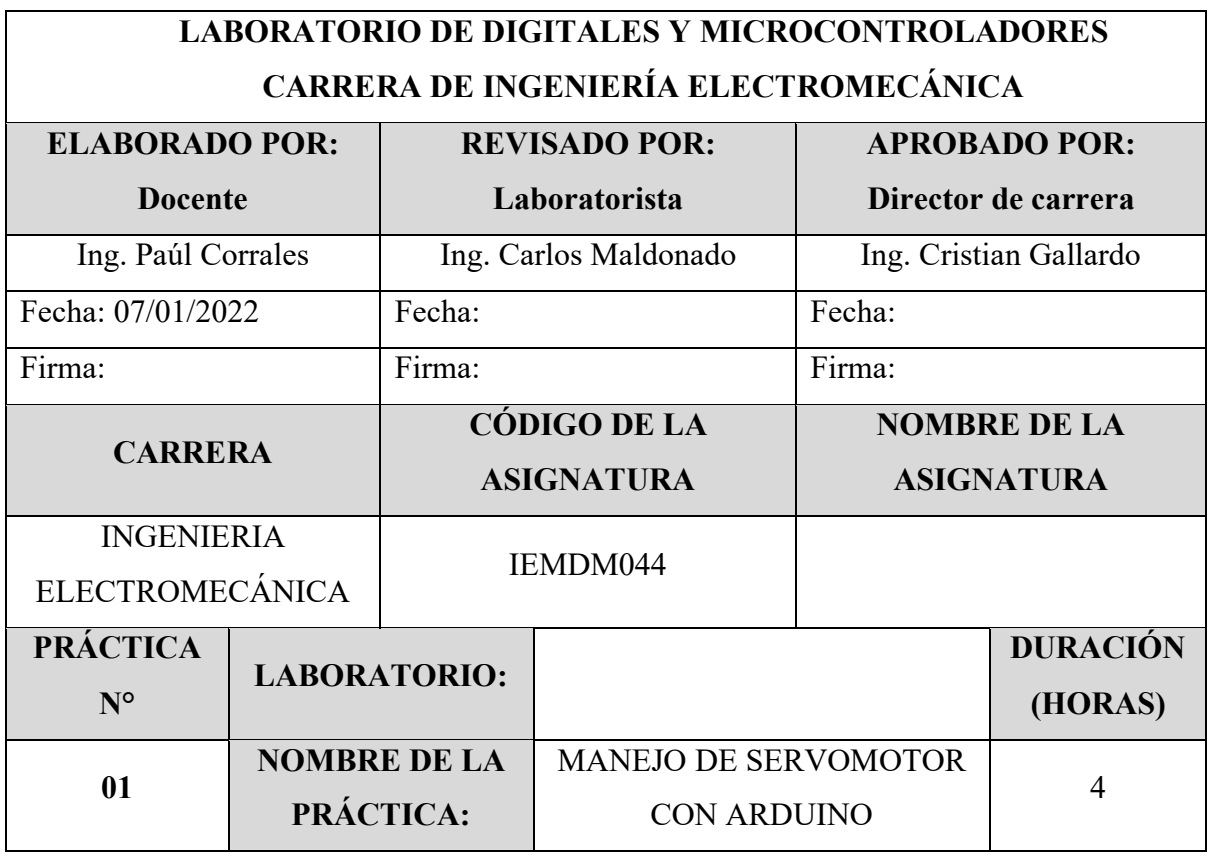

#### **1 OBJETIVO**

- Familiarizar al estudiante con el funcionamiento de los servomotores.
- Indagar los pines que se encuentra conectado el servomotor mediante el uso del manual técnico.
- Desarrollar la programación en arduino.

# **2 FUNDAMENTACIÓN TEÓRICA**

# **2.1. INTRODUCCIÓN**

#### **ARDUINO MEGA**

El arduino es conocido como un microcontrolador programable el cual posee 56 pines digitales que funciona como entradas/ salidas: 16 entradas analógicas, un cristal oscilador de 16MHz, una conexión USB, un botón Reset y una entrada para la alimentación de la placa [1].

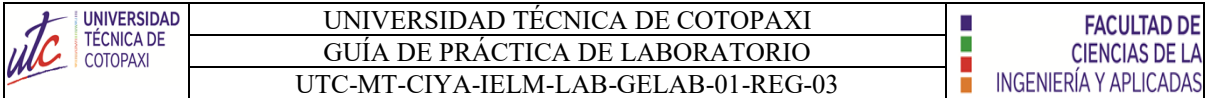

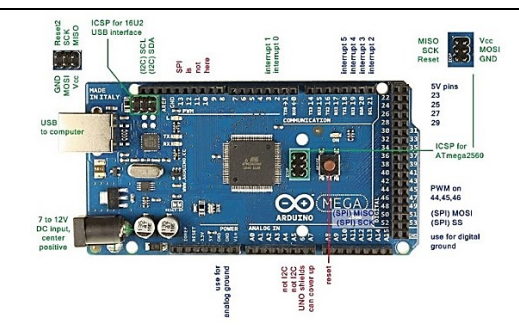

**Figura 1.** Arduino mega

#### **SEÑAL DIGITAL**

Las señales digitales son aquellas que solo pueden tener un conjunto finito de valores. Ya pueden ser 2 o 64 posibles estados, pero siempre una cantidad finita.

Al escuchar "señal digital" hace referencia a los pines digitales de un Arduino o una placa basada en ESP8266. Y es que precisamente, las señales que generamos con estos pines son digitales [2].

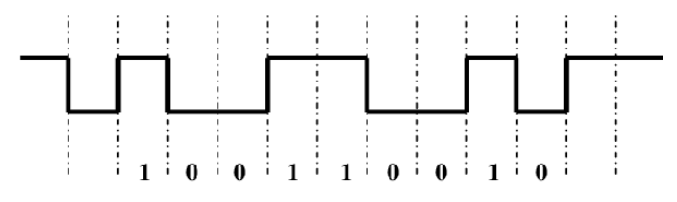

**Figura 2.** Señal digital

Se puede afirmar que son digitales y binarias, ya que solo pueden tener dos estados:

- ALTO o HIGH: 5V o 3.3V, depende de la placa que utilices.
- BAJO o LOW: 0 voltios.

# **SEÑAL PWM**

El término PWM proviene del inglés Pulse Width Modulation que significa modulación por ancho de pulsos. Una señal PWM es una señal digital similar al tren de pulsos cuadrados que hemos visto antes.

La principal diferencia con el tren de pulsos es que en la señal PWM, es posible variar el tiempo que la señal se mantiene en estado alto, pero siempre manteniendo el periodo constante, tal y como se muestra en la imagen siguiente [3].

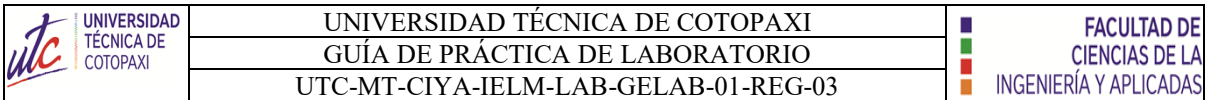

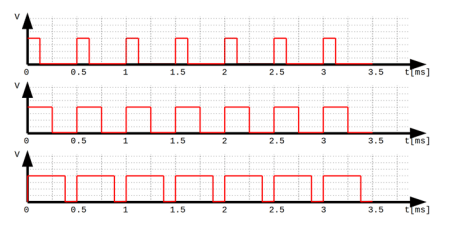

**Figura 3.** Señal PWM

Esta capacidad de variar el tiempo en estado alto, es lo que realmente hace que la señal PWM sea tan útil y práctica:

- Pueden utilizarse para controlar un servomotor mediante señales pulsantes con diferentes tiempos en alto.
- Sirven para emular una salida analógica.
- Es muy empleada en algunas fuentes de alimentación en la etapa de regulación.

# **EQUIPO, INSTRUMENTOS Y MATERIALES NECESARIOS**

- uente de Alimentación 120 V
- Software Arduino
- Manual técnico
- Hola de práctica

# **MEDIDAS DE SEGURIDAD**

• **EPP:** Mandil

#### **INSTRUCCIONES DE SEGURIDAD**

- Lea y comprenda la presente guía de laboratorio
- Para la declaración de variables en la programación, verificar los pines correctos como se muestra en el manual técnico.
- No corra dentro del laboratorio
- Absténgase de usar el teléfono celular

# **ACTIVIDADES A DESARROLLAR**

- Alimentar el módulo mediante la conexión monofásica.
- Conectar el cable USB del arduino en el puerto de la computadora.
- Abrir el ejecutador de la plataforma de Arduino.
- Realizar el código de programación.
- Verificar el nombre del microcontrolador y el puerto que está conectado.
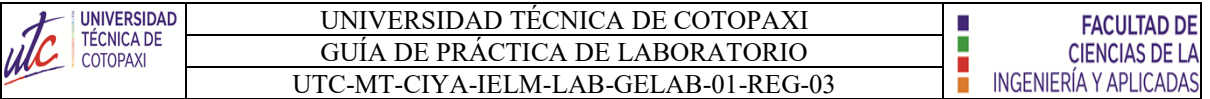

- Subir la información al microcontrolador.
- Encender el módulo mediante el accionamiento del interruptor.
- Validar de resultados.

### **BIBLIOGRAFÍA RECOMENDADA**

[1] J. M. R. Gutiérrez, «Manual de Programación,» 2007.

[2] F. Miyara, «CONVERSORES D/A Y A/D,» 2, Rosario, Argentina, 2004.

[3] A. G. González, «Arduino PWM: Modulación por ancho de pulsos,» Panama Hitek.

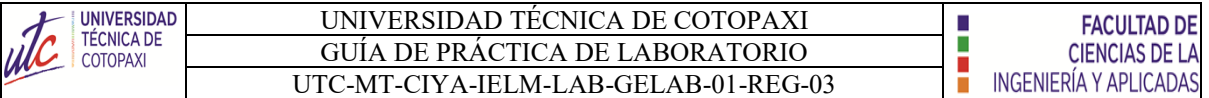

# **LABORATORIO DE DIGITALES Y MICROCONTROLADORES CARRERA DE INGENIERÍA ELECTROMECÁNICA INFORME DE PRÁCTICA**

**Nota:** El informe debe ser conciso, simple y claro, no debe contener más de 5 hojas, debe ser desarrollado a mano, no carátula, no carpetas, no binchas, se debe presentar grapado y ocupando toda el área de la hoja.

**TEMA:** Programación del servomotor mediante el control de los pulsadores.

### **NÚMERO DE PRÁCTICA:** 01

**NOMBRE(S):** Ejemplo

**FECHA:** 21/02/2022

#### **1 RESULTADOS Y DISCUSIÓN**

#### **ANALISIS DE RESULTADOS:**

**a) Tabulación de datos.**

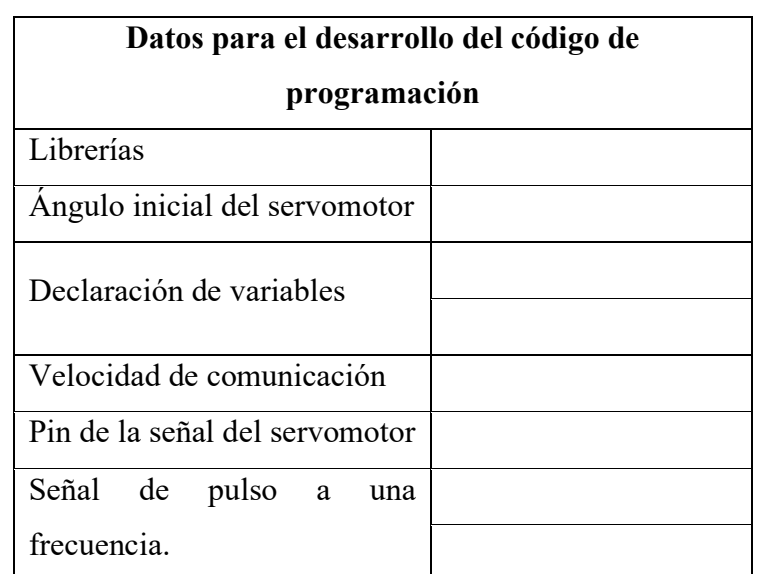

Nota: Los datos son obtenido del manual técnico.

**b) Desarrollo del código de programación.**

**c) Dibuje un diagrama de flujos según el condigo de programación realizado.**

#### **2 CUESTIONARIO**

- 1.- ¿Qué es declaración de variables?
- 2. ¿Qué es un diagrama de flujo?
- 3. ¿ Que es comunicación serial?
- 4. ¿Cuántas constantes de velocidad de comunicación serial existe?
- 5. ¿Cuál es el funcionamiento del servomotor mediante pulsos de frecuencia?

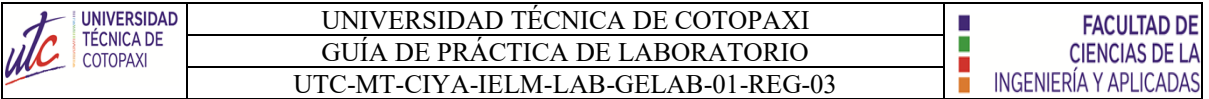

# **3 CONCLUSIONES**

# **4 RECOMENDACIONES**

### **5 REFERENCIAS BIBLIOGRÁFICAS (Utilizar las normas IEEE)**

# **6 ANEXOS**

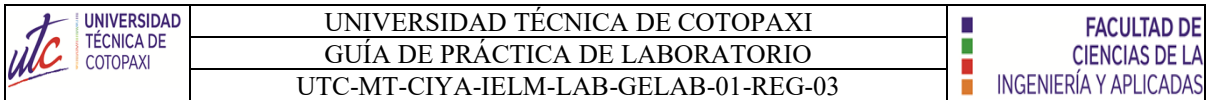

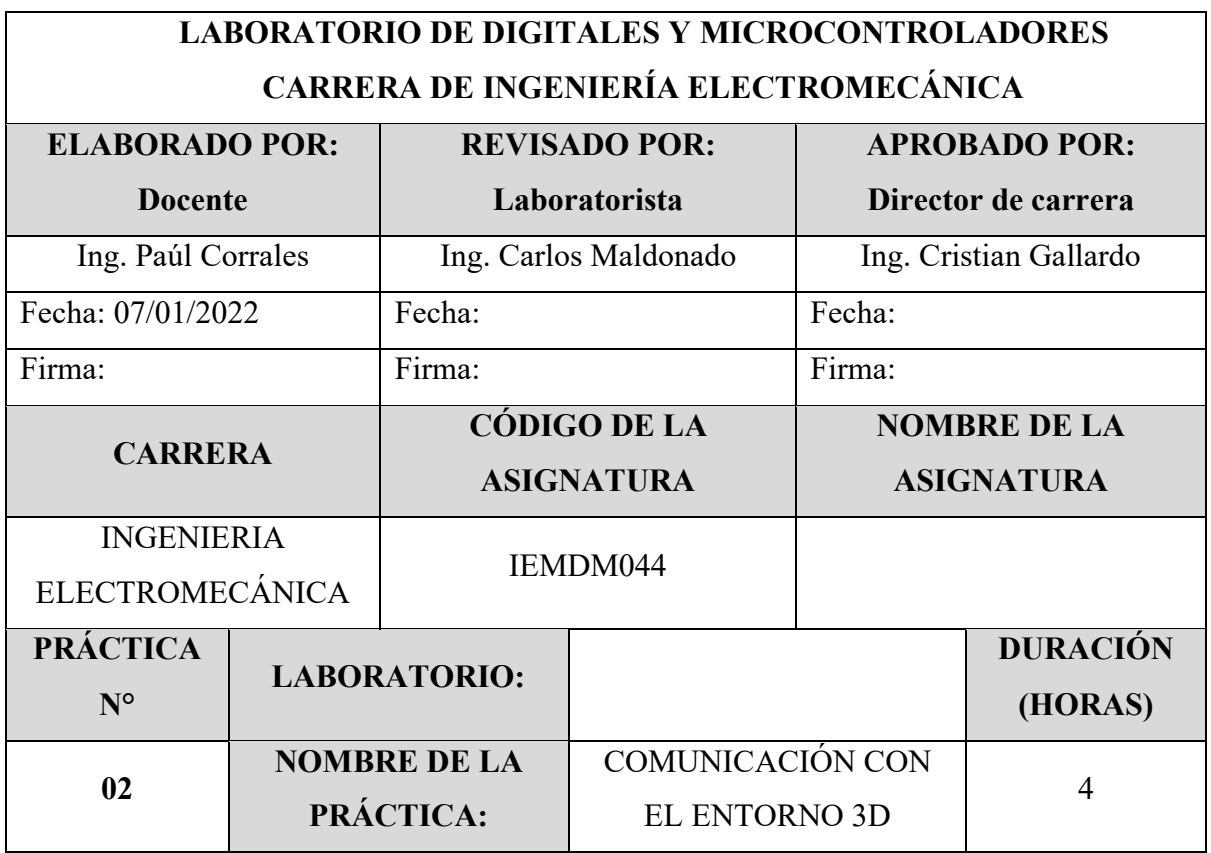

#### **1 OBJETIVO**

- Familiarizar al estudiante con el funcionamiento de los servomotores en simulación 3D.
- Indagar los pines que se encuentra conectado el servomotor mediante el uso del manual técnico.
- Desarrollar la programación en arduino
- **2 FUNDAMENTACIÓN TEÓRICA**

### **2.1. INTRODUCCIÓN**

#### **ARDUINO MEGA**

El arduino es conocido como un microcontrolador programable el cual posee 56 pines digitales que funciona como entradas/ salidas: 16 entradas analógicas, un cristal oscilador de 16MHz, una conexión USB, un botón Reset y una entrada para la alimentación de la placa [1].

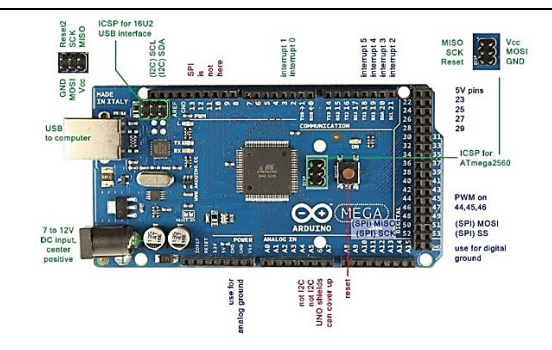

**Figura 1.** Arduino mega

#### **COMUNICACIÓN ARDUINO Y UNITY 3D**

Se ha optado por escribir todo en una misma línea utilizando el método Serial.print(), separando los datos a mandar mediante "comas". De esta manera Unity podrá leer una línea entera y almacenarla en un String [2].

Las funciones del puerto serie a utilizar son las siguientes:

- **begin ():** Establece la velocidad de datos en bits por segundo para la transmisión de datos en serie.
- **print ():** Imprime datos al puerto serie como texto ASCII, también permite imprimir en otros formatos.
- **println ():** Imprime datos en el puerto serie como texto ASCII legible por humanos seguido de un carácter de retorno de carro (ASCII 13, o '\r') y un carácter de nueva línea (ASCII 10 o  $\ln$ ).
- flush (): Espera hasta la transmisión completa de los datos salientes.

```
Serial.flush();
 Serial.print(valorBoton1);
Serial.print(",");
 Serial.print(valorBoton2);
  Serial.print(",");
  Serial.print(valorBoton3);
  Serial.print(",");
  Serial.println(valorBoton4);
```
#### **Figura 2.** Código programable

### **EQUIPO, INSTRUMENTOS Y MATERIALES NECESARIOS**

- Fuente de Alimentación 120 V
- Software Arduino
- Manual técnico
- Hola de práctica

### **MEDIDAS DE SEGURIDAD**

• **EPP:** Mandil

### **INSTRUCCIONES DE SEGURIDAD**

- Lea y comprenda la presente guía de laboratorio
- Para la declaración de variables en la programación, verificar los pines correctos como se muestra en el manual técnico.
- No corra dentro del laboratorio
- Absténgase de usar el teléfono celular

### **ACTIVIDADES A DESARROLLAR**

- 1. Conectar el cable USB del arduino en el puerto de la computadora.
- 2. Conectar el cable USB del joystick en el puerto de la computadora.
- 3. Abrir el ejecutador de la plataforma de Arduino.
- 4. Realizar el código de programación.
- 5. Verificar el nombre del microcontrolador y el puerto que está conectado.
- 6. Subir la información al microcontrolador.
- 7. Abrir el ejecutador del entorno 3D.
- 8. Validar los resultados

### **BIBLIOGRAFÍA RECOMENDADA**

- [1] J. M. R. Gutiérrez, «Manual de Programación,» 2007.
- [2] Arduino, «Arduino,» [En línea]. Available:

https://www.arduino.cc/reference/en/language/functions/communication/serial/. [Último acceso: 20 02 2022].

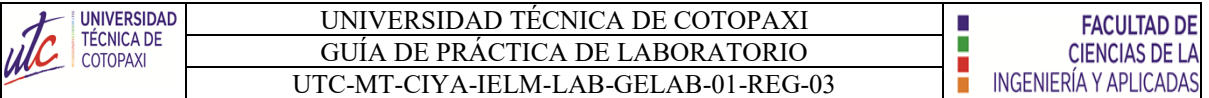

### **LABORATORIO DE DIGITALES Y MICROCONTROLADORES CARRERA DE INGENIERÍA ELECTROMECÁNICA INFORME DE PRÁCTICA**

**Nota:** El informe debe ser conciso, simple y claro, no debe contener más de 5 hojas, debe ser desarrollado a mano, no carátula, no carpetas, no binchas, se debe presentar grapado y ocupando toda el área de la hoja.

**TEMA:** Comunicación con el entorno 3D.

**NÚMERO DE PRÁCTICA:** 02

**NOMBRE(S):** Ejemplo

**FECHA:** 21/02/2022

### **1 RESULTADOS Y DISCUSIÓN**

### **ANALISIS DE RESULTADOS:**

**a) Tabulación de datos.**

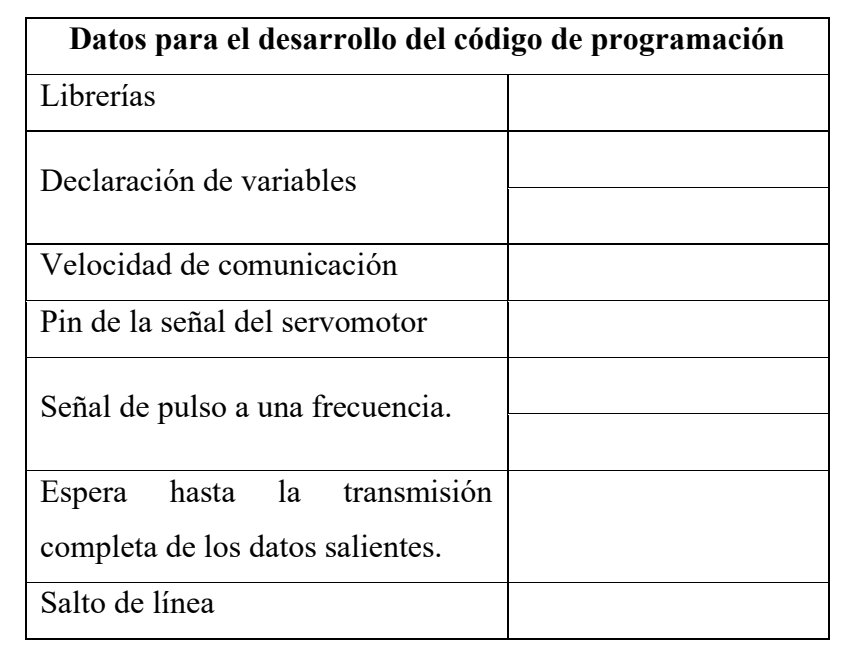

**Nota:** Los datos son obtenido del manual técnico.

**b) Desarrollo del código de programación.**

**c) Dibuje un diagrama de flujos según el condigo de programación realizado.**

### **2 CUESTIONARIO**

1.- ¿Qué es declaración de variables?

2. ¿Qué es un diagrama de flujo?

3. ¿ Que es comunicación serial?

4. ¿Cuántas constantes de velocidad de comunicación serial existe?

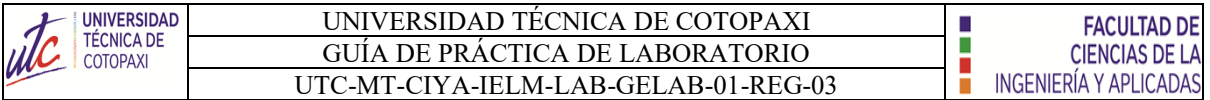

5. ¿Qué es Unity 3D?

### **3 CONCLUSIONES**

# **4 RECOMENDACIONES**

# **5 REFERENCIAS BIBLIOGRÁFICAS (Utilizar las normas IEEE)**

# **6 ANEXOS**

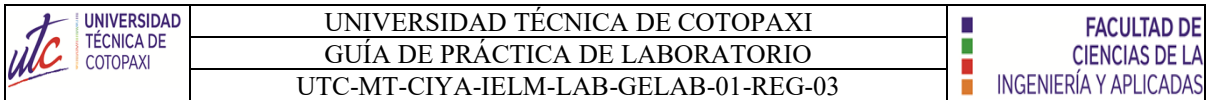

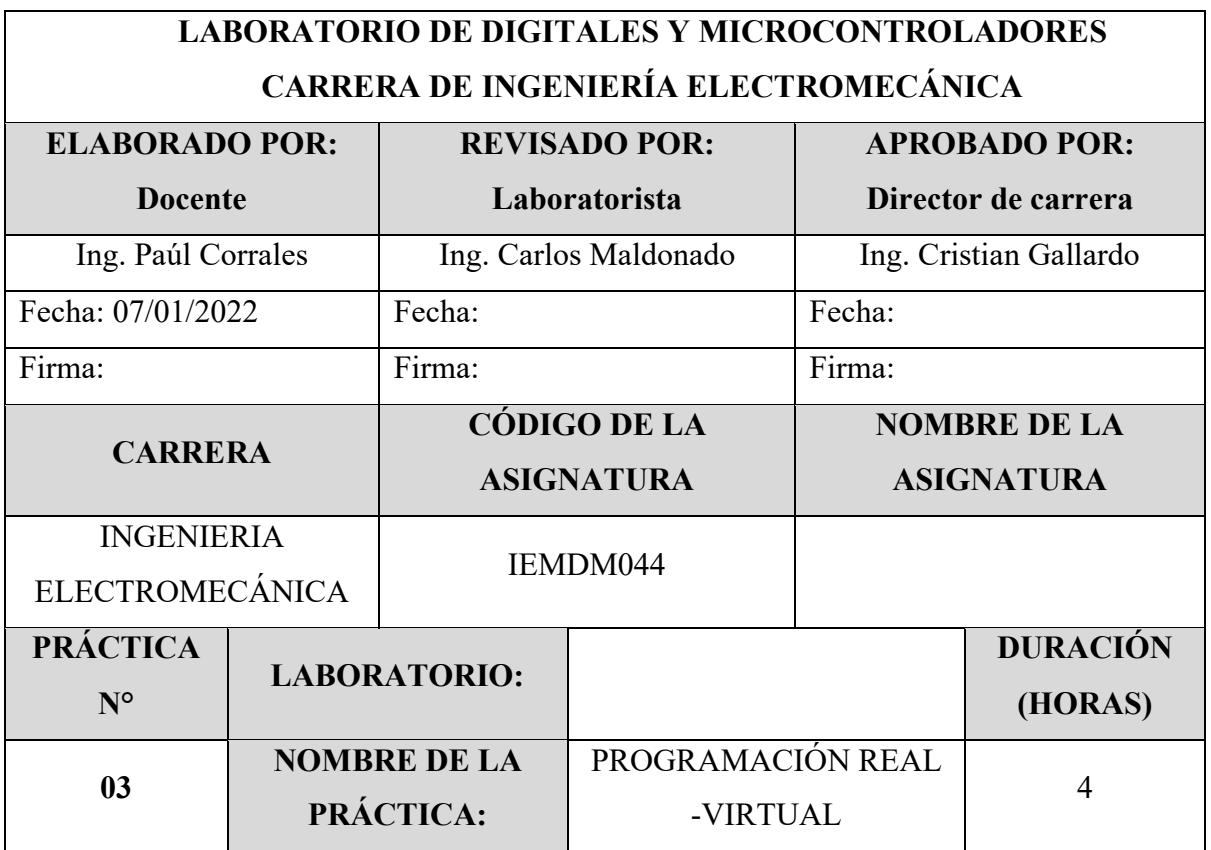

### **1 OBJETIVO**

- Familiarizar al estudiante con el funcionamiento de módulo.
- Indagar los pines que se encuentra conectado el servomotor mediante el uso del manual técnico.
- Desarrollar la programación en arduino.

### **2 FUNDAMENTACIÓN TEÓRICA**

#### **2.1. INTRODUCCIÓN**

#### **ARDUINO MEGA**

El arduino es conocido como un microcontrolador programable el cual posee 56 pines digitales que funciona como entradas/ salidas: 16 entradas analógicas, un cristal oscilador de 16MHz, una conexión USB, un botón Reset y una entrada para la alimentación de la placa [1].

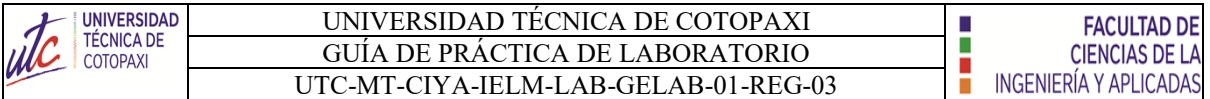

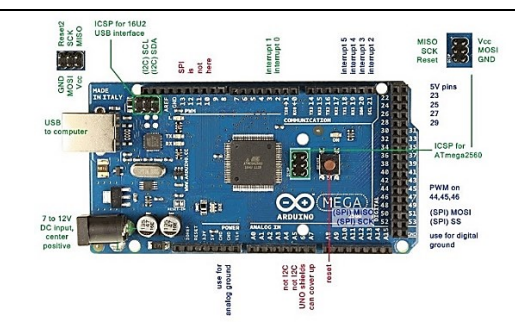

**Figura 1.** Arduino mega

#### **SEÑAL DIGITAL**

Las señales digitales son aquellas que solo pueden tener un conjunto finito de valores. Ya pueden ser 2 o 64 posibles estados, pero siempre una cantidad finita.

Al escuchar "señal digital" hace referencia a los pines digitales de un Arduino o una placa basada en ESP8266. Y es que precisamente, las señales que generamos con estos pines son digitales [2].

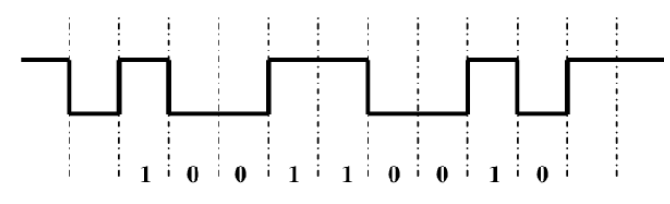

**Figura 2.** Señal digital

Se puede afirmar que son digitales y binarias, ya que solo pueden tener dos estados:

- ALTO o HIGH: 5V o 3.3V, depende de la placa que utilices.
- BAJO o LOW: 0 voltios.

#### **SEÑAL PWM**

El término PWM proviene del inglés Pulse Width Modulation que significa modulación por ancho de pulsos. Una señal PWM es una señal digital similar al tren de pulsos cuadrados que hemos visto antes.

La principal diferencia con el tren de pulsos es que en la señal PWM, es posible variar el tiempo que la señal se mantiene en estado alto, pero siempre manteniendo el periodo constante, tal y como se muestra en la imagen siguiente [3].

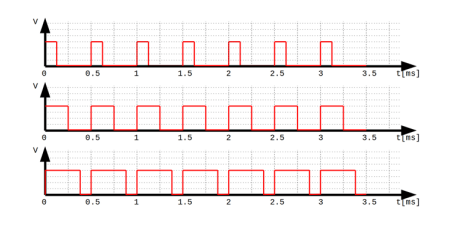

**Figura 3.** Señal PWM

Esta capacidad de variar el tiempo en estado alto, es lo que realmente hace que la señal PWM sea tan útil y práctica:

- Pueden utilizarse para controlar un servomotor mediante señales pulsantes con diferentes tiempos en alto.
- Sirven para emular una salida analógica.
- Es muy empleada en algunas fuentes de alimentación en la etapa de regulación.

### **COMUNICACIÓN ARDUINO Y UNITY 3D**

Se ha optado por escribir todo en una misma línea utilizando el método Serial.print(), separando los datos a mandar mediante "comas". De esta manera Unity podrá leer una línea entera y almacenarla en un String [2].

Las funciones del puerto serie a utilizar son las siguientes:

- **begin ():** Establece la velocidad de datos en bits por segundo para la transmisión de datos en serie.
- **print ():** Imprime datos al puerto serie como texto ASCII, también permite imprimir en otros formatos.
- **println ():** Imprime datos en el puerto serie como texto ASCII legible por humanos seguido de un carácter de retorno de carro (ASCII 13, o '\r') y un carácter de nueva línea (ASCII 10 o  $\ln$ ).
- flush (): Espera hasta la transmisión completa de los datos salientes.

```
Serial.flush();
  Serial.print(valorBoton1);
Serial.print(",");
 Serial.print(valorBoton2);
  Serial.print(",");
  Serial.print(valorBoton3);
  Serial.print(",");
  Serial.println(valorBoton4);
```
**Figura 4.** Código programable

### **EQUIPO, INSTRUMENTOS Y MATERIALES NECESARIOS**

- Fuente de Alimentación 120 V
- Software Arduino
- Manual técnico
- Hola de práctica

### **MEDIDAS DE SEGURIDAD**

### • **EPP:** Mandil

### **INSTRUCCIONES DE SEGURIDAD**

- Lea y comprenda la presente guía de laboratorio
- Para la declaración de variables en la programación, verificar los pines correctos como se muestra en el manual técnico.
- No corra dentro del laboratorio
- Absténgase de usar el teléfono celular

### **ACTIVIDADES A DESARROLLAR**

- 1. Alimentar el módulo mediante la conexión monofásica.
- 2. Conectar el cable USB del arduino en el puerto de la computadora.
- 3. Conectar el cable USB del joystick en el puerto de la computadora.
- 4. Abrir el ejecutador de la plataforma de Arduino.
- 5. Realizar el código de programación.
- 6. Verificar el nombre del microcontrolador y el puerto que está conectado.
- 7. Subir la información al microcontrolador.
- 8. Abrir el ejecutador del entorno 3D.
- 9. Encender el módulo mediante el accionamiento del interruptor.
- 10. Validar de resultados.

### **BIBLIOGRAFÍA RECOMENDADA**

- [1] J. M. R. Gutiérrez, «Manual de Programación,» 2007.
- [2] F. Miyara, «CONVERSORES D/A Y A/D,» 2, Rosario, Argentina, 2004.
- [3] A. G. González, «Arduino PWM: Modulación por ancho de pulsos,» Panama Hitek.

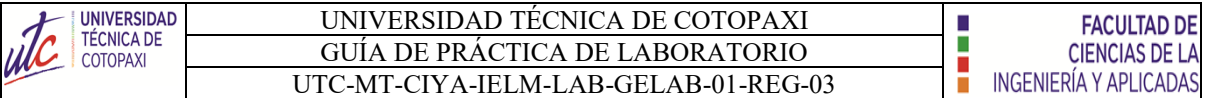

### **LABORATORIO DE DIGITALES Y MICROCONTROLADORES CARRERA DE INGENIERÍA ELECTROMECÁNICA INFORME DE PRÁCTICA**

**Nota:** El informe debe ser conciso, simple y claro, no debe contener más de 5 hojas, debe ser desarrollado a mano, no carátula, no carpetas, no binchas, se debe presentar grapado y ocupando toda el área de la hoja.

**TEMA:** Programación REAL -VIRTUAL

**NÚMERO DE PRÁCTICA:** 03

**NOMBRE(S):** Ejemplo

**FECHA:** 21/02/2022

### **1 RESULTADOS Y DISCUSIÓN**

### **ANALISIS DE RESULTADOS:**

**a) Tabulación de datos.**

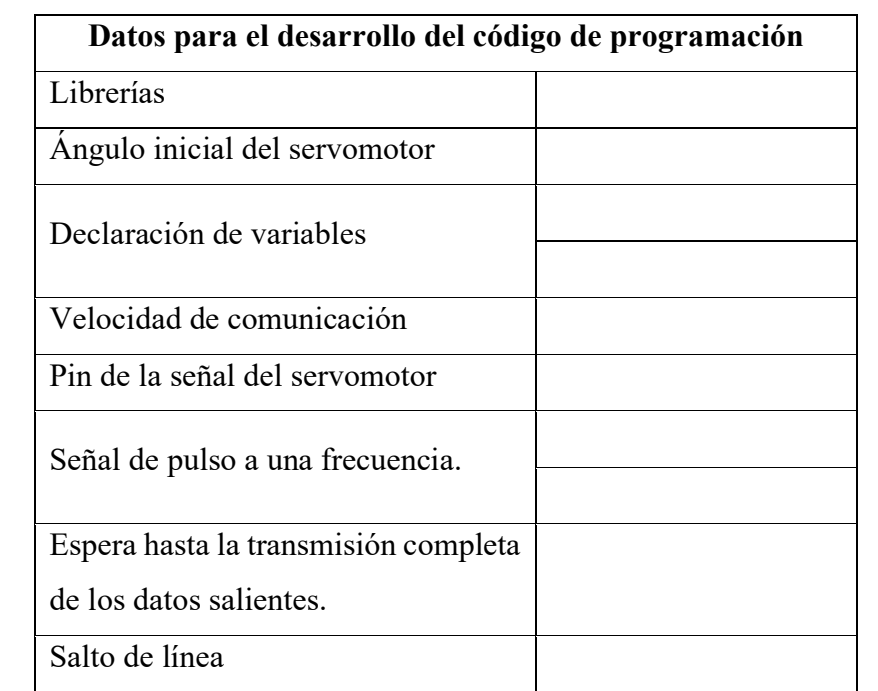

**Nota:** Los datos son obtenido del manual técnico.

**b) Desarrollo del código de programación.**

**c) Dibuje un diagrama de flujos según el condigo de programación realizado.**

### **2 CUESTIONARIO**

1.- ¿Qué es declaración de variables?

- 2. ¿Qué es un diagrama de flujo?
- 3. ¿ Que es comunicación serial?

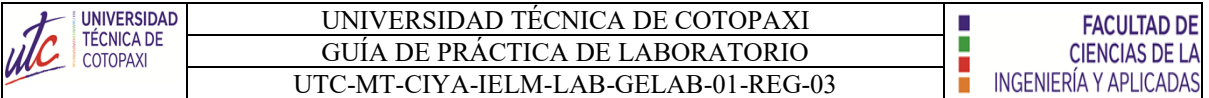

- 4. ¿Cuántas constantes de velocidad de comunicación serial existe?
- 5. ¿Cuál es el funcionamiento del servomotor mediante pulsos de frecuencia?
- 6. ¿Qué es Unity 3D?

### **3 CONCLUSIONES**

### **4 RECOMENDACIONES**

# **5 REFERENCIAS BIBLIOGRÁFICAS (Utilizar las normas IEEE)**

**9**

**6 ANEXOS**